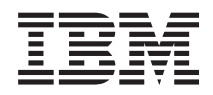

Systémy IBM- iSeries Možnosti ukladania údajov

*Verzia 5 vydanie 4*

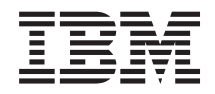

# Systémy IBM- iSeries Možnosti ukladania údajov

*Verzia 5 vydanie 4*

### **Poznámka**

Skôr než použijete tieto informácie a produkt, ktorý podporujú, prečítajte si informácie v ["Poznámky",](#page-174-0) na strane [169.](#page-174-0)

### **Štvrté vydanie (február, 2006)**

Toto vydanie platí pre verziu 5, vydanie 4, modifikáciu 0 IBM i5/OS (číslo produktu 5722-SSI) a pre všetky ďalšie vydania a modifikácie, pokiaľ nebude v nových vydaniach uvedené inak. Táto verzia nie je určená pre všetky modely RISC (reduced instruction set computer) ani pre všetky modely CISC.

**© Copyright International Business Machines Corporation 2004, 2006. Všetky práva vyhradené.**

# **Obsah**

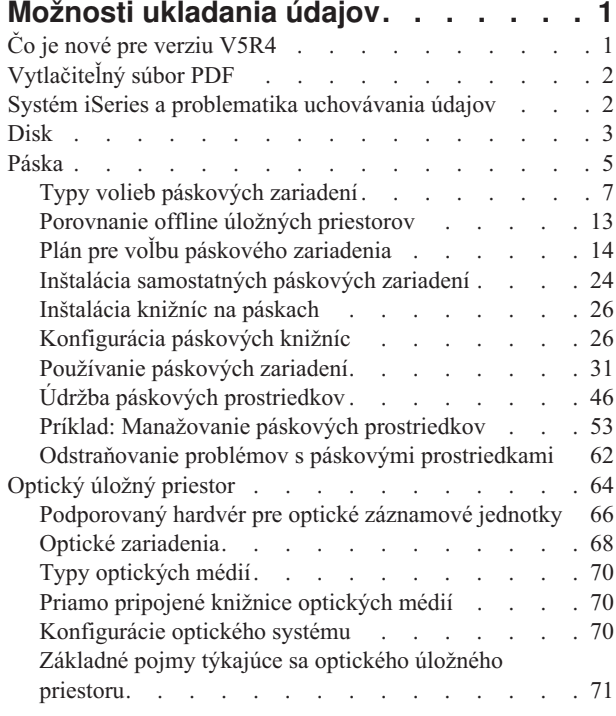

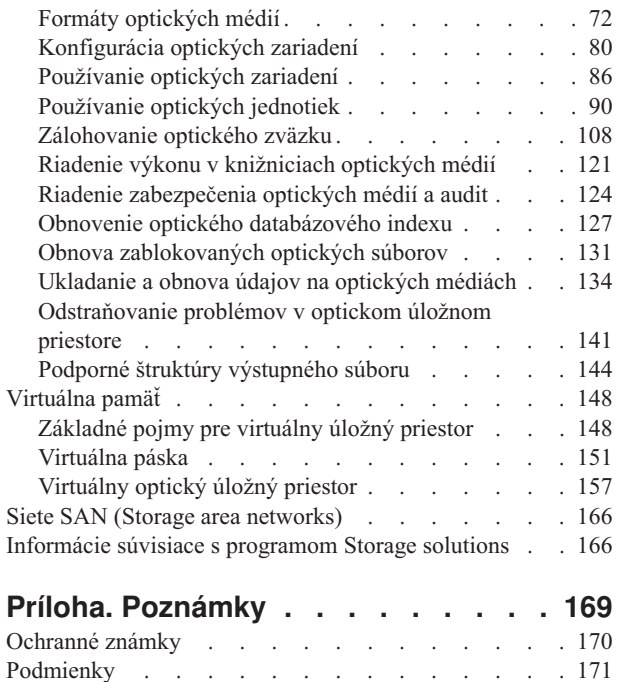

# <span id="page-6-0"></span>**Možnosti ukladania údajov**

Ako vaša firma vytvára väčšie objemy informácií a ako hodnota týchto informácií rastie, metódy ochrany a ukladania sa stávajú životne dôležitými stratégiami firmy. Ukladanie údajov sa z obyčajnej vlastnosti servera zmenilo na samostatnú entitu.

Vo vašom prostredí vykonáva niekoľko hodnotných funkcií, vrátane týchto:

- v **Dostupnosť.** Vaše riešenie ukladania údajov vám musí umožniť prístup k údajom, kedykoľvek to potrebujete, a to bez výnimky. V niektorých prostrediach, napríklad v nemocnici, môže prístup k údajom znamenať rozdiel medzi životom a smrťou.
- v **Integrita.** Vaše údaje musia byť pri návrate k vám v úplne rovnakom stave, v akom boli pri uložení. To znamená, že musia byť v bezpečí pred poškodením, stratou a útokom z vonku.
- v **Zotaviteľnosť.** Vaše riešenie by malo zabezpečiť, aby ste mohli svoje údaje obnoviť v prípade prírodnej pohromy, ako je napríklad oheň, záplava, alebo tornádo.

Táto téma vás prevedie problematikou úložného priestoru servera iSeries a pomôže vám rozhodnúť, ktoré technológie ukladania sú pre vašu spoločnosť teraz najvýhodnejšie a ktoré môžu byť užitočné v budúcnosti.

### **Poznámky:**

- v Ďalšie informácie týkajúce sa úložného priestoru na účely zálohovania a obnovy nájdete v téme Príprava médií na uloženie údajov servera.
- v Podrobné informácie o komponentoch úložného priestoru popísaných v tejto téme nájdete v téme IBM Total Storage.
- v Tieto informácie obsahujú aj príklady programovania. Prečítajte si dôležité právne informácie v článku Licencia pre kód a právne [vyhlásenia.](#page-172-0)

### **Súvisiace úlohy**

Príprava média na uloženie vášho servera

## **Súvisiace informácie**

[Celkový](http://www-03.ibm.com/servers/storage/) úložný priestor IBM

# **Čo je nové pre verziu V5R4**

Pre verziu V5R4 boli rozšírené témy týkajúce sa páskového a optického úložného priestoru a zahŕňajú:

### **Pridanie virtuálnej pásky**

Téma týkajúca sa používania pások bola rozšírená o funkcie virtuálnej pásky, ktoré vám umožnia vytvoriť virtuálne páskové obrazy, ktoré existujú na diskových jednotkách vášho servera.

• [Virtuálna](#page-156-0) páska

# **Informácie o vylepšenej podpore optických médií**

Téma Optický úložný priestor teraz obsahuje informácie, ktoré sa predtým nachádzali v publikácii *Podpora optických médií*. Všetky informácie, ktoré sa predtým nachádzali v publikácii *Podpora optických médií* môžete teraz nájsť v informačnom centre iSeries.

• [Optický](#page-69-0) úložný priestor

# <span id="page-7-0"></span>**Ako zistiť, čo je nové alebo čo sa zmenilo**

Na označenie miest s technickými zmenami, tieto informácie používajú:

- Obrázok > na označenie začiatku nových alebo zmenených informácií.
- Obrázok « na označenie konca nových alebo zmenených informácií.

Ďalšie informácie o tom, čo je nové alebo čo sa zmenilo v tomto vydaní nájdete v časti Memo to Users.

# **Vytlačiteľný súbor PDF**

Túto položku použite na zobrazenie a tlač súboru PDF s týmito informáciami.

Ak chcete zobraziť alebo prevziať verziu PDF tohto dokumentu, vyberte položku Storage [solutions.](rzam4.pdf)

# **Ukladanie súborov PDF**

Ak chcete vo vašej pracovnej stanici uložiť dokument PDF kvôli prezeraniu alebo tlači:

- 1. Kliknite pravým tlačidlom v prehliadači na súbor PDF (kliknite pravým tlačidlom na adresu webovej stránky vyššie).
- 2. Kliknite na voľbu, pomocou ktorej sa súbor PDF uloží lokálne.
- 3. Prejdite do adresára, kam chcete uložiť PDF.
- 4. Kliknite na tlačidlo **Save**.

# **Prevzatie programu Adobe Acrobat Reader**

Na zobrazenie a tlač súborov PDF potrebujete mať nainštalovaný program Adobe Acrobat Reader. Môžete ho bezplatne

prevziať z webovej stránky [spoločnosti](http://www.adobe.com/products/acrobat/readstep.html) Adobe (www.adobe.com/products/acrobat/readstep.html) .

# **Systém iSeries a problematika uchovávania údajov**

Táto téma pojednáva o spôsobe uchovávania objektov na vašom serveri iSeries a je zároveň východiskom pre ďalšie témy v tejto časti.

Server iSeries rieši problémy uchovávania údajov jedinečným spôsobom. Diskový priestor vo vašom serveri a jeho hlavnú pamäť vidí ako jeden veľký pamäťový úložný priestor. Tento spôsob adresovania pamäte je známy ako *jednoúrovňový úložný priestor*. Nasledujúca schéma zobrazuje spôsob fungovania jednoúrovňového úložného priestoru:

<span id="page-8-0"></span>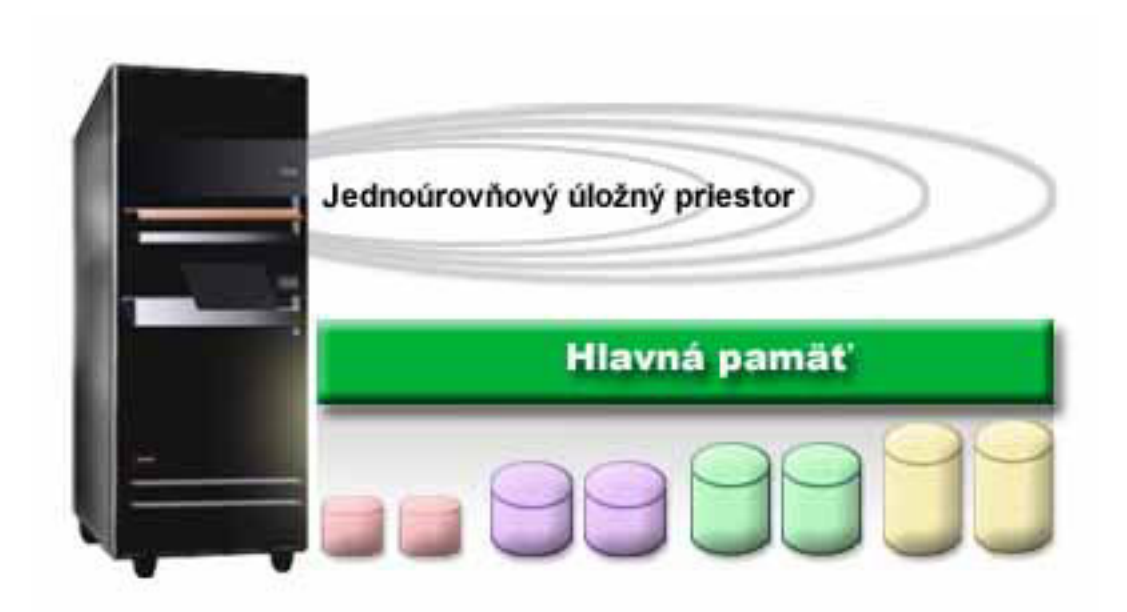

Keď ukladáte súbor, neurčujete jeho umiestnenie v úložnom priestore; server sám uloží súbor na miesto, ktoré mu zabezpečí najlepší výkon. Ak to je najlepšia možnosť, môže údaje v súbore rozdeliť na viacero diskových jednotiek. Ak do súboru pridáte viac záznamov, systém im priradí dodatočný priestor na jednej alebo viacerých diskových jednotkách.

# **Disk**

V tejto téme sa popisuje, ako pracuje diskový úložný priestor servera iSeries a ako ho možno konfigurovať a použiť na rôzne účely ukladania údajov.

Diskový úložný priestor je zvyčajne interným úložným priestorom servera iSeries, možno ho však pripojiť aj externe. Môžete svoje diskové jednotky zoskupiť do podmnožín nazývaných *diskové oblasti* (tiež známe ako pomocné pamäťové oblasti, alebo ASP). Jedným z dôvodov na takéto zoskupenie je snaha o poskytnutie určitej úrovne ochrany vašim údajom. Ak jeden z diskov zlyhá, potrebujete obnoviť len údaje uložené v diskovej oblasti, ktorej členom bol tento disk.

Diskové oblasti vám umožňujú nastaviť bočný diskový priestor pre konkrétny účel, aplikáciu, alebo typ údajov. Môžete napríklad vytvoriť diskovú oblasť pre zálohy do úložných súborov. Ak vám to bude vyhovovať, môžete tieto úložné súbory presunúť na pásku, alebo iný nosič. Nasledujúci graf ukazuje diskovú oblasť vytvorenú z diskových jednotiek 1, 4, 5, 7 a 11.

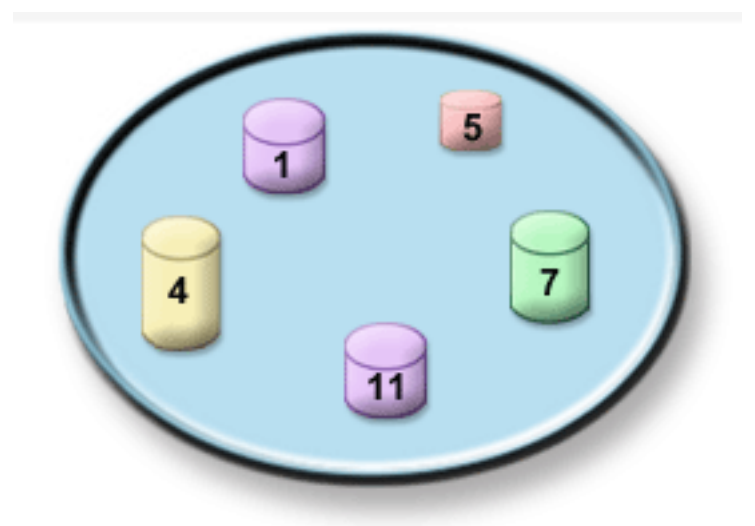

Podrobnejšie informácie o diskových oblastiach a príklady použitia diskových oblastí na rôzne účely nájdete v téme Diskové oblasti. Informácie o konfigurácii diskových jednotiek a diskových oblastí nájdete v téme Riadenie diskových oblastí.

*Nezávislé diskové oblasti* sú diskové oblasti, ktoré môžete priviesť do stavu pripojený, nepripojený, bez akejkoľvek závislosti na zvyšku pamäte v systéme. Je to možné vďaka tomu, že sú všetky dôležité systémové informácie súvisiace s nezávislou diskovou oblasťou uložené na nezávislej diskovej oblasti. Nezávislé diskové oblasti nám prinášajú množstvo výhod pokiaľ ide o dostupnosť a výkon a to v prostrediach jednoduchých aj viacnásobných systémov. Podrobné informácie nájdete v téme Používanie nezávislých diskových oblastí.

Okrem diskových oblastí je tu ešte niekoľko ďalších možností ako ochraňovať svoje diskové jednotky a údaje na nich uložené. *Ochrana zrkadlením* chráni vaše údaje tým, že udržiava kópiu údajov na dvoch osobitných diskových jednotkách. Keď zlyhá jeden z komponentov, môže systém bez prerušenia pokračovať v prevádzke s použitím zrkadlenej kópie údajov, až kým nie je komponent, ktorý zlyhal, opravený. *Ochrana zariadení paritou* je hardvérová funkcia, ktorá vášmu serveru umožňuje rekonštruovať údaje v prípade zlyhania disku. Je dôležité pamätať si, že tieto spôsoby ochrany disku nie sú garanciou pred zlyhaním, alebo stratou údajov. Aby ste skutočne ochránili svoje údaje, potrebuje zároveň aj dobrú stratégiu zálohovania a obnovy. Podrobnejšie informácie o tu popisovaných metódach ochrany disku nájdete v téme Plánovanie ochrany disku.

V porovnaní s páskou, alebo optickým nosičom, je disk drahšou alternatívou ukladania údajov. Údaje na disku sú však rýchlejšie dostupné, než tie na páske, alebo optickom nosiči. Je dôležité udržať si rovnováhu medzi nákladmi na ukladanie údajov a rýchlosťou a pohodlnosťou s akou môžete k týmto údajom pristupovať. Ak máte napríklad staršie údaje, ku ktorým pristupujete zriedkavo, môžete radšej zvážiť ich uloženie na pásku, alebo optický nosič, než na disk. Podobne, aktuálne informácie, ktoré často používate môžu byť hodné ceny diskového úložného priestoru, pretože k nim môžete pristupovať rýchlo. Tento typ stratégie ukladania je nazvaný *hierarchické spravovanie úložného priestoru*. Nasledujúci graf vám zobrazuje rozličné úrovne hierarchického spravovania úložného priestoru:

<span id="page-10-0"></span>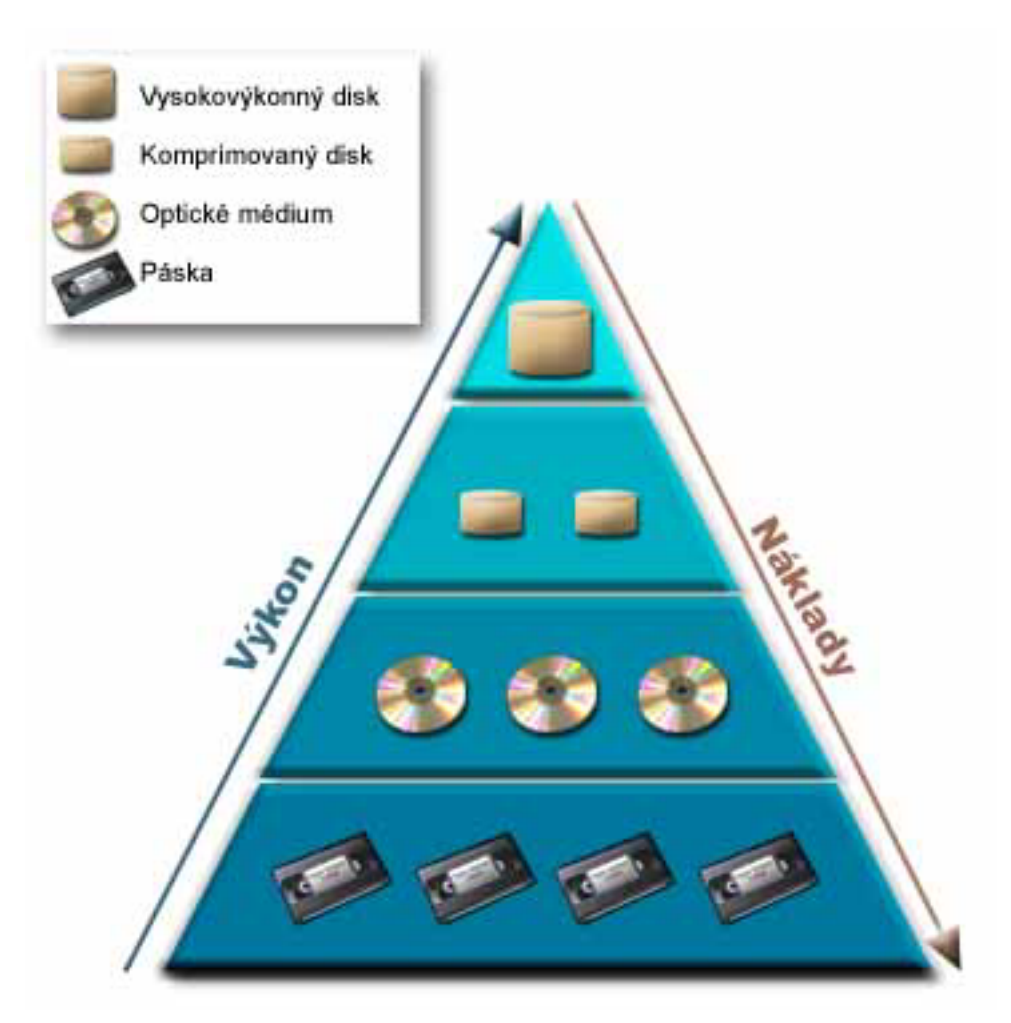

Na vysokovýkonných úložných komponentoch nie sú to vždy umiestnené tie isté údaje. Údaje sú medzi rôznymi úrovňami presúvané podľa aktuálnych potrieb systému. Kľúčom k úspešnému a neprerušovanému hierarchickému spravovaniu úložného priestoru spočíva v spravovaní a presúvaní údajov medzi rôznymi úrovňami. Podrobné informácie nájdete v téme Riadenie hierarchického úložného priestoru.

### **Súvisiace koncepty**

Diskové oblasti Používanie nezávislých diskových oblastí Plán ochrany disku **Súvisiace úlohy** Riadiť diskové oblasti **Súvisiace informácie** [Hierarchické](http://www.ibm.com/servers/eserver/iseries/hsmcomp/index.html) riadenie úložného priestoru

# **Páska**

Táto téma opisuje výhody a obmedzenia využívania pásky ako úložného priestoru. Uvádza niektoré odporúčania pre výber pásky alebo iného média. Poskytuje aj informácie o plánovaní, nastavení, riadení a odstraňovaní problémov pre samostatné páskové zariadenia a páskové knižnice.

Páska je pravdepodobne najbežnejšia forma odstrániteľných médií úložného priestoru pre aplikáciu iSeries. Používa sa už dlhšiu dobu, preto sa stala používanou a naďalej je obľúbená.

Oproti iným spôsobom ukladania poskytuje páska niekoľko výhod, vrátane týchto:

- v **Náklady.** Páska je nákladovo efektívna v porovnaní s diskom. Kým ceny diskového úložného priestoru klesajú, cena pások tiež klesá podľa gigabajtov.
- v **Bezpečnosť.** Je jednoduché držať svoje údaje v bezpečí, ak svoje zálohy alebo kópie uskladňujete na inom mieste. Tým zároveň predchádzate poškodeniu údajov vírusom, ohňom, prírodným živlom, náhodným vymazaním a inými nehodami, ktoré by sa mohli vyskytnúť v mieste ich používania.
- v **Opakované použitie.** Svoje pásky určené na zálohovanie môžete rotovať, čo znamená, že máte viac než jednu sadu pások. Keď jedna sada exspiruje, údaje na nej môžete prepísať a znovu ju použiť.
- v **Kapacita.** Pri zvyšovaní veľkosti vašich údajov môžete zvýšiť vašu kapacitu jednoduchým pridaním ďalších páskových médií.

Používanie pások prináša veľa výhod, ale existujú aj určité nevýhody:

- v **Trvácnosť.** Pásku môžete použiť viac krát, ale po istom čase sa opotrebuje a musí byť nahradená. Ak ju nenahradíte v správny čas, vaše údaje môžu byť ohrozené.
- v **Sekvenčný prístup k údajom.** Páska vám umožňuje pristupovať k údajom v poradí, v akom boli tieto údaje zaznamenané. Ak hľadáte konkrétnu položku na páske, vyhľadanie môže trvať dlhší čas.

Nasledujúce témy poskytujú informácie pre jednotlivé páskové jednotky, páskové automatické zavádzacie programy, páskové knižnice a kazety. Tieto informácie môžete použiť na plánovanie, nastavenie, použitie, údržbu a odstraňovanie problémov s páskovými zariadeniami.

# **Koncept a plán**

- v Typy volieb páskových zariadení
- v Porovnanie offline úložných priestorov
- Plán pre voľbu páskového zariadenia

# **Inštalácia a konfigurácia**

- v Inštalácia samostatných páskových zariadení
- v Inštalácia knižníc na páskach
- v Konfigurácia páskových knižníc

### **Používanie a údržba**

- v Používanie páskových zariadení
- Údržba páskových prostriedkov
- v Príklad: Manažovanie páskových prostriedkov v páskovej knižnici

### **Odstraňovanie problémov**

- v Kontrola správnej funkčnosti páskovej jednotky
- v Zhromaždenie informácií o knižnici pre analýzu problémov
- v Riešenie problémov s páskovými knižnicami
- **Poznámka:** Spoločnosť IBM zaručuje neexkluzívnu licenciu na autorské práva na používanie všetkých príkladov programovacieho kódu, z ktorých môžete vytvárať podobné funkcie prispôsobené vašim vlastným konkrétnym potrebám.

OKREM ŠTATUTÁRNYCH ZÁRUK, KTORÉ SA NEDAJÚ VYLÚČIŤ, SPOLOČNOSŤ IBM, JEJ VÝVOJÁRI PROGHRAMU A DODÁVATELIA NEPOSKYTUJÚ ŽIADNU ZÁRUKU, ČI UŽ VYJADRENÚ ALEBO IMPLIKOVANÚ, VRÁTANE (ALE BEZ OBMEDZENIA) NA IMPLIKOVANÉ ZÁRUKY PREDAJNOSTI, VHODNOSTI PRE KONKRÉNTY ÚČEL A NEPOŠKODENIA, KTORÉ SA TÝKAJÚ PROGRAMU ALEBO TECHNICKEJ PODPORY, AK JE POSKYTOVANÁ.

<span id="page-12-0"></span>SPOLOČNOSŤ IBM, JEJ VÝVOJÁRI PROGRAMU ANI DODÁVATELIA NIE SÚ V ŽIADNOM PRÍPADE ZODPOVEDNÍ ZA ŽIADNU Z NASLEDUJÚCICH UDALOSTÍ, ANI KEĎ SÚ INFORMOVANÍ O ICH MOŽNOSTI:

- 1. STRATU ALEBO POŠKODENIE ÚDAJOV;
- 2. PRIAME, ŠPECIÁLNE, NÁHODNÉ ALEBO NEPRIAME ŠKODY ALEBO AKÉKOĽVKE NÁSLEDNÉ EKONOMICKÉ ŠKODY; ALEBO
- 3. STRATA ZISKU, OBCHODOV, TRŽIEB, DOBRÉHO MENA ALEBO PREDPOKLADANÝCH ÚSPOR.

NIEKTORÉ JURISDIKCIE NEDOVOĽUJÚ ZRIEKNUTIE SA ALEBO OBMEDZENIA NÁHODNÝCH ALEBO VYPLÝVAJÚCICH ŠKÔD, PRETO SA VÁS NEMUSIA TÝKAŤ NIEKTORÉ ALEBO VŠETKY Z HOREUVEDENÝCH OBMEDZENÍ ALEBO VÝNIMIEK.

# **Typy volieb páskových zariadení**

Typy páskových riešení môžete zoskupiť do dvoch hlavných kategórií: samostatné páskové zariadenia a automatizované páskové zariadenia.

# **Samostatné páskové zariadenia**

Samostatné páskové zariadenia vám umožňujú využívať výhody páskových médií s vaším serverom iSeries. Sú vynikajúce pre menšie spoločnosti, ktoré nemajú priveľa údajov na zálohovanie a získavanie. Ak sa úplná záloha vášho servera zmestí na jednu pásku, pomocou jednoduchého páskového zariadenia môžete vykonávať neobsluhované zálohovanie. Ak vaša záloha presahuje jednu pásku, vyžaduje sa prítomnosť operátora na výmenu pások v jednotke počas zálohovania.

Veľa páskových zariadení podporuje komprimáciu údajov, ktorá zvyšuje dostupnú kapacitu vášho média tým, že kóduje údaje, ktoré tak zaberajú menej miesta. Údaje komprimuje a dekomprimuje hardvér pri každom čítaní alebo zápise do vášho páskového zariadenia a pre aplikácie to je transparentné.

# **Automatizované páskové zariadenia**

Tieto témy obsahujú informácie o automatizácii práce s páskami, zjednodušení manažovania údajov a efektívnejšej realizácii stratégie zálohovania. Dva typy automatizácie práce s páskami sú:

**Poznámka:** Bližšie informácie o typoch páskových riešení nájdete v Tape Offerings.

**Súvisiace informácie**

[Ponuky](http://www.ibm.com/eserver/iseries/hardware/storage/tape.html) pások

### **Automatické zavádzače kaziet**

Automatické zavádzače kaziet poskytujú riešenia automatizácie pre malé a stredné prostredia.

Automatické zavádzače kaziet môžu obsahovať viacero kaziet a vykonávať neobsluhované zálohovanie. Poskytujú menej schopností pre automatizáciu ako páskové knižnice, ale pomocou softvéru pre manažment pások môžete získať podporu pre automatizované, centrálne plánované, politikou riadené operácie zálohovania a ukladania.

Existujú dva spôsoby použitia páskových kaziet s automatickým zavádzačom pások:

### **Manuálny režim**

Kazety vkladáte po jednej.

### **Automatický režim**

Môžete dopredu zaviesť viacero páskových kaziet. Pásková kazeta sa automaticky zavedie po vysunutí predošlej kazety.

Príklady automatických zavádzačov kaziet obsahuje téma Pásky podporované v iSeries.

### **Súvisiace informácie**

Pásky [podporované](http://www-1.ibm.com/servers/eserver/iseries/hardware/storage/iseriestape.html) na iSeries

## **Páskové knižnice**

Páskové knižnice vám umožnia uskutočňovať ukladanie a obnovu údajov, archivovanie a získavanie údajov, archivovanie spoolového súboru a ďalšie úlohy súvisiace s páskovými operáciami bez toho, aby pri tom bola potrebná vaša účasť.

Páskové knižnice sa často používajú s automatizačným softvérom a sú schopné podporovať viacero systémov rôznych platforiem a veľký počet kaziet. V týchto prostrediach sa zvyčajne používa aplikácia na manažment médií, ktorá udržiava inventár kaziet a spracúva väčšinu úloh s páskovou knižnicou. Páskové knižnice tiež môžete používať bez aplikácie na manažment médií. Aj v týchto prostrediach pásková knižnica poskytuje podporu pre niektoré automatizované funkcie pre prácu s páskou.

Nasledujúce témy opisujú hlavné prvky páskovej knižnice a obsahujú súvisiace informácie o implementácii voľby páskového zariadenia.

### **Typy páskových knižníc a hlavné komponenty:**

Používajte túto tému, aby ste sa dozvedeli o hlavných komponentoch typickej konfigurácie páskovej knižnice a ich vzťahu s operačným systémom i5/OS.

Nasledujúci obrázok znázorňuje časti páskovej knižnice. Obrázok reprezentuje niektoré typické páskové knižnice, neopisuje všetky možné konfigurácie.

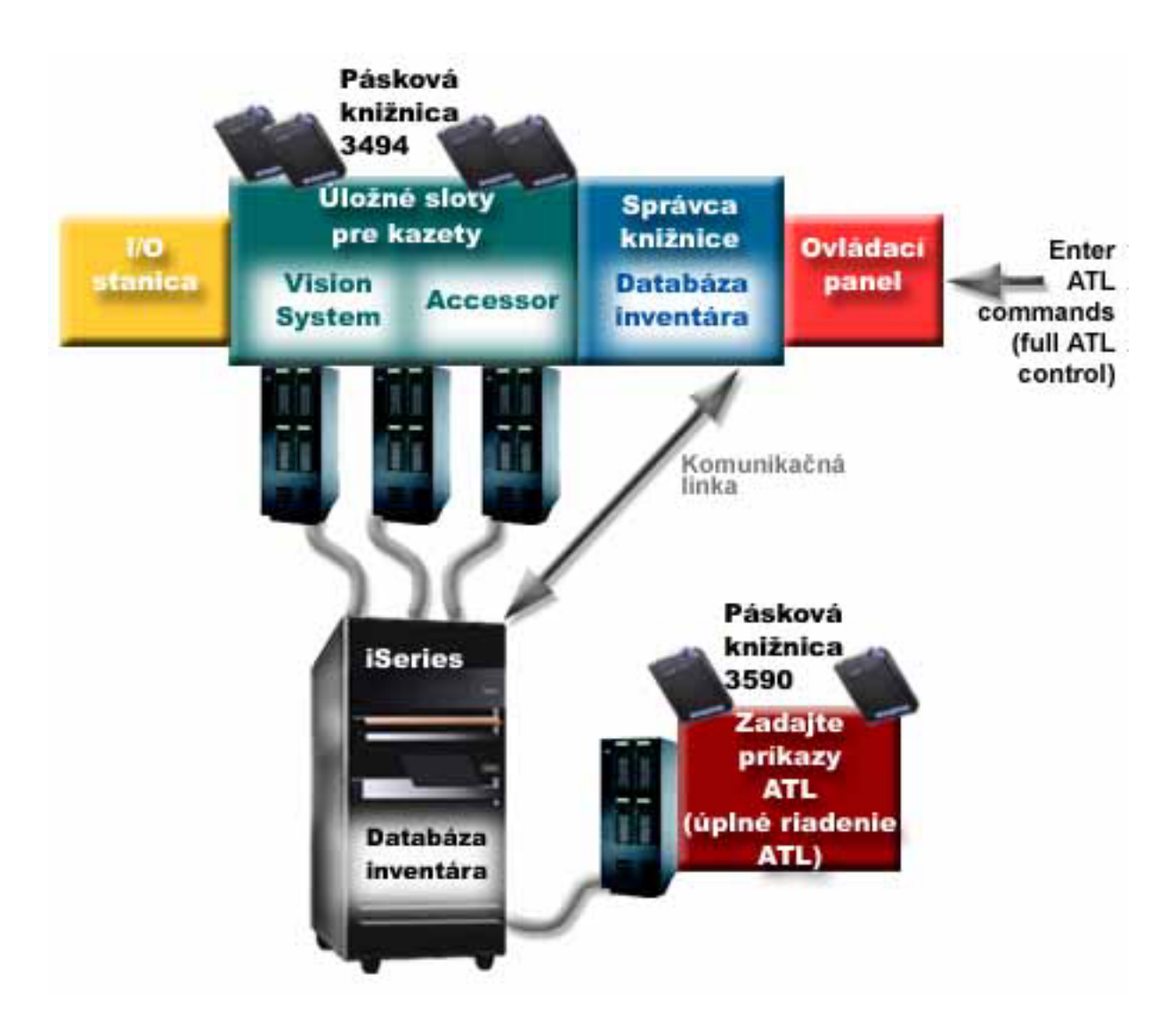

### **Režimy prevádzky páskovej knižnice:**

Táto téma poskytuje opis režimov prevádzky páskovej knižnice.

Väčšina zariadení páskových knižníc podporuje tri základné režimy prevádzky. Terminológia použitá na opis týchto režimov prevádzky je rôzna pre rôzne typy páskovej knižnice, ale koncepty sú rovnaké. Režimy prevádzky sú tieto:

### **Manuálny režim**

Keď je pásková knižnica v manuálnom režime, správa sa ako samostatné páskové zariadenie. Všetky kazety musíte zaviesť manuálne. Bližšie informácie o používaní páskovej knižnice ako samostatného zariadenia obsahuje téma Nastavenie páskovej knižnice ako samostatného zariadenia.

### **Režim automatického zavádzača kaziet**

Keď je pásková knižnica v tomto režime, správa sa ako samostatné páskové zariadenie s automatickým zavádzačom kaziet. Pri vysunutí kazety sa zavedie ďalšia kazeta, kým sa nepoužijú všetky kazety.

#### **Režim knižnice**

V režime knižnice poskytuje pásková knižnica úplnú automatizáciu práce s páskami.

Informácie o konfigurácii týchto režimov v páskovej knižnici obsahuje manuál operátora páskovej knižnice.

### **Súvisiace úlohy**

<span id="page-15-0"></span>["Nastavenie](#page-45-0) páskovej knižnice ako samostatné zariadenie" na strane 40 Občas sa môže stať, že je nevyhnutné použiť páskové prostriedky v páskovej knižnici aj bez využitia výhody automatizácie. Príkladom je vykonanie alternatívneho IPL. Iným príkladom je situácia, kedy je zakázaná automatizácia páskovej knižnice.

### **Bežné typy konfigurácie pre páskové knižnice:**

Táto téma obsahuje opis niekoľkých bežných konfigurácií pre páskové knižnice.

Server iSeries je pripojený k páskovej jednotke prostredníctvom paralelného kanála, SCSI alebo rozhrania optických vlákien. Pásková knižnica 3494 vyžaduje samostatné pripojenie, buď cez linku EIA-232, alebo lokálnu počítačovú sieť (LAN) kvôli komunikácii so správcom knižnice.

Keď sa v páskovej knižnici pripojenej k tomu istému oddielu i5/OS nachádza viacero jednotiek s rovnakou schopnosťou, tieto jednotky sa združia dokopy a vytvoria jednu logickú knižnicu. Jednotky s rozdielnymi schopnosťami v rovnakej páskovej knižnici musia byť pripojené k samostatným IOA alebo je potrebné rozdeliť páskovú knižnicu na oddiely, aby bol každý druh jednotky v samostatnom logickom oddieli.

Servery iSeries zvyčajne podporujú tieto konfigurácie páskových knižníc:

### **Jeden iSeries pripojený k vyhradenej páskovej knižnici**

Server iSeries pripojený k jednej alebo viacerým jednotkám v páskovej knižnici.

### **Viaceré servery iSeries alebo logické oddiely pripojené k tej istej páskovej knižnici.**

Pre páskovú knižnicu s viacerými jednotkami je možné pripojiť viaceré servery iSeries alebo logické oddiely k rovnakej páskovej knižnici.

### **Viaceré typy systémov pripojené k tej istej páskovej knižnici**

Rôzne typy hostiteľských serverov, napríklad servery iSeries a servery pSeries môžu zdieľať automatizované páskové knižnice.

Keď je k rovnakej páskovej knižnici pripojený viac ako jeden systém alebo logický oddiel, odporúča sa používať aplikáciu na manažment pások, ako je BRMS, kvôli manažovaniu a zabezpečeniu páskových kaziet. Bližšie informácie o službách BRMS obsahuje téma Služby BRMS a webová stránka s rovnakým názvom.

**Súvisiace koncepty** Služby BRMS **Súvisiace informácie** Služby [BRMS](http://www.iseries.ibm.com/service/brms.htm)

### **Koncepty kaziet pre páskové knižnice:**

Táto téma vysvetľuje spôsob fungovania kaziet s páskovými knižnicami.

Práca s páskovými kazetami je dôležitou a rutinnou súčasťou prevádzky páskovej knižnice. Táto téma vám ukáže, ako vaša knižnica súvisí s páskovými kazetami.

### *Stav kazety:*

Vo vzťahu k páskovej knižnici existuje niekoľko možných typov stavu kazety.

### **Vložená**

Kazeta bola presunutá do zariadenia knižnice médií a je umiestnená v kategórii Vložená. Kazeta nie je dostupná, kým ju nepridáte do použiteľnej kategórie.

### **Dostupná**

Kazeta existuje v použiteľnej kategórii a je dostupná na použitie.

### **Pripojená**

Kazeta existuje v použiteľnej kategórii a aktuálne je v páskovom prostriedku. Páskový prostriedok nemusí byť pripojený k tomuto systému. Táto situácia je bežná pre veľké konfigurácie 3494. Ak je kazeta pripojená v zariadení, ktoré nie je pripojené k tomuto systému, systém vráti chybu pri požiadaní o túto kazetu.

#### **Duplicitná**

Identifikátor kazety existuje vo viac ako jednom inventári. Pre identifikátor kazety sa vytvorila len jedna položka. K tejto chybe by nemalo dochádzať v 3494, pretože softvér Správca knižnice nedovoľuje duplicitné identifikátory kaziet v zariadení.

Keď 3590 s automatickým zavádzačom kaziet pracuje v náhodnom režime a má parameter GENCTGID(\*VOLID) v opise zariadenia, k tejto chybe môže dôjsť často. Musíte odstrániť jeden z duplicitných identifikátorov kaziet a až potom môže pásková knižnica použiť inú kazetu.

#### **Nedostupná**

Softvér Správca knižnice 3494 určil, že kazeta nie je dostupná pre použitie. Možnou príčinou je jej strata alebo zlý záznam v inventári.

**Chyba** Kazeta je chybná. Pozrite si front správ QSYSOPR a určite príčinu chyby kazety.

#### **Vysunutá**

Kazeta bola vysunutá alebo je v procese vysúvania.

#### **Súvisiace koncepty**

"Kategórie kaziet"

*Kategória* je logickým zoskupením kaziet. Kategória vám dovoľuje pristupovať k skupine kaziet pomocou názvu kategórie namiesto identifikátorov jednotlivých kaziet.

### **Súvisiace úlohy**

["Sprístupnenie](#page-47-0) kaziet pre inventár páskovej knižnice" na strane 42 Aby ste mohli páskovú knižnicu používať, táto musí mať zavedené a sprístupnené médiá.

### *Kategórie kaziet:*

*Kategória* je logickým zoskupením kaziet. Kategória vám dovoľuje pristupovať k skupine kaziet pomocou názvu kategórie namiesto identifikátorov jednotlivých kaziet.

Kategórie sú určené pre páskové knižnice, ako je 3494, ktoré majú funkciu správcu knižnice, ktorá používa kategórie za účelom poskytovania bezpečnosti a špeciálnych funkcií.

### Kategórie sú nasledujúce:

### **Vložená**

Kazeta bola presunutá do zariadenia páskovej knižnice a je umiestnená v kategórii Vložená. Kazeta nie je dostupná, kým ju nepridáte do použiteľnej kategórie.

#### **Nezdieľaná**

Kazeta je priradená do kategórie, ktorá je dostupná len serveru definovanému ako primárny server. Stav, kedy je kazeta používaná len primárnym systémom vedia zaručiť len zariadenia páskových knižníc so softvérom Správca knižnice, ktorý obsahuje informácie o kategóriách (napríklad 3494) a má prístup k viacerým systémom.

#### **Zdieľaná**

Kazeta bola priradená do kategórie dostupnej pre všetky servery iSeries pripojené k zariadeniu páskovej knižnice.

#### **Vysunutá**

Kazeta bola odstránená z inventára a čaká na fyzické vybratie alebo čaká na stanicu s príslušenstvom alebo na vyčistenie výstupnej oblasti s veľkou kapacitou.

#### **Príslušenstvo**

Kazeta bola priradená do kategórie príslušenstva. Kategória príslušenstva je určená pre užívateľa, ktorý

potrebuje rýchlo použiť pásku a získať ju von zo zariadenia páskovej knižnice. Páska v kategórii príslušenstva sa vysunie (odstráni) po jej pripojení a následnom zrušení zavedenia. Ak užívateľ nastavil parameter ENDOPT (End Option) na \*UNLOAD, vykoná sa proces vysunutia. Kazeta sa nevysunutie v čase, keď i5/OS uvoľňuje páskový prostriedok pre ďalšiu požiadavku.

#### **Alternatívny reštart**

Kazeta bola priradená do kategórie alternatívneho reštartu. Túto kategóriu poskytuje i5/OS pre páskové kazety, ktoré možno použiť pre IPL zdroja zavádzania (režim D). Pásky v tejto kategórii musí spravovať užívateľ. i5/OS nezaručuje ani neoveruje, či páskové kazety obsahujú príslušné údaje.

### **Neoznačená**

Kazeta bola priradená do neoznačenej kategórie. Pásky v tejto kategórii musia byť neoznačené pásky. Neoznačená páska je páskové médium bez identifikátora logickej jednotky.

### **Systémom vygenerovaná**

Kazeta je priradená do systémom generovanej kategórie. Do tejto kategórie sa priradia všetky identifikátory kaziet, ak opis zariadenia páskovej knižnice má parameter GENCTGID, nastavený na \*SYSGEN. Táto funkcia dovoľuje zariadeniam páskovej knižnice bez čítačky čiarových kódov vynechať všetky kontroly systémových kategórií, vykonávané na kazete, za účelom rýchleho použitia kaziet. Kazety sa nedajú pridávať ani presúvať do tejto kategórie.

### **Užívateľom definovaná**

**Poznámka:** Ak používate Služby BRMS, nemali by ste sa snažiť o použitie užívateľom definovaných kategórií.

Užívateľom definované kategórie sa dajú vytvárať a vymazávať. Tieto kategórie dovoľujú užívateľom vytvárať svoje vlastné logické zoskupenia páskových kaziet. Pre túto funkciu sa používajú príkazy CRTTAPCGY (Create Tape Category) a DLTTAPCGY (Delete Tape Category). Príkaz DSPTAPCGY (Display Tape Category) zobrazuje zoznam užívateľom a systémom definovaných kategórií na danom systéme.

### **Kategórie a názov systému**

Názvy kategórií sú v tvare *názov systémovýnázov*, kde *názov* je názov kategórie a *systémovýnázov* je názov systému, ktorý vlastní kategóriu. Ak zmeníte názov systému, kazety v priradených kategóriách (neplatí pre zdieľanú kategóriu) budú nedostupné, kým nevytvoríte kategóriu s predošlým názvom systému. Odporúča sa, aby ste pred zmenou názvu systému vybrali všetky kazety z páskovej knižnice alebo ich presunuli do zdieľanej kategórie. Bližšie informácie o zmene systémového názvu obsahuje téma Priradenie kazety, keď sa mení názov systému iSeries.

### **Kategórie pre páskové knižnice bez správcu knižnice**

Pre páskové knižnice bez správcu knižnice majú kategórie obmedzený význam. Bezpečnosť, akú poskytuje správca knižnice tu neexistuje. Kazety, ktoré sa pridajú do kategórie v jednom systéme nemusia byť v rovnakej kategórii v iných pripojených systémoch. Z tohto dôvodu pri používaní páskových knižníc bez správu knižnice môžete použiť len tieto kategórie:

- Vložená
- Vysunutá
- Príslušenstvo
- Zdieľaná

Nezdieľaná kategória nezabraňuje iným systémom pristupovať ku kazetám. Zvyšné kategórie sa netýkajú páskových knižníc bez správcov knižníc. Kategórie, ktoré sú vytvorené pre páskové knižnice bez správcu knižnice sú známe len systému, v ktorom boli vytvorené, nie všetkým pripájajúcim sa systémom. Pre tieto typy páskových knižníc musia byť kazety pridané do každého systému a potom sa riadia vo všetkých systémoch pomocou softvéru riadenia pásky.

### **Súvisiace koncepty**

"Stav [kazety"](#page-15-0) na strane 10 Vo vzťahu k páskovej knižnici existuje niekoľko možných typov stavu kazety.

### <span id="page-18-0"></span>**Súvisiace úlohy**

"Zmena [priradenia](#page-44-0) kaziet pri zmene názvu systému" na strane 39

Ak zmeníte názov vášho systému, treba presunúť kazety z kategórií, ktoré boli priradené názvu pôvodného systému, a začleniť ich do kategórií, ktoré sú priradené názvu nového systému. Ak to nespravíte, kazety nebudú zobrazené v inventári pre nový názov systému.

["Sprístupnenie](#page-47-0) kaziet pre inventár páskovej knižnice" na strane 42

Aby ste mohli páskovú knižnicu používať, táto musí mať zavedené a sprístupnené médiá.

### **Súvisiaci odkaz**

CRTTAPCGY (Create Tape Category) DLTTAPCGY (Delete Tape Category) DSPTAPCGY (Zobraziť kategóriu pások)

### *Identifikátory kaziet a identifikátory médií:*

Identifikátory kaziet a jednotiek sa používajú na označenie každej kazety, aby ich bolo možné v páskovej knižnici sledovať a lokalizovať.

ID každej kazety a jednotky môže obsahovať znaky A - Z, 0 - 9, \$, @, #. i5/OS rozoznáva len prvých 6 znakov, preto jedinečnosť identifikátora kazety musí spočívať v týchto prvých šiestich znakoch názvu. Prvých 6 znakov identifikátora kazety sa musí zhodovať a identifikátorom média pre pásku.

Špeciálne generované identifikátory kaziet sa používajú pre páskové knižnice, ktoré nemajú čítačku čiarových kódov, ktorým chýba menovka s čiarovým kódom, alebo keď čítačka nedokáže prečítať menovku. Identifikátory sú tieto:

### **NLT***xxx*

Neoznačená páska - Táto kazeta obsahuje údaje zapísané v neštandardnom formáte menovky pásky.

### **CLN***xxx*

Čistiaca - Táto kazeta bola identifikovaná ako čistiaca páska.

# **BLK***xxx*

Prázdna - Táto kazeta neobsahuje žiadne údaje.

### **UNK***xxx*

Neznáma - Táto kazeta sa nedá identifikovať.

### **IMP***xxx*

Import - Týka sa kazety, ktorá je vo vstupno/výstupnej stanici páskovej knižnice.

### **SLT***xxx*

Slot - Označuje kazetu podľa čísla slotu. Ak je opis zariadenia vytvorený s parametrom GENCTGID nastaveným na režim \*SYSGEN, kazety v inventári páskovej knižnice sa objavia ako SLT *xxx*, kde *xxx* je číslo slotu.

# **Porovnanie offline úložných priestorov**

Úložný priestor offline sú údaje, ktoré ukladáte do médií oddelených od servera.

Najbežnejšou formou offline úložného priestoru sú páskové médiá a optické médiá. Optické médiá začínajú byť rozšírené, ale páskové médium je stále najbežnejšie používané médium. Inou voľbou na použitie je virtuálne optické médium. Virtuálne optické médium môžete použiť na uloženie virtuálneho obrazu, ktorý je uložený vo vašich diskových jednotkách. Tento obraz potom môžete kopírovať na CD alebo DVD alebo distribuovať ho vo vašej sieti.

Je dôležité poznať rozdiely medzi týmito rôznymi formami médií pri výbere toho správneho pre vás. Nasledujúca tabuľka opisuje niektoré rozdiely:

<span id="page-19-0"></span>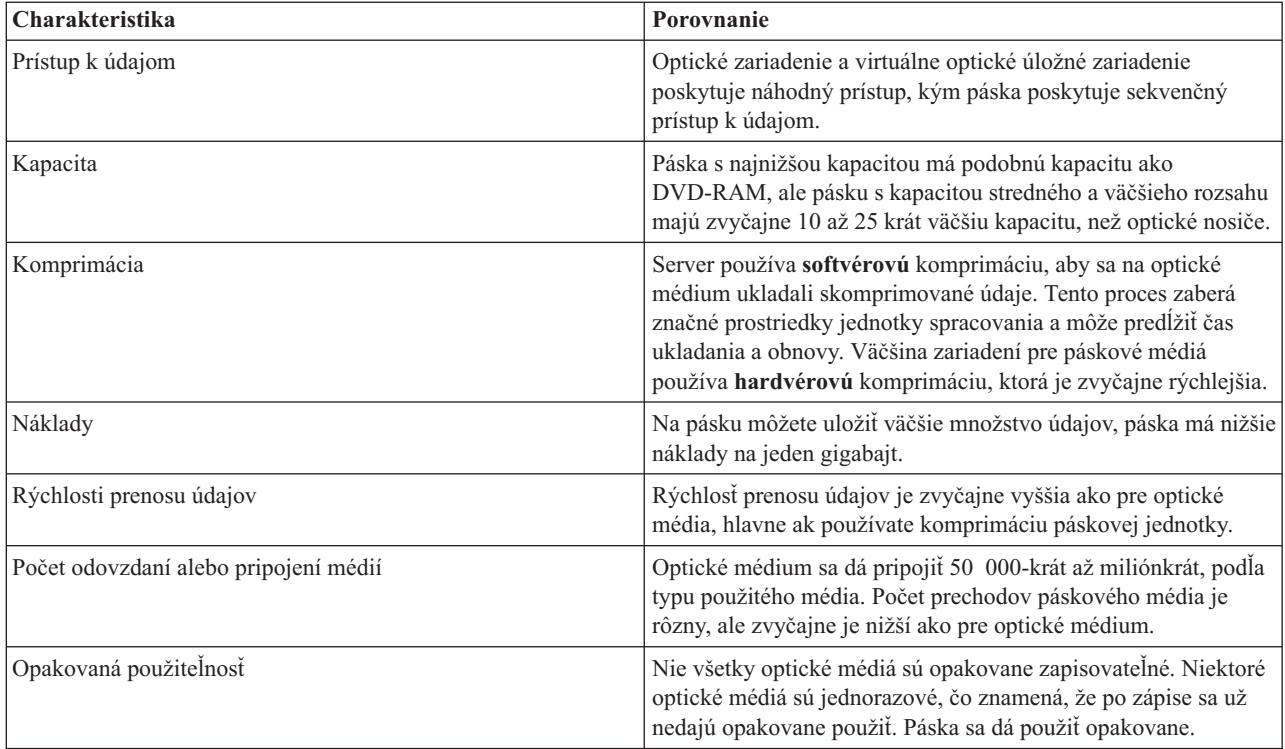

### **Súvisiace koncepty**

["Optický](#page-69-0) úložný priestor" na strane 64

Táto téma obsahuje prehľad a referenčnú príručku pre podporu optických médií IBM pre server iSeries s operačným systémom i5/OS.

# **Plán pre voľbu páskového zariadenia**

Pri plánovaní riešenia využívajúceho pásku je potrebné zvážiť niekoľko faktorov.

- v Či budete používať softvér na manažment pások
- v Schopnosti danej voľby páskového zariadenia
- v Možné konfigurácie pripojenia k vášmu serveru iSeries
- v Fyzické požiadavky pre danú voľbu páskového zariadenia

# **Softvér na manažment pások**

v Správa páskových prostriedkov so službami Backup Recovery and Media Services

# **Schopnosti danej voľby páskového zariadenia**

- v Porovnanie volieb páskových zariadení
- v Kompatibilita osemmilimetrovej kazety a páskovej jednotky
- v Kompatibilita štvrťpalcovej kazety a páskovej jednotky
- v Kompatibilita polpalcovej kazety a kaziet Magstar MP a páskovej jednotky
- v Kompatibilita kaziet LTO Ultrium a páskovej jednotky

# **Konfigurácie pripojenia k serveru iSeries**

- v Viaceré servery iSeries zdieľajúce páskovú knižnicu
- v Viaceré knižnice pások na serveri iSeries
- v Viacero páskových jednotiek v páskovej knižnici
- v Konfigurácie rôznych platforiem s páskovou knižnicou

Na informácie o fyzickom plánovaní pre svoje konkrétne páskové zariadenie môžete prejsť z článku Podporované kazety na webovej stránke servera iSeries.

### **Súvisiace informácie**

Pásky [podporované](http://www-1.ibm.com/servers/eserver/iseries/hardware/storage/iseriestape.html) na iSeries

## **Správa páskových prostriedkov s BRMS**

Backup, Recovery and Media Services (BRMS) je licenčný program, ktorý pomáha implementovať disciplinovaný prístup k manažovaniu záloh a poskytuje systematický spôsob pre získanie stratených alebo poškodených údajov.

Kombinácia BRMS s páskovou knižnicou poskytuje úplné riešenie pre všetky vaše prostredia automatizácie práce s páskami. Pri použití automatizácie práce s páskami a BRMS môžete navrhnúť a vytvoriť riešenie, ktorého výsledky budú:

### v **Zníženie prevádzkových nákladov**

Na obsluhu páskových jednotiek sa vyžaduje menej manuálnych zásahov, pretože väčšina operácií s páskami je automatizovaná a neobsluhovaná.

### v **Zlepšenie dostupnosti systému**

BRMS vám dovoľuje skrátiť zálohovanie skrátením času potrebného pre pripájanie pások a operácie zálohovania.

### v **Zníženie kapitálových nákladov**

Funkcie archivácie a opakovaného získavania vám dovoľujú zvýšiť množstvo online údajov (na disku), ktoré sa dajú presunúť na lacnejšie páskové médium.

### v **Zlepšenie služieb**

Vaše požiadavky týkajúce sa pások môžu byť rýchlejšie a presnejšie. Môžete získať väčšie riadenie nad operáciu manažmentu pások.

### v **Zníženie nákladov na riadenie**

Každodenné operácie, ako je manažment kapacity pások a diskov, sú ešte viac automatizované a zjednodušené.

Bližšie informácie o BRMS obsahuje téma Služby BRMS ako aj webová stránka s rovnakým názvom.

**Súvisiace koncepty** Služby BRMS **Súvisiace informácie** Služby [BRMS](http://www.iseries.ibm.com/service/brms.htm)

### **Porovnanie volieb páskových zariadení**

Server iSeries podporuje niekoľko odlišných samostatných páskových zariadení, samostatných zavádzacích programov a páskových knižníc.

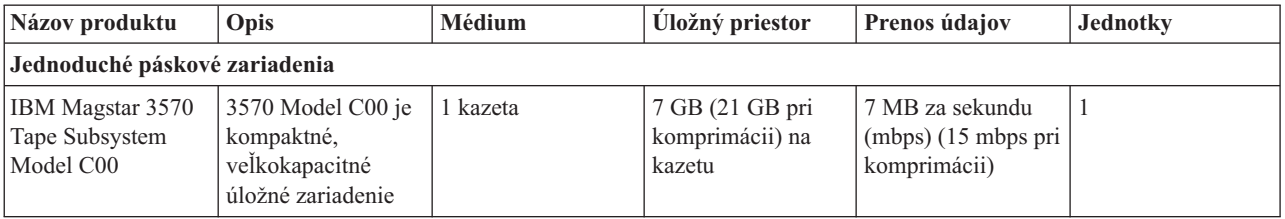

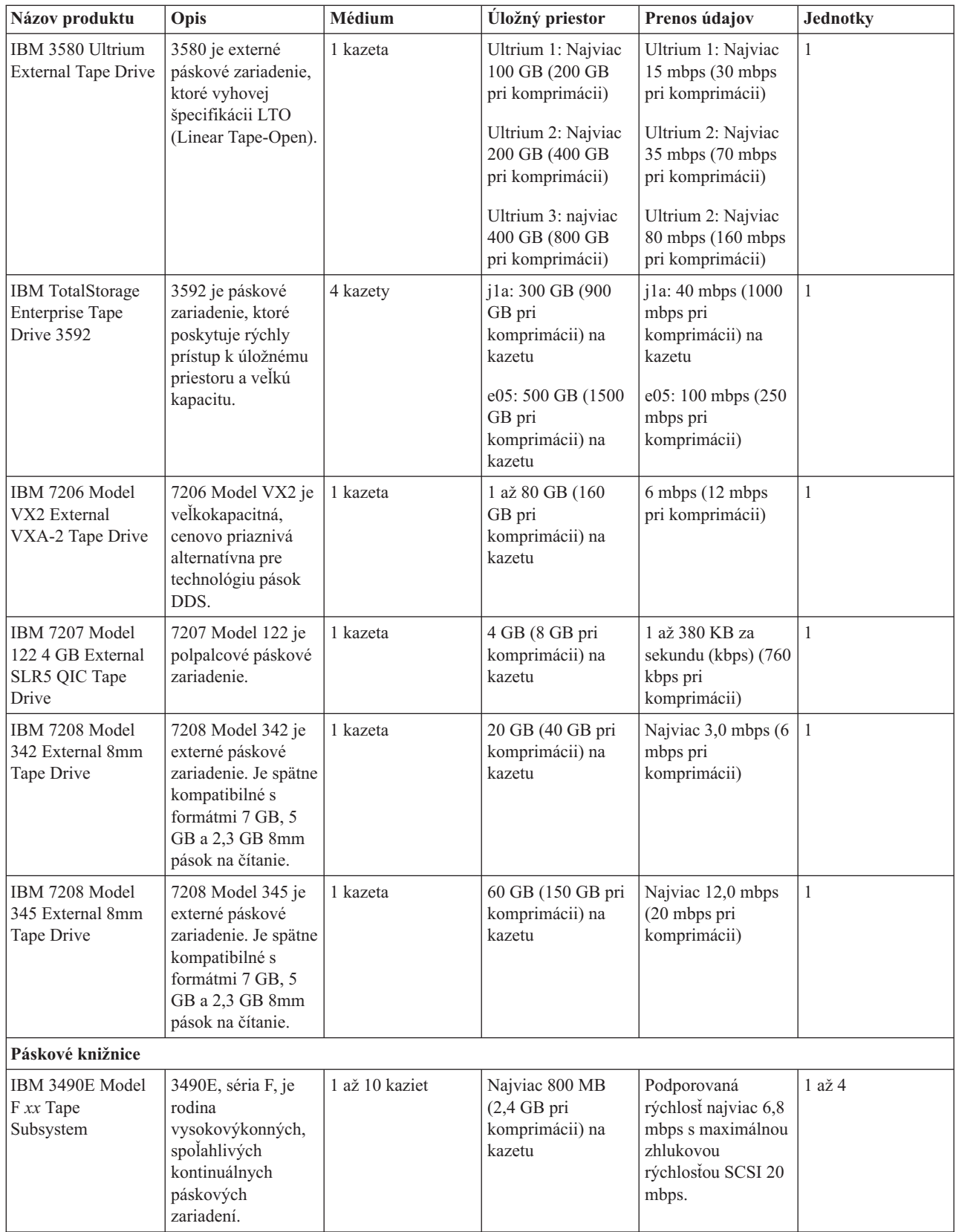

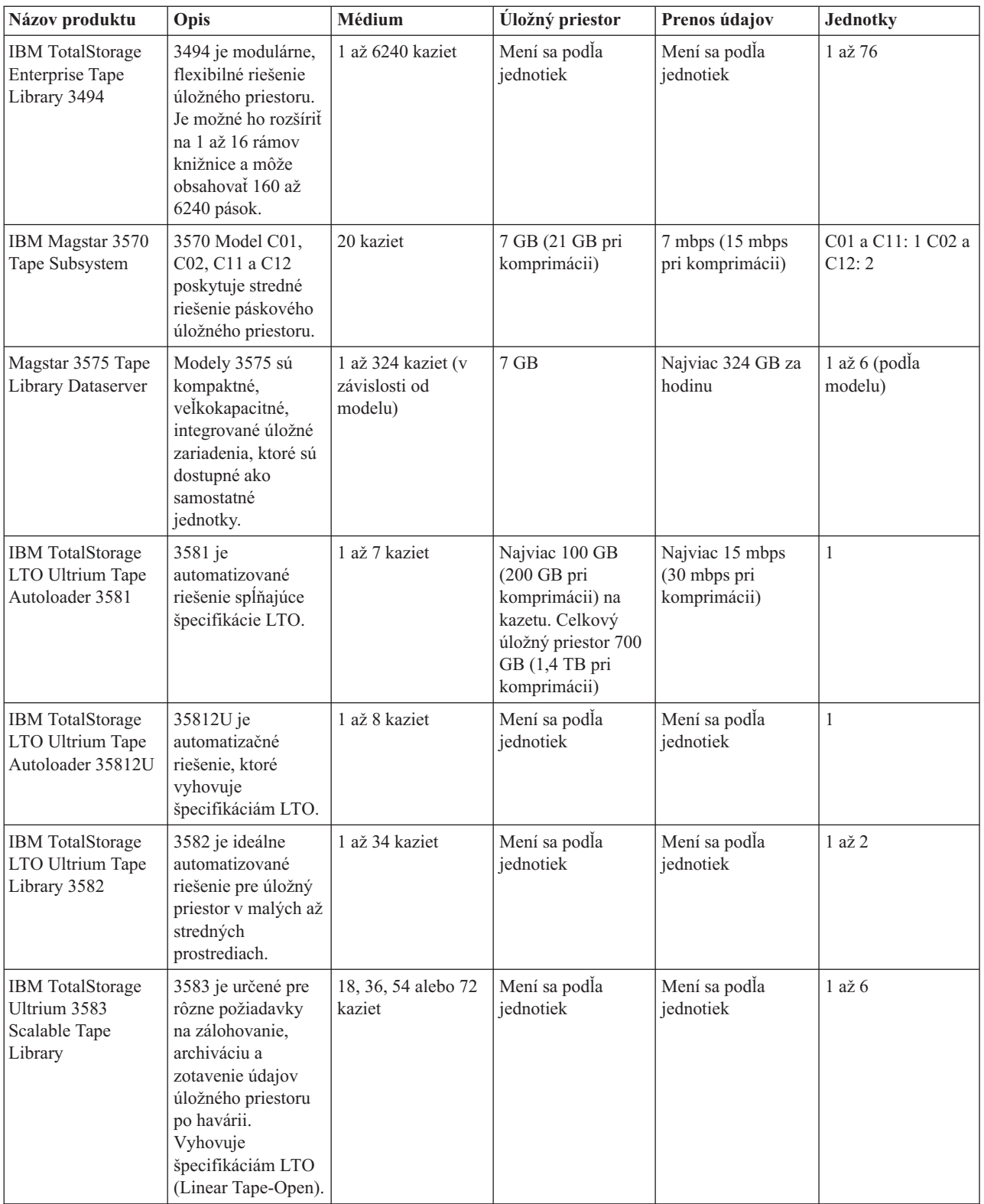

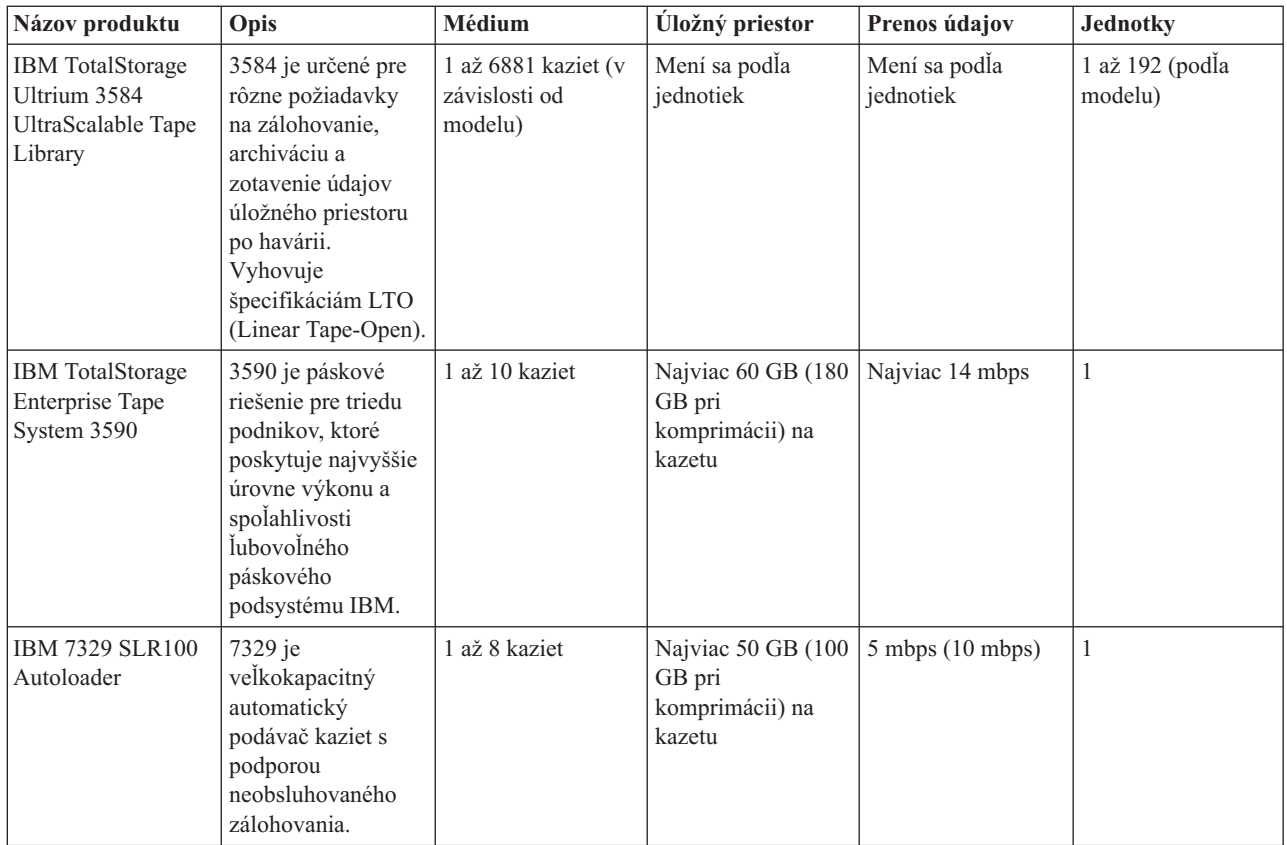

### **Súvisiace informácie**

Pásky [podporované](http://www-1.ibm.com/servers/eserver/iseries/hardware/storage/iseriestape.html) na iSeries [Ponuky](http://www.ibm.com/eserver/iseries/hardware/storage/tape.html) pások

# **Kompatibilita osemmilimetrovej kazety a páskovej jednotky**

Server iSeries podporuje niekoľko typov páskových jednotiek

- $\cdot$  7206 Model VX2
- v 7208 Model 002, 012, 222, 232, 234, 342 a 345
- v 9427 Model 210, 211
- v Kód vlastnosti 4585 80 GB VXA-2
- v Kód vlastnosti 4685 80 GB VXA-2
- v Kód vlastnosti 6390

Model 7206 VX2 a modely 7208 002, 012, 222, 232, 234, 342 a 345 sú externé páskové jednotky pre server iSeries.

Kódy 4585, 4685 a 6390 predstavujú 8 mm páskové jednotky, ktoré sú internými jednotkami servera iSeries.

**Pásková jednotka Produktový kód kazety Kapacita Komprimácia Dĺžka** 4585 4685 7206-VX2 19P4876 80 GB 160 GB 230 m (754 stôp) 7208-002 21F8575 2.3 GB 112 m (367 stôp) 7208-012 21F8575 5 GB 10 GB 112 m (367 stôp) 6390 7208-222 87G1603 7 GB 14 GB 160 m (524 stôp) 7208-232 21F8575 5 GB 10 GB 112 m (367 stôp)

Nasledujúca tabuľka uvádza páskové kazety kompatibilné s 8 mm páskovými jednotkami.

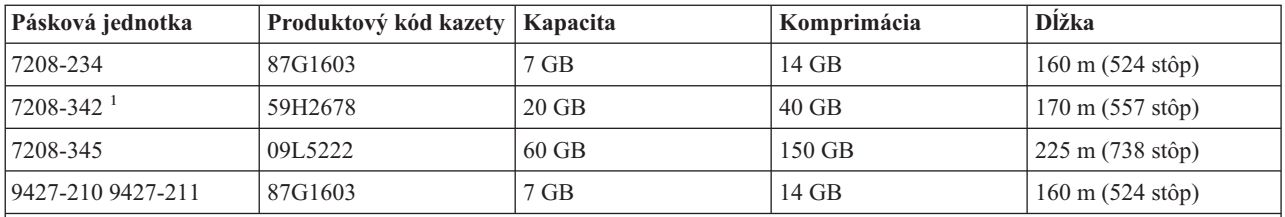

**Poznámka:**

1. 7208-342 môže čítať pásky zapísané vo formátoch 2 GB, 5 GB alebo 7 GB. Ak však po použití pásky s nízkou hustotou vložíte 20 GB pásku, táto 20 GB páska sa vysunie a jednotka zobrazí správu o nutnosti vyčistenia. Pred jej opätovným použitím je nutné vyčistiť ju pomocou správnej čistiacej kazety.

### **Súvisiace koncepty**

"Čistenie [osemmilimetrových](#page-56-0) páskových jednotiek" na strane 51

Osemmilimetrové páskové jednotky počítajú počet hodín pohybu pásky a zobrazením správy o potrebe skorého vyčistenia a zapnutím stavu chyby určia, kedy je potrebné páskovú jednotku vyčistiť.

# **Kompatibilita štvrťpalcovej kazety a páskovej jednotky**

V záujme úplnej kompatibility čítania a zapisovania sú k dispozícii informácie, ktoré vám pomôžu určiť, ktoré páskové kazety sa majú použiť pre jednotlivé páskové jednotky.

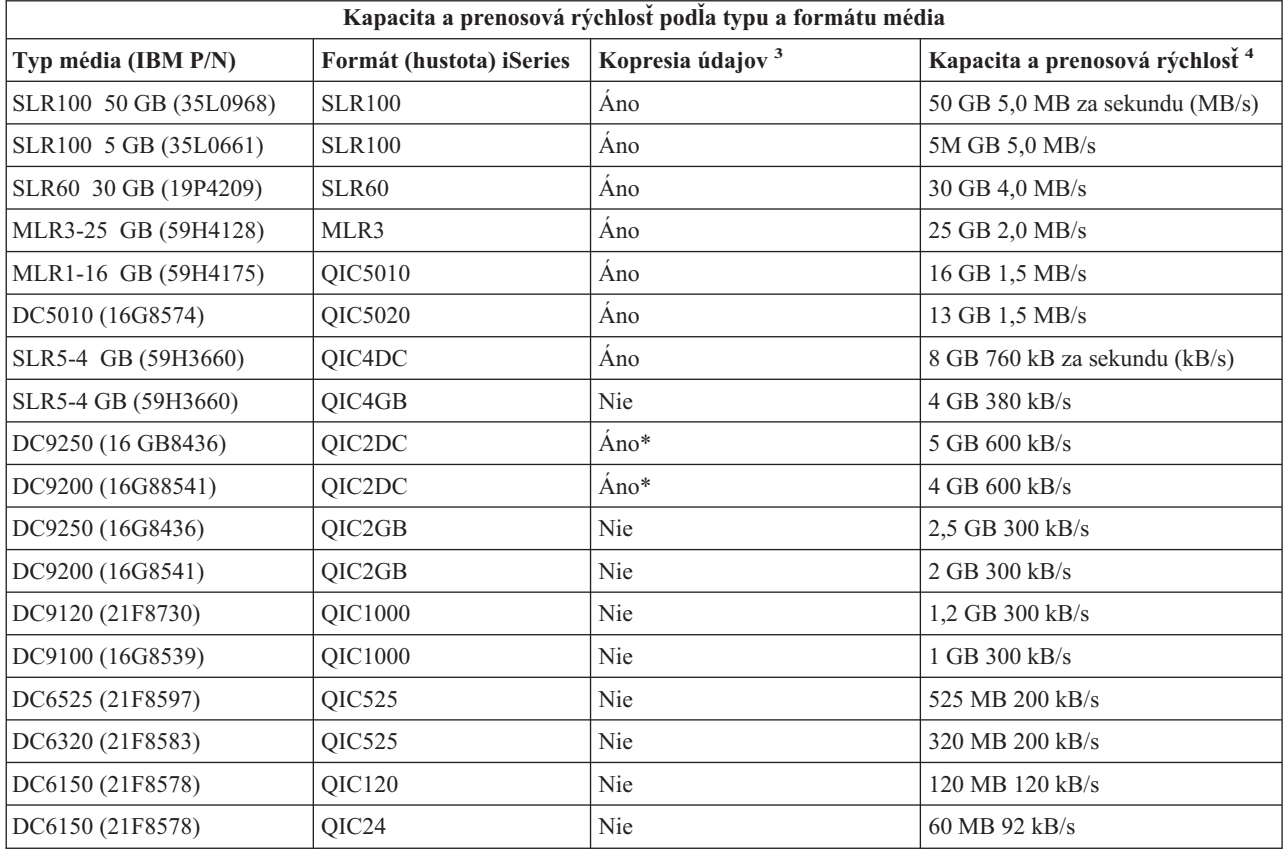

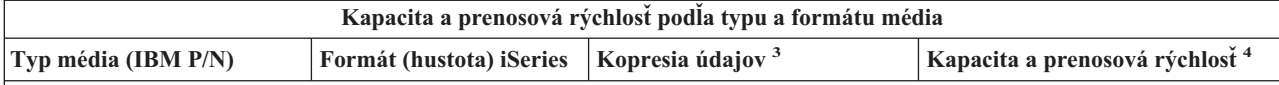

- 1. Kompresia údajov je výraz používaný na opis voľby záznamu údajov, pri ktorej sa vykonáva kompresia (komprimácia) údajov pred zápisom na páskové médium. Výber voľby kompresie údajov zvyčajne spôsobí vyššiu kapacitu aj prenosovú rýchlosť. Typický pomer kompresie je 2:1, ale závisí na type údajov. Áno v stĺpci Kompresia údajov znamená, že daný typ a formát média podporuje kompresiu údajov. Pomocou parametra COMPACT príkazu SAVE v systéme i5/OS vyberte voľbu kompresie údajov, okrem prípadov s označením Áno\*. Áno\* znamená, že voľba kompresie je úplne riadená formátom (hustotou), ktorý je vybratý počas operácie inicializácie pásky. Parameter COMPACT príkazu SAVE nemá v týchto prípadoch žiadny vplyv.
	- v QIC2DC je formát komprimácia (hustoty) pre typ média DC9250 a DC9200.
	- v QIC4DC je formát komprimácie (hustoty) pre typ média SLR5-4 GB.
- 2. Zobrazené kapacity a prenosové rýchlosti údajov sú pre údaje bez kompresie, s výnimkou QIC4DC a QIC2DC. Pre formáty (hustoty) QIC4DC a QIC2DC, údaj pre kapacitu a prenosovú rýchlosť predpokladá typickú kompresiu údajov 2:1. Pozrite poznámku 2.

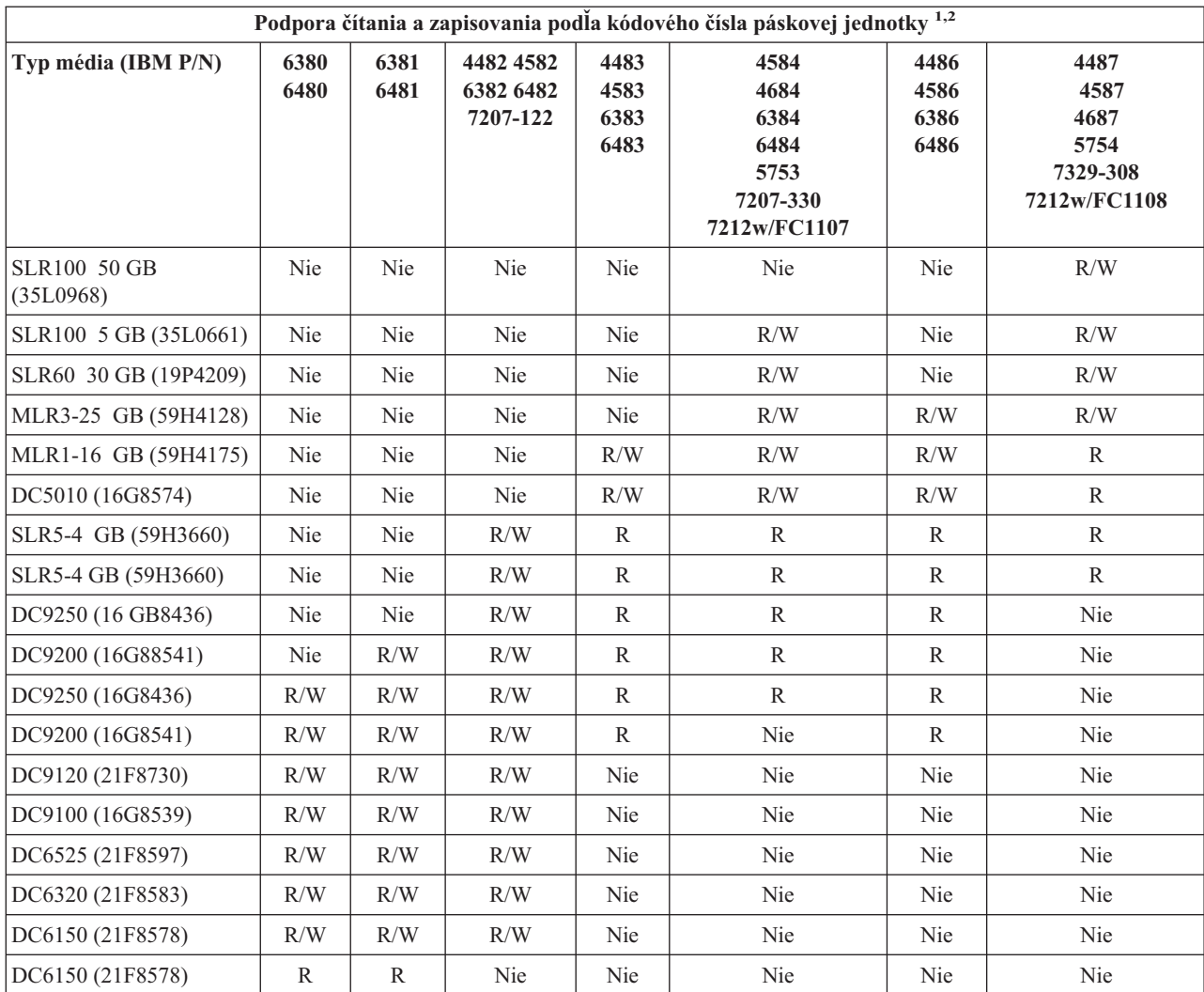

1. V téme o čistení štvrťpalcových páskových jednotiek vyhľadajte informácie, ktoré mapujú kódové číslo páskovej jednotky k prednému krytu páskovej jednotky.

2. V stĺpcoch kódu vlastností páskovej jednotky, R/W označuje podporu čítania aj zápisu pre daný typ a formát média. R označuje len čítanie. Nie znamená, že daný typ média a formát nie je podporovaný.

Ak formáty štvrťpalcovej kazety (QIC) a páskovej kazety nie sú kompatibilné, môže sa zobraziť chybová správa. K chybám môže dôjsť:

- v Pri výbere formátu QIC, ktorý sa nedá zapísať na pásku. Napríklad vloženie páskovej kazety DC6150 a zadanie formátu QIC1000.
- v Pri pokuse o spracovanie páskovej kazety s vysokou hustotou v páskovej jednotke podporujúcej nízku hustotu. Napríklad pokus o spracovanie kazety SLR5-4 GB v páskovej jednotke 6381.
- v Pri pokuse o pridanie súboru a výbere formátu QIC iného ako od formátu, ktorý bol predtým použitý pre pásku. Napríklad vloženie páskovej kazety zapísanej vo formáte QIC525 a zadanie formátu QIC120.

### **Súvisiace koncepty**

"Čistenie [štvrťpalcových](#page-55-0) páskových jednotiek" na strane 50

V prípade štvrťpalcových páskových jednotiek by ste mali vyčistiť hlavu po každých 8 hodinách chodu pásky, ak používate páskové kazety IBM. Pri použití iných páskových médií môže byť čistenie vyžadované častejšie.

# **Kompatibilita polpalcovej kazety a kaziet Magstar MP a páskovej jednotky**

V nasledujúcej tabuľke je uvedený prehľad kompatibilných páskových jednotiek, MP kaziet Magstar a 0,5″ MP kaziet.

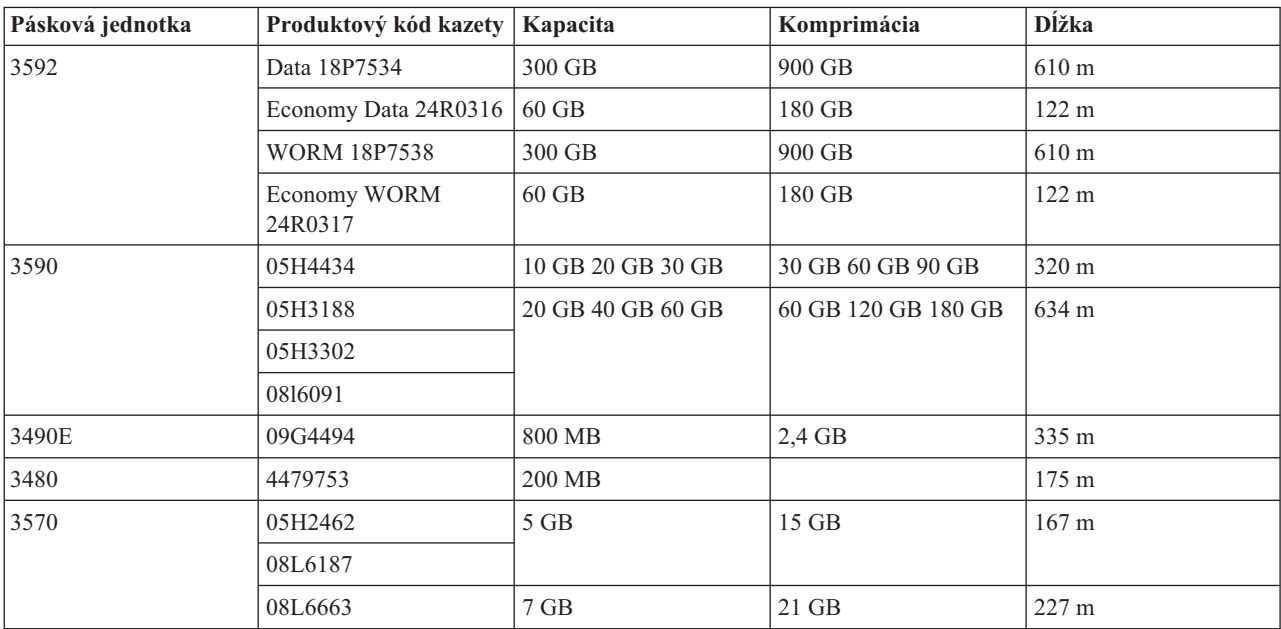

### **Súvisiace koncepty**

"Čistenie [polpalcových](#page-57-0) páskových jednotiek" na strane 52

Táto téma poskytuje informácie o čistení polpalcových páskových jednotiek.

# **Kompatibilita kaziet LTO a páskovej jednotky**

Táto tabuľka zobrazuje, ktoré páskové jednotky Linear Tape Open (LTO) Ultrium a kazety sú kompatibilné.

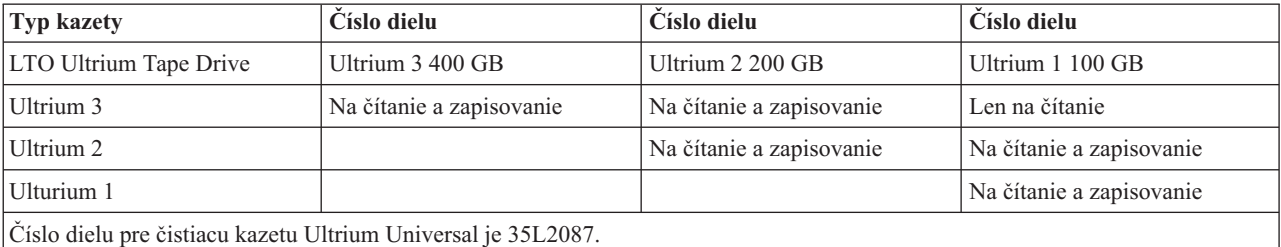

**Súvisiace koncepty**

"Čistenie [páskových](#page-57-0) jednotiek LTO Ultrium" na strane 52

Všetky páskové jednotky IBM Ultrium majú integrované čistiace zariadenie, ktoré utrie hlavu pri zavádzaní a uvoľňovaní kazety. Zároveň, každá jednotka má procedúru čistenia, ktorá používa špeciálnu čistiacu kazetu.

### **Súvisiace informácie**

Sprievodca páskovými knižnicami IBM [TotalStorage](http://www.redbooks.ibm.com/abstracts/sg245946.html?Open) pre otvorené systémy

# **Viaceré servery iSeries zdieľajúce páskovú knižnicu**

Páskovú knižnicu IBM TotalStorage Enterprise Tape Library 3494 môže zdieľať až 32 serverov iSeries.

Každý jednotlivý server iSeries vyžaduje na tento účel jedno komunikačné spojenie a jedno spojenie s páskovou jednotkou. Pri riadení páskovej knižnice 3494 prostredníctvom aplikácie BRMS a za predpokadu, že v tejto aplikácii používate funkciu spoločného inventára médií, sa môžu kazety v knižnici zdieľať medzi pripojenými servermi iSeries v ľubovoľnej kombinácii.

Na nasledujúcom obrázku sú znázornené dva servery iSeries, ktoré zdieľajú páskovú knižnicu 3494.

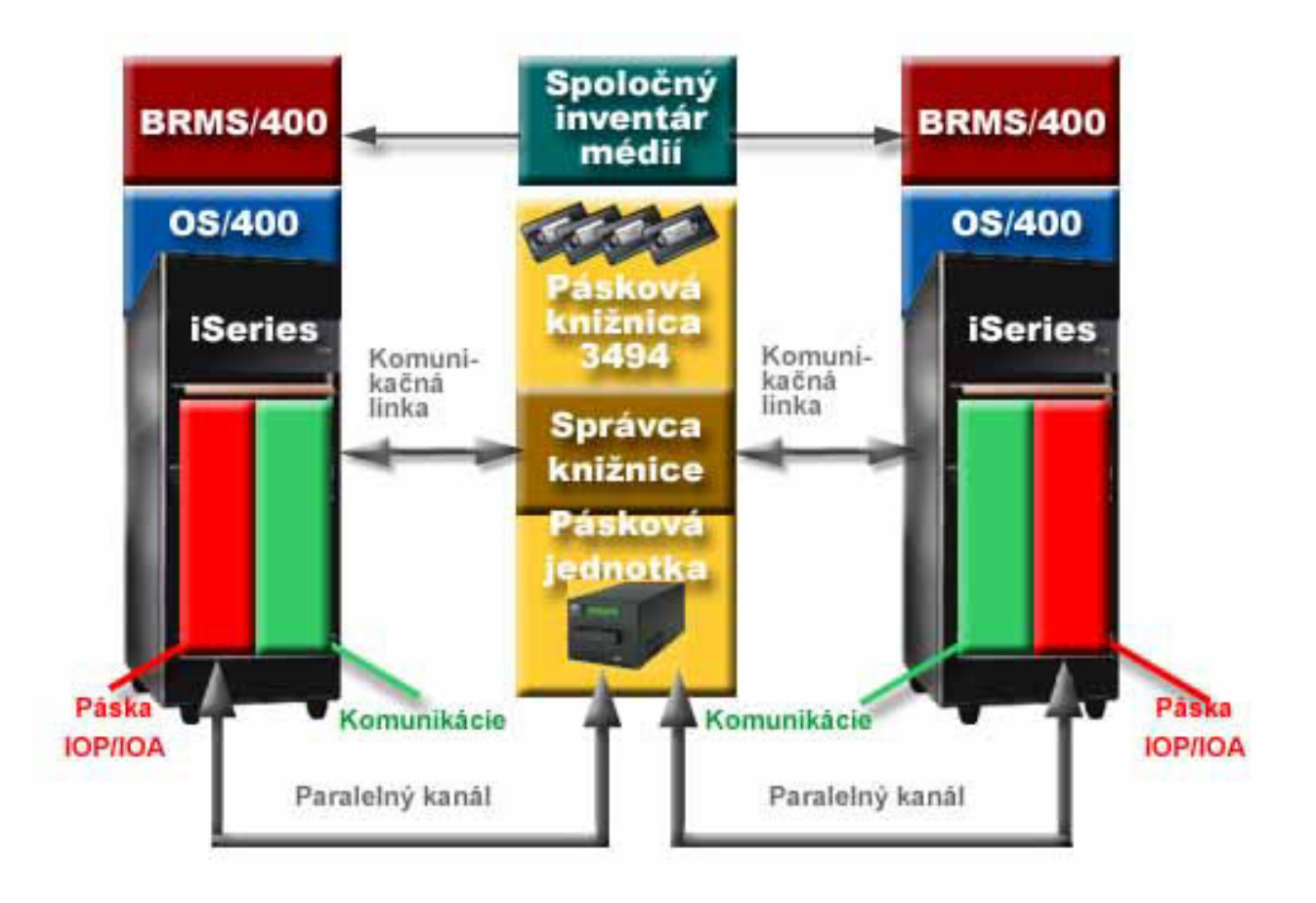

# **Viaceré knižnice pások na serveri iSeries**

Server iSeries podporuje pripojenie viacerých podnikových páskových knižníc 3494 IBM TotalStorage.

Každá knižnica 3494 musí mať aspoň jednu komunikačnú linku a aspoň jedno pripojenie páskovej jednotky na server iSeries. Počet knižníc 3494, ktoré môžete pripojiť na server iSeries závisí od počtu IOP funkcií pásky, ktoré je možné nainštalovať a podporuje ich daný server iSeries. BRMS poskytuje podporu pre viacero knižníc 3494 pripojených na jediný server iSeries.

# **Viacero páskových jednotiek v 3494 Tape Library Dataserver**

Väčšie servery iSeries môžu skrátiť čas zálohovania tak, že operáciu rozdelia na viacero súbežných kopírovacích operácií na viacero zariadení.

Nie všetky spojenia medzi serverom iSeries a knižnicou 3494 Automated Tape Library Dataserver sú platné. Jeden server iSeries môžete pripojiť k viacerým radičom páskových jednotiek. Avšak jeden oddiel na serveri iSeries nemôžete pripojiť dvakrát k rovnakému radiču páskovej jednotky, pretože by vznikol konflikt medzi sériovými číslami, výsledkom čoho by boli nefunkčné jednotky. Tento scenár môže byť zrejmý počas IPL.

Nasledujúci obrázok znázorňuje podporovanú konfiguráciu. Kábel pripojí server iSeries k páskovým jednotkám.

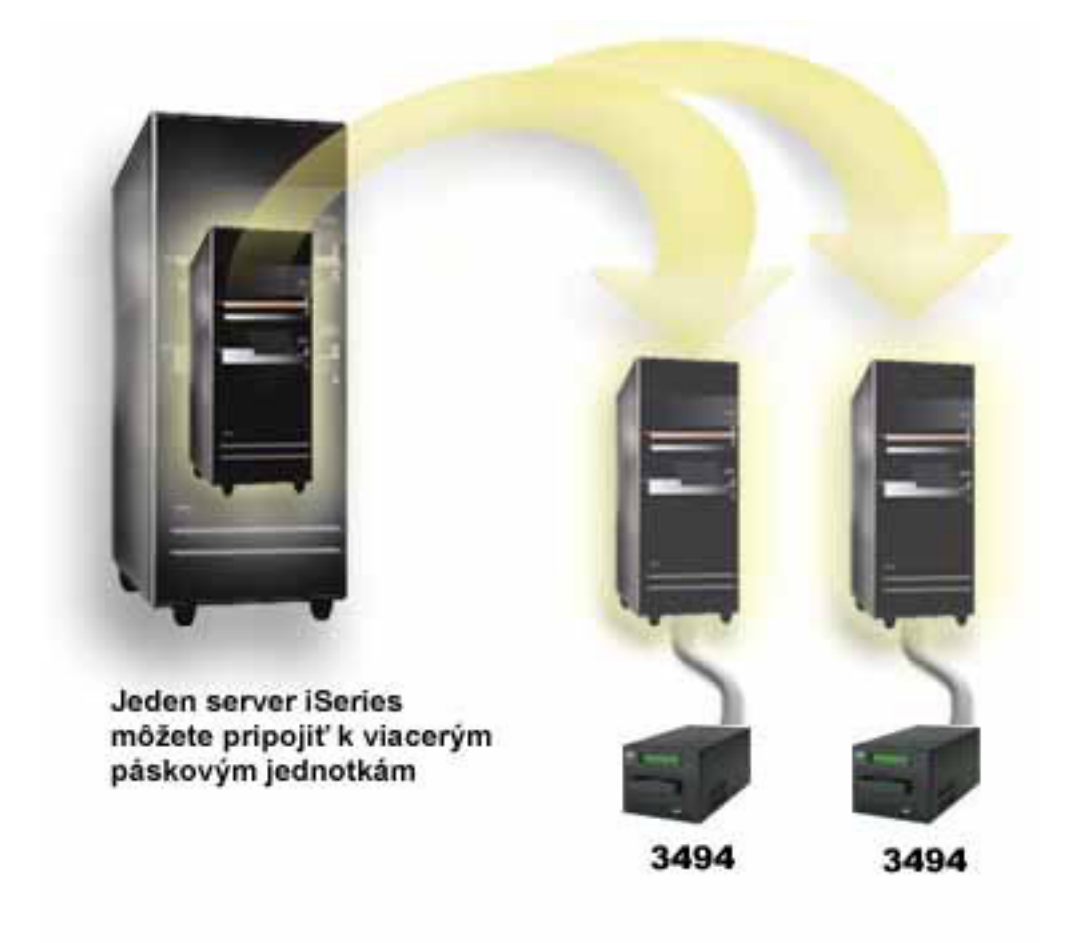

Nasledujúci obrázok znázorňuje nepodporovanú konfiguráciu. Kábel pripojí server iSeries <sup>k</sup> páskovým jednotkám. *Obrázok 1. Podporovaná konfigurácia*

<span id="page-29-0"></span>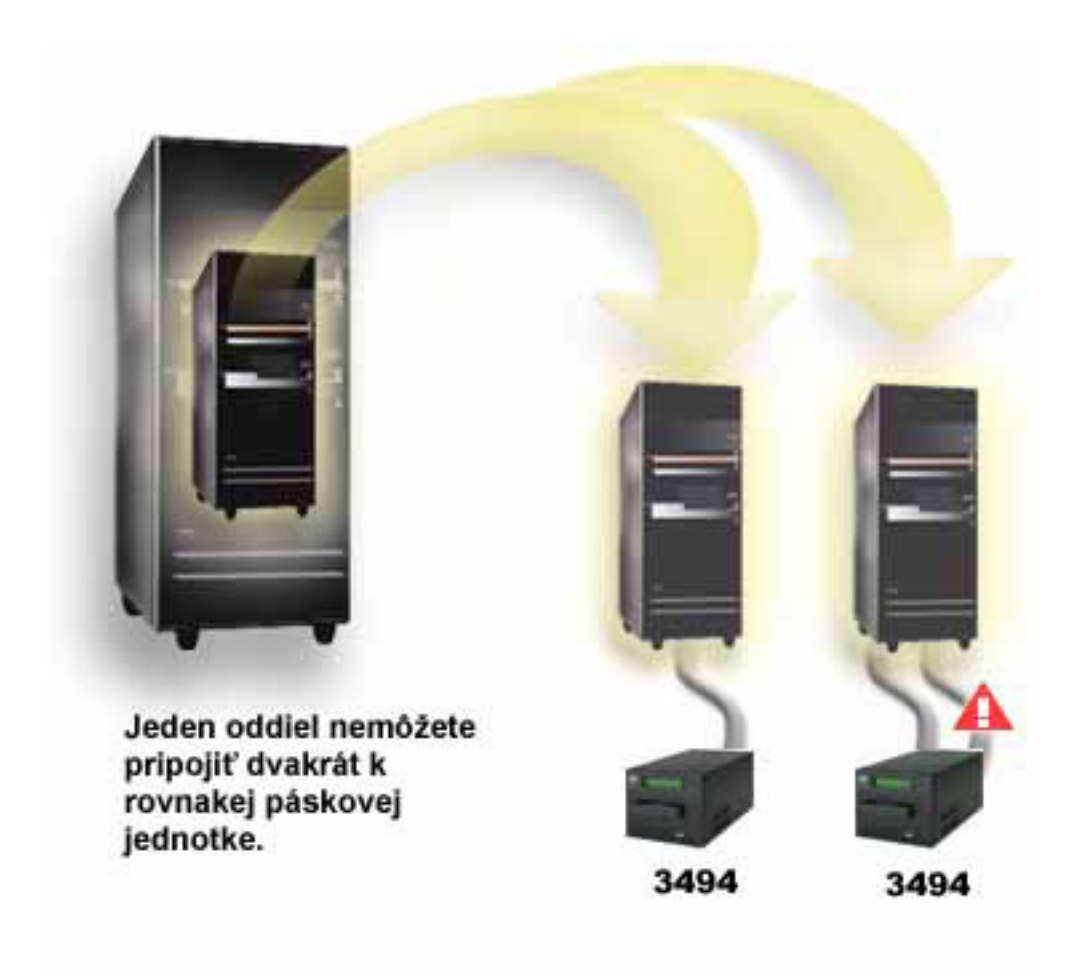

*Obrázok 2. Nepodporovaná konfigurácia*

# **Konfigurácie rôznych platforiem s páskovou knižnicou 3494 Enterprise Tape Library**

Knižnica pások IBM TotalStorage Enterprise Tape Library 3494 môže byť zdieľaná servermi iSeries, pSeries a systémami ES/9000 v celkovom počte 16 systémov. Servery iSeries môžu zdieľať kazety v knižnici.

Ostatné systémy môžu zdieľať knižnicu rozdelením páskovej knižnice 3494 a jednotlivé kazety je možné priradiť ku konkrétnym procesorom. Vykonáte to priradením každej kazety určitej kategórii.

# **Inštalácia samostatných páskových zariadení**

Pokyny na inštaláciu a konfiguráciu vašich páskových zariadení sa môžu líšiť podľa toho, ktorý model serveru iSeries prevádzkujete a aký typ páskového zariadenia sa k má k tomuto serveru inštalovať.

**Súvisiace úlohy**

Nainštalujte vlastnosti iSeries

### **Súvisiace informácie**

[Publikácie](http://www.storage.ibm.com/hardsoft/tape/pubs/prodpubs.htm) uloženia pások

# **Zdieľanie serverov s externými jednotkami**

Môžete sa rozhodnúť, či chcete, aby bolo vaše nezávislé páskové zariadenie, keď je zapnuté, priradené k serveru iSeries. Priradením páskového zariadenia sa páskové zariadenie rezervuje špecificky pre jeden systém.

Páskové zariadenia 3480, 3490, 3490E, 3590 alebo 3592 môžete pripojiť ku ktorejkoľvek z nasledovných jednotiek:

- Jeden vstupno/výstupný procesor na tom istom serveri iSeries
- Dva servery iSeries
- Server iSeries a iný server

### **Priradenie nezávislého páskového zariadenia k serveru:**

Ak chcete priradiť páskové zariadenie k serveru, vykonajte tieto kroky:

- 1. Použite príkaz WRKDEVD \*TAP (Work with Device Description), aby ste mohli pracovať s opisom páskového zariadenia.
- 2. Vyberte 2 (Zmeniť) pre páskové zariadenie, s ktorým chcete pracovať.
- 3. Do poľa *Priradiť zariadenie pri zapnutí* zadajte \*YES a stlačením klávesu Enter priraďte páskové zariadenie k serveru.
- 4. Napíšte VRYCFG (príkaz Vary Configuration), aby ste vypli páskové zariadenie.

**Poznámka:** Príkaz Vary Configuration (VRYCFG) je možné spustiť pomocou príkazu VRYCFG alebo pomocou príkazu Work with Configuration Status (WRKCFGSTS). Ak chcete použiť príkaz pre prácu so stavom konfigurácie, napíšte WRKCFGSTS \*DEV \*TAP a stlačte kláves Enter.

5. Napíšte VRYCFG, aby ste zapli páskové zariadenie a priradili ho k serveru.

Ak páskové zariadenie používa iný server, zobrazí sa správa oznamujúca, že páskové zariadenie je priradené inde. Páskové zariadenie sa musí vypnúť v inom serveri a až potom sa dá zapnúť v novom serveri.

### **Ponechanie páskového zariadenia bez priradenia:**

Ak chcete nechať páskové zariadenie nepriradené, vykonajte tieto kroky:

- 1. Napíšte WRKDEVD \*TAP (príkaz Work with Device Description), aby ste mohli pracovať s konfiguráciou páskového zariadenia. Do poľa *Priradiť zariadenie pri zapnutí* zadajte \*NO a stlačením klávesu Enter ponechajte zariadenie nepripojené.
	- **Poznámka:** Páskové zariadenie, ktoré nie je priradené, je možné zapnúť pre obidva servery. Musíte to nastaviť v aplikačných programoch pre prácu s páskou, aby sa tieto dva systémy vzájomne nerušili. Ak tak nespravíte v aplikačných programoch pre prácu s páskou, výsledky môžu byť nepredvídateľné.
- 2. Napíšte nasledujúci príkaz a stlačením klávesu Enter vypnite páskové zariadenie: VRYCFG CFGOBJ(TAP*xx*) CFGTYPE(\*DEV) STATUS(\*OFF)
- 3. Napíšte nasledujúci príkaz a stlačením klávesu Enter zapnite páskové zariadenie: VRYCFG CFGOBJ(TAP*xx*) CFGTYPE(\*DEV) STATUS(\*ON)

### **Dôležité informácie o zdieľaní páskového zariadenia medzi dvoma servermi:**

Keď jedno páskové zariadenie zdieľajú dva servery iSeries, je toto páskové zariadenie vždy (v danom okamihu) dostupné iba pre jeden z oboch serverov. Ak chcete použiť jednotku, zapnite ju napísaním nasledujúceho príkazu a stlačením klávesu Enter:

VRYCFG CFGOBJ(TAP*xx*) CFGTYPE(\*DEV) STATUS(\*ON)

Ak páskové zariadenia nechcete zapínať počas budúcich počiatočných zavádzaní programov (IPL), napíšte nasledujúci príkaz a stlačte kláves Enter:

CHGCTLTAP CTLD(TAPCTL*xx*) ONLINE(\*NO)

Ak chcete po vykonaní IPL zapnúť len radič, napíšte nasledujúce na ľubovoľnom príkazovom riadku a stlačte kláves Enter:

VRYCFG CFGOBJ(TAPCTL*xx*) CFGTYPE(\*CTL) STATUS(\*ON) RANGE(\*OBJ)

<span id="page-31-0"></span>**Poznámka:** Použitím týchto ukážkových kódov vyjadrujete zároveň svoj súhlas s podmienkami dokumentu ["Informácie](#page-172-0) o licencii kódu a odoprení právneho nároku" na strane 167.

## **Konfigurácia SCSI adresy pre 1/2-palcovú páskovú jednotku a páskovú jednotku Magstar MP**

Pre páskové zariadenie 34*xx* alebo 35*xx* pripojené k SCSI I/O adaptéru (IOA) musíte nastaviť SCSI adresu na hodnotu 0, keď je zariadenie používané na počiatočné zavedenie programu (IPL). Adresa SCSI sa môže nastaviť na ľubovoľnú adresu okrem 7, ak sa zariadenie nepoužíva pre IPL.

Pre páskové zariadenie 34*xx*, pripojené k IOP typu 2644 musíte nastaviť adresu radiča na 7. Adresa zariadenia musí byť nastavená na 0, ak sa zariadenie používa pre IPL. Ak na adrese 0 nie je žiadne zariadenie, môžete použiť adresu 8. Ak zariadenie nie je používané pre IPL, radič a zariadenie môžete nastaviť na akúkoľvek hodnotu.

# **Inštalácia knižníc na páskach**

Server iSeries vykonáva automatickú konfiguráciu a priebežné úpravy pripojených knižníc na páskach.

### **Súvisiace koncepty**

"Nastavenie páskovej knižnice ako zariadenie [alternatívneho](#page-45-0) IPL" na strane 40 Zariadenia v páskovej knižnici použite na alternatívne počiatočné zavedenie programov (IPL - initial program load), keď sú tieto programy pripojené k I/O procesoru (IOP) a I/O adaptéru (IOA) v pozícii podporujúcej alternatívne IPL. Aby sa zariadenia mohli použiť na alternatívne IPL, musia byť nastavené na správnu adresu.

### **Súvisiace informácie**

Páskový [podsystém](http://www-1.ibm.com/servers/storage/support/tape/3490e/index.html) 3490E model F

Pásková [knižnica](http://www-03.ibm.com/servers/storage/tape/3494/index.html) 3494

Páskový [podsystém](http://www-1.ibm.com/servers/storage/support/tape/3570/index.html) Magstar 3570

[Dataserver](http://www-1.ibm.com/servers/storage/support/tape/3575/index.html) knižnice pások Magstar 3575

IBM 3581 Ultrium Tape [Autoloader](http://www-1.ibm.com/servers/storage/support/lto/3581/index.html)

[Škálovateľná](http://www-1.ibm.com/servers/storage/support/lto/3583/index.html) knižnica pások IBM 3583 Ultrium

[Ultraškálovateľná](http://www-1.ibm.com/servers/storage/support/lto/3584/index.html) knižnica pások IBM 3584

[Podnikový](http://www-1.ibm.com/servers/storage/support/tape/3590/index.html) páskový systém 3590

# **Konfigurácia páskových knižníc**

Po nastavení páskovej knižnice a jej pripojení do vášho systému ju server iSeries automaticky konfiguruje.

Systém vytvorí opis zariadenia s názvom TAPMLB*xx*, kde *xx* je ďalšie dostupné opisné číslo zariadenia a nakonfiguruje všetky priradené páskové prostriedky (MLBRSC) a opisy páskových zariadení (TAP*xx*). Systém vytvorí opis páskového zariadenia pre každý páskový prostriedok. Tieto opisy páskových zariadení sú používané pre samostatné operácie, keď je pásková knižnica v samostatnom, automatickom alebo manuálnom režime, a pre servis.

- **Poznámka:** Opis páskového zariadenia sa vyžaduje pre každé zariadenie, aby mohlo zariadenie páskovej knižnice fungovať správne.
- **Poznámka:** Zväzky s rozličnými schopnosťami v rámci rovnakej páskovej knižnice musia byť pripojené k rozličným vstupno-výstupným adaptérom, alebo musí byť pásková knižnica rozdelená na oddiely, aby boli všetky druhy jednotiek v oddelených logických oddieloch. Pre každý druh páskového zariadenia v rámci páskovej knižnice sa vytvorí osobitný opis v páskovej knižnici.

### **Konfigurácia páskovej knižnice inej ako pásková knižnica 3494**

Ak chcete pripraviť páskovú knižnicu na používanie, vykonajte túto procedúru:

1. Skontrolujte, že pásková knižnica je nastavená v náhodnom režime. Ak nie je, nastavte ju do náhodného režimu pomocou panelu zariadenia.

- <span id="page-32-0"></span>2. V znakovo-orientovanom rozhraní napíšte WRKMLBSTS a stlačte kláves Enter. Tento príkaz vám dovoľuje pracovať so stavom zariadenia.
- 3. V poli voľby vedľa každého prostriedku vyberte voľbu 4 (ALLOCATE) alebo voľbu 5 (UNPROTECTED) a stlačte kláves Enter. Tento krok sprístupní prostriedok pre páskovú knižnicu.
- 4. Pridajte kazety do páskovej knižnice. Podrobnejšie informácie si prečítajte v dokumentácii k aplikácii na správu médií alebo v téme Sprístupnenie kaziet pre inventár páskovej knižnice.

### **Konfigurácia páskovej knižnice 3494**

Pásková knižnica 3494 podporuje pripojenie k viacerým páskovým zariadeniam 3490, 3590 a 3592 v rámci rovnakej fyzickej jednotky. Keď server iSeries konfiguruje tieto zariadenia, vytvorí pre každý druh páskového zariadenia vo fyzickej páskovej knižnici 3494 jedinečný opis. Ak sa ktorýkoľvek z týchto opisov zariadení zmení, asociujú sa s ním všetky zariadenia tohto typu v rámci páskovej knižnice 3494.

Ak chcete pripraviť páskovú knižnicu 3494 na použitie, vykonajte túto procedúru:

- 1. Skontrolujte, že pásková knižnica je nastavená v automatickom režime. Ak nie je, nastavte ju do automatického režimu pomocou panelu zariadenia.
- 2. Vytvorte dátové spojenie pre páskovú knižnicu 3494 pre konkrétnu páskovú knižnicu 3494. Vytvorením dátového spojenia definujete komunikačnú linku priradenú pre páskovú knižnicu.
- 3. Na príkazovom riadku napíšte WRKMLBSTS a stlačte kláves Enter. Toto vám dovolí pracovať so stavom zariadenia.
- 4. V poli voľby vedľa každého prostriedku zadajte voľbu 4 (ALLOCATE) alebo voľbu 5 (UNPROTECTED) a stlačte kláves Enter. Tieto voľby sprístupnia prostriedok pre páskovú knižnicu.
- 5. Pridajte kazety do páskovej knižnice. Podrobnejšie informácie si prečítajte v dokumentácii k aplikácii na správu médií alebo v téme Pridanie kaziet do inventára páskovej knižnice.

Pozrite si nasledujúce informácie, kde nájdete viac konfiguračných úloh pre páskové knižnice:

- Pridanie páskovej knižnice do LAN
- Vytvorenie dátového spojenia
- v Priradenie kaziet, keď sa zmení názov servera

### **Súvisiace koncepty**

["Vytvorenie](#page-33-0) dátového spojenia" na strane 28

Medzi páskovou knižnicou a manažérom knižnice musí byť vytvorená komunikačná linka.

### **Súvisiace úlohy**

["Sprístupnenie](#page-47-0) kaziet pre inventár páskovej knižnice" na strane 42

Aby ste mohli páskovú knižnicu používať, táto musí mať zavedené a sprístupnené médiá.

"Zmena [priradenia](#page-44-0) kaziet pri zmene názvu systému" na strane 39

Ak zmeníte názov vášho systému, treba presunúť kazety z kategórií, ktoré boli priradené názvu pôvodného systému, a začleniť ich do kategórií, ktoré sú priradené názvu nového systému. Ak to nespravíte, kazety nebudú zobrazené v inventári pre nový názov systému.

# **Pridanie páskovej knižnice do LAN**

Na pripojenie LAN do vašej knižnice budete musieť uskutočniť niekoľko krokov.

Na pripojenie hostiteľa LAN do knižnice 3494 budete potrebovať informácie o pripojení LAN zo servera iSeries.

Tieto informácie získate použitím tohto príkazu: DSPLANMLB LIND(TRNLINE) OUTPUT(\*)

<span id="page-33-0"></span>Príkaz zobrazí nasledujúce informácie.

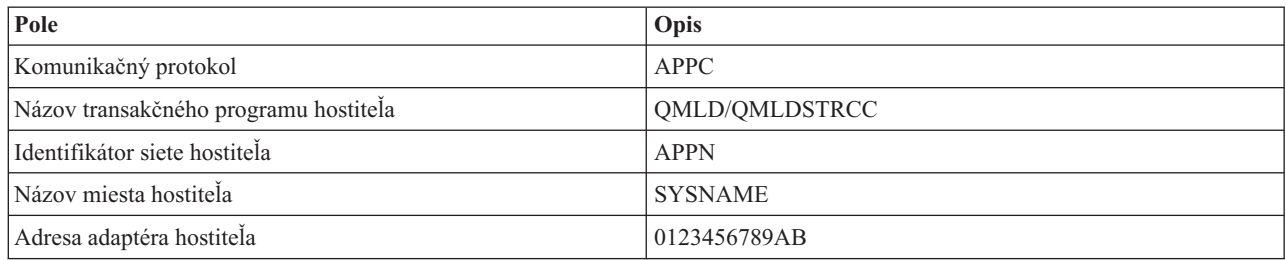

Pridajte sieťového hostiteľa do knižnice 3494 pomocou komunikačného protokolu uvedeného príkazom DSPLANMLB (Display LAN Media Library).

Ak premenujete názov predvoleného lokálneho umiestnenia alebo názov lokálneho riadiaceho bodu na vašom serveri iSeries, zmení sa komunikačný protokol, ktorý používate. Aby sa zmeny uplatnili, budete musieť reštartovať knižnicu 3494.

### **Súvisiace koncepty**

"Vytvorenie dátového spojenia"

Medzi páskovou knižnicou a manažérom knižnice musí byť vytvorená komunikačná linka.

### **Vytvorenie dátového spojenia**

Medzi páskovou knižnicou a manažérom knižnice musí byť vytvorená komunikačná linka.

Pásková knižnica 3494 vyžaduje pre funkcie knižničného manažéra komunikačnú linku. Komunikačná linka môže byť RS232 ASYNC, LAN alebo TCP/IP. Pred zapnutím páskovej knižnice 3494 je potrebné zadať komunikačnú linku v parametri ROBOTDEV alebo ROBOTHOST v opise zariadenia páskovej knižnice.

Na vytvorenie dátovej linky medzi páskovou knižnicou a knižničným manažérom použite príkaz Configure Device MLB (CFGDEVMLB). Tento príkaz použije vyžadované vstupné parametre na nakonfigurovanie a pripojenie komunikačnej linky k opisu zariadenia páskovej knižnice a pokúsi sa zapnúť páskovú knižnicu?

### **Poznámky:**

- 1. Ak chcete použiť sieťové pripojenie, musíte tiež pridať sieťového hostiteľa do správcu knižnice 3494. Úplné pokyny nájdete v dokumentácii k 3494.
- 2. Ak má vaša pásková knižnica 3494 nainštalovanú voľbu vysokej dostupnosti a vaša pásková knižnica 3494 používa dva osobné počítače so správcom knižnice, musíte nakonfigurovať dve komunikačné linky, jednu pre každú osobný počítač so správcom knižnice.

Na vytvorenie dátového spojenia použite jednu z týchto procedúr.

### **Vytvorenie spojenia RS/232 ASYNC**

Ak chcete nakonfigurovať pripojenie RS/232 ASYNC na komunikáciu so správcom knižnice 3494, použite tento príkaz:

CFGDEVMLB DEV(TAPMLB01) ADPTTYPE(\*RS232) RSRCNAME(CMN02)

Nasledujúci zoznam vysvetľuje detaily o tomto príkaze:

### **DEV(TAPMLB01)**

Určuje názov opisu zariadenia páskovej knižnice.

### **ADPTTYPE(\*RS232)**

Označuje, že táto pásková knižnica je pripojená cez linku RS232 ASYNC.

### **RSRCNAME(CMN02)**

Určuje názov prostriedku portu RS232. Na určenie použitého názvu prostriedku použite WRKHDWRSC TYPE(\*CMN).

**Poznámka:** Linka RS232 ASYNC, opis radiča a zariadenia sa vytvorí s ONLINE(\*NO). Nezapínajte ich. Zapnú sa, keď ich bude potrebovať operačný systém alebo pri zapnutí páskovej knižnice.

### **Vytvorenie lokálneho sieťového spojenia pomocou APPC**

Ak chcete nakonfigurovať sieťové pripojenie na komunikáciu cez APPC, použite tento príkaz: CFGDEVMLB DEV(TAPMLB01) ADPTTYPE(\*LAN) PROTOCOL(\*APPC) LIND(TRNLINE) RMTLOCNAME(APPN.MLD01) ADPTADR(0123456789AB)

Nasledujúci zoznam vysvetľuje detaily o tomto príkaze:

#### **DEV(TAPMLB01)**

Určuje názov opisu zariadenia knižnice médií (MLB).

### **ADPTTYPE(\*LAN)**

Označuje, že toto MLB je pripojené cez sieťovú linku.

### **PROTOCOL(\*APPC)**

Určuje, že ako komunikačný protokol pre sieťové pripojenie k páskovej knižnici 3494 sa použije APPC.

#### **LIND(TRNLINE)**

Určuje názov opisu linky pre použitú sieťovú linku. Na zobrazenie platných opisov sieťovej linky použite príkaz WRKCFGSTS CFGTYPE(\*LIN). Opis linky pre LAN musí byť vytvorený pred použitím príkazu CFGDEVMLB.

#### **RMTLOCNAME(APPN.MLD01)**

Určuje názov správcu knižnice, ktorý je pripojený cez sieťovú linku. Je v tvare *nnnnnnnn.cccccccc*, kde *nnnnnnnn* je identifikátor siete a *cccccccc* je názov vzdialeného miesta. Ak nie je zadaný identifikátor siete, na určenie predvolenej hodnoty použite DSPNETA. Tento parameter získate z konzoly knižničného manažéra 3494 prostredníctvom volieb ponuky, volieb LAN a informácií o LM LAN.

#### **ADPTADR(0123456789AB)**

Určuje adresu sieťového adaptéra správcu knižnice. Tento parameter môžete získať z konzoly správcu knižnice výberom tohto:

- Príkazy
- Voľby LAN
- v Informácie o LM LAN

#### **Poznámky:**

- 1. Transakčný program LAN zostáva QMLD/QMLDSTRCC a nachádza sa v licenčnom internom kóde.
- 2. Iba v prípade APPC musia mať všetky smerovače na trase medzi serverom iSeries a páskovou knižnicou 3494 povolenú prevádzku SNA.

Ak chcete nakonfigurovať sieťové pripojenie APPC na komunikáciu so správcom knižnice 3494, použite tento príkaz: DSPLANMLB LIND(TRNLINE) OUTPUT(\*)

Podrobné informácie o práci s týmito informáciami nájdete v časti Add a tape library to a LAN.

### **Vytvorenie spojenia TCP/IP**

Ak chcete nakonfigurovať sieťové pripojenie TCP/IP na komunikáciu so správcom knižnice 3494, použite tento príkaz:

Ak si želáte zobraziť požadované informácie o LAN a iSeries, použite nasledovný príkaz:

CFGDEVMLB DEV(TAPMLB01) ADPTTYPE(\*LAN) PROTOCOL(\*TCP) ROBOTHOST(MLD01) LCLINTNETA(192.168.5.10)

Nasledujúci zoznam vysvetľuje detaily o tomto príkaze:

### **DEV(TAPMLB01)**

Určuje názov opisu zariadenia MLB.

### **ADPTTYPE(\*LAN)**

Označuje, že toto MLB je pripojené cez sieťovú linku.

### **PROTOCOL(\*TCP)**

Určuje, že ako komunikačný protokol pre sieťové pripojenie k páskovej knižnici 3494 sa použije TCP/IP.

### **ROBOTHOST(MLD01)**

Určuje názov hostiteľa TCP/IP pre páskovú knižnicu 3494. Názov hostiteľa môže byť úplný názov domény alebo hostiteľa.

### **LCLINTNETA(192.168.5.10)**

Určuje lokálnu internetovú adresu rozhrania, ktoré je pripojené k správcovi knižnice 3494. Toto je rozhranie, ktoré server iSeries spustí vtedy, keď je treba za účelom použitia páskovej knižnice 3494 spustiť TCP/IP.

**Poznámka:** Použitím týchto ukážkových kódov vyjadrujete zároveň svoj súhlas s podmienkami dokumentu ["Informácie](#page-172-0) o licencii kódu a odoprení právneho nároku" na strane 167.

### **Súvisiace koncepty**

["Pridanie](#page-32-0) páskovej knižnice do LAN" na strane 27

Na pripojenie LAN do vašej knižnice budete musieť uskutočniť niekoľko krokov.

### **Súvisiace úlohy**

["Konfigurácia](#page-31-0) páskových knižníc" na strane 26

Po nastavení páskovej knižnice a jej pripojení do vášho systému ju server iSeries automaticky konfiguruje.

### **Súvisiaci odkaz**

Konfigurácia zariadenia MLB (CFGDEVMLB)

# **Zdieľanie prostriedkov páskových knižníc**

Keďže knižničné zariadenia môžu zdieľať viaceré systémy a viacerí používatelia, je možné spúšťať viac úloh používajúcich páskovú knižnicu, než je prostriedkov v danej knižnici.

Keď užívateľ posiela príkazy do páskovej knižnice, požiadavky o použitie prostriedku sa pošlú správcovi páskového prostriedku. Požiadavka čaká na sprístupnenie prostriedku. Ak je dostupný prostriedok, úloha sa priradí k prostriedku a dokončí sa daný krok. To, ako systém tieto požiadavky spracúva, závisí od **Vlastností** v programe iSeries Navigator, ktoré zadáte pre danú páskovú knižnicu; druhou alternatívou je, že môžete použiť príkaz Change Job Media Library Attributes (CHGJOBMLBA).

Ak chcete zadať **Vlastnosti** pre vašu páskovú knižnicu, vykonajte toto:

- 1. V programe iSeries Navigator postupne rozviňte **My Connections** → **your iSeries server** → **Configuration and Service** → **Tape Devices** → **Hardware** → **Tape Libraries**.
- 2. Pravým tlačidlom myši kliknite na knižnicu, s ktorou chcete pracovať a vyberte **Vlastnosti**.
- 3. Vyberte **Voľby**.
- 4. Zadajte požadované voľby:
	- Priorita výberu páskových prostriedkov
	- v Čas čakania na úvodné pripojenie
	- Koniec času čakania na pripojenie

### **Podrobnosti: vlastnosti páskovej knižnice:**
Poradie, v ktorom dostanú požiadavky prostriedok je určené voľbou, ktorú zadáte pre **Priorita výberu páskových prostriedkov**. Čas, ktorý požiadavka čaká na sprístupnenie prostriedku je riadený časom, ktorý zadáte pre požiadavku v **Čas čakania na úvodnú pripojenie** a **Koniec času čakania na pripojenie**. Vami zadaný čas pre tieto vlastnosti sa dá tiež nastaviť v opise zariadenia páskovej knižnice.

Ekvivalentom pre vlastnosti vo forme znakového rozhrania sú nasledujúce parametre príkazu CHGJOBMLBA:

- RSCALCPTY (Resource allocation priority)
- INLMNTWAIT (Initial mount wait time)
- EOVMNTWAIT (End of volume mount wait time)

Tieto parametre môžete použiť ako predvolené alebo pre konkrétnu úlohu pomocou príkazu CHGJOBMLBA alebo API QTACJMA (Change Job Media Library Attributes). Tieto hodnoty sa použijú pri odoslaní prvej požiadavky do správcu prostriedkov. Po odoslaní požiadavky do správcu prostriedkov čaká požiadavka na spracovanie a dá sa monitorovať a meniť pomocou príkazu WRKMLBRSCQ (Work with Media Library Resource Queue).

Systém môže automaticky nastaviť spôsob zdieľania viacerých prostriedkov knižnice. Napríklad predpokladajme, že sa zadá 10 operácií uloženia (SAVLIB) s 10 rôznymi kazetami pre opis zariadenia páskovej knižnice (TAPMLB01). Ak má TAPMLB01 dostupné len štyri páskové prostriedky, zadajú sa štyri prvé požiadavky, jedna pre každý páskový prostriedok. Zvyšných šesť sa umiestni do frontu a zadajú sa pri spristupnení páskových prostriedkov. Poradie ich umiestnenia do frontu je založené na parametri RSCALCPTY v opise zariadenia páskovej knižnice. Správca prostriedkov eliminuje čas nečinnosti medzi úlohami kvôli predčasnému ukončeniu spôsobenému zmenou údajov alebo zlyhaním úlohy.

Ak chcete dostať výstrahu o probléme, môžete použiť hodnotu INLMNTWAIT (Initial Mount Wait Time). V predošlom príkaze sa desať operácií uloženia spustilo naraz a pomocou odhadu alebo porovnávacieho testovania sa vie, že sa dokončia za šesť hodín. Nastavte čas INLMNTWAIT na šesť hodín. Ak sa niektorá z operácií uloženia nedokončí za šesť hodín, do úlohy sa pošle úniková správa. Sledovací systém môže monitorovať prítomnosť tejto správy a upozorniť operátora, že je potrebné určiť potrebné opravné akcie.

# **Zdieľanie prostriedkov páskovej knižnice medzi systémami:**

Prostriedky páskových knižníc môžete zdieľať medzi viacerými systémami. Páskové prostriedky je možné nastaviť na ALLOCATED, UNPROTECTED alebo DEALLOCATED. Kvôli lepšiemu využitiu zdieľania medzi systémami bol pridaný stav UNPROTECTED. Keď je páskový prostriedok nastavený na stav UNPROTECTED, páskový prostriedok sa nepriradí, kým nie je potrebný. Toto zabraňuje priradeniu páskového prostriedku k systému, ktorý ho aktuálne nepoužíva.

## **Zdieľanie prostriedkov páskovej knižnice medzi systémami a v rámci jedného systému:**

Pri zdieľaní páskových prostriedkov medzi systémami a v rovnakom systéme, každý systém má správcu prostriedkov s frontom riadeným prioritou a hodnotami časových limitov. Medzi systémami, páskové prostriedky sú nastavené v stave UNPROTECTED. Kým zdieľanie medzi systémami nepoužíva koncept priority, stav UNPROTECTED a fakt, že páskové prostriedky sa priraďujú len pri ich používaní dovoľuje efektívne zdieľať páskové prostriedky. Správca prostriedkov sa pokúsi získať prostriedok tým, že sa ho pokúsi priradiť. Ak má tento prostriedok iný systém, úloha sa umiestni späť do frontu a čaká. Po niekoľkých sekundách sa spraví nový pokus o priradenie. Ak teraz úloha daný prostriedok získa, operácia s páskou pokračuje.

# **Používanie páskových zariadení**

Táto téma poskytuje všeobecné informácie o tom, ako používať vaše samostatné páskové zariadenie alebo páskovú knižnicu.

# **Súvisiace informácie**

Publikácie [páskového](http://www.storage.ibm.com/tape/) a optického úložného priestoru

# <span id="page-37-0"></span>**Používanie páskových kaziet**

Táto téma poskytuje informácie o používaní páskových kaziet v samostatných páskových zariadeniach aj páskových knižniciach.

Aplikáciu iSeries navigator môžete používať na vykonávanie väčšiny funkcií kazety. Použite tieto inštrukcie na prácu s kazetami v aplikácii iSeries Navigator.

## **Samostatné zariadenia**

Na prácu s kazetami v samostatných zariadeniach, podniknite tieto kroky:

- 1. V aplikácii iSeries Navigator rozviňte **My Connections** → **váš server iSeries** → **Configuration and Service** → **Hardware** → **Tape Devices** → **Stand-Alone Devices**.
- 2. Vyberte vaše samostatné zariadenie.

## **Páskové knižnice**

- 1. V aplikácii iSeries Navigator rozviňte **My Connections** → **váš server iSeries** → **Configuration and Service** → **Hardware** → **Tape Devices** → **Tape Libraries**
- 2. Rozviňte vašu knižnicu.
- 3. Vyberte **Kazety**.

Podrobný opis spôsobu ako pracovať s kazetami nájdete v aplikácii iSeries Navigator online pomoc. S kazetami môžete pracovať aj pomocou príkazu WRKTAPCTG (Work with Tape Cartridges) zo znakového rozhrania.

## **Duplikovanie páskových kaziet:**

Pásky možno duplikovať pomocou knižnice pások alebo samostatného zariadenia.

Vykonajte pokyny, ktoré sa týkajú vami používaného zariadenia.

## **Súvisiace úlohy**

["Formátovanie](#page-38-0) páskových kaziet" na strane 33

Na formátovanie páskových kaziet použite Navigátora servera iSeries. Keď naformátujete páskovú kazetu, na začiatok magnetického páskového média sa uloží štandardné označenie média.

## *Predpoklady pre duplikovanie páskovej kazety:*

Pre samostatné zariadenia, na duplikovanie pások musíte mať dve páskové zariadenia a vykonať tieto kroky:

- 1. Skontrolujte, že páskové zariadenia sú dostupné (zapnuté).
- 2. Zaveďte pásku na kopírovanie do jedného páskového zariadenia.
- 3. Zaveďte pásku pre prijatie informácií do druhého páskového zariadenia.

Pre zariadenia páskových knižníc musíte mať zariadenie knižnice s dvomi alebo viacerými zariadeniami a vykonať toto:

- 1. Skontrolujte, že zariadenia páskových knižníc sú dostupné.
- 2. Skontrolujte, že kazety na duplikovanie sú dostupné na použitie daným zariadením páskovej knižnice.

Ak je páska prijímajúca informácie nová, pred pokračovaním ju musíte naformátovať.

## *Pre knižnicu pások:*

Ak chcete zduplikovať kazetu, kazeta musí mať stav **Dostupná** alebo **Pripojená**. Potom môžete vykonať toto:

- 1. V Navigátore servera iSeries rozviňte položku svojho servera → **Configuration and Service** → **Hardware** → **Tape Devices** → **Tape Libraries**.
- 2. Rozviňte páskovú knižnicu s páskami, ktoré chcete duplikovať.

# <span id="page-38-0"></span>3. Vyberte **Kazety**.

4. Pravým tlačidlom myši kliknite na pásku, ktorú chcete duplikovať a vyberte **Duplikovať**. Môžete vybrať viacero kaziet na duplikáciu.

*Pre samostatné páskové zariadenie:*

Ak chcete zduplikovať pásku, samostatné zariadenie musí mať stav **Dostupné**. Potom môžete vykonať toto:

- 1. V Navigátore servera iSeries rozviňte pre svoj server položku → **Configuration and Service** → **Hardware** → **Tape Devices** → **Stand-Alone Devices**
- 2. Pravým tlačidlom myši kliknite na páskové zariadenie s kazetou, ktorú chcete duplikovať a vyberte **Duplikovať**.

# **Formátovanie páskových kaziet:**

Na formátovanie páskových kaziet použite Navigátora servera iSeries. Keď naformátujete páskovú kazetu, na začiatok magnetického páskového média sa uloží štandardné označenie média.

Pri formátovaní pásky sa vymažú všetky predtým zaznamenané informácie na páskovom médiu a prepíšu sa novými. Informácie sa tiež prepíšu pri pridaní nových údajových súborov do novo zaznamenaného označenia média.

**Poznámka:** Ak sa na starom páskovom médiu zistili opakovane chyby pri čítaní alebo zápise, nepoužite toto médium. Nepoužite ani staré páskové médium, ak dôjde k množstvu dočasných chýb pri čítaní alebo zápise pre dané médium. Aby ste určili, či sa dočasné chyby vyskytujú v nadmernej miere, pozrite tému Kontrola dobrého stavu pások.

Ak chcete naformátovať páskovú kazetu, vykonajte tieto kroky:

# **Súvisiace úlohy**

["Duplikovanie](#page-37-0) páskových kaziet" na strane 32

Pásky možno duplikovať pomocou knižnice pások alebo samostatného zariadenia.

["Kontrola](#page-54-0) dobrého stavu pások" na strane 49

Táto téma opisuje, ako skontrolovať, že páskové kazety sú v dobrom stave pomocou obrazovky Práca so štatistikou životnosti.

# *Páskové knižnice:*

Ak chcete naformátovať pásku, kazeta musí byť v stave **Dostupná** alebo **Pripojená**. Potom môžete vykonať toto:

- 1. V Navigátore servera iSeries rozbaľte položku server → **Configuration and Service** → **Hardware** → **Tape Devices** → **Tape Libraries** → vaša knižnica pások.
- 2. Vyberte **Kazety**.
- 3. Pravým tlačidlom myši kliknite na kazetu, ktorú chcete formátovať a vyberte **Formátovať**. Môžete vybrať viacero kaziet na formátovanie.

## *Samostatné páskové zariadenia:*

Ak chcete naformátovať pásku, samostatné zariadenie musí mať stav **Dostupné**. Potom môžete vykonať toto:

- 1. V Navigátore servera iSeries rozbaľte položku server → **Configuration and Service** → **Hardware** → **Tape Devices** → **Stand-Alone Devices**.
- 2. Pravým tlačidlom myši kliknite na páskové zariadenie a vyberte **Formátovať**.

## *Najbežnejšie používané voľby pre formátovanie páskovej kazety:*

Najbežnejšie používané voľby pre formátovanie páskovej kazety sú:

- · Nové označenie média
- v Kontrola aktívnych súborov

• Hustota pásky

Online pomoc v Navigátore servera iSeries obsahuje podrobnejšie informácie o týchto voľbách.

# **Používanie samostatných zariadení**

Táto téma poskytuje informácie o používaní a manažmente samostatných páskových zariadení.

Existuje niekoľko typov páskových kaziet a samostatných páskových zariadení, ktoré sa bežne používajú v serveri iSeries server. Pozrite si manuál operátora pre vaše páskové zariadenie, kde nájdete špecifické prevádzkové pokyny. Táto téma poskytuje informácie, ktoré sú spoločné pre väčšinu samostatných zariadení.

#### **Svetelné stavové indikátory:**

Štvrťpalcové a 8 mm páskové jednotky majú tri svetelné indikátory: dva zelené a jeden jantárový. Tieto svetelné stavové indikátory sa zapínajú a vypínajú v rôznych kombináciách a označujú stav páskovej jednotky.

*Svetelné stavové indikátory pre štvrťpalcovú páskovú jednotku:*

V tejto téme sa uvádzajú svetelné stavové indikátory pre páskové jednotky MLR3 a MLR1 a informácie o tom, ako sa majú interpretovať.

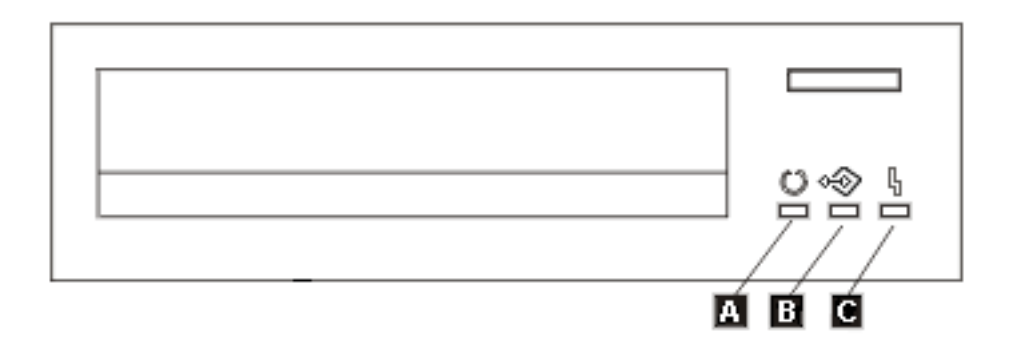

Symboly vedľa svetelných stavových indikátorov sú symboly ISO (International Organization for Standardization), ktoré definujú všeobecnú funkciu svetelných stavových indikátorov nasledovne.

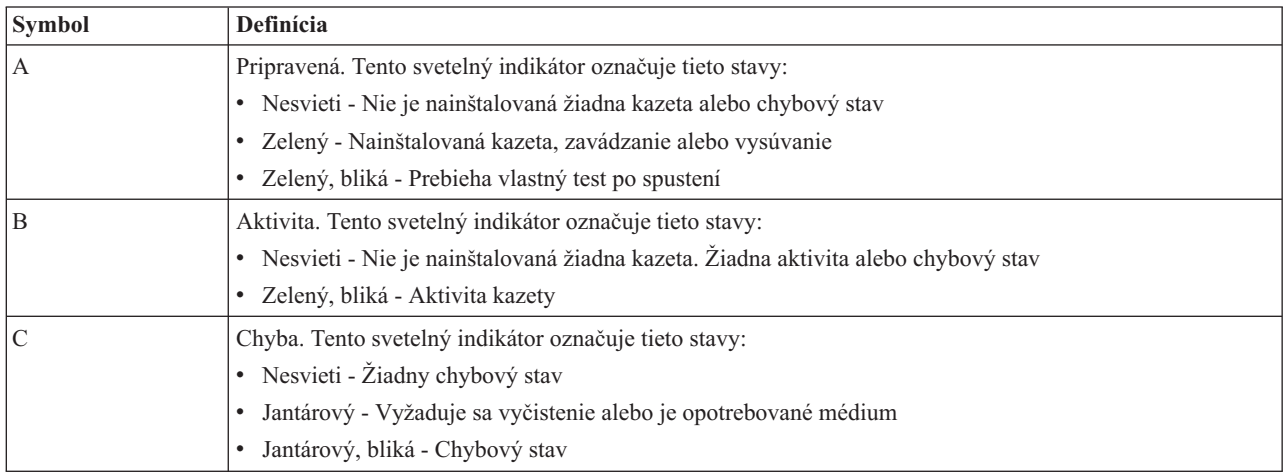

Nasledujúci obrázok zobrazuje rôzne kombinácie svetelných stavových indikátorov.

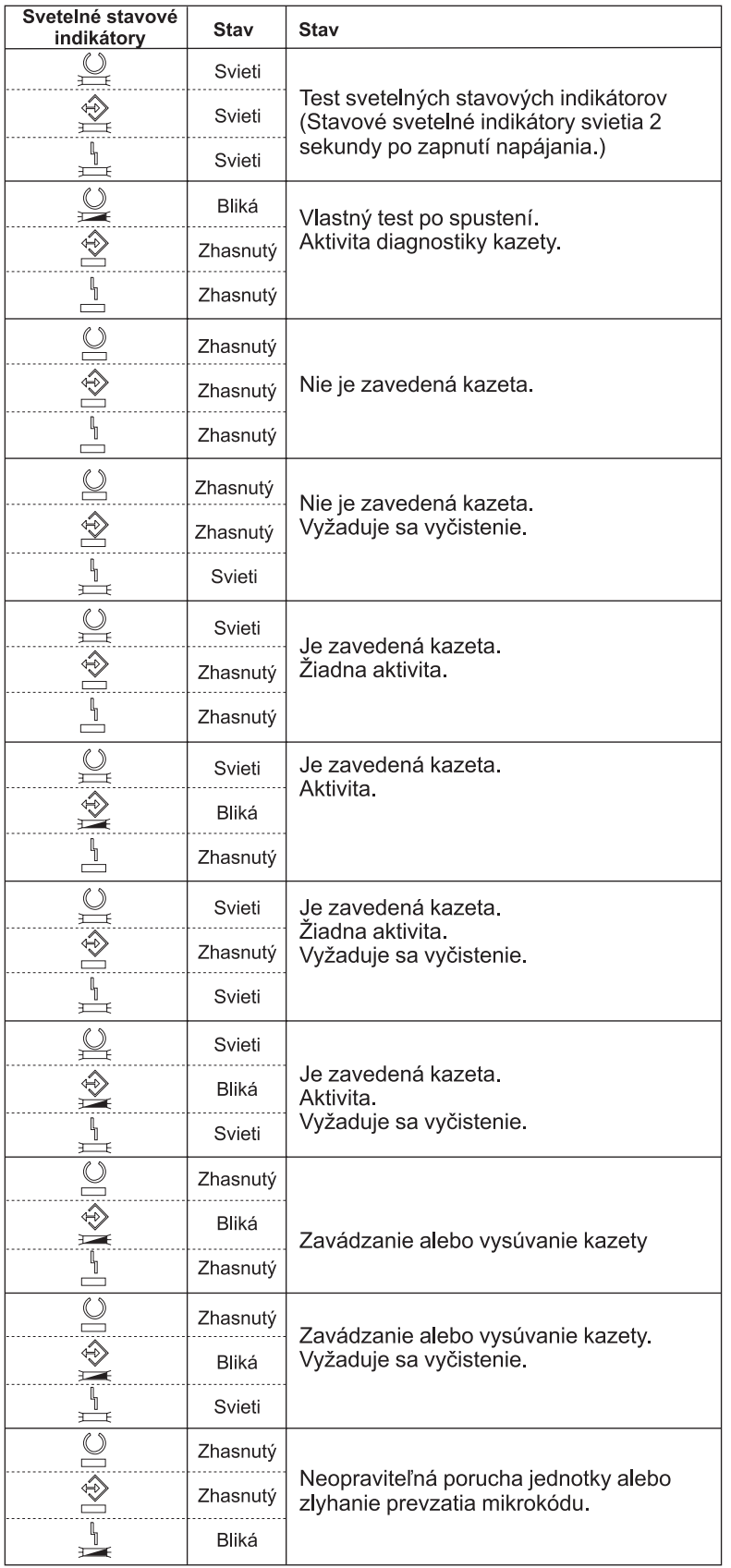

*Svetelné stavové indikátory pre 8 mm páskovú jednotku:*

Táto téma zobrazuje svetelné stavové indikátory pre páskové jednotky MLR3 a MLR1 a poskytuje informácie na interpretáciu obrazovky.

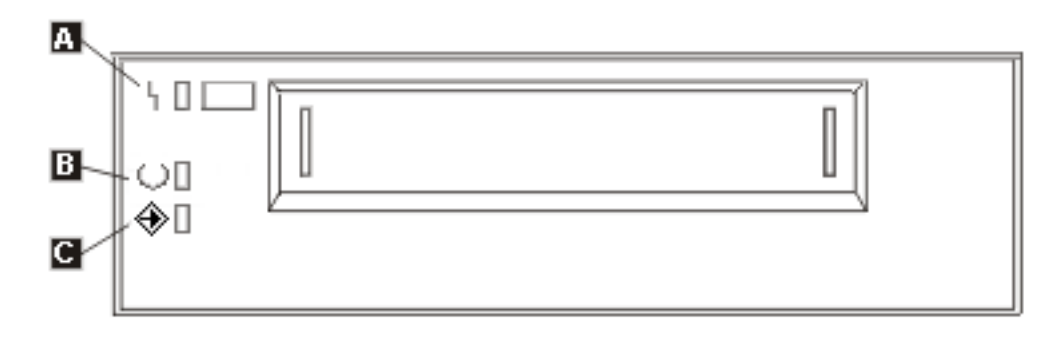

Symboly vedľa svetelných stavových indikátorov sú symboly ISO (International Organization for Standardization), ktoré definujú všeobecnú funkciu svetelných stavových indikátorov nasledovne:

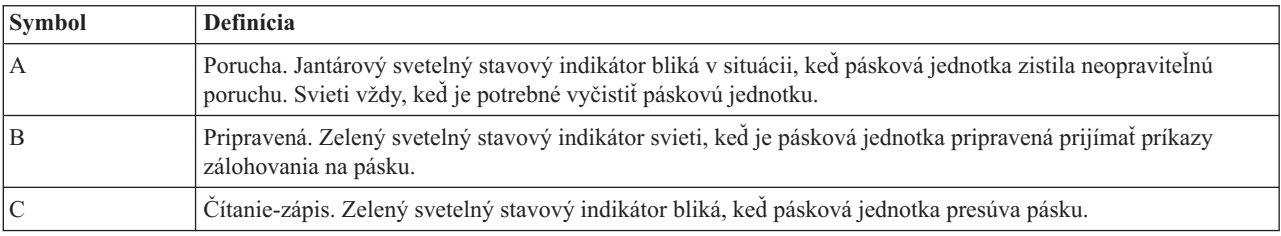

Nasledujúci obrázok zobrazuje rôzne kombinácie svetelných stavových indikátorov.

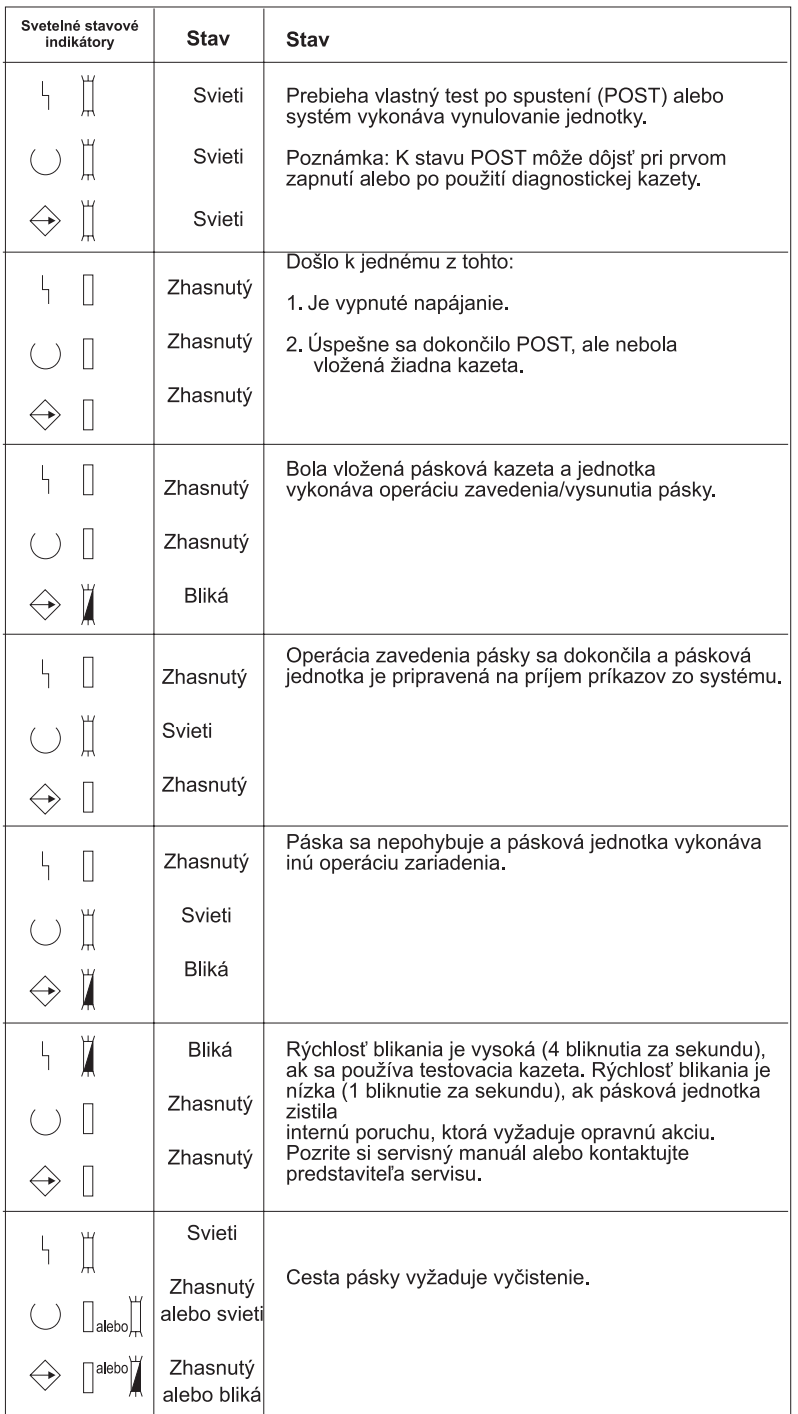

# **Zobrazenie schopností samostatného zariadenia:**

Použite aplikáciu iSeries navigator na prezeranie niektorých schopností pre každé samostatné zariadenie.

- v Schopnosť priraďovania
- v Hardvérová komprimácia údajov
- v Či sa zariadenie konfiguruje samo
- v Najvyšší okamžitý výkon, ktorý hlási páskové zariadenie
- v Hustoty podporované páskovým zariadením

v Schopnosti spojené s každou hustotou

Ak chcete zobraziť schopnosti samostatného páskového zariadenia, vykonajte tieto kroky:

- 1. V aplikácii iSeries Navigator rozviňte **My Connections** → **váš server iSeries** → **Configuration and Service** → **Hardware** → **Tape Devices**.
- 2. Vyberte **Samostatné zariadenia**.
- 3. Pravým tlačidlom myši kliknite na páskové zariadenie, ktorého schopnosti chcete zobraziť a vyberte **Vlastnosti**.
- 4. Vyberte stranu **Schopnosti**.

# **Používanie páskových knižníc**

Táto téma poskytuje informácie o používaní a manažmente páskových knižníc.

Môžete použiť páskové knižnice na spravovanie veľkých množstiev údajov, ako časť zálohy, archívu a obnovy systému alebo časť typických IT operácií. Softvér na manažment médií, napríklad BRMS, automatizuje veľa funkcií páskovej knižnice. Použitie páskovej knižnice však stále vyžaduje, aby ste určili spôsob využívania prostriedkov páskovej knižnice a využívania prostriedkov v systéme. Okrem toho, manažovanie kaziet je integrálnou súčasťou automatizácie páskovej knižnice.

# **Použitie páskovej knižnice bez aplikácie na manažment médií:**

Zatiaľ čo aplikácia riadenia médií výrazne zjednodušuje a rozširuje schopnosti páskovej knižnice, vy môžete vykonávať veľa páskových funkcií v prostredí aplikácie iSeries s príkazmi zahrnutými v operačnom systéme i5/OS.

Nasledujúca tabuľka uvádza úlohy typického nastavenia a prevádzky, ako aj súvisiace príkazy CL pre páskovú knižnicu.

Tieto príkazy je potrebné použiť, ak nepoužívate aplikáciu pre manažment médií, napríklad BRMS.

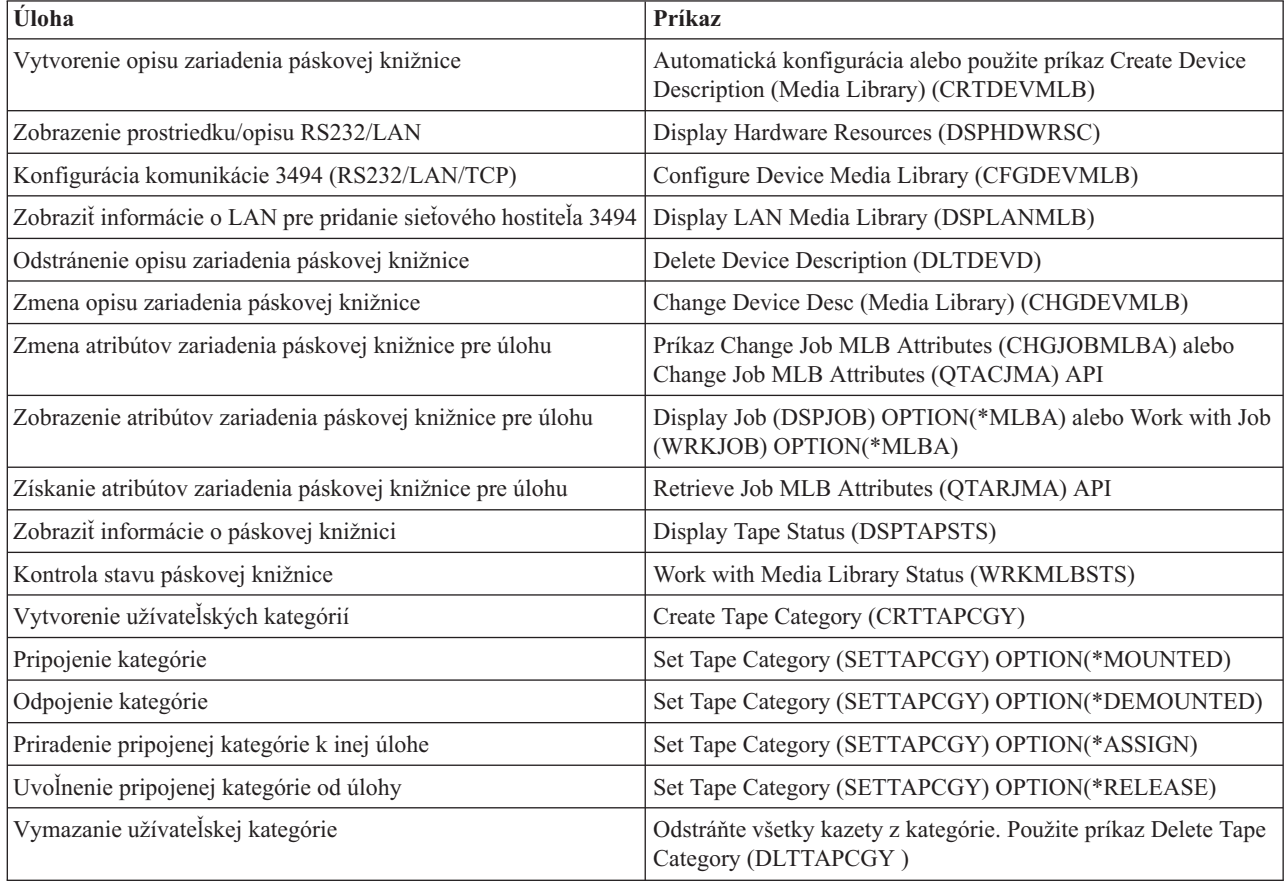

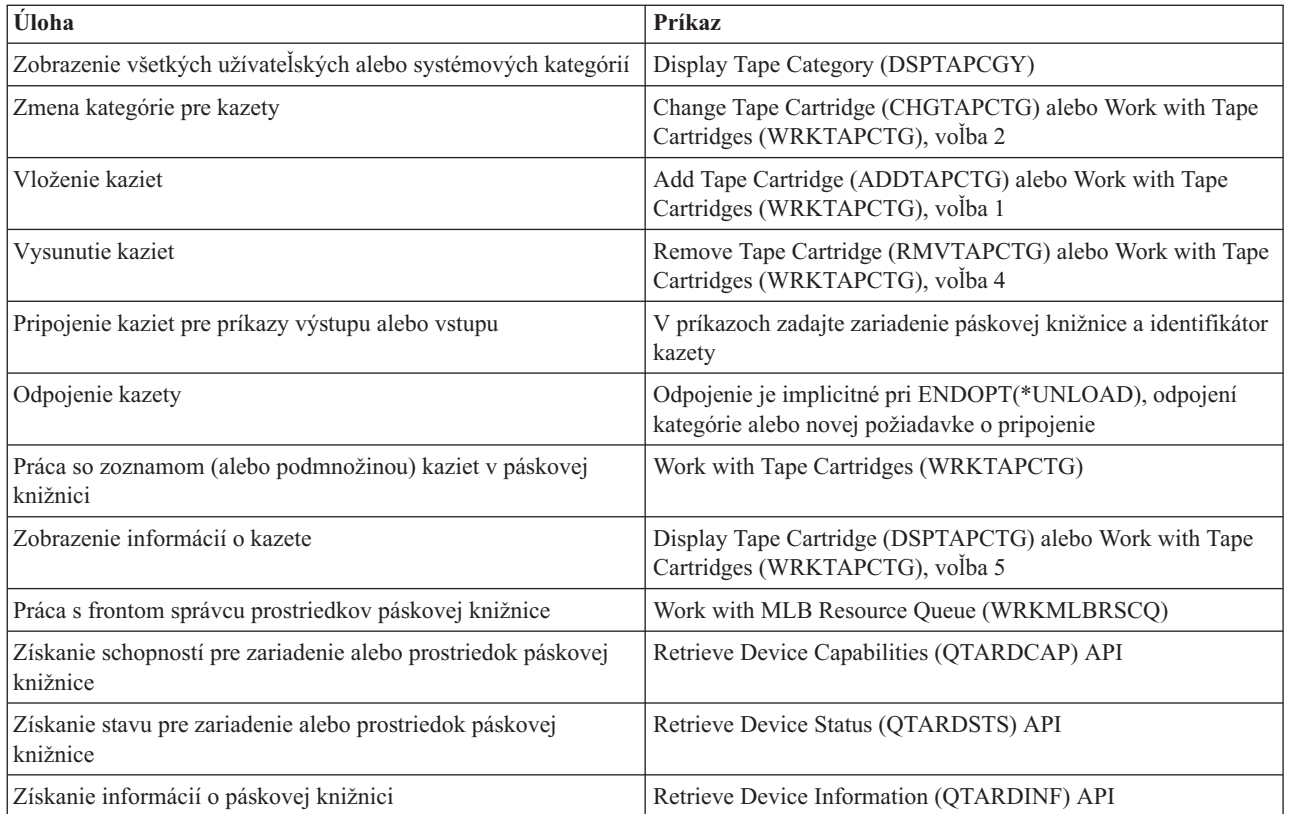

**Poznámka:** Voľba konca pásky v \*UNLOAD pre každý z príkazov pre prácu páskou spôsobí, že kazeta sa vrátil do úložnej bunky po dokončení spracovania operácie s páskou. Nemusí sa vrátiť do jej pôvodnej úložnej bunky. Pri použití \*REWIND kazeta zostane v jednotke po dokončení operácie s páskou. Táto kazeta sa však vysunie, ak príde požiadavka o inú kazetu. Pri použití \*LEAVE kazeta zostane v jednotke po dokončení operácie s páskou.

## **Súvisiace informácie**

CL (Control language)

## **Zmena priradenia kaziet pri zmene názvu systému:**

Ak zmeníte názov vášho systému, treba presunúť kazety z kategórií, ktoré boli priradené názvu pôvodného systému, a začleniť ich do kategórií, ktoré sú priradené názvu nového systému. Ak to nespravíte, kazety nebudú zobrazené v inventári pre nový názov systému.

Pre niektoré typy knižníc, kazety sa môžu zobraziť pri použití parametra CGY(\*ALL \*ALL) v príkaze WRKTAPCTG (Work with Tape Cartridges) alebo DSPTAPCTG (Display Tape Cartridge), ale tieto kazety nemôžete používať.

Ak ste už zmenili názov systému a potrebujete sprístupniť kazety, vykonajte tieto kroky:

- 1. Zobrazte si všetky kategórie pások príkazom na zobrazenie kategórií pások DSPTAPCGY, uložte názvy užívateľom definovaných kategórií, ktoré sa majú použiť v kroku 3 a ukončite aplikáciu.
- 2. **Po tomto kroku nereštartuje systém.** Dočasne zmeňte názov systému späť na predošlý názov pomocou príkazu CHGNETA.
- 3. Ak ste používali užívateľom definované kategórie s názvom pôvodného systému, uveďte na vytvorenie rovnakých užívateľom definovaných kategórií pások s názvom nového systému ako v kroku 1 príkaz CRTTAPCGY.
- 4. Napíšte WRKTAPCTG (príkaz Work with Tape Cartridge), aby ste mohli pracovať so všetkými kategóriami, ktoré sú priradené k starému názvu systému.

WRKTAPCTG DEV(*názov-mlb*) CGY(\*ALL *starý\_názov\_systému*)

- 5. Zmeňte názov systému kategórie na nový názov systému výberom voľby 2 (Zmeniť) s parametrom CGY(\*SAME *nový\_názov\_systému*).
- 6. Napíšte CHGNETA, aby ste vrátili názov systému na nový názov systému. **Nereštartujte** systém.

## **Súvisiace koncepty**

["Kategórie](#page-16-0) kaziet" na strane 11

*Kategória* je logickým zoskupením kaziet. Kategória vám dovoľuje pristupovať k skupine kaziet pomocou názvu kategórie namiesto identifikátorov jednotlivých kaziet.

#### **Súvisiace úlohy**

["Konfigurácia](#page-31-0) páskových knižníc" na strane 26 Po nastavení páskovej knižnice a jej pripojení do vášho systému ju server iSeries automaticky konfiguruje.

#### **Nastavenie páskovej knižnice ako samostatné zariadenie:**

Občas sa môže stať, že je nevyhnutné použiť páskové prostriedky v páskovej knižnici aj bez využitia výhody automatizácie. Príkladom je vykonanie alternatívneho IPL. Iným príkladom je situácia, kedy je zakázaná automatizácia páskovej knižnice.

Použitie páskového prostriedku týmto spôsobom sa nazýva samostatný režim. V samostatnom režime funguje páskový prostriedok ako iné páskové zariadenia, ktoré nie sú v páskovej knižnici. Väčšina páskových knižníc poskytuje režimy alebo príkazy na presun média do páskového prostriedku. Pozrite si informácie pre operátora k vašej páskovej knižnici, kde nájdete opis rôznych dostupných režimov prevádzky. Keď sa nepoužíva automatizácia, pásková knižnica funguje ako automatický zavádzač kaziet pre páskové zariadenie a zavádza kazety jednotlivo alebo sekvenčne do zariadenia.

Zariadenia páskových knižníc sú nakonfigurované cez opisy zariadení páskových knižníc pre páskovú knižnicu. Existujú tiež samostatné opisy páskových zariadení pre páskové prostriedky. Tieto opisy páskových zariadení sú zariadenia používané pre samostatnú prevádzku.

Ak chcete použiť páskové prostriedky v samostatnom režime, prostriedok musí byť dostupný pre opis páskového zariadenia. Vykonajte tieto kroky:

- 1. Uvoľnite páskový prostriedok z páskovej knižnice alebo vypnite zariadenie páskovej knižnice.
- 2. Zapnite opis páskového zariadenia a pošlite príkazy do tohto zariadenia.

Páskový prostriedok v aplikácii iSeries Navigator ukazuje stav **Unavailable**. Pre tento páskový prostriedok sa nevykonajú žiadne funkcie páskovej knižnice.

3. Pripojte kazetu manuálne, pomocou režimu zariadenia alebo pomocou príkazov na paneli operátora.

## **Súvisiace koncepty**

"Režimy [prevádzky](#page-14-0) páskovej knižnice" na strane 9 Táto téma poskytuje opis režimov prevádzky páskovej knižnice.

## **Nastavenie páskovej knižnice ako zariadenie alternatívneho IPL:**

Zariadenia v páskovej knižnici použite na alternatívne počiatočné zavedenie programov (IPL - initial program load), keď sú tieto programy pripojené k I/O procesoru (IOP) a I/O adaptéru (IOA) v pozícii podporujúcej alternatívne IPL. Aby sa zariadenia mohli použiť na alternatívne IPL, musia byť nastavené na správnu adresu.

Bližšie informácie o pozíciách IOP a IOA a adresách zariadení podporujúcich alternatívne IPL nájdete v časti Zariadenie na alternatívne IPL.

Pre páskové knižnice, ktoré sú pripojené k IOP a IOA, ktoré nie je v pozícii podporujúcej alternatívne IPL, môžete použiť alternatívnu inštaláciu.

Bližšie informácie o používaní alternatívneho inštalačného zariadenia nájdete v časti Služby BRMS a v časti Zálohovanie a obnova.

#### **Súvisiace koncepty**

["Inštalácia](#page-31-0) knižníc na páskach" na strane 26 Server iSeries vykonáva automatickú konfiguráciu a priebežné úpravy pripojených knižníc na páskach. Alternatívne zariadenie IPL

Služby BRMS

# **Súvisiace informácie**

Zálohovanie a obnova

## **Riadenie prostriedkov páskovej knižnice pomocou atribútov páskovej knižnice:**

V závislosti od podnikateľského prostredia môžete chcieť riadiť používanie páskových prostriedkov, aby ste tak dosiahli rýchle dokončenie dôležitých úloh. Systém i5/OS vám na tieto účely poskytuje niekoľko funkcií.

Môžete použiť príkaz Change Job Media Library Attributes (CHGJOBMLBA) na zmenu priority požiadaviek na páskové prostriedky pre konkrétnu úlohu a príkaz Work with MLB Resource Queue (WRKMLBRSCQ) na prácu s frontou manažéra páskových prostriedkov.

# **Zmena atribútov pre úlohu páskovej knižnice**

Príkaz CHGJOBMLBA vám dovoľuje zmeniť atribúty vyhradzovania prostriedkov pre vašu vlastnú úlohu a úlohu iného užívateľa, ak máte špeciálne oprávnenie \*JOBCTL. Prioritu vyhradzovania prostriedkov môžete použiť na zmenu priority požiadaviek o použitie páskového prostriedku v páskovej knižnici. Niektorým úlohám môžete priradiť vyššiu prioritu, aby získali páskový prostriedok ihneď po sprístupnení jedného z prostriedkov. Úlohám, ktoré môžu čakať na dokončenie používania páskových prostriedkov úloh s vyššou prioritou môžete priradiť nižšiu prioritu. Vysoká priorita vyhradzovania prostriedkov by sa mala typicky priradiť veľmi krátko trvajúcim operáciám s páskou, napríklad dynamické získanie objektu, ktorý bol uložený do voľného úložného priestoru. Dlhotrvajúcim úlohám, pri ktorých sa nevyžaduje rýchle dokončenie, ako napríklad duplikácia pásky (DUPTAP) alebo zobrazenie pásky (DSPTAP), môžete priradiť nižšiu prioritu alokácie prostriedkov.

Ak chcete zobraziť alebo zmeniť atribúty páskovej knižnice, môžete k príkazu Work with Job (WRKJOB) alebo Display Job (DSPJOB) pridať označenie \*MLBA.

# **Zmena prístupu k páskovým prostriedkom v rámci knižnice**

Príkaz WRKMLBRSCQ vám dovoľuje narábať s požiadavkami o použitie páskového prostriedku v knižnici páskových médií. Príkaz WRKMLBRSCQ zobrazí prostriedky, ktoré aktuálne spracúvajú požiadavku, majú pripojenú kategóriu alebo požiadavky, ktoré čakajú na priradenie páskového prostriedku. Atribúty vyhradzovania prostriedkov pre požiadavky, ktoré čakajú na použitie páskového prostriedku môžete zmeniť pomocou voľby 2 (Zmeniť atribúty požiadavky MLB) na obrazovke Práca s frontou prostriedkov MLB (WRKMLBRSCQ). Atribúty pre ďalšiu požiadavku sa dajú zmeniť pomocou príkazu CHGJOBMLBA, určeného na zmenu atribútov vyhradzovania prostriedkov pre úlohu, ktorá aktuálne používa páskový prostriedok. Môžete to spraviť pomocou voľby 5 (Pracovať s úlohou) na obrazovke Práca s frontou prostriedkov MLB (WRKMLBRSCQ) a výberom voľby 21 (Pracovať s atribútmi knižnice médií).

Existujú situácie, kedy požiadavka zobrazí prioritu 0. Tieto požiadavky existujú vtedy, keď páskový prostriedok je používaný systémom v operácii s páskou. Príkladom je stav po dokončení príkazu pre pásku s ENDOPT(\*UNLOAD), keď systém ešte vysúva kazetu.

# **Zmena atribútov páskovej knižnice pomocou rozhraní API**

Pomocou rozhraní API QTARJMA (Retrieve Job Media Library Attributes) a QTACJMA (Change Job Media Library Attributes) môžete programovo riadiť atribúty páskovej knižnice. Podrobnejší opis a príklady nájdete v časti Riadenie atribútov páskovej knižnice pomocou rozhraní API.

#### **Súvisiace informácie**

CL (Control language)

*Riadenie prostriedkov knižníc na páskach pomocou rozhraní API:*

Pomocou aplikačných programovacích rozhraní QTARJMA a QTACJMA možno získavať a meniť atribúty knižníc na páskach pre konkrétnu úlohu.

Viac informácií o poliach rozhraní API nájdete v témach:

- Rozhranie Retrieve Job Media Library Attributes (QTARJMA)
- v Rozhranie Change Job Media Library Attributes (QTACJMA)

Pri získavaní a menení atribútov vyhradzovania prostriedkov treba venovať osobitnú pozornosť požiadavkám na oprávnenie. Nasleduje príklad použitia oboch rozhraní API.

1. Aplikácia používajúca API QTARJMA získava informácie o atribútoch páskovej knižnice pre aktuálnu úlohu, kedy užívateľ vykonávajúci úlohu nemá špeciálne oprávnenie \*JOBCTL.

## **Aktuálne atribúty knižnice**

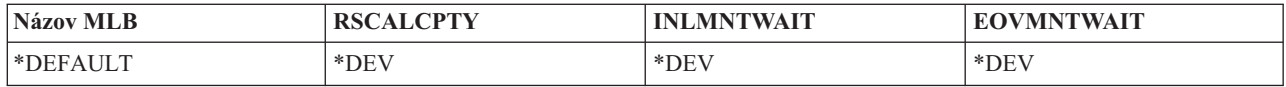

2. Aplikácia potom použije API QTACJMA na zmenu času čakania na úvodné pripojenie (INLMNTWAIT) a konca času čakania na pripojenie média (EOVMNTWAIT).

# **Aplikácia mení atribúty knižnice**

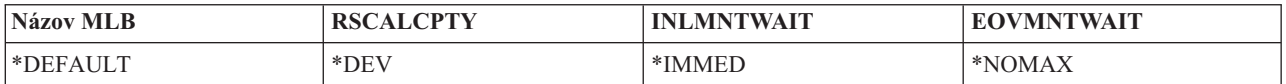

3. Administrátor systému so špeciálnym oprávnením \*JOBCTL používa príkaz CHGJOBMLBA na zmenu priority vyhradzovania prostriedkov (RSCALCPTY), času čakania na úvodné pripojenie a konca času čakania na pripojenie média.

#### **Administrátor systému mení atribúty**

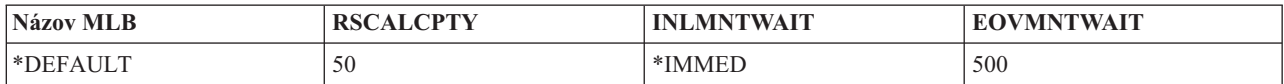

4. Aplikácia sa pokúsi použiť API QTACJMA na obnovu atribútov páskovej knižnice, ktoré prijala predtým pomocou voľby \*REPLACE z API QTACJMA. Táto funkcia však zlyhá s chybovou správou CPF67B4, pretože užívateľ nemá špeciálne oprávnenie \*JOBCTL. Nezmenia sa žiadne atribúty.

## **Originálna aplikácia nedokáže obnoviť atribúty**

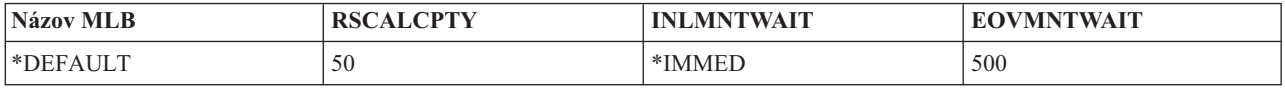

## **Súvisiaci odkaz**

Retrieve Job Media Library Attributes (QTARJMA) Change Job Media Library Attributes (QTACJMA)

## **Sprístupnenie kaziet pre inventár páskovej knižnice:**

Aby ste mohli páskovú knižnicu používať, táto musí mať zavedené a sprístupnené médiá.

Ak je pásková knižnica prázdna, otvorte dvierka a vložte všetky dostupné médiá do prázdnych slotov. Ušetrí sa tým viac času ako pri vkladaní malého počtu naraz prostredníctvom konvenčnej vstupno-výstupnej (I/O) stanice. Po zatvorení dvierok pásková knižnica zinventarizuje obsah. Prečíta sa ID každej kazety a uloží sa do operačného systému a správcu knižnice (ak sa používa).

Väčšina páskových knižníc poskytuje (I/O) stanicu pre pridávanie kaziet bez prerušenia automatickej prevádzky. I/O stanica môže mať viacero slotov alebo len jeden slot. Niektoré páskové knižnice nemajú žiadnu I/O stanicu. Pri týchto páskových knižniciach sa kazety vkladajú zastavením automatickej prevádzky a otvorením dvierok, čím získate prístup k úložným slotom.

Páskové kazety, ktoré sú v I/O stanici 3494 sa presunú do úložného slotu pomocou softvéru Správca knižnice 3494. U iných páskových knižníc zostávajú páskové kazety v I/O stanici, kým ich nesprístupníte pomocou iSeries Navigator. Po sprístupnení kazety musíte uviesť kategóriu média. Sprístupnenie kazety mení aj jej stav.

Ak chcete sprístupniť kazetu, vykonajte tieto kroky:

- 1. V iSeries Navigator, rozviňte **My Connections** → **your iSeries server** → **Configuration and Service** → **Hardware** → **Tape Devices** → **Tape Libraries** → **your tape library**.
- 2. Vyberte si **Kazety**.
- 3. Pravým tlačidlom myši kliknite na kazetu so stavom Vložená, ktorú chcete sprístupniť a vyberte **Sprístupniť**. Môžete vybrať viacero kaziet na pridanie do kategórie.

Na sprístupnenie kazety môžete použiť aj príkaz ADDTAPCTG (Add Tape Cartridge).

## **Súvisiace koncepty**

["Kategórie](#page-16-0) kaziet" na strane 11

*Kategória* je logickým zoskupením kaziet. Kategória vám dovoľuje pristupovať k skupine kaziet pomocou názvu kategórie namiesto identifikátorov jednotlivých kaziet.

#### "Stav [kazety"](#page-15-0) na strane 10

Vo vzťahu k páskovej knižnici existuje niekoľko možných typov stavu kazety.

## **Súvisiace úlohy**

["Konfigurácia](#page-31-0) páskových knižníc" na strane 26

Po nastavení páskovej knižnice a jej pripojení do vášho systému ju server iSeries automaticky konfiguruje.

# **Súvisiaci odkaz**

Add Tape Cartridge (ADDTAPCTG)

# **Vysunutie kaziet z inventára páskovej knižnice:**

Pri vysúvaní kazety ju vyberáte z inventára páskovej knižnice.

Všetky zariadenia páskových knižníc používajú na vysunutie kaziet iSeries Navigator. Na zmenu média na kategóriu \*EJECT môžete použiť aj RMVTAPCTG (Remove Tape Cartridge).

Keď vysúvate kazetu, môžete ju vysunúť na jedno z týchto troch miest:

- v Predvolené miesto páskovej knižnice
- Stanica s príslušenstvom
- Výstupná stanica s veľkou kapacitou

Bližšie informácie o týchto miestach obsahuje iSeries Navigator.

Ak chcete vysunúť pásky z páskovej knižnice, použite jednu z týchto procedúr:

Zadajte pásky na vysunutie podľa kategórie alebo ID kazety

1. V iSeries Navigator rozviňte **My Connections** → **your iSeries server** → **Configuration and Service** → **Hardware** → **Tape Devices** → **Tape Libraries**.

2. Pravým tlačidlom myši kliknite na páskovú knižnicu a vyberte **Vysunúť kazety**. **Súvisiaci odkaz**

Remove Tape Cartridge (RMVTAPCTG)

*Vyberte si pásky, ktoré chcete vysunúť:*

Vyberte si pásky, ktoré chcete vysunúť zo zložky Kazety:

- 1. V iSeries Navigator, rozviňte **My Connections** → **your iSeries server** → **Configuration and Service** → **Hardware** → **Tape Devices** → **Tape Libraries** → **your tape library**.
- 2. Vyberte si **Kazety**.
- 3. Pravým tlačidlom myši kliknite na kazetu, ktorú chcete vysunúť a vyberte **Vysunúť kazetu**. Môžete vybrať viacero kaziet na vysunutie.
- **Poznámka:** Ak používate znakové rozhranie, kazety nachádzajúce sa v kategórii príslušenstva (\*CNV) budú vyexportované po uvoľnení z páskového prostriedku pre páskový príkaz používajúci ENDOPT(\*UNLOAD). Ak kazetu z kategórie \*CNV vysunie z páskového prostriedku systém kvôli zavedeniu inej kazety, kazeta, ktorá bola v páskovom prostriedku sa nevysunie z páskovej knižnice.

## **Použitie pripojenej kategórie na zavedenie skupín pások do páskového zariadenia:**

Pripojená kategória umožňuje automatické zavedenie skupiny pások do páskového zariadenia.

Médiá sa pripoja v poradí, v ktorom boli vložené do kategórie. Je to podobné funkcii automatického zavádzača kaziet (ACL) na samostatných zariadeniach 3490. Táto funkcia je dostupná pomocou príkazu SETTAPCGY (Set Tape Category). Pripojená kategória je k dispozícii pre všetky zariadenia páskových knižníc.

Ak chcete zaviesť skupinu pások do páskového zariadenia pre zariadenia 3494, použite softvér Správca knižnice. Na zavedenie skupín pások do páskového zariadenia pre knižnice s výnimkou 3494 použite i5/OS (príkaz SETTAPCGY). Kvôli tomuto rozdielu softvér Správca knižnice 3494 zavedie ďalšiu pásku čo najrýchlejšie po vysunutí predošlej pásky. Pre všetky ostatné knižnice, páskový prostriedok sa nezavedie, kým sa do zariadenia páskovej knižnice neodošle príkaz pásky, vyžadujúci médium.

Pre kategóriu pripojených kaziet, páskový prostriedok je vyhradený pre operácie pripojenia kategórie, kým sa nezadá príkaz SETTAPCGY (\*DEMOUNTED). Po zadaní príkazu SETTAPCGY budú všetky príkazy i5/OS pre zariadenie páskovej knižnice s VOL(\*MOUNTED) nasmerované do páskového prostriedku, ktorý je nastavený pre pripojenú kategóriu.

Pre jeden dostupný páskový prostriedok je možné pripojiť jednu kategóriu kaziet. Ak chcete pripojiť viac ako jednu kategóriu pre páskovú knižnicu, s príkazom SETTAPCGY je nutné použiť parameter MNTID na identifikovanie operácií pre pripojenú kategóriu. Úloha môže mať v danej chvíli aktívnu len jednu reláciu pripojenej kategórie. Relácia pripojenej kategórie sa dá uvoľniť z úlohy, ktorá pripojila kategóriu kaziet a dá sa priradiť inej úlohe pomocou volieb \*RELEASE a \*ASSIGN v príkaze SETTAPCGY.

## **Poznámky:**

- 1. Riadiace systémy pások dostanú notifikáciu pri pripojení a odpojení kategórie kaziet. Ak príde príkaz od užívateľa pre VOL(\*MOUNTED), riadiaci systém pások má možnosť akceptovať alebo odmietnuť operáciu.
- 2. BRMS nepoužíva pripojenú kategóriu na vykonávanie vlastného spracovania. Používanie pripojenej kategórie v kombinácii s funkciami BRMS nie je odporúčané. Pripojenie kategórie kaziet pri súčasnom používaní BRMS na vykonávanie operácií s páskami môže mať nepredvídateľné výsledky.

## **Súvisiaci odkaz**

Set Tape Category (SETTAPCGY)

## **Zdieľanie kaziet:**

<span id="page-50-0"></span>Kazety v páskovej knižnici možno zdieľať medzi viacerými platformami a servermi iSeries.

Ak server iSeries používa kazetu v páskovej knižnici 3494, kazeta musí byť v kategórii dostupnej pre server iSeries. Môže to byť kategória \*SHARE400 alebo užívateľom definovaná kategória.

# **Ochrana jednotiek medzi platformami**

Pri inicializácii pásky musia byť systémy iné než server iSeries schopné zápisu 1-znakového bezpečnostného príznaku do návestia pásky. Slúži to na obmedzenie užívateľov, ktorí môžu čítať údaje z pások nainicializovaných týmto spôsobom. Aj keď v i5/OS nie je napísanie bezpečnostného príznaku dostupné, i5/OS môže prečítať pásky napísané s týmto bezpečnostným znakom v návestí pásky. Keď i5/OS zistí bezpečnostný príznak, v závislosti od užívateľových mimoriadnych oprávnení sa rozhodne, či môže užívateľ údaje prečítať.

Keď páska obsahuje údaje EBCDIC, všetci užívatelia môžu čítať pásku, ak bezpečnostný príznak obsahuje medzeru (40 šestnástkovo), nulu (F0 šestnástkovo) alebo 00 šestnástkovo. Ak obsahuje inú hodnotu, užívateľ potrebuje oprávnenie \*ALLOBJ a \*SECADM, aby mohol čítať údaje z pásky.

Ak páska obsahuje údaje ASCII, všetci užívatelia môžu čítať pásku, ak bezpečnostný príznak obsahuje medzeru ASCII (20 šestnástkovo). Ak obsahuje inú hodnotu, užívateľ potrebuje oprávnenie \*ALLOBJ a \*SECADM, aby mohol čítať údaje z pásky.

Tento bezpečnostný príznak nemožno zadať, ak je páska inicializovaná na servere iSeries a má sa čítať na inej platforme.

## **Koniec média:**

Pre plne automatizované riešenie bez systému správy pások musí byť každá potrebná jednotka zadaná v príkaze v parametri VOL.

Ak systém spracuje všetky páskové kazety zadané v zozname médií, zobrazí sa dopytovacia správa CPA6798, ktorá dovoľuje užívateľovi poskytnúť ďalšiu kazetu a pokračovať v operácii s páskou. Ak sa poskytnutá kazeta nenájde alebo je nedostupná, odošle sa dopytovacia správa CPA6797, ktorá dovoľuje užívateľovi poskytnúť ďalšiu kazetu a pokračovať v operácii s páskou. Systémy správy pások majú schopnosť poskytovať viac jednotiek prostredníctvom ukončovacích bodov vo funkciách pásky i5/OS.

Ďalšie úvahy o konci jednotky obsahuje téma Ako sa vyhnúť zablokovaniu súborov počas operácií ukladania a obnovy s páskovými knižnicami.

#### **Súvisiace koncepty**

"Predídenie uviaznutiu súborov počas operácií uloženia a obnovy s páskovými knižnicami" Pásková automatizácia využíva špeciálne súbory umiestnené v knižnici QUSRSYS. Ak sa tieto súbory v systéme nenachádzajú, operačný systém i5/OS podporuje obmedzený počet funkcií automatizácie.

## **Predídenie uviaznutiu súborov počas operácií uloženia a obnovy s páskovými knižnicami:**

Pásková automatizácia využíva špeciálne súbory umiestnené v knižnici QUSRSYS. Ak sa tieto súbory v systéme nenachádzajú, operačný systém i5/OS podporuje obmedzený počet funkcií automatizácie.

Na automatizáciu na začiatku postupu obnovenia môžete kazetu pripojiť zadaním indentifikátorov kazety v parametri VOL príkazov operačného systému i5/OS. Táto podmnožina automatizácie však nepodporuje použitie príkazov na prácu s kazetami, ako je WRKTAPCTG (Work with Tape Cartridges) alebo DSPTAPCTG (Display Tape Cartridge).

Počas ukladania knižnice QUSRSYS sa môžu súbory, ktoré umožňujú použitie príkazov WRKTAPCTG alebo DSPTAPCTG uviesť do obmedzeného stavu a byť nedostupné na použitie. Toto môže viesť k uviaznutiu a možnému ukončeniu operácie uloženia. Ak chcete predísť tejto situácii, uloženie knižnice QUSRSYS nesmie presahovať hranicu zväazku. Musí sa zmestiť na pripojený zväzok. Prípadne môžete knižnicu QUSRSYS uložiť kým je aktívna, pomocou funkcie save-while-active.

# **Súvisiace koncepty**

["Koniec](#page-50-0) média" na strane 45

Pre plne automatizované riešenie bez systému správy pások musí byť každá potrebná jednotka zadaná v príkaze v parametri VOL.

# **Optimalizácia výkonu páskovej knižnice:**

Výkon páskovej knižnice môžete optimalizovať použitím techniky riadenia práce a vyváženia zaťaženia. Môžete sa tiež pokúsiť o zlepšenie výkonu pomocou rôznych konfigurácií pripojenia.

**Poznámka:** Ak pripojíte knižnicu obsahujúcu vysokorýchlostné páskové prostriedky (napríklad 3590, 358x) k I/O procesoru 6501 alebo 6534, k I/O procesorom na rovnakej zbernici by ste nemali pripájať žiadne ďalšie vysokorýchlostné páskové prostriedky, pretože to degraduje výkon.

Podrobnejšie informácie o výkone nájdete v časti Resource Library webovej stránky Performance Management.

# **Súvisiace informácie**

[Riadenie](http://www-1.ibm.com/servers/eserver/iseries/perfmgmt/sitemap.htm) výkonu

# **Zobrazenie schopností páskovej knižnice:**

Aplikáciu iSeries navigator môžete používať na prezeranie schopností pre každú páskovú knižnicu.

- v Schopnosť priraďovania
- Hardvérová komprimácia údajov
- v Či sa zariadenie konfiguruje samo
- Najvyšší okamžitý výkon, ktorý je hlásený páskovým zariadením
- v Hustoty podporované páskovým zariadením
- v Schopnosti spojené s každou hustotou

Ak chcete zobraziť schopnosti páskovej knižnice, vykonajte tieto kroky:

- 1. V aplikácii iSeries Navigator rozviňte **My Connections**.
- 2. Rozviňte server iSeries, s ktorým chcete pracovať.
- 3. Rozviňte **Konfigurácia a servis**.
- 4. Rozviňte **Hardvér**.
- 5. Rozviňte **Páskové zariadenia**.
- 6. Rozviňte **Páskové knižnice**.
- 7. Rozviňte páskovú knižnicu, pre ktorú chcete naformátovať pásku.
- 8. Vyberte **Páskové prostriedky**.
- 9. Pravým tlačidlom myši kliknite na páskový prostriedok, ktorého schopnosti chcete zobraziť a vyberte **Vlastnosti**.
- 10. Vyberte stranu **Schopnosti**.

# **Údržba páskových prostriedkov**

Táto časť obsahuje témy, ktoré poskytujú informácie o spôsobe ako udržiavať vaše páskové prostriedky v dobrom stave.

# **Skladovanie a manipulácia s páskovými kazetami**

Táto téma opisuje, ako manipulovať s páskovými kazetami a opisuje najlepšie prostredie, v ktorom je vhodné skladovať páskové kazety.

Ak majú páskové mechaniky pracovať dobre aj po dlhšom čase, vyžadujú zvláštnu údržbu a sú náročné na prostredie. Ak sa chcete vyhnúť problémom s vašom páskovou jednotkou IBM, mali by ste:

v Používať kvalitné média určené pre údaje

- v Správne manipulovať a skladovať médiá
- v Prevádzkovať páskovú jednotku v čistom prostredí
- v Udržiavať páskovú jednotku správne vyčistenú

# **Triedy médií**

Spoločnosť IBM používa dve rôzne triedy médií. IBM dodáva svoje dočasné opravy programov (PTF) na páske, ktorá je určená iba na jeden zápis a niekoľko čítaní. Táto páska je navrhnutá pre limitované použitie, nie ako zálohovacie médium. Spoločnosť IBM predáva aj médiá, ktoré sú určené na účely uchovávania údajov.

Ak analýza servisných pracovníkov spoločnosti IBM zistí problém spojený s používaním média od iného výrobcu než IBM, bude možno nevyhnutné, aby ste takéto médium nahradili iným.

## **Prostredie pre pásky:**

Páskové jednotky sú určené na prevádzku v čistom prostredí.

Problémové faktory sú špina, prach, vlákna a nečistoty prenášané vzduchom. Problémy s nečistotami prenášanými vzduchom sa riešia ťažko. Keď nainštalujete pásku do páskovej jednotky, vzdialenosť medzi hlavami a páskou sa meria v mikrónoch. Nečistoty môžu poškodiť pásku alebo hlavu, ak sa dostanú do vzájomného kontaktu. Spoločnosť IBM ponúka na odstránenie tohto problému filtrovací kryt páskovej jednotky pre niektoré systémy. Tento kryt nasáva vzduch cez filter, ktorý následne prúdi do páskovej jednotky. Za zaistenie čistého prevádzkového prostredia pre páskovú jednotku a systém ste zodpovedný vy.

Špeciálne požiadavky pre podmienky prostredia, ako sú teplota a vlhkosť, nájdete v príručke operátora pre svoju páskovú kazetu.

## **Manipulácia a skladovanie pások:**

Väčšina pások sa dodáva v zapečatených kazetách, aby páska zostala v čistom prostredí.

Otvorenie kazety dovoľuje vniknutie špiny a vzduchom prenášaných častíc, ktoré môžu byť zdrojom znečistenia. Kazetu by mala otvárať len pásková jednotka, nie operátor. Vnútri kazety je páska pod správnym tlakom. Pri páde kazety sa tento tlak zníži. Vloženie takejto kazety do páskovej jednotky môže spôsobiť nesprávne zavedenie a následné zaseknutie. Toto zničí pásku a môže spôsobiť fyzické poškodenie, ak sa kazeta nevyberie správne.

Ak chcete kazety ukladať správne, po dokončení používania ich dajte do ochranných obalov a odložte. Skladovacie miesto musí byť čisté, suché, mať izbovú teplotu a musí byť mimo všetkých magnetických polí.

# **Ochrana údajov na páskových kazetách**

Táto téma obsahuje všeobecné pokyny pre ochranu údajov na páskovej kazete. Podrobnejšie informácie nájdete v príručke k páskovej jednotke.

Páskové kazety majú prepínač, ktorý môžete použiť na ochranu údajov na páske pred zápisom. Prepínač má zvyčajne označenie, ktoré určuje, či je aktívna ochrana pred zápisom:

- Ikona visiaceho zámku
- v Bodka na prepínači
- v Označenie, napríklad **SAFE** alebo **SAVE**.

Nasledujúce pokyny sú príkladom ochrany údajov pred prepísaním na štvrťpalcovej páske. Pozrite si príručku operátora pre vaše páskové zariadenie, kde nájdete pokyny pre páskové kazety. Vykonajte jeden z nasledovných krokov:

- v Pre staršie typy páskových kaziet nastavte šípku na **SAFE**, ako znázorňuje prvý obrázok.
- v Pre novšie typy páskových kaziet nastavte šípku na ikonu zamknutého visiaceho zámku, ako znázorňuje druhý obrázok.

Ak nechcete chrániť údaje, vykonajte jedno z tohto:

- v Pre staršie typy páskových kaziet nastavte šípku preč zo **SAFE**, ako znázorňuje prvý obrázok dole.
- v Pre novšie typy páskových kaziet nastavte šípku preč z ikony zamknutého visiaceho zámku, ako znázorňuje druhý obrázok dole.

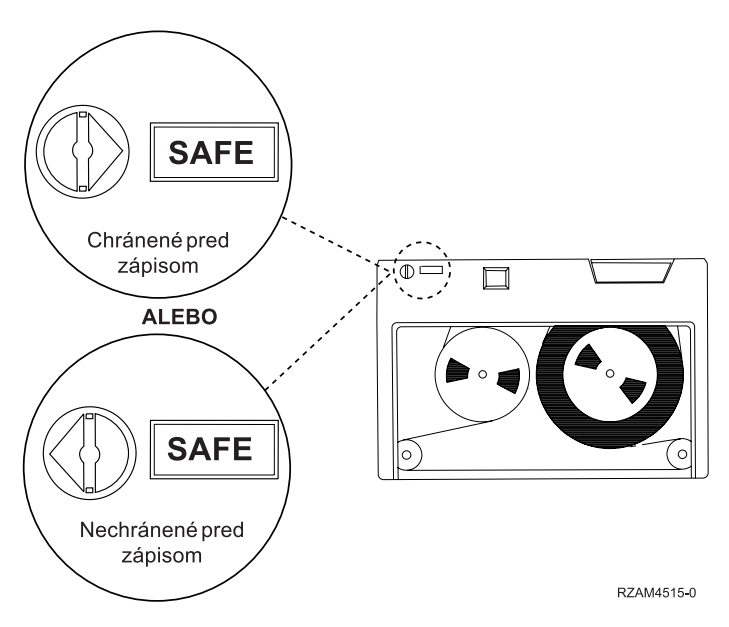

*Obrázok 3. Pozície ochrany pred zápisom pri staršom type páskovej kazety*

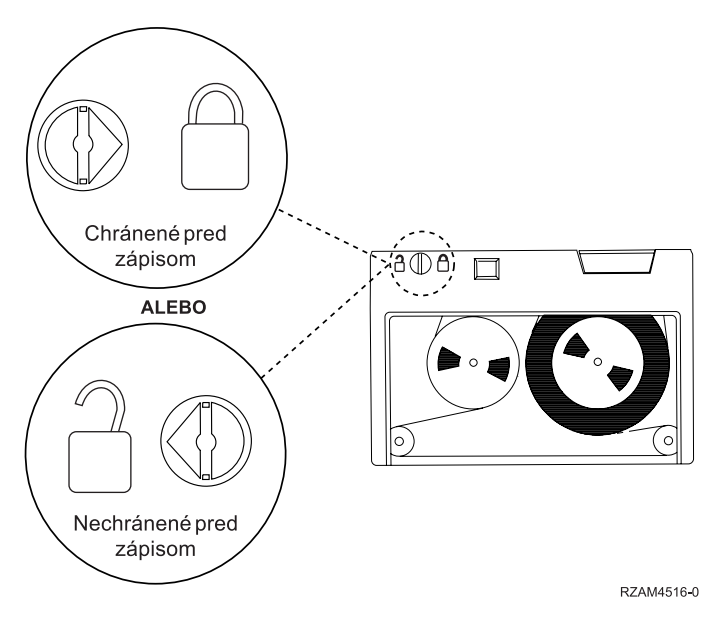

*Obrázok 4. Pozície ochrany pred zápisom pri novšom type štvrťpalcovej páskovej kazety*

Informácie o svojom páskovom zariadení nájdete v téme Podporované kazety na serveroch iSeries. Ak je vaše páskové zariadenie typu LTO, pozrite si príručku IBM LTO Ultrium Tape Libraries Guide (SG24-5946).

# **Súvisiace informácie**

Pásky [podporované](http://www-1.ibm.com/servers/eserver/iseries/hardware/storage/iseriestape.html) v iSeries

Sprievodca páskovými knižnicami IBM [TotalStorage](http://www.redbooks.ibm.com/abstracts/sg245946.html?Open) pre otvorené systémy

# <span id="page-54-0"></span>**Kontrola dobrého stavu pások**

Táto téma opisuje, ako skontrolovať, že páskové kazety sú v dobrom stave pomocou obrazovky Práca so štatistikou životnosti.

Na zabezpečenie dobrého stavu pások sledujte štatistiku páskového zväzku na svojom serveri iSeries.

- 1. Napíšte STRSST (príkaz Start System Service Tools).
- 2. Vyberte voľbu 1 (Spustiť servisný nástroj) z ponuky *Systémové servisné nástroje*.
- 3. Vyberte voľbu 1 (Protokol aktivity produktu) v ponuke *Spustiť servisný nástroj*.
- 4. Vyberte voľbu 4 (Pracovať so štatistikou životnosti vymeniteľného média) z ponuky *Protokol aktivity produktu*.
- 5. Na obrazovke *Výber voľby média* vyberte typ média, pre ktoré chcete zobraziť údaje.
- 6. Ak na obrazovke Práca so štatistikou životnosti predchádzajú identifikátoru média symboly >> alebo >, vykonajte vhodnú akciu podľa tabuľky uvedenej za príkladom obrazovky Práca so štatistikou životnosti.

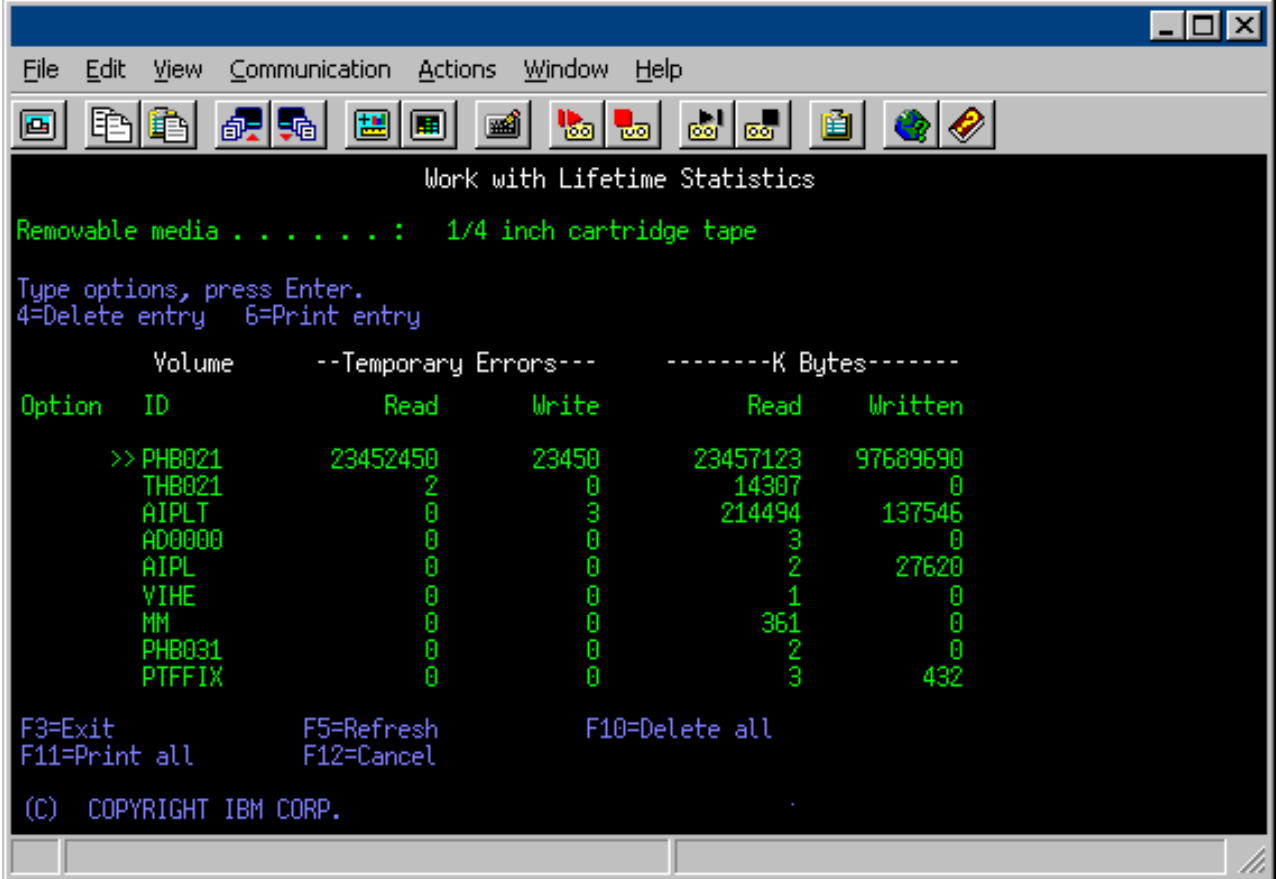

# **Súvisiace úlohy**

["Formátovanie](#page-38-0) páskových kaziet" na strane 33

Na formátovanie páskových kaziet použite Navigátora servera iSeries. Keď naformátujete páskovú kazetu, na začiatok magnetického páskového média sa uloží štandardné označenie média.

#### **Symboly na obrazovke Práca so štatistikou živostnosti:**

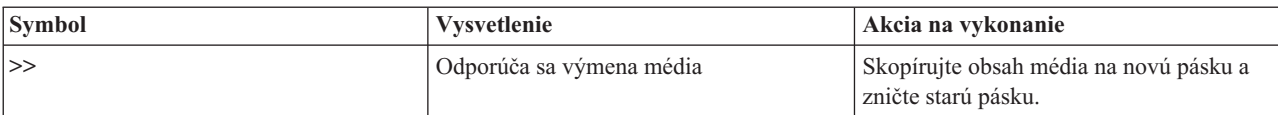

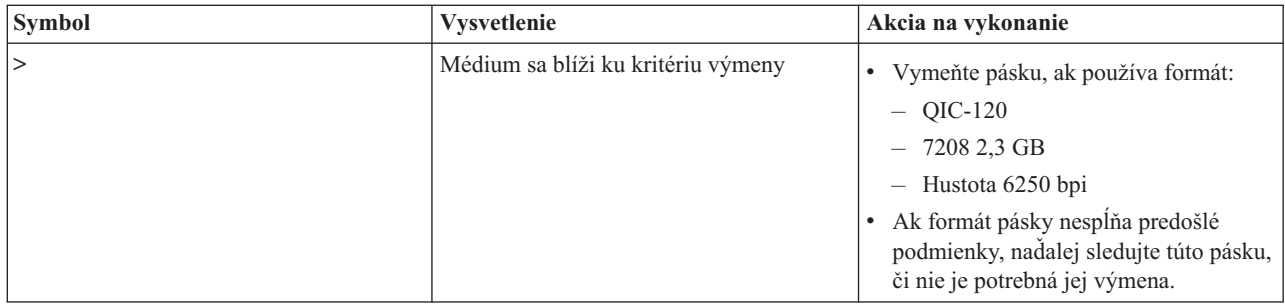

**Poznámka:** Na zabezpečenie presnej štatistiky musí mať každá pásková kazeta alebo kotúč priradený jedinečný identifikátor zväzku.

## **Odstránenie štatistiky životnosti média po výmene zväzku:**

Po výmene média odstráňte položku štatistiky životnosti pomocou voľby 4 (Vymazať položku). Môžete tiež použiť príkaz PRTERRLOG (Print Error Log) na vytlačenie a potom vymazať položku napísaním tohto: PRTERRLOG TYPE(\*VOLSTAT) VOLTYPE(*xxxx*) VOL(*xxxxxx*) VOLSTAT(\*DLT)

# **Vyčistenie páskových jednotiek**

Táto téma poskytuje informácie o udržiavaní čistoty páskových jednotiek.

Nečistota sa hromadí na hlavách všetkých páskových jednotiek bez ohľadu na to, aké čisté je prostredie. Pri každom pohybe sa časť povrchu média dostane na hlavy. Časom sa to stále zhoršuje a môže dôjsť k chybám pri čítaní a zapisovaní. Čistenie čítacej/zapisovacej hlavy zabraňuje vytváraniu nečistôt, ktoré môžu spôsobiť neopraviteľné chyby pri zápise a čítaní údajov.

Čistiace kazety môžete použiť obmedzený počet opakovaní. Keď bola čistiaca kazeta použitá maximálny počet opakovaní, účinok kazety sa stráca. Takúto exspirovanú kazetu treba vymeniť. Nikdy nepoužívajte exspirované čistiace kazety. Exspirovaná čistiaca kazeta môže vniesť predtým odstránenú špinu do páskovej jednotky. Po vyčistení páskovej jednotky označte použitie čistiacej kazety IBM pre čo najspoľahlivejšie zistenie, kedy sa končí doba jej použitia.

Keď používate čistiace kazety, na štítok kazety nepíšte mastnou ceruzkou. Pri vkladaní čistiace kazety do páskovej jednotky by nemala byť poškodená a špinavá.

## **Čistenie štvrťpalcových páskových jednotiek:**

V prípade štvrťpalcových páskových jednotiek by ste mali vyčistiť hlavu po každých 8 hodinách chodu pásky, ak používate páskové kazety IBM. Pri použití iných páskových médií môže byť čistenie vyžadované častejšie.

Keď použijete novú páskovú kazetu, odporúča sa vyčistiť hlavu po 2 hodinách chodu pásky alebo pred vložením každej novej páskovej kazety.

Keď pásková jednotka určí, že je potrebné vyčistenie, odošlú sa systémové správy. Páskové jednotky MLR1, MLR1-S a MLR3 majú tiež svetelný stavový indikátor, ktorý označuje potrebu vyčistenia. Je dôležité reagovať na tieto indikátory čistenia a vyčistiť hlavu odporučenou metódou čistenia.

## Odporúčané čistiace kazety IBM

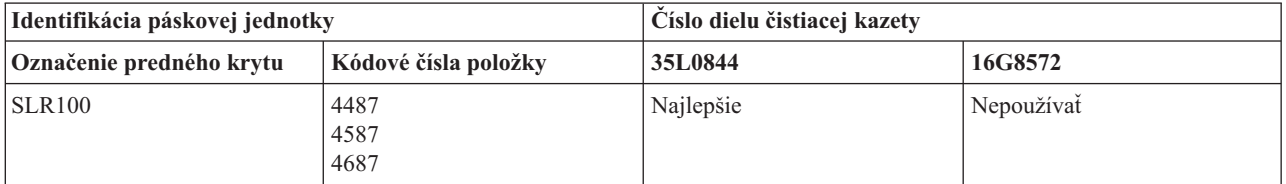

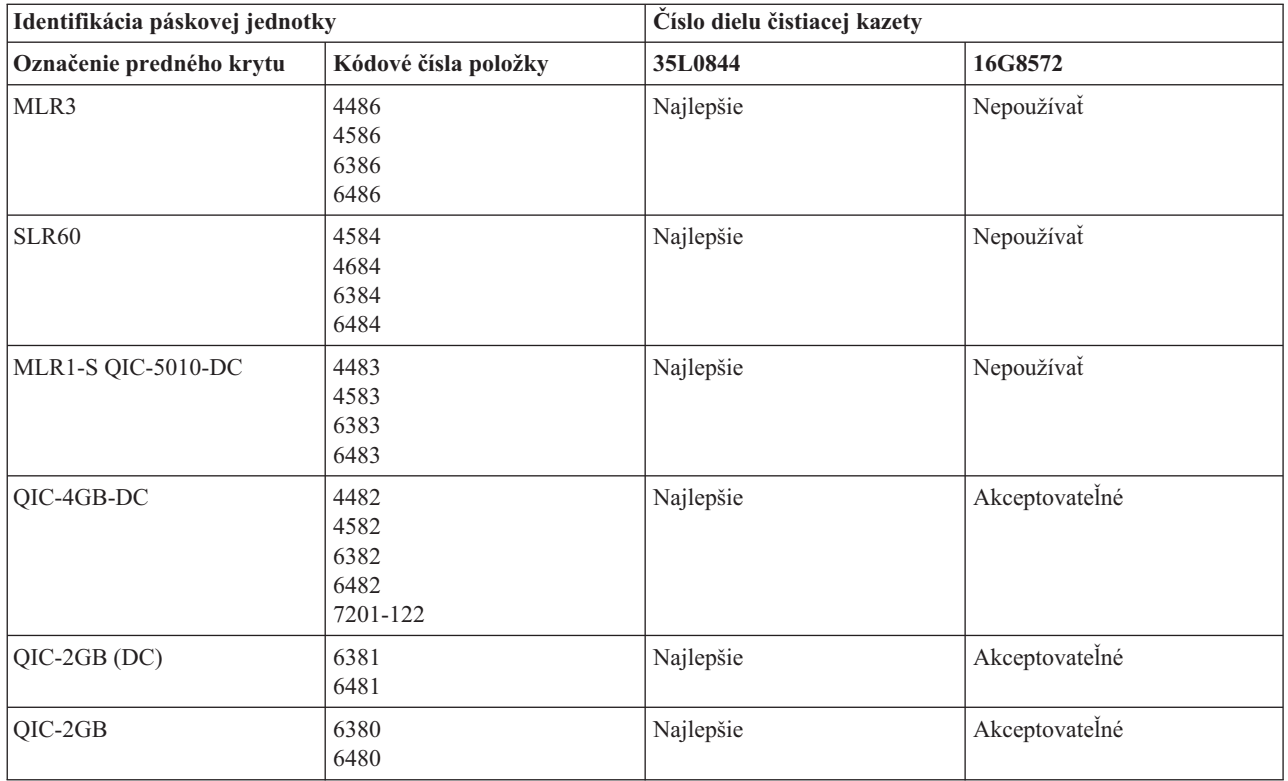

# **Súvisiace koncepty**

["Kompatibilita](#page-24-0) štvrťpalcovej kazety a páskovej jednotky" na strane 19

V záujme úplnej kompatibility čítania a zapisovania sú k dispozícii informácie, ktoré vám pomôžu určiť, ktoré páskové kazety sa majú použiť pre jednotlivé páskové jednotky.

# **Čistenie osemmilimetrových páskových jednotiek:**

Osemmilimetrové páskové jednotky počítajú počet hodín pohybu pásky a zobrazením správy o potrebe skorého vyčistenia a zapnutím stavu chyby určia, kedy je potrebné páskovú jednotku vyčistiť.

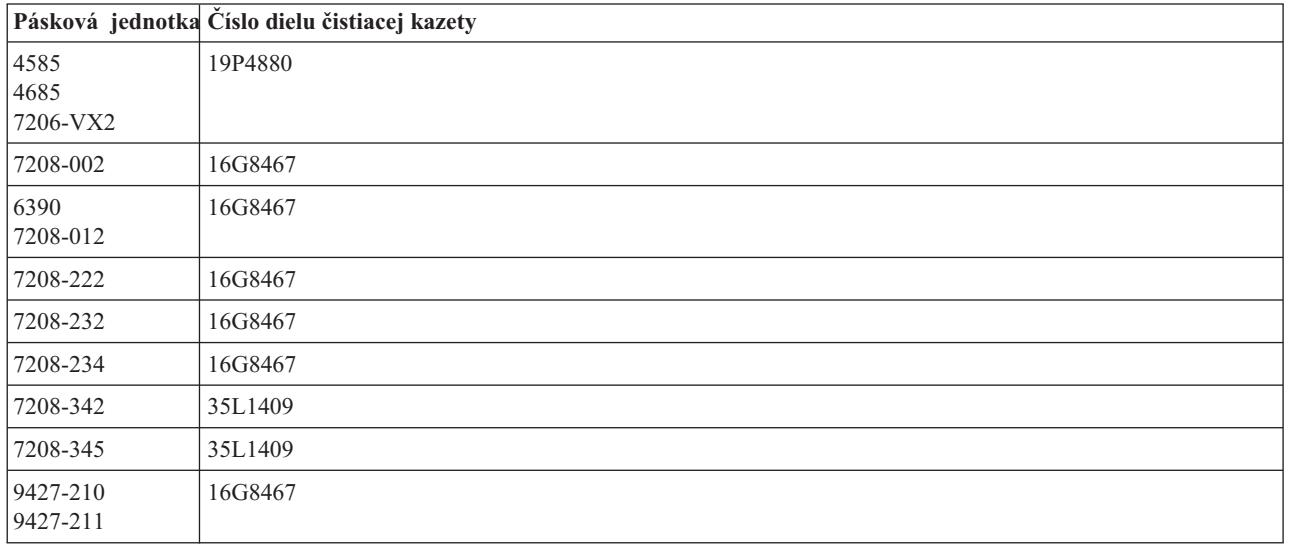

# **Súvisiace koncepty**

"Kompatibilita [osemmilimetrovej](#page-23-0) kazety a páskovej jednotky" na strane 18 Server iSeries podporuje niekoľko typov páskových jednotiek

# **Čistenie polpalcových páskových jednotiek:**

Táto téma poskytuje informácie o čistení polpalcových páskových jednotiek.

V priemere sa odporúča čistiť cesty pások všetkých jednotiek každých sedem dní. Ak používate nezvyčajne veľký počet pások, cestu pásky je potrebné čistiť častejšie. Ak pásková jednotka zobrazí správu \*CLEAN, vyčistite cestu pásky v čo najkratšej dobe. Cestu pásky by ste tiež mali vyčistiť po každom počiatočnom zavedení programov (IPL), po vynulovaní jednotky alebo po prerušení napájania páskovej jednotky.

Ak chcete vyčistiť cestu pásky, vložte špeciálnu čistiacu kazetu ako normálnu páskovú kazetu. Na štítku každej čistiacej kazety poznačte počet použití a po 500 použitiach čistiacej kazety ju vyhoďte.

Ak má pásková jednotka funkciu automatického zavádzača kazety, vložte kazetu do podávacej pozície a stlačte tlačidlo štartu. Čistiaca kazeta sa tiež môže vložiť do vstupného zásobníka a procedúra čistenia sa vykoná pri každom zavedení čistiacej kazety do jednotky. Ak začnete čistenie počas úlohy, zobrazí sa dopytovacia správa. Po odpovedaní na správu, jednotka zavedie čistiacu pásku, vyčistí čítaciu/zapisovaciu hlavu, previnie pásku a vysunie čistiacu kazetu. Po vysunutí kazety ju vyberte a označte použitie na jej štítku.

# **Čistenie páskových jednotiek 3490 F***xx***, 3494 a 35***xx*

Tieto páskové jednotky poskytujú náhodný prístup k páskovým kazetám. Keď zariadenie zistí, že je potrebné vyčistenie, pásková jednotka vykoná operáciu čistenia, ak sa čistiaca kazeta nachádza v internej bunke známej len pre zavádzač kaziet náhodného prístupu. Pásková jednotka sleduje počet čistiacich operácií vykonaných čistiacou kazetou a vysunie ju prostredníctvom prioritnej bunky po vykonaní čistiacich cyklov, ktoré sú pre ňu povolené.

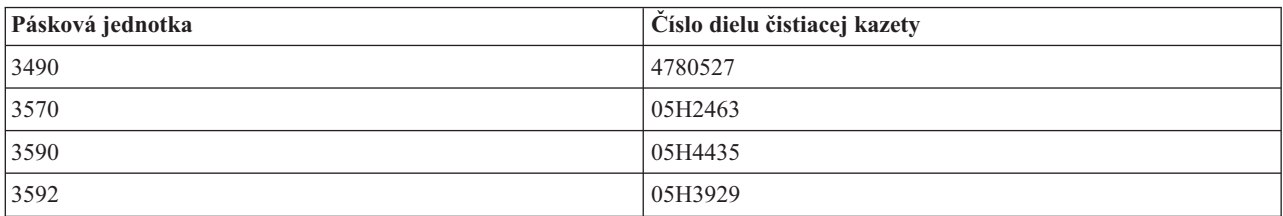

Čistiace kazety pre polpalcové páskové jednotky sú uvedené v tejto tabuľke:

## **Súvisiace koncepty**

["Kompatibilita](#page-26-0) polpalcovej kazety a kaziet Magstar MP a páskovej jednotky" na strane 21 V nasledujúcej tabuľke je uvedený prehľad kompatibilných páskových jednotiek, MP kaziet Magstar a 0,5″ MP kaziet.

## **Čistenie páskových jednotiek LTO Ultrium:**

Všetky páskové jednotky IBM Ultrium majú integrované čistiace zariadenie, ktoré utrie hlavu pri zavádzaní a uvoľňovaní kazety. Zároveň, každá jednotka má procedúru čistenia, ktorá používa špeciálnu čistiacu kazetu.

Páskovú jednotku Ultrium je potrebné vyčistiť len v prípade, ak vás k tomu vyzve pásková jednotka.

Nasledujúca tabuľka uvádza čistiace kazety pre páskové zariadenia Ultrium.

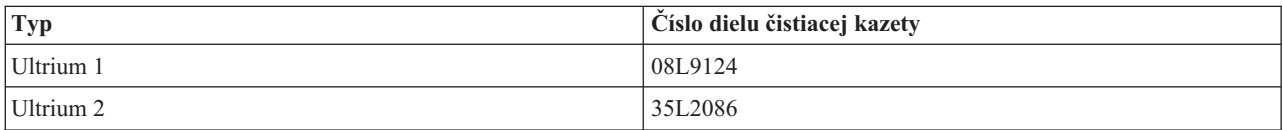

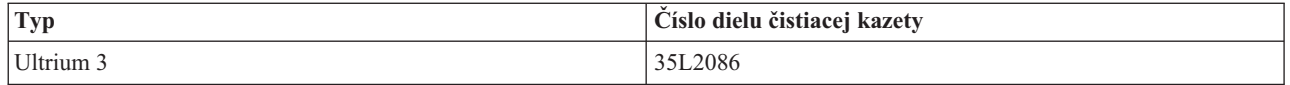

# **Súvisiace koncepty**

["Kompatibilita](#page-26-0) kaziet LTO a páskovej jednotky" na strane 21

Táto tabuľka zobrazuje, ktoré páskové jednotky Linear Tape Open (LTO) Ultrium a kazety sú kompatibilné.

# **Súvisiace informácie**

Sprievodca páskovými knižnicami IBM [TotalStorage](http://www.redbooks.ibm.com/abstracts/sg245946.html?Open) pre otvorené systémy

# **Aktualizácia licenčného interného kódu**

Spoločnosť IBM príležitostne vydá zmenený licenčný interný kód pre páskové jednotky. Po vyvinutí licenčného interného kódu vám ho spoločnosť IBM dá k dispozícii prostredníctvom servisu alebo elektronicky.

Zmeny licenčného interného kódu budete mať tiež k dispozícií po stiahnutí a inštalácii opráv pomocou elektronickej podpory zákazníkov (ECS), alebo po objednaní a nainštalovaní súhrnných opravných balíčkov od IBM Global Services.

# **Vykonávanie operácií napnutia pre páskové kazety**

Táto téma vysvetľuje dôležitosť napnutia pásky pre niektoré páskové kazety.

Na starších typoch kaziet, spustia štvťpalcové kazetové jednotky napínanie po každom vložení kazety. *Napnutie* znamená, že pásková jednotka presunie pásku na koncovú pozíciu a previnie ju späť na začiatočnú pozíciu. Operácia napnutia je súčasťou zavádzacej postupnosti. Pásková jednotka tiež vykoná napnutie v prípade, ak je kazeta s páskou v páskovej jednotke a zatvoria sa dvierka.

Pri použití páskových kaziet MLR3-25GB, DC5010, MLR1-16GB, SLR100 a SLR60, páskové jednotky vykonajú operáciu napnutia len keď to je potrebné (rozhoduje o tom pásková jednotka) na obnovenie správneho napnutia pásky. Približné časy napínania sú tieto:

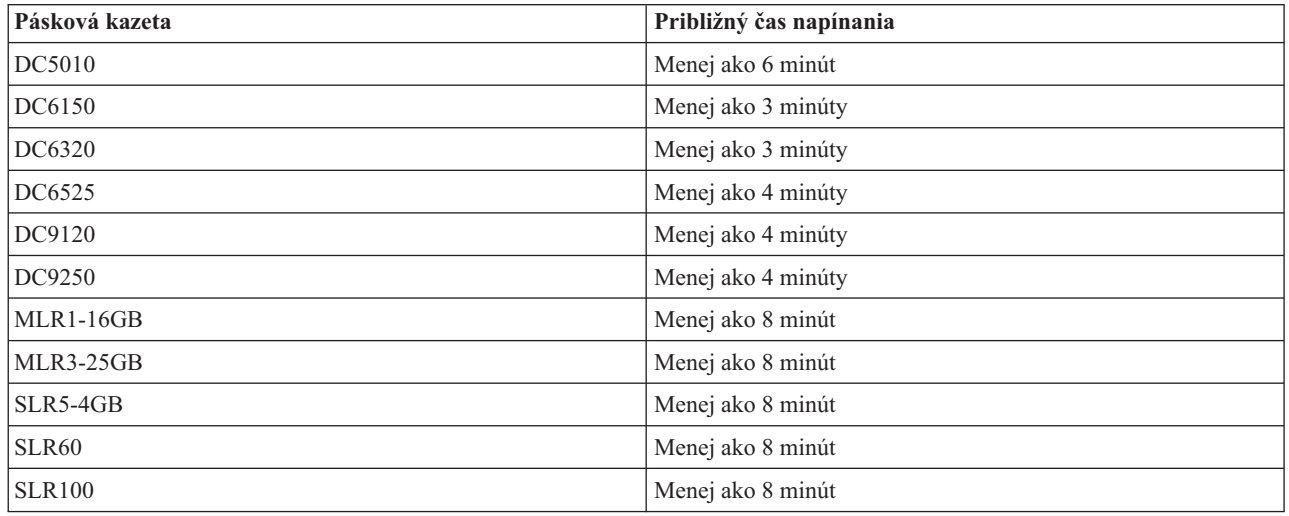

Časy napínania pre štvrťpalcové páskové kazety

# **Príklad: Manažovanie páskových prostriedkov**

V tejto téme sa uvádza príklad riadenia páskových prostriedkov.

Každý systém v nasledovnom príklade hlási dva páskové podsystémy, resp. prostriedky. Tieto páskové prostriedky sú pripojené k prostriedku páskovej knižnice. V tomto príklade je prostriedkom páskovej knižnice 3494 Data Server. Potom údajový server 3494 vygeneruje pre zariadenie knižničného zariadenia (MLD) automatickú konfiguráciu opisu zariadenia. V tejto situácii, každá požiadavka o zariadenie páskovej knižnice (3494 Data Server) spôsobí, že správca prostriedkov páskovej knižnice vyhradí páskový prostriedok na použitie. Toto zjednodušuje úlohy manažmentu pások pre väčšinu užívateľov, pretože za väčšinu týchto úloh zodpovedá systém.

**Poznámka:** Užívatelia s viacerými systémami a obmedzenou možnosťou pripojenia budú musieť vnútiť použitie špecifických prostriedkov.

Príkaz Work with Media Library Status (WRKMBLSTS) vám umožňuje zobraziť si knižnice pások a asociované páskové prostriedky z hľadiska konfigurácie. Použitie tohto príkazu na každom z troch systémov v príklade zobrazilo tieto obrazovky:

| D <sup>1</sup> Session A - [24 x 80]               |                                               |                                                                                             |
|----------------------------------------------------|-----------------------------------------------|---------------------------------------------------------------------------------------------|
| File<br>Edit<br>View Communication                 | <b>Actions</b><br>Window<br>Help              |                                                                                             |
| 뵫<br>駘                                             | $\frac{1}{\log  S_0 }$<br>اسا<br>$1001 - 100$ | ė                                                                                           |
|                                                    | Work with Media Library Status                | System:                                                                                     |
| Type options, press Enter.<br>1=Vary on 2=Vary off | 3=Reset resource                              | 4=Allocate resource<br>5=Allocate unprotected 6=Deallocate resource 8=Work with description |
| Device/<br>Opt<br>Resource<br>Status               |                                               | Job<br>Allocation<br>name                                                                   |
| TAPMLB01<br>VARIED ON<br>TAP01<br>TAP02            | OPERATIONAL<br>OPERATIONAL                    | <b>UNPROTECTED</b><br>UNPROTECTED                                                           |
|                                                    |                                               |                                                                                             |
|                                                    |                                               |                                                                                             |
|                                                    |                                               |                                                                                             |
| Parameters or command                              |                                               | Bottom                                                                                      |
| ===>                                               |                                               |                                                                                             |
| F3=Exit<br>F4=Prompt<br>F23=More options           | F5=Refresh<br>F9=Retrieve                     | F17=Position to<br>F12=Cancel                                                               |
| (C) COPYRIGHT IBM CORP. 1980, 2003.                |                                               |                                                                                             |
| MВ<br>а                                            |                                               | 09/002                                                                                      |
| ತ್ತ್                                               |                                               |                                                                                             |

*Obrázok 5. Zobrazenie páskovej knižnice TAPMLB01 zo Systému A*

| <b>D's Session A - [24 x 80]</b>                                                                                                    |                                         |                            |                            |
|----------------------------------------------------------------------------------------------------|-----------------------------------------|----------------------------|----------------------------|
| View Communication<br>File<br>Edit                                                                                                    | Actions<br><b>Window</b><br>Help        |                            |                            |
| 僵<br>駎                                                                                                    | التقا<br>'sol<br>ार ज                   | త్యా<br>ė                  |                            |
|                                                                                                    | Work with Media Library Status          |                            | System:                    |
| Type options, press Enter.<br>1=Vary on 2=Vary off 3=Reset resource<br>5=Allocate unprotected 6=Deallocate resource 8=Work with description |                                         |                            | 4=Allocate resource        |
| Device/<br>Opt<br>Resource                                                                                                    | Status                                  | Allocation                 | Job<br>name                |
| TAPMLB01<br>TAP01<br>TAP <sub>02</sub>                                                                                                    | VARIED ON<br>OPERATIONAL<br>OPERATIONAL | UNPROTECTED<br>UNPROTECTED |                            |
|                                                                                                    |                                         |                            |                            |
|                                                                                                    |                                         |                            |                            |
|                                                                                                    |                                         |                            |                            |
| Parameters or command                                                                                                    |                                         |                            | Bottom                     |
| ===><br>F3=Exit<br>F4=Prompt<br>F23=More options<br>(C) COPYRIGHT IBM CORP. 1980, 2003.                                                     | F9=Retrieve<br>F5=Refresh               |                            | F12=Cancel F17=Position to |
| MА<br>а                                                                                                    |                                         |                            | 09/002                     |
| ಕ್                                                                                                    |                                         |                            |                            |

*Obrázok 6. Zobrazenie páskovej knižnice TAPMLB01 zo Systému A*

| <b>D</b> Session A - [24 x 80]                                               |                                                          |                                                |
|------------------------------------------------------------------------------|----------------------------------------------------------|------------------------------------------------|
| Edit<br>View Communication<br>File                                           | <b>Actions</b><br>Window<br>Help                         |                                                |
| 銀騎<br>ÞЧ                                                                     | 60 60<br>اسا<br>Vol.<br>न्द्रज्ञ।                        |                                                |
|                                                                              | Work with Media Library Status                           | System:                                        |
| Type options, press Enter.<br>1=Vary on 2=Vary off<br>5=Allocate unprotected | 3=Reset resource<br>6=Deallocate resource                | 4=Allocate resource<br>8=Work with description |
| Device/<br>Opt<br>Status<br>Resource                                         | Allocation                                               | Job<br>name                                    |
| TAPMLB01<br>VARIED ON<br>TAP01<br>TAP <sub>02</sub>                          | UNPROTECTED<br>OPERATIONAL<br>OPERATIONAL<br>UNPROTECTED |                                                |
|                                                                              |                                                          |                                                |
|                                                                              |                                                          |                                                |
|                                                                              |                                                          |                                                |
|                                                                              |                                                          | Bottom                                         |
| Parameters or command<br>===>                                                |                                                          |                                                |
| F3=Exit<br>F4=Prompt<br>F23=More options                                     | F9=Retrieve<br>F5=Refresh                                | F17=Position to<br>F12=Cancel                  |
| (C) COPYRIGHT IBM CORP. 1980, 2003.                                          |                                                          |                                                |
| $\hat{\bullet}$<br>а                                                         |                                                          | 09/002                                         |
| ತ್                                                                           |                                                          |                                                |

*Obrázok 7. Zobrazenie páskovej knižnice TAPMLB01 zo Systému A*

# **Súvisiaci odkaz**

Work with Media Library Status (WRKMBLSTS) **Súvisiace informácie**

Služby BRMS pre iSeries

# **Zobrazenie páskovej knižnice TAPMLB01 zo Systému B**

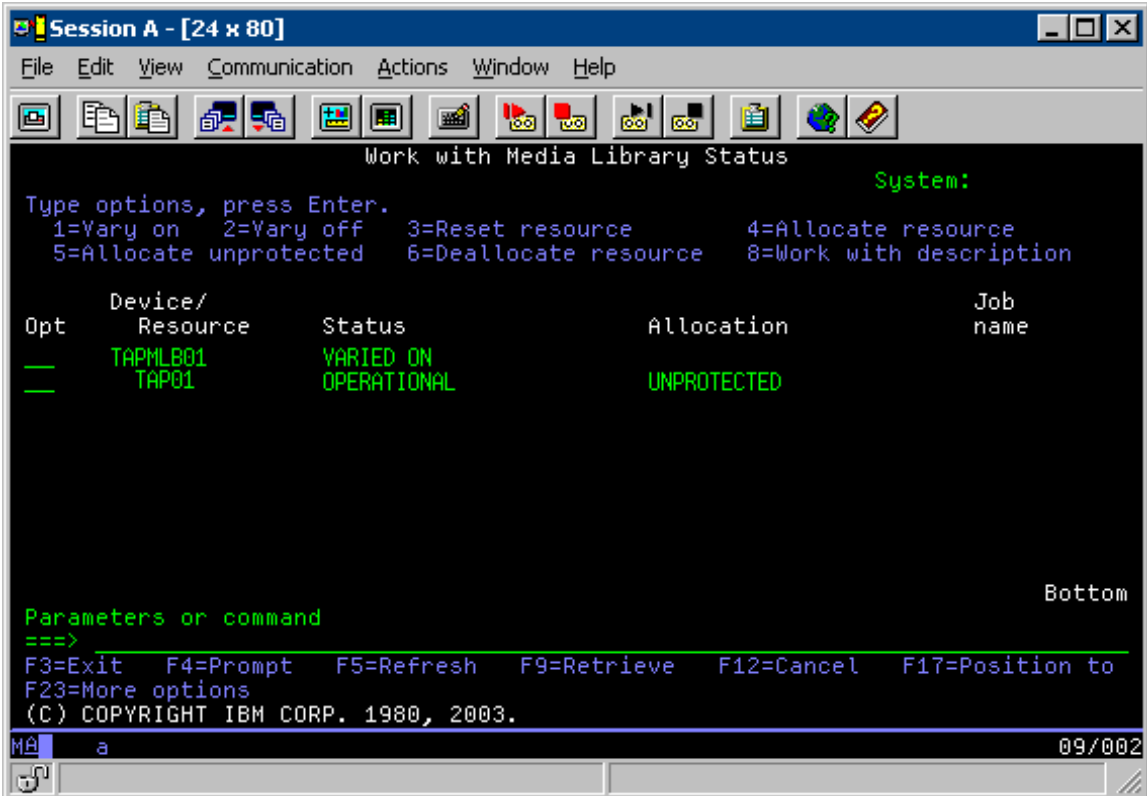

# **Zobrazenie páskovej knižnice TAPMLB01 zo Systému C**

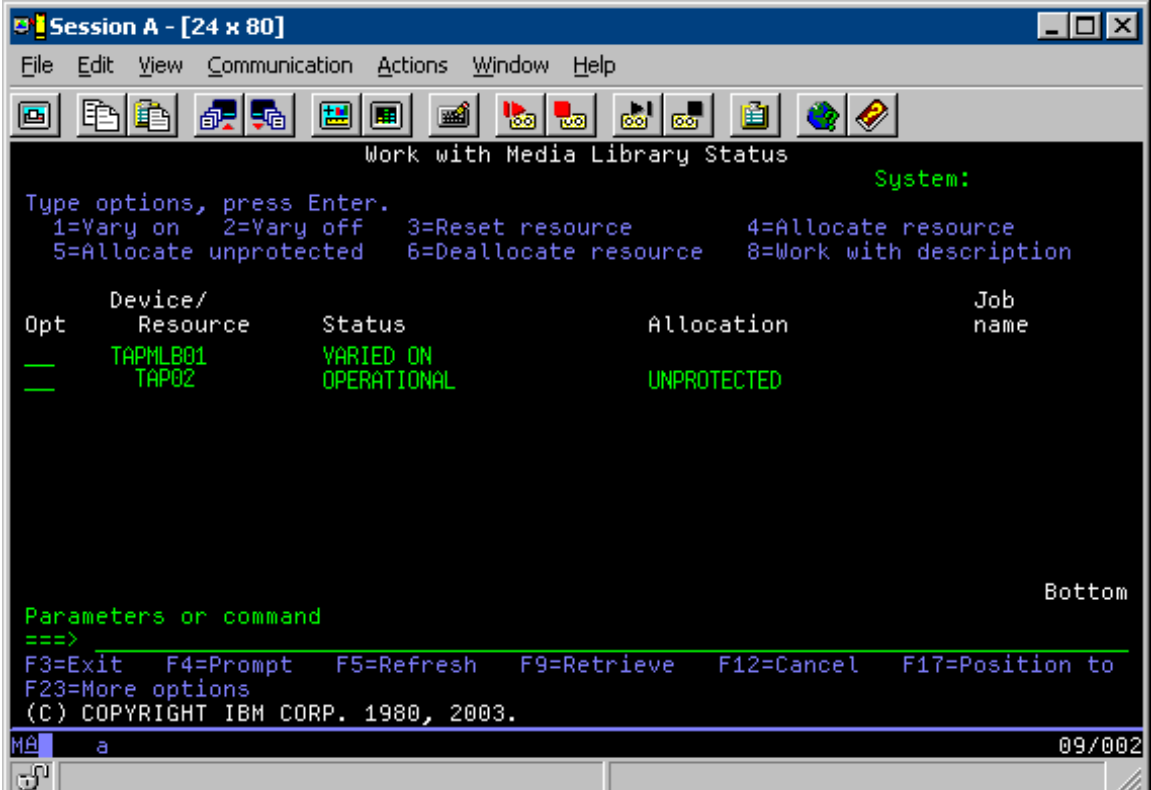

<span id="page-63-0"></span>Existujú tri možné hodnoty pre vyhradenie každého prostriedku. Každá hodnota predpokladá, že pásková knižnica je zapnutá. Hodnoty sú:

# **ALLOCATED**

Vyhradený prostriedok sa priradí ku konkrétnemu systému a nemôže k nemu pristupovať žiadny ďalší systém. Vyhradený stav je analógiou k samostatnému zariadeniu, ktoré sa zapne s hodnotou ASSIGN(\*YES).

#### **UNPROTECTED**

Nechránený páskový prostriedok nie je priradený ku konkrétnemu systému a je dostupný na odpovedanie požiadaviek o jeho zariadenie páskovej knižnice. Tento nechránený stav je analógiou k samostatnému zariadeniu, ktoré sa zapne s hodnotou ASSIGN(\*NO). Ak sa spraví požiadavka o zariadenie páskovej knižnice a páskový prostriedok je vybratý správcom prostriedkov zariadenia páskového zariadenia, páskový prostriedok sa priradí počas používania.

#### **DEALLOCATED**

Uvoľnený páskový prostriedok sa nepriradí ku konkrétnemu systému a je nedostupný na odpovedanie na požiadavky o jeho zariadenie páskovej knižnice. Ak sa vypne pásková knižnica, uvoľnia sa všetky jej páskové prostriedky. Uvoľnený stav dovoľuje použiť páskový prostriedok v samostatnom režime. Dovoľuje tiež dočasne použiť páskový prostriedok, ak dôjde k poruche robotických komponentov páskovej knižnice.

Keď sa páskový prostriedok zdieľaný medzi systémami nepoužíva, mal by zostať v nechránenom stave pri zapnutí zariadenia páskovej knižnice. Ak sa páskový prostriedok ponechá vo vyhradenom alebo uvoľnenom stave, požiadavka o príkaz na použitie prostriedku môže viesť k chybe oznamujúcej, že nie sú dostupné žiadne prostriedky.

Ak používate služby médií pre zálohovanie a obnovu (BRMS), nemali by ste pre knižnice médií používať SHARED \*YES. Na zdieľanie vašich prostriedkov použite UNPROTECTED. Môžete tiež použiť kombináciu UNPROTECTED a ALLOCATED v sieti, čím dosiahnete, že každý systém má správne zariadenie, ktoré sa vyžaduje pre operácie zálohovania. Páskové knižnice nechajte stále zapnuté a ich použitie riaďte pomocou stavu vyhradenia.

# **Vynútenie použitia špecifických prostriedkov**

V príklade treba uvážiť jeden problém, problém s obmedzeniami káblov. Jeden systém môže zabrániť inému systému pristupovať k páskovým prostriedkom, aj keď je niektorý dostupný. Rozdiel je v tom, ako môže užívateľ prinútiť systém používať špecifický prostriedok. Tri spôsoby, ako vnútiť systému použitie špecifického prostriedku sú:

- "Plánovanie úloh podľa času"
- v "Použitie sekvencie výberu [prostriedku"](#page-64-0) na strane 59
- v "Použitie viacerých opisov zariadení [páskových](#page-65-0) knižníc" na strane 60

# **Plánovanie úloh podľa času**

Jednou metódou vyriešenia tohto problému je úprava časov spustenia operácií uloženia v každom systéme. Napríklad systém A a systém B súťažia o páskový prostriedok TAP01. Aby ste zabezpečili, že systém B bude mať prístup k páskovému prostriedku, spustite na tomto systéme operáciu ukladania.

Nasledujúca tabuľka uvádza graf stratégie, ktorý vznikne pri použití tejto metódy v príklade.

| Začiatočný čas | Približný čas<br>dokončenia | <b>Skupina</b><br>zálohovania | Systém | <b>Zariadenie</b> | Vnútený páskový<br>prostriedok       |
|----------------|-----------------------------|-------------------------------|--------|-------------------|--------------------------------------|
| 22:05          | 1:00                        |                               | А      | TAPMLB01          | TAP01 (TAP02 sa<br>používa v systéme |
| 22:00          | 23:00                       |                               | C      | TAPMLB01          | TAP <sub>02</sub>                    |
| 23:00          | 1:00                        |                               | C      | TAPMLB01          | TAP <sub>02</sub>                    |

*Tabuľka 1. Plánovanie pomocou časového riadenia za účelom splnenia obmedzení systému a zariadenia*

<span id="page-64-0"></span>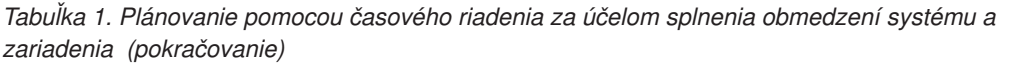

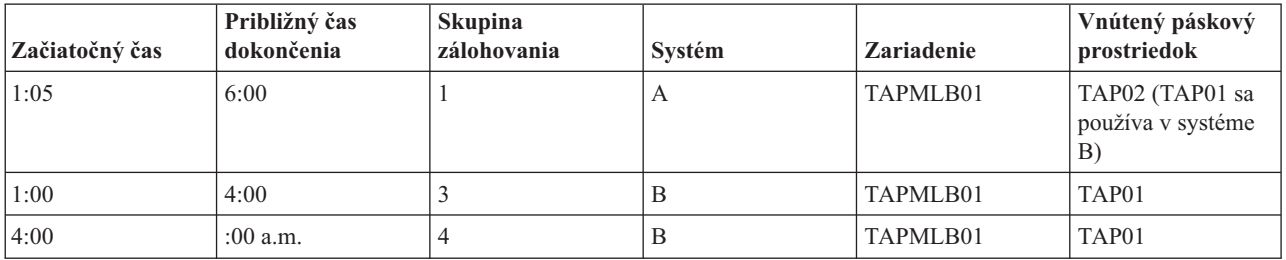

# **Použitie sekvencie výberu prostriedku**

Prostriedky ALLOCATED sú vybraté na použitie pred prostriedkami UNPROTECTED, preto to môžete použiť ako vašu výhodu. Užívateľské ukončenie (špeciálna hodnota \*EXIT) je užívateľom definovaný príkaz CL, ktorý povoľuje automatické spracovanie preddefinovaných užívateľských rutín. V systéme A z príkladu môžete použiť špeciálnu hodnotu \*EXIT v riadiacej skupine BRMS na zmenu TAP02 z UNPROTECTED na ALLOCATED. Ďalšia požiadavka o uloženie sa pokúsi pristúpiť najprv k TAP02. Keď je operácia ukladania dokončená, použite na spätné prepnutie prostriedku zo stavu ALLOCATED na stav UNPROTECTED špeciálnu hodnotu \*EXIT na konci riadiacej skupiny. Bližšie informácie o špeciálnej hodnote \*EXIT nájdete v časti Backup Recovery and Media Services for iSeries.

Ak to chcete dosiahnuť v príklade, zachovajte všetky prostriedky v stave UNPROTECTED a zmeňte dve skupiny zálohovania. V tejto situácii vás zaujímajú iba tie systémy, ktoré sú pripojnené k viac ako jednému prostriedku. Len systémy pripojené k viac ako jednému prostriedku môžu spôsobiť konflikt pri prístupe k prostriedku. V tomto príklade je systémom, ktorý je pripojený k viac ako jednému prostriedku, Systém A, v [Tabuľka](#page-63-0) 1 na strane 58. Systém A patrí k záložnej skupine 1 a záložnej skupine 2.

- 1. Zmena Uloženie záložnej skupiny 2:
	- a. Zadaním nasledovného príkazu pre špeciálnu hodnotu \*EXIT zmeňte TAP01 z \*UNPROTECTED na \*ALLOCATED:

VRYCFG CFGOBJ(TAPMLB01) CFGTYPE(\*MLBRSC) STATUS(\*ALLOCATE) RSRCNAME(TAP01)

- b. Vykonajte operáciu uloženia.
- c. Zadaním nasledovného príkazu pre špeciálnu hodnotu \*EXIT zmeňte TAP01 z \*ALLOCATED na \*UNPROTECTED:

VRYCFG CFGOBJ(TAPMLB01) CFGTYPE(\*MLBRSC) STATUS(\*UNPROTECTED) RSRCNAME(TAP01)

- 2. Zmena Uloženie záložnej skupiny 1:
	- a. Zadaním nasledovného príkazu pre špeciálnu hodnotu \*EXIT zmeňte TAP02 z \*UNPROTECTED na \*ALLOCATED:

VRYCFG CFGOBJ(TAPMLB01) CFGTYPE(\*MLBRSC) STATUS(\*ALLOCATE) RSRCNAME(TAP02)

- b. Vykonajte operáciu uloženia.
- c. Zadaním nasledovného príkazu pre špeciálnu hodnotu \*EXIT zmeňte TAP02 z \*ALLOCATED na \*UNPROTECTED:

VRYCFG CFGOBJ(TAPMLB01) CFGTYPE(\*MLBRSC) STATUS(\*UNPROTECTED) RSRCNAME(TAP02)

Nasledujúca tabuľka uvádza graf stratégie, ktorý vznikne pri použití tejto metódy v príklade.

*Tabuľka 2. Plánovanie za účelom splnenia obmedzení systému a zariadenia pomocou ALLOCATE pred UNPROTECT*

| Začiatočný čas | Približný čas<br>dokončenia | <b>Skupina</b><br>zálohovania | Systém | <b>Zariadenie</b> | Vnútený páskový<br>prostriedok |
|----------------|-----------------------------|-------------------------------|--------|-------------------|--------------------------------|
| 22:00          | 1:00                        |                               |        | TAPMLB01          | TAP <sub>01</sub>              |
| 22:00          | 23:00                       |                               |        | TAPMLB01          | TAP <sub>02</sub>              |
| 23:00          | 1:00                        |                               |        | TAPMLB01          | TAP <sub>02</sub>              |

<span id="page-65-0"></span>*Tabuľka 2. Plánovanie za účelom splnenia obmedzení systému a zariadenia pomocou ALLOCATE pred UNPROTECT (pokračovanie)*

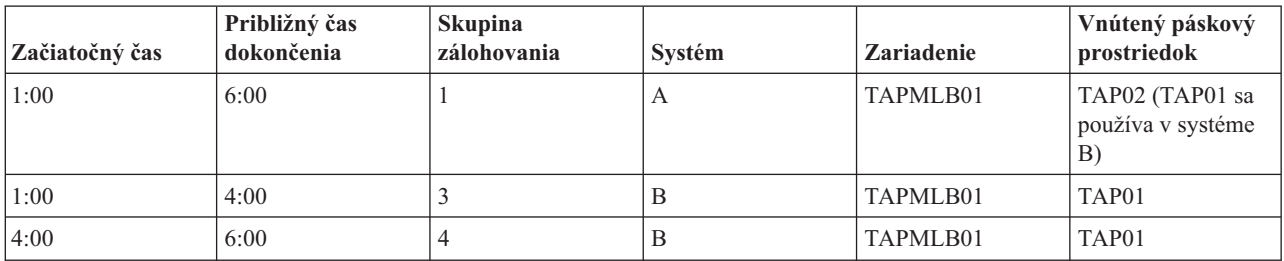

# **Použitie viacerých opisov zariadení páskových knižníc**

Môžete tiež použiť viacero opisov zariadení páskovej knižnice, ktoré sa vytvoria pri nakonfigurovaní páskovej knižnice. Keďže každý páskový prostriedok v knižnici pások sa vzťahuje k serveru iSeries, bolo by možné vytvoriť samostatný opis páskovej knižnice. Typicky by ste mali používať jedno TAPMLB*xx* a priradiť k nemu všetky páskové prostriedky. Systém A z príkladu sa však odlišuje. Nasledujúca obrazovka znázorňuje konfiguráciu, ktorá sa vygeneruje v systéme A.

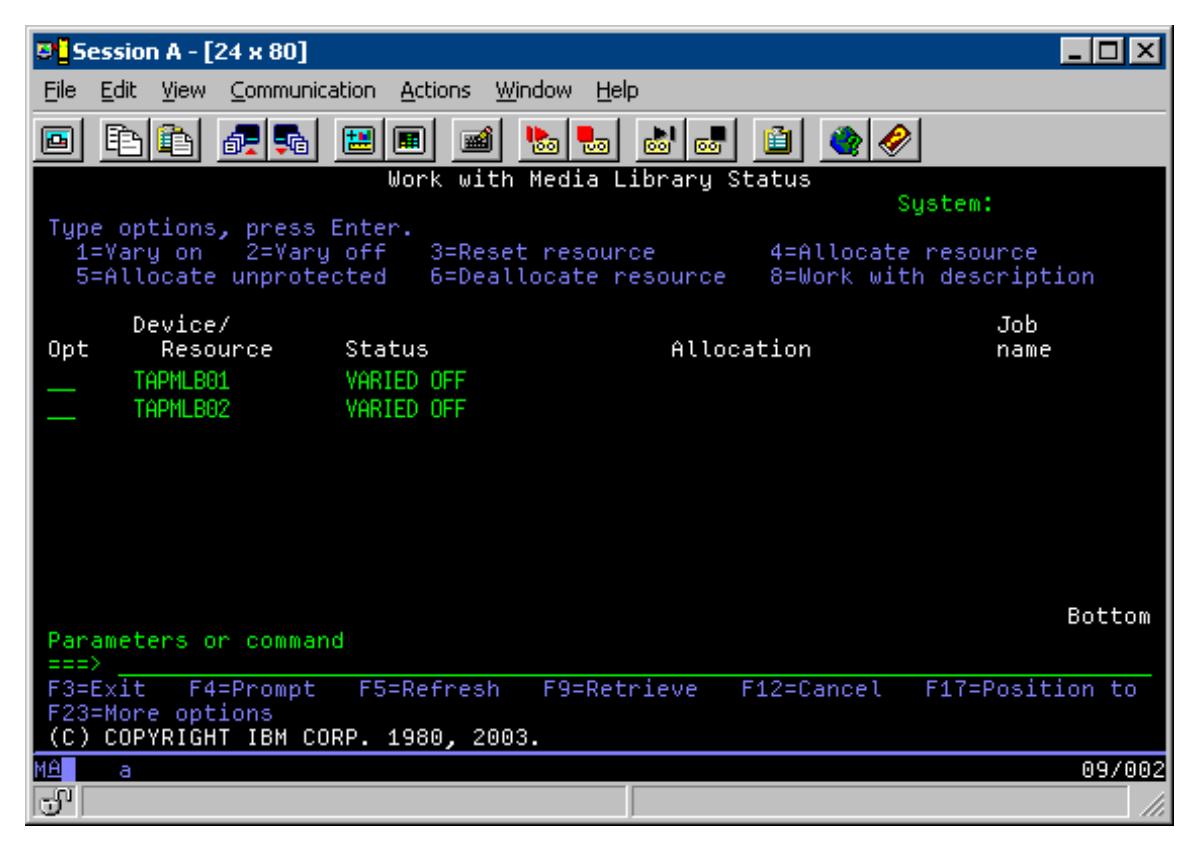

Keď je príkaz CFGDEVMLB(TAPMLB01) ukončený, môžete pod TAPMLB01 vidieť obidva prostriedky, a to aj napriek tomu, že TAPMLB02 v skutočnosti vygenerovala páska TAP02. Oba prostriedky sú nastavené na UNPROTECTED.

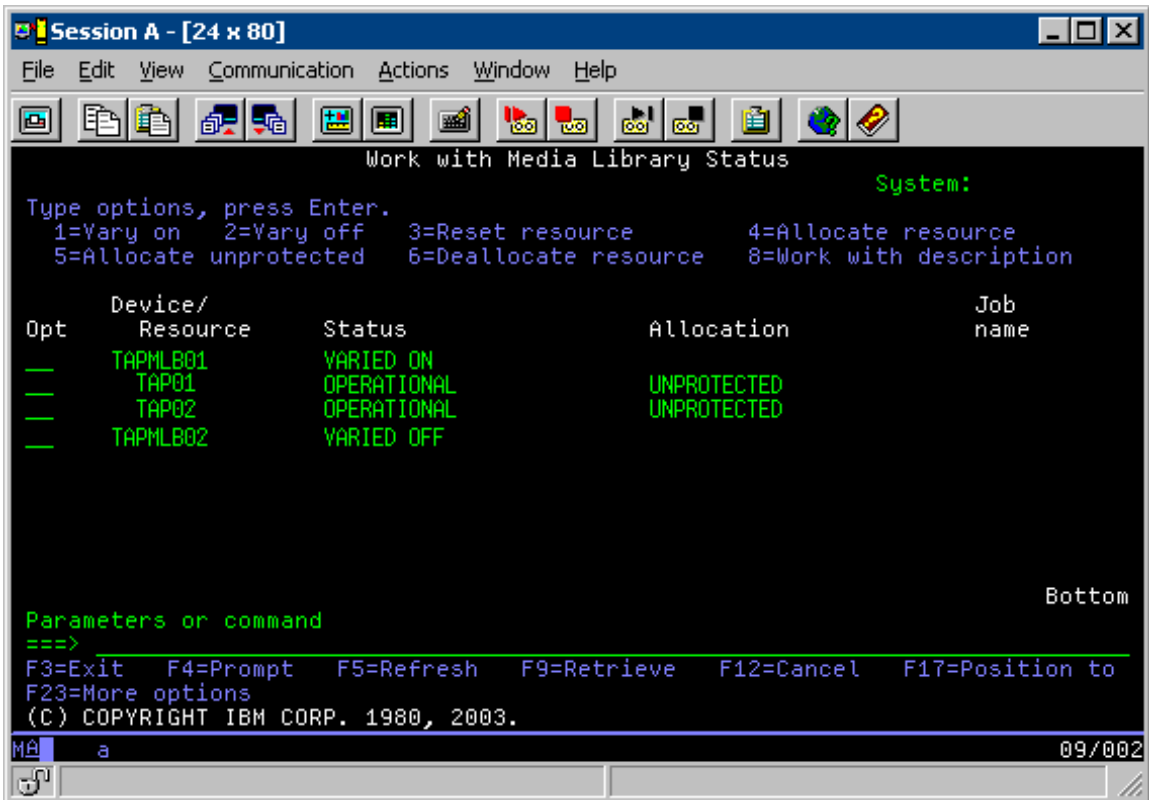

Ak zapnete TAPMLB02, spozná TAP01 aj TAP02. Prostriedok však môže používať len jedna pásková knižnica, preto sa TAP01 a TAP02 musia nastaviť na DEALLOCATED v TAPMLB02, ako znázorňuje nasledujúca obrazovka.

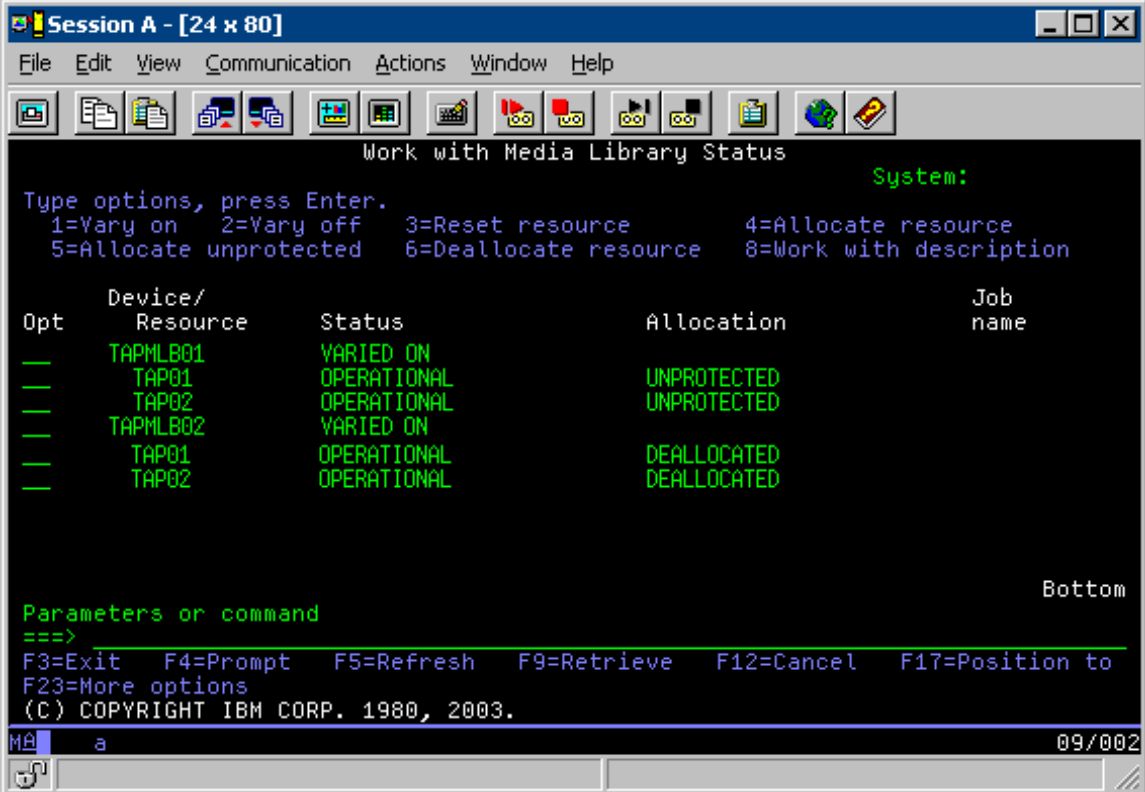

Ak chcete použiť opis zariadenia TAPMLB02, nastavte TAP01 na UNPROTECTED v TAPMLB01 a nastavte TAP02 na UNPROTECTED v TAPMLB02, ako znázorňuje nasledujúca obrazovka.

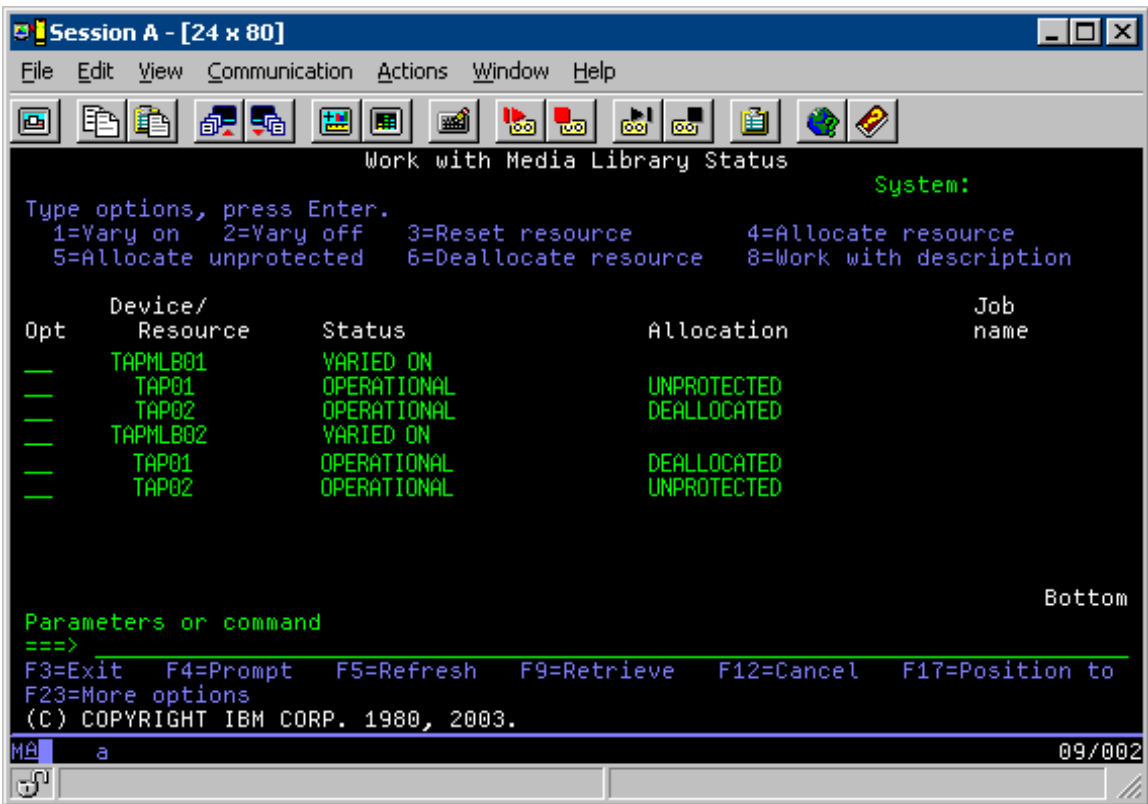

Nasledujúca tabuľka uvádza graf stratégie, ktorý vznikne pri použití tejto metódy v príklade.

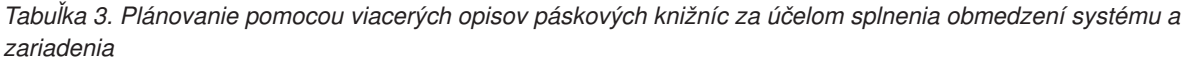

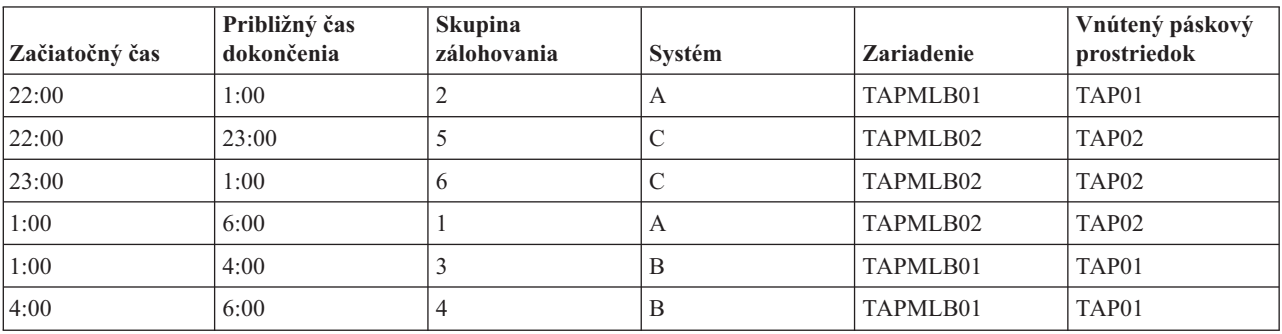

**Poznámka:** Použitím týchto ukážkových kódov vyjadrujete zároveň svoj súhlas s podmienkami dokumentu ["Informácie](#page-172-0) o licencii kódu a odoprení právneho nároku" na strane 167.

# **Odstraňovanie problémov s páskovými prostriedkami**

Tieto témy poskytujú informácie na odstraňovanie problémov vo vašich páskových prostriedkoch.

# **Kontrola správnej funkčnosti páskovej jednotky**

Táto téma poskytuje úvodné kroky k odstraňovaniu problémov a vysvetľuje spôsob ako skontrolovať, či pásková jednotka funguje správne.

Na vyčistenie páskovej kazety a skontrolovanie, či vaša pásková jednotka funguje správne, spravte toto:

- 1. Vyberte kazetu z páskovej jednotky.
- 2. V príkazovom riadku napíšte WRKCFGSTS \*DEV \*TAP a páskovú jednotku zneprístupnite pre server iSeries (vary off).
- 3. Vyčistite páskovú jednotku. Použite pokyny k čisteniu pre vami používanú páskovú jednotku.
- 4. Na príkazovom riadku napíšte príkaz VFYTAP (Verify Tape) a stlačte kláves Enter.

# **Zhromaždenie informácií o knižnici pre analýzu problémov**

Táto téma obsahuje informácie o zhromažďovaní údajov o knižnici, ktoré potrebuje servisný technik pre opravu vašej páskovej knižnice.

Keď sa vyžaduje analýza alebo izolácia problému, zhromaždite a zašlite pracovníkom technickej podpory tieto informácie:

- Informácie "Letový záznamník pásky".
- v Ak používate služby BRMS, zhromaždite informácie "Letový záznamník služieb BRMS".
- v Ak používate páskovú knižnicu 3494, zhromaždite "Protokoly transakcií manažéra knižníc".

# **Letový záznamník pásky**

Na zhromaždenie informácií z letového záznamníka pásky pre vašu páskovú knižnicu použite tento príkaz: CALL QTADMPDV TAPMLB*xx*

Nahraďte názov páskovej knižnice pre TAPMLB*xx*.

# **Letový záznamník služieb BRMS**

Na zhromaždenie informácií z letového záznamníka BRMS použite príkaz DMPBRM (Dump BRMS).

# **Protokoly transakcií manažéra knižníc**

Skopírujte protokoly transakcií, čas a dátum zlyhania a informácie o daných jednotkách:

- v Vložte čistú disketu do jednotky A osobného počítača.
- Zvoľte Služba.
- Zvoľte Kopírovať súbory.
- v Vyberte protokoly transakcií na skopírovanie.
- Zvoľte OK.
- v Vyberte jednotku A. Napíšte názov súboru a opis problému.
- Zvoľte Kopírovať súbory.

# **Riešenie problémov s páskovými knižnicami**

Táto téma obsahuje informácie o riešení problémov pre vybrané páskové knižnice.

Uvádzajú sa tu pokyny pre riešenie problémov s knižnicou pások IBM TotalStorage Enterprise Tape Library 3494.

Pri typických prevádzkových podmienkach operátor nepoužíva správcu knižnice často. Softvér riadi knižnicu 3494 na základe požiadaviek odoslaných zo servera iSeries. Pre väčšinu účelov je najlepšie mať na obrazovke správcu knižnice otvorené a aktívne okno Sumár systému. Sumár systému oznamuje stav 3494, vrátane informácie, či je potrebný zásah operátora v prípade chýb. Ak bliká LED Intervention Required na prednom obslužnom paneli, skontrolujte okno Sumár systému. Ak sa vyžaduje zásah, v poli Intervention v dolnom pravom rohu zobrazenia sa zobrazuje Required namiesto None.

Na kontrolu chýb a riešenie vzniknutej situácie postupujte nasledovne:

1. Ak chcete skontrolovať chyby a problémy, kliknite na **Príkazy** a vyberte príkaz Zásah operátora.

Problémy sa vyskytnú v situácii, keď dôjde k stavu, z ktorého sa nevie 3494 zotaviť samo. Podľa typu zistenej chyby alebo výnimky, niektoré alebo všetky operácie 3494 zostanú pozastavené do odstránenia problému.

- 2. Ak chcete vykonať zásah v prípade chyby, vyberte podmienku zo zoznamu v okne Operator Intervention a vyberte príslušné položky.
- 3. Vyberte **OK**, ak ste odstránili problém (často manuálnym zásahom, ktorý môže vyžadovať otvorenie predných dvierok 3494).
- 4. Opakujte tieto kroky, kým nevyriešite všetky chybové stavy.

# **Optický úložný priestor**

Táto téma obsahuje prehľad a referenčnú príručku pre podporu optických médií IBM pre server iSeries s operačným systémom i5/OS.

Tieto funkcie sú jedinečné pre optické médiá podporujú:

- CD-ROM zariadenia
- v DVD zariadenia v priamo pripojenej knižnici optických médií
- v Zariadenia v knižnici optických médií pripojenej cez LAN
- Virtuálne optické zariadenia

Informácie v tejto téme sú určené pre:

- v Operátori systému a koncoví používatelia servera iSeries, operátori servera a koncoví užívatelia môžu tieto informácie použiť ako primárnu príručku pre knižnice optických médií CD-ROM, DVD a virtuálnych optických médií.
- v Servisní technici môžu tieto informácie použiť na aktivity uvedené v príslušnej servisnej príručke pre optické zariadenia.

Optický úložný priestor na serveri iSeries poskytuje ekonomický a efektívny spôsob ako ukladať a obnovovať veľké množstvo informácií pri vysokom výkone. Optické pamäťové zariadenia poskytujú výrazné výhody oproti iným vysokokapacitným pamäťovým zariadeniam, ako napríklad pásky alebo mikrofilmy. Zároveň poskytujú rýchlejší prístupový čas a hierarchickú organizáciu súborov. Optický úložný priestor systému i5/OS používa súbory, ktoré sú uložené v adresároch a súbory, ktoré sú uložené v podadresároch podobne, ako je to v súborových systémoch systému UNIX alebo súborových systémoch pre osobné počítače typu PC.

Kapacita, cena a výkon optického úložného priestoru sú čoraz priaznivejšie a spoločnosť IBM má záujem poskytovať svojim zákazníkom tieto zlepšenia. Aj po zavedení nových zariadení zostávajú základné metódy prístupu k informáciám na optických médiách konzistentné, pretože tieto nové pamäťové zariadenia sú pridávané do rozhraní súborového systému, ktoré programy na ukladanie údajov na optických médiách používajú už množstvo rokov.

Optický úložný priestor je každá metóda ukladania údajov, ktorá na ukladanie a získavania údajov na/z média používa laser. Príklady takýchto médií sú CD-ROM (compact disk read-only memory), DVD-ROM (digital versatile disk read-only memory), DVD-RAM (digital versatile disk random access memory), WORM (write-once read-many) kazety a zmazazeľné optické kazety. Upozornenia pri používaní optických médií:

*Tabuľka 4. Upozornenia pri používaní optických médií*

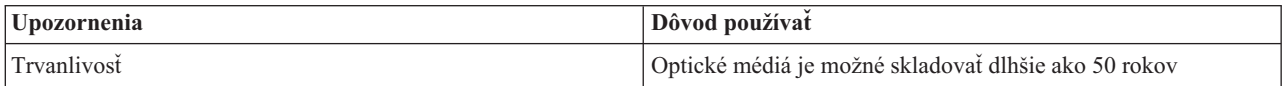

| <b>Upozornenia</b>          | Dôvod používať                                                                                                    |
|-----------------------------|----------------------------------------------------------------------------------------------------|
| Archivovací úložný priestor | Optické médiá WORM môžete použiť na archiváciu veľkého<br>objemu údajov. Pri vytváraní a aktualizácii súborov a adresárov<br>je každý sektor na médiu zapísaný len raz. Pri zmene alebo<br>vymazaní súboru sa zapíše nová verzia súboru, no stará verzia<br>naďalej zostáva na médiu. Na médiu zostávajú zaznamenané<br>všetky predchádzajúce verzie súboru. Takáto možnosť je aj pri<br>vymazávateľných médiách, no takéto disku možno vymazať a<br>použiť znovu. |
| Prenosnosť                  | Optické médiá zapísané vo formáte UDF (Universal Disk<br>Format) je možné čítať v každom operačnom systéme<br>podporujúcom UDF, ktorý je ako súborový systém<br>priemyselným štandardom. Optické médiá zapísané vo formáte<br>HPOFS (High Performance Optical File System) môžu byť<br>vymieňané s inými knižnicami optických médií pripojených k<br>serveru iSeries.                                                                                              |
| Náhodný prístup             | Optické zariadenia sú zariadenia s náhodným prístupom. To<br>uľahčuje získavanie relevantných údajov na požiadanie. Prístup<br>k súborom je nezávislý od poradia, v ktorom boli údaje uložené.<br>Taktiež je možné, aby viacerí užívatelia pristupovali k<br>rovnakému zväzku v rovnakom čase.                                                                                                    |

*Tabuľka 4. Upozornenia pri používaní optických médií (pokračovanie)*

Keď používate virtuálny optický úložný priestor, vytvárate a používate optické obrazy, ktoré sú uložené na vašich diskových jednotkách. Interné funkcie súborového systému pracujú s týmito optickými obrazmi ako so skutočnými diskovými médiami. Pojem virtuálny označuje emuláciu sektorov optického média pri čítaní a zapisovaní. V atribútoch zväzku sa virtuálne optické médium zobrazí ako \*DVDRAM.

**Poznámka:** Spoločnosť IBM zaručuje neexkluzívnu licenciu na autorské práva na používanie všetkých príkladov programovacieho kódu, z ktorých môžete vytvárať podobné funkcie prispôsobené vašim vlastným konkrétnym potrebám.

> OKREM ŠTATUTÁRNYCH ZÁRUK, KTORÉ SA NEDAJÚ VYLÚČIŤ, SPOLOČNOSŤ IBM, JEJ VÝVOJÁRI PROGHRAMU A DODÁVATELIA NEPOSKYTUJÚ ŽIADNU ZÁRUKU, ČI UŽ VYJADRENÚ ALEBO IMPLIKOVANÚ, VRÁTANE (ALE BEZ OBMEDZENIA) NA IMPLIKOVANÉ ZÁRUKY PREDAJNOSTI, VHODNOSTI PRE KONKRÉNTY ÚČEL A NEPOŠKODENIA, KTORÉ SA TÝKAJÚ PROGRAMU ALEBO TECHNICKEJ PODPORY, AK JE POSKYTOVANÁ.

SPOLOČNOSŤ IBM, JEJ VÝVOJÁRI PROGRAMU ANI DODÁVATELIA NIE SÚ V ŽIADNOM PRÍPADE ZODPOVEDNÍ ZA ŽIADNU Z NASLEDUJÚCICH UDALOSTÍ, ANI KEĎ SÚ INFORMOVANÍ O ICH MOŽNOSTI:

- 1. STRATU ALEBO POŠKODENIE ÚDAJOV;
- 2. PRIAME, ŠPECIÁLNE, NÁHODNÉ ALEBO NEPRIAME ŠKODY ALEBO AKÉKOĽVKE NÁSLEDNÉ EKONOMICKÉ ŠKODY; ALEBO
- 3. STRATA ZISKU, OBCHODOV, TRŽIEB, DOBRÉHO MENA ALEBO PREDPOKLADANÝCH ÚSPOR.

NIEKTORÉ JURISDIKCIE NEDOVOĽUJÚ ZRIEKNUTIE SA ALEBO OBMEDZENIA NÁHODNÝCH ALEBO VYPLÝVAJÚCICH ŠKÔD, PRETO SA VÁS NEMUSIA TÝKAŤ NIEKTORÉ ALEBO VŠETKY Z HOREUVEDENÝCH OBMEDZENÍ ALEBO VÝNIMIEK.

#### **Súvisiace koncepty**

["Porovnanie](#page-18-0) offline úložných priestorov" na strane 13 Úložný priestor offline sú údaje, ktoré ukladáte do médií oddelených od servera.

# **Súvisiace informácie**

[Páskový](http://www.ibm.com/servers/storage/media/diskettes_optical/index.html) a optický úložný priestor

# **Podporovaný hardvér pre optické záznamové jednotky**

Server podporuje rozličné hardvérové konfigurácie pre jednotky CD-ROM, DVD-ROM a DVD-RAM. Nižšieuvedená tabuľka uvádza zoznam dostupných samostatných optických zariadení ako aj médiá, ktoré sú na každom z týchto zariadení podporované.

| Typ zariadenia    | Typ a model hardvérového<br>prostriedku | Zariadenie                              | Podporované médiá                                                           |
|-------------------|-----------------------------------------|-----------------------------------------|-----------------------------------------------------------------------------|
| 6320/6321         | 6320-002/6321-002                       | CD-ROM                                  | CD-ROM<br>$CD-R$                                                            |
| 7210-020          | 6321-002                                | Externé zariadenie CD-ROM<br>Bridgebox  | $CD$ -ROM<br>$CD-R$                                                         |
| 6330 HH DVD-RAM   | 6330-002                                | <b>DVD-RAM</b>                          | $CD$ -ROM<br>$CD-R1$<br>$CD-RW^{1,2}$<br>DVD-ROM<br>$DVD$ -RAM <sup>4</sup> |
| 7210-025          | 6330-002                                | Externé zariadenie DVD-RAM<br>Bridgebox | $CD$ -ROM<br>$CD-R1$<br>$CD-RW^{1,2}$<br>DVD-ROM<br><b>DVD-RAM</b>          |
| 6336              | 6336-002                                | <b>DVD-ROM</b>                          | $CD$ -ROM<br>$CD-R$<br>$CD-RW2$<br>DVD-ROM<br>DVD-R<br>$DVD$ -RA $M^3$      |
| 6331 Slim Rambo   | 6331-002                                | Slim Multi-Recorder                     | CD-ROM<br>$CD-R$<br>$CD-RW2$<br>DVD-ROM<br>DVD-R<br>$DVD$ -RA $M^3$         |
| 6333 HH Rambo     |                                         | <b>IHH Multi-Recorder</b>               | CD-ROM<br>$CD-R$<br>$CD-RW2$<br>DVD-ROM<br>DVD-R<br>$DVD$ -RA $M^5$         |
| 7210-030          | 6333-002                                | Externé zariadenie                      | CD-ROM<br>$CD-R$<br>$CD-RW2$<br>DVD-ROM<br>DVD-R<br>$DVD$ -RAM <sup>3</sup> |
| 7212-102 Sam Bass | 6330 6333 6336                          |                                         | $CD$ -ROM<br>$CD-R$<br>$CD-RW2$<br>DVD-ROM<br>DVD-R<br>$DVD$ -RA $M^3$      |

*Tabuľka 5. Podporované samostatné optické zariadenia*
| Typ zariadenia                                                                                                    | Typ a model hardvérového<br>prostriedku | <b>Zariadenie</b> | Podporované médiá                                                           |  |  |  |
|----------------------------------------------------------------------------------------------------|-----------------------------------------|-------------------|-----------------------------------------------------------------------------|--|--|--|
| 6337 Slim Line DVD-ROM                                                                                                    |                                         | DVD-ROM           | CD-ROM<br>$CD-R$<br>$CD-RW2$<br>DVD-ROM<br>DVD-R<br>$DVD$ -RAM <sup>3</sup> |  |  |  |
| 1. Podpora čítania iba v jednotke DVD-RAM.                                                                                        |                                         |                   |                                                                             |  |  |  |
| 2. Podpora čítania k dispozícii vo verzii 5, vydaní 2 a neskorších vydaniach.                                                     |                                         |                   |                                                                             |  |  |  |
| 3. Podpora čítania iba pre holé médiá Typ II DVD-RAM 4.7GB (vybraté z kazety).                                                    |                                         |                   |                                                                             |  |  |  |
| 4. Vo verziách pred V5R3 zapisuje iba na médiá v kazetách. Počnúc verziou V5R3 zapisuje na médiá v kazete alebo vybraté z kazety. |                                         |                   |                                                                             |  |  |  |
| 5. Podpora zapisovania iba pre holé médiá Typ II DVD-RAM 4.7GB (vybraté z kazety).                                                |                                         |                   |                                                                             |  |  |  |

*Tabuľka 5. Podporované samostatné optické zariadenia (pokračovanie)*

Knižnice optických médií sa dodávajú v rozličných konfiguráciách, ktoré sú určené pre všetky formy médií a rôzne možnosti ich pripojenia. Škála knižníc optických médií sa začína modelom pre jedinú samostatnú kazetu a končí modelmi, schopnými obsluhovať 638 optických kaziet a dvanásť diskových jednotiek. Knižnice optických médií môžu byť pripojené priamo k serveru, kedy sa dosahuje ich najlepšia funkčnosť a výkonnosť, alebo je možné ich pripájať cez lokálnu sieť (LAN), ktorá umožňuje nezávislý prístup viacerých PC alebo iných serverov. Overte si, ktorý adaptér je vhodný pre váš model servera a rozhranie vášho zariadenia.

| Model    | Typ jednotky | Pripojenie | Kapacita kazety | Počet jednotiek |
|----------|--------------|------------|-----------------|-----------------|
| 3431-705 | Polyfunkčné  | <b>LAN</b> | 1               | 1               |
| 3995-A23 | Polyfunkčné  | <b>LAN</b> | 16              | 1               |
| 3995-022 | <b>WORM</b>  | <b>LAN</b> | 32              | $\overline{2}$  |
| 3995-023 | Polyfunkčné  | <b>LAN</b> | 32              | $\overline{2}$  |
| 3995-122 | <b>WORM</b>  | <b>LAN</b> | 144             | $\overline{4}$  |
| 3995-123 | Polyfunkčné  | <b>LAN</b> | 144             | $\overline{4}$  |
| 3995-C20 | Polyfunkčné  | <b>LAN</b> | 20              | 1 alebo 2       |
| 3995-C22 | Polyfunkčné  | LAN        | 52              | $\overline{2}$  |
| 3995-C24 | Polyfunkčné  | <b>LAN</b> | 104             | 2 alebo 4       |
| 3995-C26 | Polyfunkčné  | <b>LAN</b> | 156             | 4 alebo 6       |
| 3995-C28 | Polyfunkčné  | <b>LAN</b> | 258             | 4 alebo 6       |
| 3995-C40 | Polyfunkčné  | Priame     | 20              | 1 alebo 2       |
| 3995-C42 | Polyfunkčné  | Priame     | 52              | $\overline{2}$  |
| 3995-C44 | Polyfunkčné  | Priame     | 104             | 2 alebo 4       |
| 3995-C46 | Polyfunkčné  | Priame     | 156             | 4 alebo 6       |
| 3995-C48 | Polyfunkčné  | Priame     | 258             | 4 alebo 6       |
| 3996-032 | Polyfunkčné  | Priame     | 32              | $\overline{2}$  |
| 3996-080 | Polyfunkčné  | Priame     | 72 or 80        | 2 or 4          |
| 3996-174 | Polyfunkčné  | Priame     | 166 or 174      | 2 alebo 4       |
| 399F-100 | Polyfunkčné  | Priame     | 24-80           | $1 - 4$         |
| 399F-200 | Polyfunkčné  | Priame     | 104-638         | $2 - 12$        |

*Tabuľka 6. Aktuálne podporované zariadenia pre optické záznamové jednotky*

Nasledovná tabuľka uvádza zoznam všetkých adaptérov pre vstupné a výstupné prídavné zariadenia, ktoré môžete použiť na priame alebo sieťové pripojenie optických knižníc k vášmu serveru. Budete si musieť overiť, ktorý adaptér je vhodný pre váš model servera.

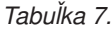

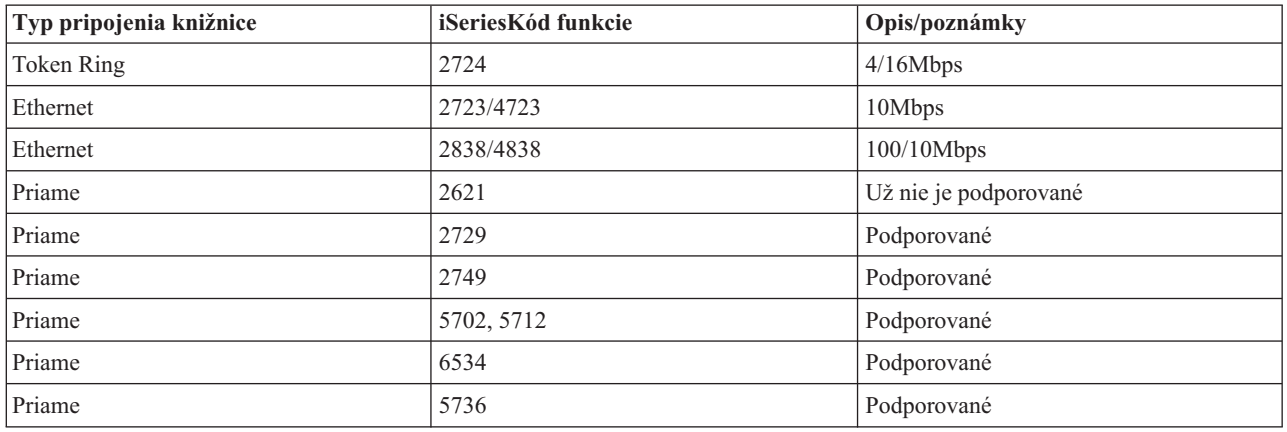

# **Optické zariadenia**

Váš server je dodaný s namontovanou jednotkou CD-ROM alebo DVD-ROM.

Voliteľne si môžete objednať jednotku DVD-RAM ako vlastnosť na výmenu vašej internej jednotky alebo ako doplnok k vašej internej jednotke. Všetky optické jednotky sú zariadeniami, do ktorých môžu viacerí užívatelia vstupovať súčasne.

**Poznámka:** Optické jednotky na servere iSeries nie sú povolené pre digitálny audio disk.

### **Súvisiace informácie**

Optické [jednotky](http://www.ibm.com/servers/storage/media/diskettes_optical/index.html)

### **Zavedenie a uvoľnenie optického disku**

1. Pozrite sa na nasledujúci obrázok a vyberte disk z ochranného obalu.

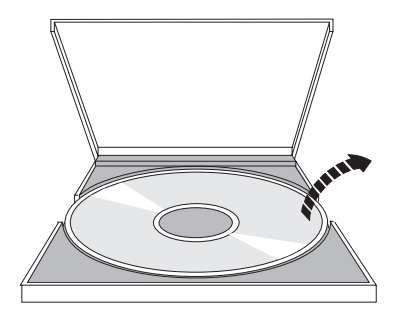

2. Disk položke na podnos označenou stranou nahor. Ak je vaše optické zariadenie umiestnené zvislo, skontrolujte, že disk je zaistený dvomi úchytkami naspodku podnosu, ako je vidieť naľavo na nasledujúcom obrázku.

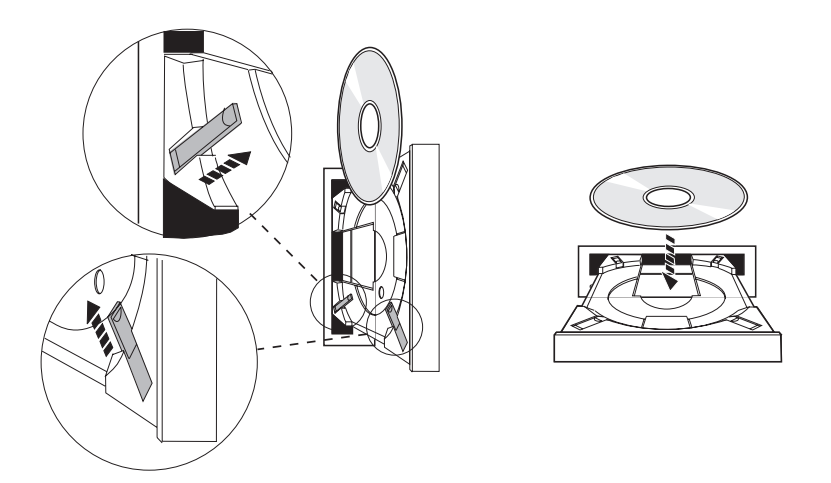

3. Keď ste správne umiestnili disk na podnos, stlačte tlačidlo Eject alebo zatlačte podnos do jednotky, ako znázorňuje nasledujúci obrázok.

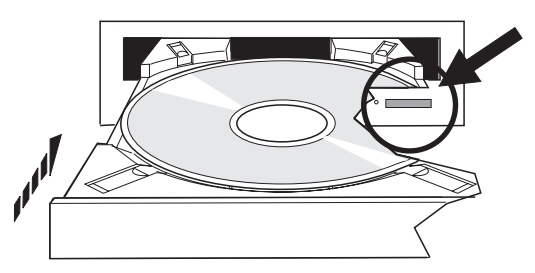

4. Ak chcete vybrať disk z jednotky, pozrite si nasledujúci obrázok a stlačte tlačidlo Eject.

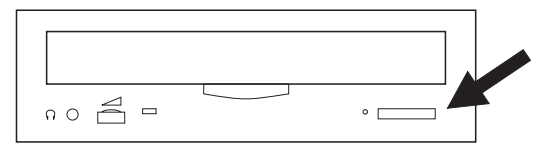

# **Čistenie**

Pre optickú jednotku sa nevyžaduje žiadna preventívna údržba. Optické disky držte vždy za okraje, aby ste na nich nezanechali odtlačky prstov. Optické disky môžete utierať mäkkou tkaninou, ktorá nezanecháva vlákna, alebo tkaninou na optiku. Vždy čistite smerom od vnútorného otvoru smerom k vonkajšiemu okraju disku.

### **Knižnice optických médií**

Server iSeries podporuje priamo pripojené SCSI (small computer system interface) a zariadenia knižníc optických médií pripojených cez LAN. Tieto zariadenia sú výbornou alternatívou pre ukladanie údajov, ktoré sa zvyčajne ukladajú na papieroch, disketách, mikrofilmoch, mikrofišoch a páskach. Optické knižnice sú veľkokapacitné zariadenia s náhodným prístupom, ktoré podporujú rýchly prístup k veľkému množstvu údajov. Optický úložný priestor poskytuje aj charakteristiky trvalého dlhodobého archivovania, ktoré neposkytujú žiadne iné pamäťové médiá.

Server iSeries podporuje pripojenie optických knižníc 3995 a 3996 IBM aj zariadení optických knižníc nepochádzajúcich od IBM.

- Optické jednotky
- v Páskové a optické publikácie
- Optická podpora

# **Typy optických médií**

K dispozícií je 5 kategórií optických médií, ktoré by mali vyhovovať väčšine vašich požiadaviek na úložný priestor: CD-ROM, DVD-ROM, DVD-RAM, optické kazety WORM (write-once read-many) a vymazateľné optické kazety.

- v CD-ROM je formát určený len na čítanie optimalizovaný na výkon pri čítaní z média. CD-ROM jednotky sú ideálne pre rôzne druhy distribúcie programov a údajov. Formát údajov CD-ROM médií je totožný s formátom používaným na osobných počítačoch. Vďaka tomu je možné používať CD-ROM média na osobných počítačoch aj na serveri iSeries. CD-ROM médiá môžete čítať v jednotke CD-ROM aj DVD jednotke.
- v DVD-ROM je formát určený len na čítanie, ktorý poskytuje vyššiu kapacitu ako CD-ROM médium. Tak ako CD-ROM médiá, aj DVD-ROM médiá sú ideálne pre rôzne druhy distribúcie programov a údajov. V DVD jednotke môžete DVD-ROM média len čítať.
- v DVD-RAM je zapisovateľné optické médium, ktoré je k dispozícii v obojstrannom formáte (Type I) a jednostrannom formáte (Type II), s kapacitou od 2,6 GB na kazetu po 9,4 GB na kazetu. K obidvom z nich môžete pristupovať cez DVD-RAM jednotku a jednostranné médiá (Type II) môžete po vybratí média z kazety čítať v DVD-ROM jednotke.
- v Úložný priestor WORM je ekonomický spôsob archivácie údajov, ku ktorým však budete mať naďalej rýchly a jednoduchý prístup. WORM médiá sú dostupné v kapacitách 1x (650 MB), 2x (1,3 GB), 4x (2,6 GB), 8x (5,2 GB) a 14x (9,1 GB alebo 8,6 GB). Sú k dispozícii aj v kapacite 30 GB (Ultra Density Optical).
- v Vymazávateľná kazeta poskytuje najvyššiu mieru flexibility s podobnými vlastnosťami ako magnetické médiá. Prepisovateľné médiá sú dostupné v kapacitách 1x (650 MB), 2x (1,3 GB), 4x (2,6 GB), 8x (5,2 GB) a 14x (9,1 GB alebo 8,6 GB). Sú k dispozícii aj v kapacite 30 GB (Ultra Density Optical).

1x, 2x a 4x médiá WORM aj prepisovateľné médiá musia mať veľkosť sektoru 1 024 bajtov. 8x neprepisovateľné WORM médiá musia mať veľkosť sektoru 2 048 bajtov. CCW, WORM a prepisovateľné médiá môžu mať veľkosť sektoru 1 024 alebo 2 048 bajtov. 14x médiá sú dostupné ako CCW a prepisovateľné médiá, veľkosťou sektoru 2 048 alebo 4 096 bajtov. UDO médiá sú dostupné aj s veľkosťou sektoru 8 192 bajtov.

# **Priamo pripojené knižnice optických médií**

Jeden zo spôsobov pripojenia knižníc optických médií je priame pripojenie knižnice optických médií k vášmu serveru iSeries. Knižnica je pripojená k I/O procesoru alebo I/O adaptéru pomocou viacžilového kábla.

Priamo pripojené knižnice optických médií podporujú nasledujúce funkcie:

- API rozhrania HFS.
- Väčšinu príkazov integrovaného súborového systému.
- Množstvo príkazov na ukladanie a obnovu dát v systémei5/OS.
- v Prístupnosť z iných serverov iSeries pripojených cez LAN, pomocou integrovaného súborového systému.

# **Konfigurácie optického systému**

Všetky servery iSeries obsahujú jednotku CD-ROM alebo DVD-ROM inštalovanú do regála, ktorá je ideálna pre program a distribúciu údajov.

Jednotka CD-ROM alebo DVD-ROM slúži primárne ako zariadenie na poskytovanie programov a údajov, pričom napriek tomu, že potenciálne k nej majú prístup viacerí užívatelia súčasne, jednotka má prístup naraz iba k jednému médiu.

K dispozícii je jednotka DVD-RAM na nahradenie existujúcej jednotky, ktorá je iba na čítanie, alebo ju možno pridať ako externé zariadenie. Táto jednotka dokáže čítať médiá CD-ROM a DVD-ROM a čítať a zapisovať na médiá DVD-RAM. Jednotky CD a DVD podporované na serveroch iSeries sa nedajú použiť na zapisovanie na médiá CD-R, CD-RW, DVD-R, DVD-RW ani DVD+RW.

Knižnica optických médií je zariadenie obsahujúce aspoň jednu optickú diskovú jednotku a môže obsahovať mnoho optických kaziet. Knižnice optických médií môžu spravovať veľké počty optických kaziet a užívateľov.

Knižnice optických médií sa pripájajú priamo k serveru iSeries. Viacžilový kábel pripája knižnicu k I/O procesoru alebo I/O adaptérovej karte. Knižnice optických médií podporujú všetky nasledujúce funkcie:

- API rozhrania HFS.
- v väčšinu príkazov integrovaného súborového systému,
- Množstvo príkazov na ukladanie a obnovu dát v systémei5/OS.
- v použitím integrovaného súborového systému sú prístupné pre iné servery iSeries pripojené prostredníctvom lokálnej siete.

# **Základné pojmy týkajúce sa optického úložného priestoru**

Táto téma obsahuje zoznam príkazov, ktoré sú správcom systému a programátorom dostupné prostredníctvom primárnej ponuky.

Primárnu ponuku pre optickú podporu môžete zobraziť zadaním príkazu GO OPTICAL v príkazovom riadku i5/OS. Správcovia systému a programátori môžu pristupovať k väčšine optických príkazov prostredníctvom tejto ponuky. Mnohé z optických príkazov je vhodné zadávať priamo v príkazovom riadku. Tieto príkazy ponúkajú nasledujúce funkcie:

- v Zobraziť optické zväzky v zariadení knižnice optických médií (MLD), CD alebo DVD zariadení.
- v Zobraziť súbory a adresáre v akomkoľvek adresári na ktoromkoľvek optickom zväzku.
- v Zobraziť atribúty ktoréhokoľvek optického súboru.
- v Importovať alebo exportovať médium v priamo pripojenej knižnici optických médií, CD-ROM alebo DVD zariadení.
- v Vytvoriť záložné kópie jednotky, adresárov alebo súborov, ktoré sa nachádzajú v priamo pripojených optických zariadeniach.
- v Inicializovať jednotku, ktorá sa nachádza v jednotke DVD-RAM alebo priamo pripojenej knižnici optických médií.
- v Pracovať so zariadeniami, ktoré predstavujú knižnice optických médií, optické servery, jednotky CD a jednotky DVD.
- v Pridať, odstrániť alebo skontrolovať stav akéhokoľvek optického servera pripojeného cez LAN.
- v Zobraziť aktívne komunikácie servera pripojeného cez LAN.
- Duplikovať jeden optický zväzok na iný.
- v Kopírovať súbory a adresáre z jedného optického zväzku na iný.
- v Skontrolovať jednotku ohľadom poškodených adresárov a súborov.

Keď v príkazovom riadku zadáte príkaz GO CMDOPT, objaví sa úplný zoznam optických príkazov. Mnohé z týchto príkazov je prístupných prostredníctvom predchádzajúcej ponuky GO OPTICAL.

### **Optické zväzky**

Všetky optické údaje sú uložené v jednotke nazývanej zväzok. Platí to bez ohľadu na typ médií, typ použitej knižnice optických médií spôsob pripojenia optického zariadenia k počítaču.

Jeden disk CD-ROM alebo DVD-ROM obsahuje jeden zväzok. Médiá typu WORM a prepisovateľné optické kazety sú obojstranné a obsahujú dva zväzky (na každej strane jeden). Disk DVD-RAM môže byť jednostranný alebo obojstranný.

Každý zväzok má vlastný názov, ktorý určí užívateľ inicializujúci zväzok. Vybratý názov musí byť jedinečný medzi názvami všetkých ostatných zväzkov v systéme. Dva zväzky s rovnakým názvom nemôže byť aktívne súčasne. Názov zväzku sa po generovaní zväzku už zvyčajne nemení, hoci možnosť premenovania zväzku je k dispozícii. Názvy určuje tvorca zväzkov CD-ROM a DVD-ROM a tieto názvy sa nedajú zmeniť.

HFS, integrovaný súborový systém, a funkcie ukladania a obnovy používajú názvy zväzkov na prístup k údajom vo zväzku alebo na ich vytváranie.

Optické zväzky môžete v systéme i5/OS zobraziť a spravovať pomocou príkazu Work with Optical Volumes (WRKOPTVOL). Hierarchický súborový systém a integrovaný súborový systém obsahuje názov zväzku v ceste na výber príslušného zväzku, ktorý sa má použiť. Typická cesta k optickému zväzku má túto formu: /QOPT/VOLUMENAME/MYDIR/MYFILE.EXT

Kde:

- v /QOPT je názov optického súborového systému.
- /VOLUMENAME je názov zväzku zvolený pre zväzok.
- /MYDIR je názov adresára vo zväzku.
- /MYFILE.EXT je názov súboru v adresári.

### **Adresáre a súbory na optických médiách**

Informácie o optických zväzkoch sú organizované do adresárov a základný prvok optického úložného priestoru je optický súbor.

Adresár je logický oddiel, ktorý môže obsahovať súbory a ďalšie adresáre, ktoré sú označované ako podadresáre. Každý zväzok obsahuje aspoň jeden adresár, ktorý je označovaný ako koreňový adresár. Pod koreňovým adresárom nemusíte mať ďalšie adresáre. Adresáre sú praktickým nástrojom ako udržiavať súbory organizované.

Akékoľvek údaje, ktoré sú dostupné pre aplikačné programy môžu byť uložené alebo získané z optických súborov vo forme údajového toku. Optické súbory majú nasledujúce vlastnosti:

- v Údaje sú uložené vo formáte súboru so sekvenčným prístupom.
- v Údaje sú nezávislé na formáte a záznamovej štruktúre.
- v K údajom sa pristupuje určením odstupu a dĺžky v bajtoch.
- v Údaje sú rozpoznávané a spravované aplikáciou, ktorá súbor vytvorí.

### **Identifikátory jednotiek**

Vložením CD-ROM alebo DVD média do jednotky spôsobí automatické prečítanie informácií na médiu. Časť týchto informácií je identifikátor jednotky.

Identifikátor jednotky je názov, ktorý bol daný CD-ROM alebo DVD-ROM médiu pri jeho výrobe. Identifikátor je tiež názov daný DVD-RAM médiu pri jeho inicializácii. V závislosti od formátu média môže mať identifikátor jednotky dĺžku až 32 znakov. Na serveri iSeries sa aplikácie pristupujúce k údajom z CD-ROM alebo DVD média často naň odvolávajú podľa jeho identifikátora jednotky. Napríklad identifikátor jednotky CD-ROM môže byť VOLID01.

Aplikácie, ktoré potrebujú prístup k údajom súboru z akéhokoľvek optického média, sa musia odolať na identifikátor jednotky. Napríklad, mohli by ste napísať program v jazyku C na používanie rozhraní API integrovaného súborového systému na prečítanie súboru /DIR1/FILE na optickej jednotke VOLID01. V takomto prípade by aplikácia zadala na požiadavku na otvorenie cestu /QOPT/VOLID01/DIR1/FILE.

# **Formáty optických médií**

Systém i5/OS podporuje množstvo typov optických médií a formátov médií.

Formát média je architektúra systému súborov, ktorá sa nachádza na médiu a slúži na riadenie informácií ohľadne súborov, adresárov a zväzkov.

Zapisovateľné optické médiá (napr. WORM, prepisovateľné médiá, DVD-RAM) sú v systéme i5/OS inicializované pomocou príkazu Initialize Optical (INZOPT) jazyka CL. WORM médiá musia používať formát HPOFS. DVD-RAM médiá musia používať formát UDF. Prepisovateľné média musia používať formát HPOFS alebo UDF, v závislosti od požiadaviek užívateľa. Formát môžete zadať pomocou kľúčového slova MEDFMT v príkaze INZOPT. Nasledujúca téma obsahuje informácie o rozličných formátoch médií a ich porovnanie, takže používatelia prepisovateľných médií si môžu vybrať formát, ktorý najlepšie vyhovuje ich požiadavkám.

### **Súvisiace koncepty**

["zInicializácia](#page-98-0) optických zväzkov" na strane 93

Aby mohol systém vytvárať na zapisovateľných optických médiách adresáre a ukladať do nich súbory, vyžaduje sa najprv inicializácia týchto médií.

"Riadenie [zabezpečenia](#page-132-0) na úrovni adresárov a súborov" na strane 127

Zabezpečenie na úrovni adresárov a súborov môžete použiť pri zväzkoch formátovaných v UDF (universal disk format).

["Ukladanie](#page-139-0) a obnova údajov na optických médiách" na strane 134

Príkazy na ukladanie a obnovu údajov jazyka CL v systéme i5/OS podporujú zariadenia v priamo pripojenej knižnici optických médií, CD-ROM, DVD-ROM a samostatné DVD-RAM zariadenia.

### **ISO 9660**

Tento formát médií používaný ako priemyselný štandard bol pôvodne vyvinutý pre účely členenia zväzkov a súborov na optických diskoch typu CD-ROM určených len na čítanie údajov, a je preto určený len na čítanie.

Formát ISO 9660 sa v súčasnosti využíva pre médiá CD a DVD určené len na čítanie. Systém i5/OS podporuje médiá vo formáte ISO 9660, ktoré využívajú primárny deskriptor zväzku (PVD). Systém i5/OS nepodporuje rozšírené špecifikácie formátu ISO 9660, v ktorých sa využíva doplnkový deskriptor zväzku (SVD).

Systém ďalej do určitej miery podporuje tiež rozširujúce špecifikácie ISO 9660 známe ako IEEE P1281 (System Use Sharing Protocol) a P1282 (Rock Ridge Interchange Protocol). Tieto rozširujúce špecifikácie sa tiež spolu označujú ako Rock Ridge. Systém i5/OS podporuje rozšírený formát názvu podľa protokolov Rock Ridge v rámci primárneho deskriptora zväzku. Táto podpora zahŕňa rozpoznávanie a prácu s dlhými názvami súborov a s názvami obsahujúcimi veľké i malé písmená, podobne ako je tomu v systéme UNIX. Systém i5/OS nepodporuje ďalšie rozširujúce prvky formátu, ktoré definujú protokoly Rock Ridge. Ak sa má zapnúť podpora rozšíreného formátu názvu podľa protokolov Rock Ridge (ak je táto podpora k dispozicíi), zadajte pred importom daného média príkaz CHGOPTA EXTMEDFMT s hodnotou (\*YES). Ak nie sú dané žiadne názvy v rozšírenom formáte podľa protokolov Rock Ridge, nebude mať zadanie tohto príkazu žiadny účinok.

### **Názov jednotky, adresára súboru:**

Identifikačné označenie pre primárny deskriptor zväzku môže mať najviac 32 znakov. V identifikačnom označení sú povolené len abecedné znaky (od A do Z), číselné znaky (0 až 9) a podtržník (\_)

Aj keď sa to nevyžaduje, do názvu cesty môžete zahrnúť jeden alebo viac adresárov. Jednotlivé prvky cesty môžu obsahovať najviac 32 znakov, s celkovou dĺžkou cesty najviac 256 znakov. V názve cesty sú povolené abecedné znaky (od A do Z), číselné znaky (0 až 9) a podtržník (\_)

Pre médiá vo formáte ISO 9660 s rozšíreným formátom názvov podľa protokolov Rock Ridge nie je dĺžka názvov jednotlivých prvkov cesty nijako obmedzená, celková dĺžka názvu cesty však môže byť takisto najviac 256 znakov. Na typy znakov v názve cesty sa nevzťahujú žiadne obmedzenia, odporúča sa však, aby sa obmedzili na znaky zo znakovej sady POSIX pre prenosné názvy súborov (od A do Z, 0 až 9, bodka (.), podtržník (\_) a spojovník (-)).

Pri vyhľadávaní podľa názvu súboru nezohráva úlohu malé a veľké písmo, teda pri pristupovaní k súborom možno zadávať malé i veľké písmená.

Pre médiá vo formáte ISO 9660 s rozšíreným formátom názvov podľa protokolov Rock Ridge treba pri zadávaní názvov na vyhľadanie dodržať malé a veľké písmená. Ak sa nenájde súbor vyhovujúci zadanej kombinácii veľkých a malých písmen v názve, vráti sa ako výsledok vyhľadania súbor alebo súbory s odlišnou kombináciou použitých veľkých a malých písmen v názve, ak takéto súbory existujú. Ak sa v danom zväzku nachádza viac súborov so zadaným názvom, avšak s rôznymi kombináciami veľkých a malých písmen v názve, vráti sa chybové hlásenie v tom zmysle, že dané médium obsahuje nejednoznačné názvy. Niektoré optické príkazy, napríklad Copy Optical (CPYOPT), nie sú podporované, keď existujú duplicitné, nejednoznačné názvy súborov. Protokoly Rock Ridge povoľujú, aby sa v rovnakom adresári nachádzali napríklad súbory s názvami ABC.ext a abc.EXT. To nepodporuje CPYOPT a môže to vytvoriť nepredvídateľné výsledky.

## <span id="page-79-0"></span>**Bezpečnosť adresárov a súborov**

Pre médiá vo formáte ISO 9660 nejestvuje funkcia bezpečnosti na úrovni adresárov a súborov. K dispozícii je funkcia bezpečnosti na úrovni zväzku, ktorá vychádza z použitia autorizačných zoznamov.

### **Programovacie rozhrania pre médiá vo formáte ISO 9660:**

Systém dokáže čítať súbory na médiách vo formáte ISO 9660, pričom sa používa buď aplikačné programovacie rozhranie pre hierarchický systém súborov (HFS), alebo aplikačné programovacie rozhranie pre integrovaný systém súborov.

### **Vysokovýkonný systém optických súborov**

Vysokovýkonný systém optických súborov (HPOFS) je architektúra formátovania médií, ktorú vyvinula spoločnosť IBM pre účely inicializácie optických médií v systéme i5/OS.

V systéme i5/OS sa používa verzia HPOFS vychádzajúca z médií typu WORM. Tento formát je určený (a vyžaduje sa) pre médiá typu WORM, možno ho však používať tiež na účely inicializácie vymazateľných optických médií, čo je zároveň v systéme prednastavená voľba. HPOFS je formát médií typu WORM. Vyznačuje sa tým, že pri vytváraní a aktualizácii súborov a adresárov možno na každý sektor na médiu zapisovať len raz. Táto unikátna vlastnosť, kedy nie je povolené znovu prepisovať jeden a ten istý sektor, umožňuje, že na médiu vždy zostávajú všetky predchádzajúce verzie súborov. Nevýhodou naopak je, že pri aktualizácii, ale i mazaní súborov neustále rastie objem zaplneného priestoru na médiu.

V tejto časti sa uvádzajú podrobné informácie o implementácii formátu HPOFS v systéme i5/OS pre priamo pripojené knižnice na optických médiách. Táto časť sa nezaoberá charakteristikami knižníc vo formáte HPOFS na optických médiách, ktoré sú pripojené k sieťam LAN.

Podrobné informácie o implementácii formátu HPOFS v systéme i5/OS pre priamo pripojené knižnice na optických médiách si možno vyhľadať v pomoci k príkazom CL pre rôzne formáty médií.

### **Súvisiace koncepty**

["Podpora](#page-84-0) príkazu CL pre formáty médií" na strane 79

Táto téma poskytuje informácie o používaní príkazov i5/OS na ukladanie a obnovu údajov a niektoré obmedzenia pre formáty médií ISO 9660, HPOFS (High Performance Optical File System) a UDF (univerzálne diskové formáty).

### **Názvy zväzkov, adresárov a súborov vo formáte HPOFS:**

Identifikačné označenie zväzkov vo formáte HPOFS môže mať najviac 32 znakov. Povolené sú len abecedné znaky (od A do Z), číselné znaky (0 až 9), spojovník (-) a bodka (.).

Prvý znak identifikačného označenia zväzku musí byť abecedný alebo číselný znak a označenie nesmie obsahovať medzery. Aj keď sa to nevyžaduje, do názvu cesty môžete zahrnúť jeden alebo viac adresárov. Jednotlivé prvky cesty môžu obsahovať najviac 255 znakov, s celkovou dĺžkou cesty najviac 256 znakov. Názov cesty môže obsahovať ľubovoľné znaky kódovej stránky EBCDIC okrem hex 00-3F, hex FF, úvodzoviek (
), apostrofu (\*), znaku väčší ako (<), znaku menší ako (>), otáznika (?)a obrátenej lomky (\).

Všetky abecedné znaky pre názvy adresárov a súborov sa v systéme ukladajú s veľkým písmom. Hľadania názvov súborov nerozlišujú veľkosť písmen, čo znamená, že môžete používať znaky veľkej aj malej abecedy na pristúpenie k existujúcim súborom.

### **Bezpečnosť adresárov a súborov**

Pre médiá, ktoré používajú formát vysokovýkonného systému optických súborov (HPOFS), nejestvuje funkcia bezpečnosti na úrovni adresárov a súborov. K dispozícii je funkcia bezpečnosti na úrovni zväzku, ktorá vychádza z použitia autorizačných zoznamov.

#### **Uvoľnenie priestoru:**

Súbory môžete aktualizovať alebo vymazávať aj napriek tomu, že HPOFS je formátom média na jeden zápis (″write-once, read-many″, WORM).

Ak dôjde k zmene alebo vymazaniu súboru, zapíše sa nová verzia tohto súboru, pričom stará verzia zostáva na médiu. To platí ako pre médiá formátu WORM, tak aj pre vymazávateľné médiá. Staré verzie súborov zostanú na médiách WORM nedotknuté už navždy a na vymazávateľných médiách zostanú až dovtedy, kým médium nie je nanovo inicializované. Ak súbor zmeníte alebo vymažete, systém priestor, ktorý využíval starý súbor, neobnoví. Spotreba priestoru na médiu HPOFS pokračuje až dovtedy, pokým jednotku nanovo neinicialuzujete (v prípade vymazávateľných médií). Priestor po vymazaných súboroch na médiách typu WORM už obnoviť nemožno.

#### **Programovacie rozhrania (HPOFS):**

Na médiách vo formáte HPOFS možno vytvárať a prezerať súbory buď pomocou aplikačného programovacieho rozhrania pre hierarchický systém súborov (HFS), alebo pomocou aplikačného programovacieho rozhrania pre integrovaný systém súborov.

Pre implementáciu formátu HPOFS v prostredí systému i5/OS sú typické nasledujúce prvky s potenciálnym významom pre vývojárov aplikácií.

#### **Podpora národných jazykov**

V rozhraniach integrovaného systému súborov sa implicitne predpokladá, že súčasťou platnej cesty pre úlohu je vždy zadaný identifikátor znakovej sady (CCSID). Systém potom skonvertuje cestu z identifikátora CCSID úlohy na interne použitý identifikátor CCSID. V rozhraní HFS sa v názve cesty implicitne nepredpokladá žiadna hodnota identifikátora CCSID. Z tohto dôvodu systém nevykoná pre názov cesty konverziu znakovej sady. To môže viesť k neželaným vedľajším následkom v prípadoch, ak sa znakové sady pre obe aplikačné programovacie rozhrania používajú v určitej aplikácii striedavo, alebo ak dôjde v aplikácii k zmene z jednej znakovej sady na druhú.

Programy by v zásade nemali vytvárať súbory pomocou rozhrania HFS a následne tieto súbory čítať prostredníctvom aplikačných programovacích rozhraní integrovaného systému súborov. V závislosti od toho, aké znaky v konkrétnom prípade obsahuje názov cesty, môže byť dôsledkom chybové hlásenie File not found. Problémom tohto druhu možno predísť tým, že sa v aplikáciami používaných názvoch ciest budú uplatňovať len invariantné znaky (napríklad A-Z, 0-9, +, =, %, & (, ), ,,, ,, bodka (,), :, ;). : ;). Invariantné znaky sú grafické znaky, ktorým vo všetkých znakových sadách zodpovedá rovnaké kódovanie.

#### **Držané optické súbory**

Ak systém zapisuje do optického súboru, ktorý sa nedá v systéme zatvoriť bežným spôsobom, môže sa pre tento účel vytvoriť zablokovaný súbor. Zadržaný súbor sa uloží v internej diskovej pamäti systému i5/OS a obsahuje údaje, ktoré sa zapísali do súboru. Zadržané súbory možno uložiť alebo uvoľniť pomocou niektorého z aplikačných programovacích rozhraní, alebo príkazového rozhrania. Systém vytvorí zablokované súbory len vtedy, ak zlyhá uloženie súboru na médium vo formáte HPOFS.

#### **Synchrónny zápis**

Súbory na médiách vo formáte HPOFS možno otvárať cez rozhranie HFS príkazom, aby sa všetky operácie zápisu vykonávali synchrónne. Zadaním tohto príkazu sa budú synchrónne vykonávať zápisy do internej diskovej pamäte systému i5/OS, teda nie na príslušné optické médiá. V prípade výpadku prúdu sú údaje zo zablokovaného optického súboru obnoviteľné.

Podobne pre aplikačné programovacie rozhrania HFS Force Buffered Data a integrated file system fsync() sa budú údaje tiež ukladať v internej diskovej pamäti systému i5/OS, nie na optické médium. Aj tu sú v prípade výpadku prúdu údaje zo zablokovaného optického súboru obnoviteľné.

#### **Zdieľanie súborov**

Súbory môžu byť zdieľané medzi viacerými úlohami alebo vláknami. Systém plne rozpoznáva súbory, ktoré zdieľajú režimy zadané v požiadavke na otvorenie. Napríklad v rámci určitej úlohy sa otvorí súbor s

konfiguráciou, v zmysle ktorej ho možno zdieľať s aplikáciami otvárajúcimi si tento súbor len na čítanie. To znamená, že tento súbor si možno otvárať v ďalších inštanciách len za predpokladu, že sa k nemu požaduje prístup iba na čítanie.

#### **Rozšírené atribúty súboru**

Systém podporuje pre médiá vo formáte HPOFS rozšírené atribúty súboru. Rozšírené atribúty možno zapisovať do súborov pomocou aplikačného programovacieho rozhrania HFS Change Directory Entry Attributes, ako aj pomocou niektorých rozhraní integrovaného systému súborov.

#### **Adresárová štruktúra a výkon (HPOFS):**

Jednotky vo formáte HPOFS majú pre účely pristupovania k súborom zdvojenú adresárovú štruktúru. K súborovým dátam jestvuje súčasne primárna i sekundárna cesta, a to na základe hashovej a hierarchickej štruktúry. V prípade poškodenia primárnej adresárovej štruktúry sa použije sekundárna cesta.

Účelom hashovej adresárovej štruktúry je zníženie potrebného počtu a objemu vstupov a výstupov dát z médií, čo zvyšuje výkon pri pristupovaní k súborom. Vzhľadom na hashovú adresárovú štruktúru sa oproti hierarchickému prehľadávaniu súborov neprejaví na výkone tak výrazne hĺbka uloženia daného adresára. Ak napríklad /ADRESÁR1 obsahuje 1000 súborov a /ADRESÁR2 100 súborov, vyhľadanie súborov v /ADRESÁRI1 si vo všeobecnosti nebude vyžadovať viac času ako v /ADRESÁRI2. To je dané tým, že systém vyhľadáva na základe hashovej, nie hierarchickej štruktúry.

Hĺbka uloženia daného adresára má na výkon menší vplyv pri vyhľadávaní na základe hashovej než hierarchickej štruktúry. Napriek tomu sa však na výkone prejaví celková priemerná hĺbka uloženia adresárov a celkový počet uložených súborov na danom zväzku. Vo všeobecnosti sa dosiahne pri práci so súbormi lepší výkon so zväazkami s malým počtom súborov než so zväzkami s väčším počtom súborov.

#### **Výmena médií medzi sieťou LAN a knižnicami s priamym pripojením:**

Táto téma obsahuje informácie o tom, ako možno pristupovať k optickým médiám naformátovaným pomocou HPOFS, ktoré boli vytvorené v knižnici optických médií pripojenej cez LAN.

Optické média formátované pomocou HPOFS vytvorené v priamo pripojenej knižnici optických médií sú prístupné cez knižnicu optických médií pripojenú cez LAN, za predpokladu, že druh média je podporovaný. A naopak, optické média vytvorené v knižnici optických médií pripojenej cez LAN sú prístupné v priamo pripojenej knižnici, za predpokladu, že druh média je WORM alebo ide o prepisovateľné médium. Prepisovateľné optické zvázky, ktoré boli inicializované ako prepisovateľné nie je možné vymieňať medzi knižnicami pripojenými cez LAN a priamo pripojenými knižnicami. Optické média vo formáte UDF vytvorené v priamo pripojenej knižnici optických médií nie sú prístupné pre zariadenie v knižnici optických zariadení pripojenej cez LAN.

### **Univerzálny formát disku**

Formát UDF (Universal Disk Format) je podskupina ISO/IEC 13346 podporovaná asociáciou OSTA (Optical Storage Technology Association).

Formát UDF adresuje aj ECMA-167, čo je rovnocenné s ISO 13346. Formát UDF je zapisovateľný formát súborov, ktorý poskytuje skutočné schopnosti požiadavky o navrátenie priestoru ako aj bezpečnosť úrovne súborov a adresárov. Táto časť obsahuje podrobné informácie o implementácii i5/OS formátu UDF pre priamo pripojené (C4x) 3995 knižnice optických médií ako aj zariadenia DVD-RAM.

**Poznámka:** Aj keď nie sú prístupné prostredníctvom operačného systému i5/OS médiá CD a DVD, ktoré sú vytvorené pomocou doplnkového deskriptora jednotiek ISO 9660 môžu byť prístupné v serveri iSeries. Dá sa k nim pristúpiť cez integrovaný server. Bližšie informácie nájdete v prostredí *Windows v aplikácii iSeries* a *Linux v témach Integrated xSeries Solution*.

### **Názov jednotky, adresára súboru:**

Identifikátory jednotiek môžu mať maximálne 30 znakov a musia obsahovať len abecedné znaky (A až Z), numerické znaky (0 až 9), spojovník (-) alebo bodku (.). Prvý znak musí byť abecedný alebo numerický a identifikátor nemôže obsahovať vložené prázdne znaky.

Aj keď sa to nevyžaduje, do názvu cesty môžete zahrnúť jeden alebo viac adresárov. Každý prvok cesty môže mať maximálne 254 znakov, pričom dĺžka cesty môže obsahovať celkovo maximálne 256 znakov. Názov cesty sa môže skladať z ľubovoľných znakov EBCDIC, okrem x00-x3F, xFF,  $\triangle$ , \*, <, >, ?, a \.

Systém ukladá všetky abecedné znaky pre názvy adresárov a súborov do médií veľkými písmenami, keď sú vytvorené prostredníctvom rozhrania HFS alebo rozhrania uložiť i5/OS. Systém ukladá všetky abecedné znaky pre názvy adresárov a súborov do médií veľkými aj malými písmenami, keď sú vytvorené prostredníctvom rozhraní integrovaného súborového systému. Hľadania názvov súborov nerozlišujú veľkosť písmen, čo znamená, že môžete používať znaky veľkej aj malej abecedy na pristúpenie k existujúcim súborom.

Hľadania súborov v jednotkách UDF vytvorené operačným systémom i5/OS nerozlišujú veľkosť písmen. V médiách UDF vytvorených alebo aktualizovaných inou platformou operačného systému sa vykoná hľadanie rozlišujúce veľkosť písmen. Ak sa nenájde žiadna zhoda rozlišujúca veľkosť písmen, vráti sa zhoda nerozlišujúca veľkosť písmen, ak taká existuje. Ak v jednotke UDF existujú viacnásobné zhody nerozlišujúce veľkosť písmen, vráti sa chyba indikujúca, že v médiách existujú nejednoznačné názvy. Niektoré optické príkazy, napríklad Copy Optical (CPYOPT), nie sú podporované, keď existujú duplicitné, nejednoznačné názvy súborov. Napríklad formát UDF vytvorený v inom operačnom systéme môže povoliť, aby v rovnakom adresári existovali súbory ABC.ext a abc.EXT. To nepodporuje CPYOPT a môže to vytvoriť nepredvídateľné výsledky.

### **Programovacie rozhrania UDF:**

Môžete vytvárať súbory alebo čítať súbory v médiách UDF prostredníctvom programového rozhrania aplikácií (API) hierarchického systému súborov (HFS) alebo programovacieho rozhrania integrovaného súborového systému. Existujú špecifické veci pre implementáciu i5/OS formátu médií UDF, ktoré potrebujú poznať vývojári aplikácií.

#### **Podpora národných jazykov**

Rozhrania integrovaného súborového systému predpokladajú, že identifikátor CCSID (identifikátor sady kódovaných znakov) predstavuje cestu platnú pre danú úlohu. Systém potom skonvertuje cestu z identifikátora CCSID úlohy na interne použitý identifikátor CCSID. Rozhranie HFS API nevytvára žiaden predpoklad o identifikátore cesty; a z tohto dôvodu systém nevykoná na ceste žiadnu konverziu sady znakov. Mohlo by to vyvolať nežiaduce vedľajšie účinky, ak aplikácia zameniteľne použila dve sady rozhraní API alebo ak aplikácia prestala používať jednu sadu rozhraní API a začala používať inú.

Nemali by ste vytvárať súbory prostredníctvom systému HFS a potom ich skúsiť čítať pomocou rozhraní API integrovaného súborového systému. V závislosti od znakov, ktoré sú použité v názve cesty, môže byť výsledkom chyba Súbor nenájdený. Tomuto typu problému sa dá vyhnúť, ak aplikácia pre názvy ciest používa len invariantné znaky (napríklad A-Z 0-9 + = %  $\&$  (), .:;). Invariantné znaky sú grafické znaky, ktoré mapujú na rovnaký kódový bod vo všetkých sadách znakov.

Keďže jednotka UDF je štandardný priemyselný formát médií, splnenie požiadaviek NLS by mohlo byť dôležité, kvôli zvýšenej možnosti výmeny médií naprieč rôznymi platformami operačných systémov. To pôsobí, že systém obmedzí rozhrania HFS pre médiá UDF. Okrem toho systém používa invariantné znaky na zníženie možnosti problémov s výmenou médií, ktoré sa týkajú názvov súborov. Predpokladajme, že aplikácia založená na systéme HFS rozhodne vyžaduje používanie variantných znakov. Môžete použiť príkaz Change Optical Attributes (CHGOPTA) CL, aby ste povolili variantné znaky na rozhraní HFS zadaním CHGOPTA ALWVRNT(\*YES). Po tom ako systém povolí variantné znaky na rozhraní HFS, neexistuje záruka, že názvy ciest sa vymenia správne, ak sa k nim pristúpi z iného operačného systému. Neexistuje ani záruka, že názvy ciest sa budú zhodovať medzi rozhraním HFS a rozhraním integrovaného súborového systému.

#### **Držané optické súbory**

Systém nevytvára držané súbory pre médiá UDF. Keď sa súbor nezatvorí v jednotke UDF, systém aplikácii signalizuje chybu. Táto chyba potom zatvorí súbor bez zapísania údajov na optický disk. Aplikácia musí prepísať súbor (otvoriť, zapísať, zatvoriť), aby zabezpečila, že údaje budú na optickom disku. Výnimkou je ak aplikácia vykonala Force Buffered Data alebo fsync() API (QHFFRCSF) pred ukončením operácie.

Tieto rozhrania API donútia zapísanie údajov na optický disk.

#### <span id="page-83-0"></span>**Zdieľanie súborov**

Viacnásobné úlohy alebo vlákna môžu zdieľať súbory na čítanie, ale zapisovače sú vždy exkluzívne. Ak jedna úloha alebo vlákno zapisuje do súboru v jednotke UDF, nemôžete použiť žiadne iné úlohy alebo vlákna na otvorenie tohto súboru.

Z tohto dôvodu pri používaní integrovaného súborového systému open() alebo open64() rozhrania API, režimy zdieľania O\_SHARE\_RDONLY, O\_SHARE\_WRONLY a O\_SHARE\_RDWR neposkytujú požadovanú úroveň zdieľania, keď je režim prístupu O\_RDWR alebo O\_WRONLY. Keď je metóda prístupu O\_RDWR alebo O\_WRONLY, výsledný režim zdieľania bude rovnocenný s O\_SHARE\_NONE.

Pri používaní rozhrania API HFS Open Stream File, režimy uzamknutia nezakázať nič, zakázať zapisovanie a zakázať čítanie neposkytujú požadovanú úroveň zdieľania, keď je režim prístupu len na zapisovanie alebo čítanie/zapisovanie. Keď je metóda prístupu len na zapisovanie alebo čítanie/zapisovanie, výsledný režim uzamknutia bude zakázať čítanie/zapisovanie.

#### **Názov súboru s veľkými aj malými písmenami**

Keď sú vytvorené prostredníctvom rozhraní ignorovaného súborového systému, súbory a adresáre vytvorené v jednotkách UDF si zachovajú veľkosť písma zadanú pri vytvorení. Ak je napríklad súbor Abc zadaný v rozhraní open() API, Abc bude vytvorené na médiu s veľkými aj malými písmenami. Aj keď systém zachová veľkosť písma v súbore, hľadanie súborov nerozlišuje veľkosť, čo znamená, že systém dokáže čítať súbor, ktorý používa ľubovoľné veľkosti ako je ABC alebo abc.

Keď je vytvorený prostredníctvom systému HFS alebo rozhraní uložiť a obnoviť, systém ukladá súbory a adresáre, ktoré sú vytvorené v jednotkách UDF veľkými písmenami. Ak napríklad zadáte súbor Abc v rozhraní Open Stream File API, systém vytvorí v médiu ABC. A keďže hľadanie súborov nerozlišuje veľkosť písmen, na čítanie súboru môžete zadať veľké aj malé písmená.

Hľadania súborov v jednotkách UDF vytvorených operačným systémom i5/OS nerozlišujú veľkosť. V médiách UDF vytvorených alebo aktualizovaných inou platformou operačného systému sa vykoná hľadanie rozlišujúce veľkosť. Ak sa nenájde žiadna zhoda rozlišujúca veľkosť, vráti sa zhoda nerozlišujúca veľkosť, ak taká existuje. Ak v jednotke UDF existujú viacnásobné zhody nerozlišujúce veľkosť, vráti sa chyba indikujúca, že v médiách existujú nejednoznačné názvy.

### **Bezpečnosť adresárov a súborov:**

Bezpečnosť úrovne adresárov a súborov je k dispozícii pre jednotky UDF. Systém udržiava oprávnenia na údaje optických adresárov a súborov pre tri skupiny užívateľov; vlastníka, skupinu a verejnosť. Bezpečnosť úrovne jednotky je tiež k dispozícii prostredníctvom zoznamov autorizácií.

Bezpečnosť úrovne adresárov a súborov nie je garantovaná, keď sú jednotky odstránené a transportované do a z iných systémov. Bezpečnostné informácie zaznamenané v štruktúrach UDF v médiách nemusia mať rovnaký význam v inom systéme, ako v systéme, v ktorom boli zapísané.

#### **Súvisiace koncepty**

"Riadenie [zabezpečenia](#page-129-0) optických médií a audit" na strane 124

Informácie na optických médiách môžete zabezpečiť pomocou bezpečnostných funkcií systémui5/OS.

["Podpora](#page-84-0) príkazu CL pre formáty médií" na strane 79

Táto téma poskytuje informácie o používaní príkazov i5/OS na ukladanie a obnovu údajov a niektoré obmedzenia pre formáty médií ISO 9660, HPOFS (High Performance Optical File System) a UDF (univerzálne diskové formáty).

### **Vzájomná výmena médií:**

Médiá UDF vytvorené v operačnom systéme i5/OS sú vo verzii UDF 2.01. Tieto médiá sa budú meniť s inými platformami operačných systémov, ktoré podporujú túto verziu médií UDF.

<span id="page-84-0"></span>Médiá vyhovujúce UDF a vytvorené vo verzii UDF 1.5 alebo nižšej sú prístupné operačným systémom i5/OS len na čítanie. Média vytvorené vo verzii UDF 2.0 a UDF 2.01 sú prístupné operačným systémom i5/OS na čítanie a zapisovanie.

### **Adresárová štruktúra a výkon jednotiek UDF:**

Jednotky UDF majú samostatnú (hierarchickú) adresárovú štruktúru na prístup k súborom. Kvôli tejto hierarchickej adresárovej štruktúre má hĺbka adresárového stromu priamy vplyv na výkon súborov. Ak napríklad adresár /DIRECTORY1 obsahuje 1000 súborov a adresár /DIRECTORY2 obsahuje 100 súborov, čas hľadania súborov v adresári /DIRECTORY1 trvá vo všeobecnosti dlhšie, ako hľadanie súborov v adresári /DIRECTORY2. Je to kvôli tomu, že systém vykonáva hľadanie súborov hierarchicky, čo môže vyžadovať prejdenie každej položky v adresári.

Vo všeobecnosti je výkon súborov lepší v jednotkách UDF, ak rovnomerne rozmiestnite súbory v niekoľkých adresároch a podadresároch.

### **Podpora príkazu CL pre formáty médií**

Táto téma poskytuje informácie o používaní príkazov i5/OS na ukladanie a obnovu údajov a niektoré obmedzenia pre formáty médií ISO 9660, HPOFS (High Performance Optical File System) a UDF (univerzálne diskové formáty).

### **ISO 9660**

Príkazy na obnovu i5/OS slúžia na obnovu údajov z médiá ISO 9660. Platí to len v prípade, že médium bolo správne ovládané z úložného obrazu na páske. Existuje niekoľko obmedzení, pri ktorých sú optické príkazy podporované pre médiá 9660.

### **HPOFS**

Príkazy na uloženie a obnovu i5/OS slúžia na uloženie a obnovu údajov na optickom médiu HPOFS. Bližšie informácie o ukladaní a obnove na jednotkách HPOFS obsahuje príloha B, "Optické ukladanie a obnova" na strane 129. Neexistujú žiadne obmedzenia toho, ktoré optické príkazy systém podporuje pre médiá HPOFS.

**UDF** Príkazy na uloženie a obnovu i5/OS možno použiť na ukladanie a obnovu údajov na optických médiách UDF. Existujú určité obmedzenia v tom, ktoré optické príkazy sú podporované pre jednotky UDF. Systém napríklad nepodporuje príkazy WRKOPTDIR (Work with Optical Directories) a WRKOPTF (Work with Optical Files). Príkaz DSPOPT (Display Optical) má pri používaní pre jednotky UDF určité obmedzenia. Namiesto optických príkazov by ste mali použiť príkazy integrovaného súborového systému WRKLNK (Work with Object Links) a DSPLNK (Display Object Links).

Niektoré optické príkazy nemajú pri používaní s určitými formátmi optických médií žiadny význam. Ostatné príkazy s určitými formátmi optických médií nie sú podporované. Táto tabuľka uvádza všetky optické príkazy týkajúce sa jednotiek a formáty médií, pre ktoré sa používajú.

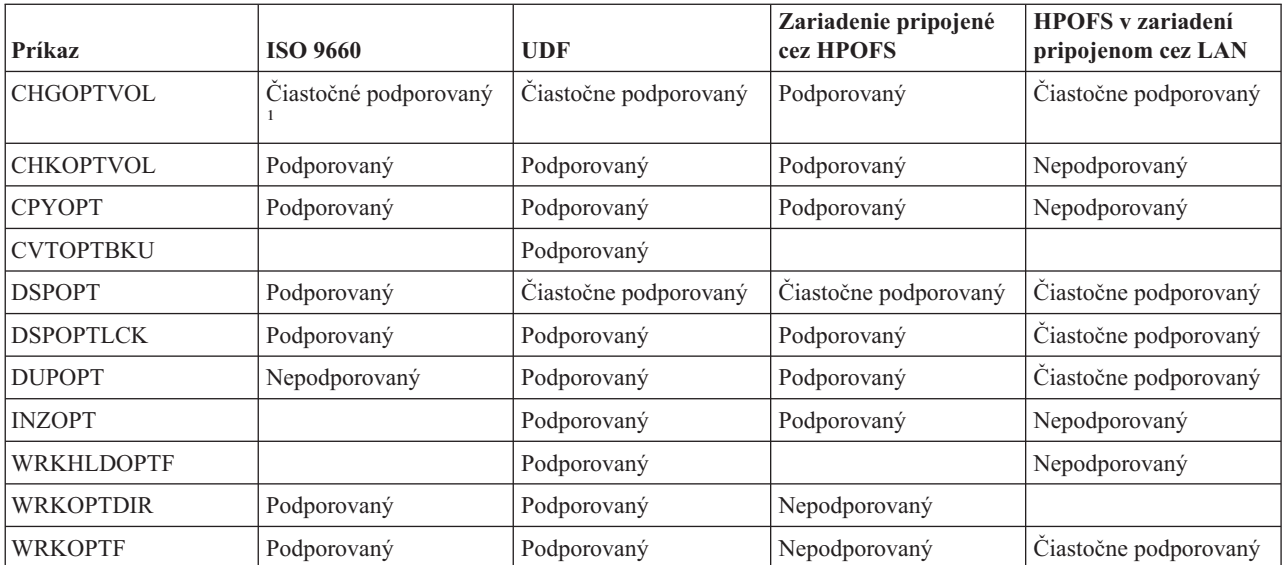

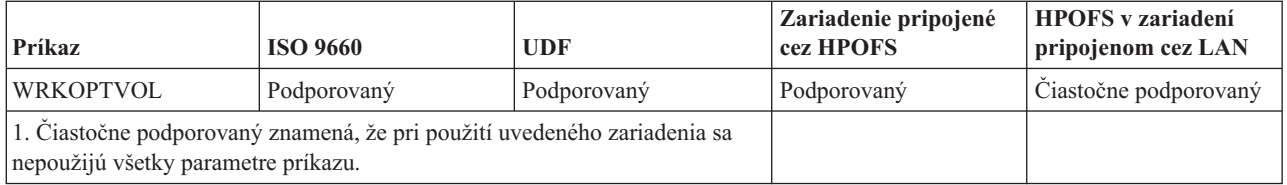

### **Súvisiace koncepty**

["Vysokovýkonný](#page-79-0) systém optických súborov" na strane 74

Vysokovýkonný systém optických súborov (HPOFS) je architektúra formátovania médií, ktorú vyvinula spoločnosť IBM pre účely inicializácie optických médií v systéme i5/OS.

["Bezpečnosť](#page-83-0) adresárov a súborov" na strane 78

Bezpečnosť úrovne adresárov a súborov je k dispozícii pre jednotky UDF. Systém udržiava oprávnenia na údaje optických adresárov a súborov pre tri skupiny užívateľov; vlastníka, skupinu a verejnosť. Bezpečnosť úrovne jednotky je tiež k dispozícii prostredníctvom zoznamov autorizácií.

# **Konfigurácia optických zariadení**

Táto téma poskytuje informácie o konfigurácii zariadení CD-ROM, DVD-ROM a DVD-RAM a knižníc optických médií. Servery iSeries sa dodávajú s jednotkou CD-ROM alebo DVD-ROM nainštalovanou v stojane.

Voliteľne si môžete objednať jednotku DVD-RAM ako vlastnosť na výmenu vašej internej jednotky alebo ako doplnok k vašej internej jednotke. Všetky optické zariadenia sú viacužívateľské zariadenia, ktoré dovoľujú súčasný prístup viacerých užívateľov.

Priamo pripojené knižnice optických médií sa k systému iSeries pripájajú prostredníctvom rozhrania SCSI (small computer system interface). V i5/OS majú prístup k údajom v knižnici optických médií viacerí užívatelia súčasne. Na prístup k údajom na zariadeniach CD a DVD a v knižniciach optických médií sú k dispozícii tieto rozhrania:

- v Rozhranie uloženia a obnovy
- Hierarchický systém súborov (HFS)
- Aplikačné programové rozhranie (API)
- v Rozhrania integrovaného súborového systému
- Príkazy optiky a obrazovky pomocných programov

**Poznámka:** Jednotky CD-ROM a DVD-ROM na servere iSeries nie sú povolené pre formát digitálneho audio disku.

### **Pripojiteľnosť zariadení knižnice nepochádzajúcich od IBM**

Okrem optických knižníc IBM možno teraz pripojiť k iSeries aj niektoré zariadenia optickej knižnice nepochádzajúce od IBM. Bližšie informácie o podporovaných zariadeniach a o požiadavkách systémovej konfigurácie obsahuje webová stránka Optické úložné [zariadenia.](http://www-1.ibm.com/servers/eserver/iseries/optical/)

### **Konfigurácia optickej jednotky**

V závislosti od modelu servera iSeries možno umiestniť jednotku CD-ROM alebo DVD v systéme horizontálne alebo vertikálne.

Ak chcete použiť jednotku CD-ROM alebo DVD, musíte mať pre ňu najprv opis zariadenia. Ak je zapnutá automatická konfigurácia, systém vytvorí opis zariadenia automaticky počas IPL. Možno ho však vytvoriť aj manuálne pomocou príkazu CRTDEVOPT (Create Device Description Optical). Obe metódy sú prijateľné. Po vytvorení opisu zariadenia možno konfiguráciu zmeniť pomocou príkazu VRYCFG (Vary Configuration). Opis konfigurácie pre CD-ROM alebo DVD je \*OPT. Ak je opis zariadenia zapnutý, zobrazí sa stav ACTIVE.

### **Konfigurácia priamo pripojených knižníc optických médií**

Pri vytváraní opisu pre zariadenie knižnice optických médií použite príkaz CRTDEVMLB (Create Device Description (Media Library)). Zadajte triedu zariadenia \*OPT. Napríklad: CRTDEVMLB DEVD(OPTMLB01) DEVCLS(\*OPT) RSRCNAME(OPTMLB01)

<span id="page-86-0"></span>Opis konfigurácie pre zariadenie knižnice optických médií (MLD) je \*OPTMLB. Na prácu s opismi zariadení môžete použiť aj tieto príkazy:

- v Na zmenu opisu zariadenia použite príkaz CHGDEVMLB (Change Device Description (Media Library)).
- v Na zmenuHTC opisu zariadenia použite príkaz VRYCFG (Vary Configuration).
- v Na vymazanie opisu zariadenia použite príkaz DLTDEVD (Delete Device Description).
- v Na prácu so stavom konfigurácie použite príkaz WRKCFGSTS (Work with Configuration Status).

### **Označovanie optických kaziet**

Každá kazeta optického disku má dve strany. Každá strana zodpovedá optickému zväzku. Existujú dva spôsoby asociácie ID označenia zväzku so správnou stranou optickej kazety. Je to dôležité pri nastavovaní prepínača na ochranu proti zápisu.

Optická kazeta by mali byť označená hneď ako je pridaná do knižnice optických médií. Predídete tak problémom v budúcnosti, keď budete zisťovať, ktorý zväzok je na ktorej strane.

### **Súvisiace koncepty**

"Príklad: Pridanie optických kaziet do knižnice [optických](#page-88-0) médií" na strane 83 Tento príklad poskytuje informácie o pridávaní optických kaziet do knižnice optických médií.

#### **Označenie novej optickej kazety, ktorá obsahuje neinicializované zväzky:**

Na označenie novej kazety (oba zväzky sú neinicializované) je potrebné uskutočniť niekoľko krokov. Voľby si vyberáte v zobrazení Work with Optical Volumes.

- 1. Označte strany A a B názvami zväzkov, ktoré budete používať pri ich inicializácii.
- 2. Umiestnite kazetu do vstupno/výstupnej stanice stranou A smerom hore.
- 3. Zvoľte voľbu 1 (Add). Po pridaní kazety sa v zobrazení Work with Optical Volumes (pozri obrázok) objavia názvy zväzkov ako ID čísla generované systémom, ktoré pozostávajú zo systémového dátumu a času.

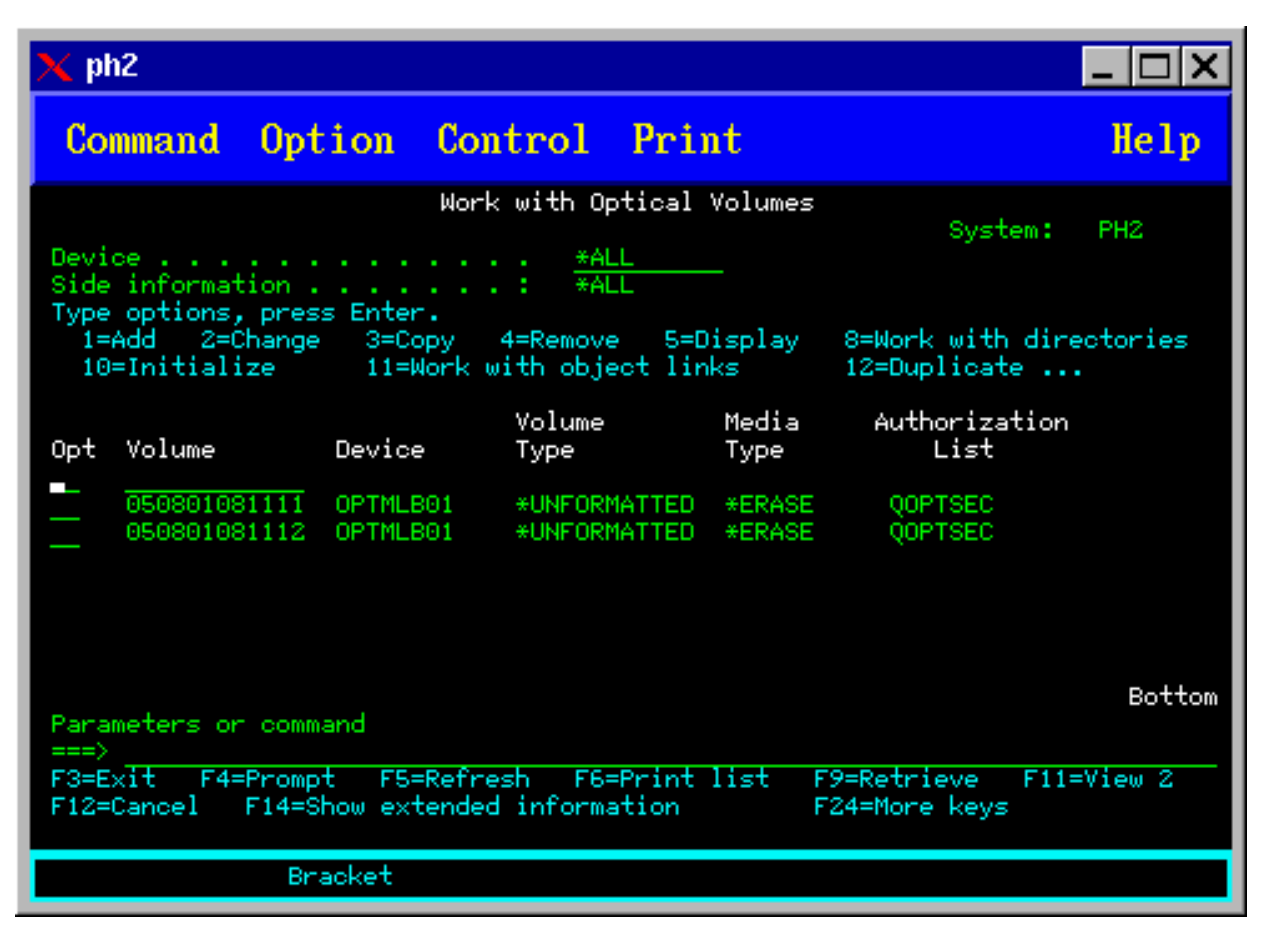

Skorší čas zodpovedá strane, ktorá vo vstupno/výstupnej stanici smerovala nahor. Takže ak strana A smerovala vo vstupno/výstupnej stanice nahor, bude mať skorší dátum a čas.

4. Zadaním voľby 10 (Initialize) vedľa ID čísla generovaného systémom inicializuje zväzok, ktorý zodpovedá strane A. Použite označený názov. Tento krok zopakujte pre stranu B.

### **Označenie optickej kazety s inicializovaným zväzkom:**

Ak chcete označiť kazetu, ktorá obsahuje aspoň jeden inicializovaný zväzok, postupujte podľa týchto krokov. Voľby si vyberáte v zobrazení Work with Optical Volumes.

- 1. Ak sa kazeta nachádza v knižnici optických médií, odstráňte ju zadaním voľby 4 (Remove) vedľa ID zväzku.
- 2. Po odstránení kazety nastavte prepínač na jednej strane kazety na ochranu proti zápisu a na druhej strane do polohy umožňujúcej zápis.
- 3. Zadaním voľby 1 (Add) pridajte kazetu do knižnice optických médií.
- 4. Stlačením F11 (View 2) zobrazíte stav ochrany proti zápisu novo pridaných zväzkov.
- 5. Určite, ktorý zväzok je chránený proti zápisu a zaznamenajte si ID tohto zväzku.
- 6. Zadaním voľby 4 (Remove) vedľa ID zväzku odoberte optickú kazetu.
- 7. Označte stranu chránenú proti zápisu k ID číslu, ktoré ste si predtým zaznamenali.

### **Súvisiace úlohy**

["Nastavenie](#page-112-0) ochrany proti zápisu" na strane 107

Funkcia ochrany proti zápisu zabraňuje zapisovaniu na disk.

### **Začíname pracovať s optickými kazetami a zväzkami**

Táto téma je úvodom k niektorým funkciám podpory optických zariadení. Získate v nej informácie o používaní optických kaziet a zväzkov.

<span id="page-88-0"></span>Tu uvádzané príklady vám poskytnú informácie o týchto činnostiach:

- v Práca s optickými zväzkami
- v Pridanie optických kaziet do knižnice optických médií
- · zInicializácia optických zväzkov
- v Odstránenie optických kaziet z knižnice optických médií
- **Poznámka:** Názvy zariadení, zväzkov a adresárov použité v týchto príkladoch sa uvádzajú iba na ilustračné účely. Vaše aplikácie môžu vyžadovať iné názvy zväzkov alebo iné názvy adresárov. Aj vaše optické zariadenia môžu mať odlišné názvy.

V tejto téme sa uvádzajú iba niektoré z dostupných príkazov pre optické zariadenia. Tieto témy nepoužívajte ako primárny zdroj informácií o týchto príkazoch, pretože nepopisujú všetky dostupné funkcie. Tieto témy sú začiatočníckou príručkou pre používanie optických zariadení.

V nasledujúcich príkazoch sa predpokladá, že máte k dispozícii novú kazetu s optickým diskom a že knižnica optických médií je prázdna.

### **Príklad: Pridanie optických kaziet do knižnice optických médií:**

Tento príklad poskytuje informácie o pridávaní optických kaziet do knižnice optických médií.

Ak chcete pridať optickú kazetu do knižnice optických médií, ktorú ste pripojili k svojmu serveru iSeries, umiestnite optickú kazetu stranou A nahor do vstupnej/výstupnej stanice údajového servera optickej knižnice. Skontrolujte, či je kazeta správne zasunutá. Použite novú optickú kazetu, ak ju máte k dispozícii.

- 1. Do poľa volieb zadajte 1 (Pridať) a stlačte kláves Enter. Zobrazí sa okno príkazu Add Optical Cartridge.
- 2. Zadajte názov knižnice optických médií, do ktorej chcete pridať kazetu. Je to názov popisu knižnice vytvorený počas inštalácie. Ak ste pripojili viaceré knižnice, budete potrebovať informácie o priradení a konfigurácii knižnice optických médií. Ak chcete zobraziť konfigurácie optických zariadení, zadajte WRKMLBSTS MLB(\*OPTMLB).
- 3. Po zadaní všetkých parametrov stlačte kláves Enter.

### **Súvisiace koncepty**

["Označovanie](#page-86-0) optických kaziet" na strane 81

Každá kazeta optického disku má dve strany. Každá strana zodpovedá optickému zväzku. Existujú dva spôsoby asociácie ID označenia zväzku so správnou stranou optickej kazety. Je to dôležité pri nastavovaní prepínača na ochranu proti zápisu.

#### **Príklad: Inicializácia optických zväzkov:**

Tento príklad poskytuje informácie o inicializácii optických zväzkov v knižnici optických médií.

Ak ste pridali novú kazetu, zobrazia sa informácie podobné tým, ktoré sa uvádzajú nižšie. Znamená to, že optická kazeta obsahuje dva neinicializované zväzky.

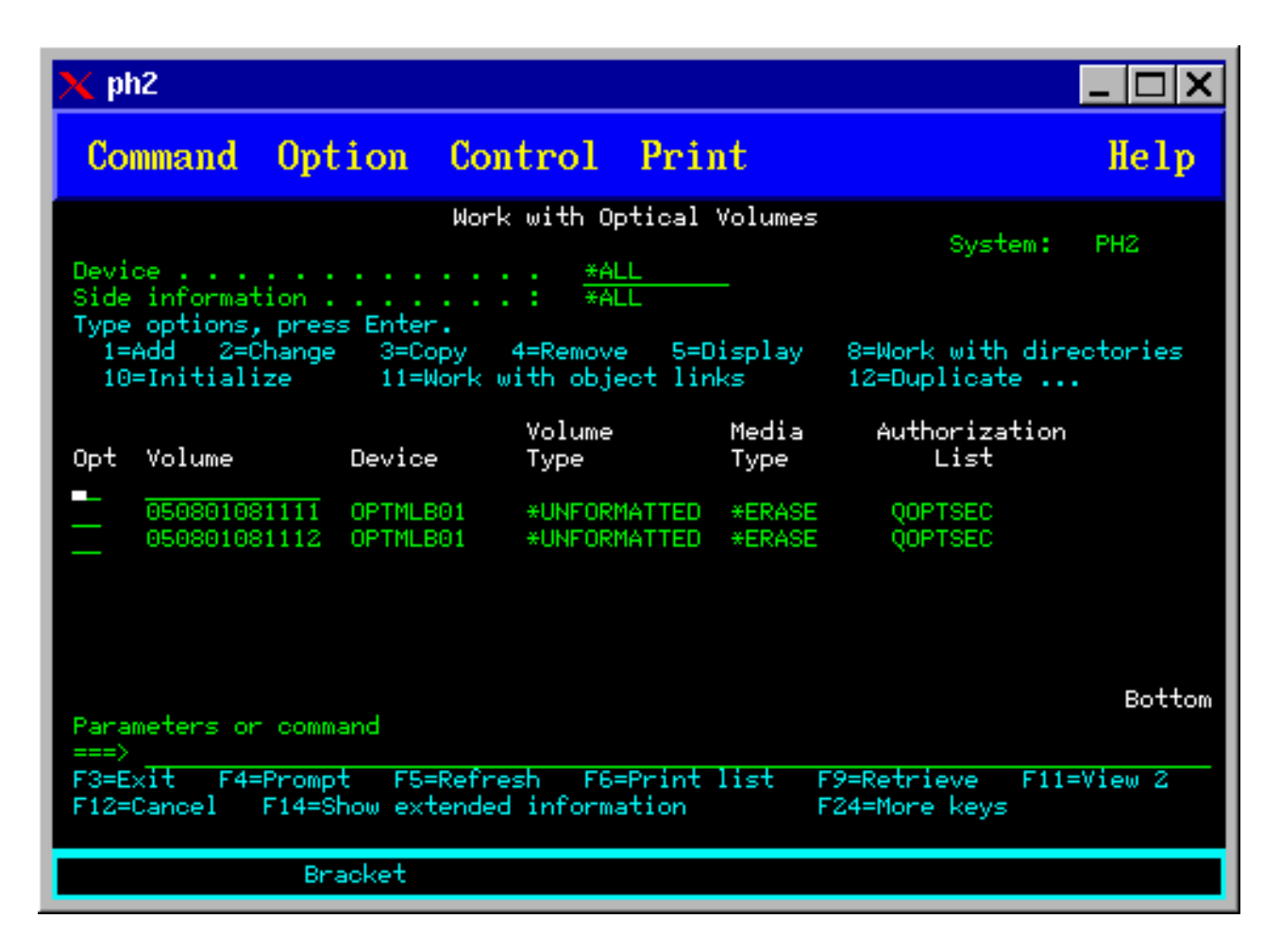

Neinicializovaný zväzok je optický zväzok, ktorý ešte nebol formátovaný alebo inicializovaný. Je to podobné ako v prípade novej diskety, ktorú je potrebné naformátovať. Ak zväzok nebol inicializovaný, má priradený typ \*UNFORMATTED (neinicializovaný).

Neinicializovaný zväzok nemá zapísaný názov zväzku. Keď pridáte do knižnice optických médií neinicializovaný zväzok, priradí sa mu názov pozostávajúci z dátumu a času (RRMMDDHHMMSS). Optické zväzky sa nedajú čítať, ani sa na ne nedá zapisovať, kým nie sú inicializované.

Na obrázku Práca s optickými zväzkami sa zobrazuje, že boli pridané dva zväzky, a to jeden pre každú stranu kazety optického disku. Ak by bol jeden zo zväzkov inicializovaný, typ zväzku by bol \*PRIMARY alebo \*BACKUP a ID zväzku by s najväčšou pravdepodobnosťou bolo odlišné od ID v príklade. Optický disk môže obsahovať jeden inicializovaný zväzok a jeden neinicializovaný zväzok. Zväzky sa spracovávajú nezávisle, a to i v prípade, že sa nachádzajú na tej istej kazete.

Ak sú oba zväzky neinicializované, skorší dátum a čas zväzku znamená, že vo vstupnej/výstupnej stanici bola použitá strana s týmto zväzkom. V tomto príklade vieme, že zväzok 941215111729 je strana A, pretože táto strana bola použitá pri operácii pridania. Táto informácia je dôležitá pre správne označenie zväzku po jeho odstránení z knižnice.

Ak chcete inicializovať zväzok, ktorý ste určili ako stranu A, do poľa Opt vedľa daného zväzku zadajte voľbu 10 (Inicializovať). Stlačte kláves Enter.

**Poznámka:** Inicializáciou už inicializovaného zväzku sa všetky existujúce údaje na danom zväzku stanú neprístupnými. Ak ste vedľa zväzku, ktorý už bol inicializovaný, zadali 10 a nechcete stratiť údaje na danom zväzku, nepokračujte vo vykonaní tejto funkcie. Použitie namiesto toho zväzok, ktorý je neinicializovaný.

Po zobrazení okna Initialize Optical Volume zadajte nasledovné polia:

#### **Identifikátor zväzku**

Je to existujúce ID zväzku, ktorý sa má inicializovať. V prípade neinicializovaných zväzkov je to systémom generovaný názov, ktorý pozostáva z dátumu a času. Ide o dočasný názov, ktorý sa používa, kým zväzok nie je inicializovaný.

#### **New volume identifier**

Zadajte nový názov pre zadaný zväzok. Na tento názov budú odkazovať užívatelia a aplikácie.

#### **Volume-full threshold**

V tomto poli ponechajte predvolenú hodnotu. Táto hodnota určí pre zväzok logický prah zaplnenia zväzku.

#### **Check for active volume**

Ponechajte nastavenie \*YES, ktoré zabezpečí overenie, či bol optický zväzok už inicializovaný.

**Clear** Ponechajte nastavenie \*NO. Nastavenie určuje, či sa majú existujúce údaje na zväzku počas inicializácie vymazať. Tento parameter sa dá použiť iba v prípade, že typ média zväzku je \*DVD-RAM. Nastavenie CLEAR(\*YES) môže zapríčiniť, že operácia bude trvať až jednu hodinu.

### **Text description**

Zadajte krátky popis zväzku. Do tohto poľa možno zadať najviac 50 znakov.

Stlačením klávesu Enter inicializujte zväzok.

#### **Poznámka:** Inicializácia prepisovateľného optického zväzku môže trvať až 30 minút.

Po inicializácii optického zväzku sa znova zobrazí okno Work with Optical Volumes a zväzok, ktorý sa ešte neinicializoval, je teraz inicializovaný. Typ zväzku sa zmenil z \*UNFORMATTED na typ \*PRIMARY, pričom zväzok je prístupný na čítanie a zapisovanie súborov a adresárov.

V tomto zobrazení môžete vybrať nasledovné voľby:

- v **1** Pridať optickú kazetu
- v **2** Zmeniť atribúty zväzku
- v **3** Kopírovať zväzok
- v **4** Odstrániť optickú kazetu
- v **5** Zobraziť informácie o zväzku
- v **6** Vytlačiť informácie o zväzku
- v **7** Premenovať zväzok
- v **8** Pracovať s adresármi vo zväzku
- v **9** Odstrániť údaje predtým odstráneného zväzku
- v **10** Inicializovať alebo znova inicializovať zväzok
- v **11** Pracovať s adresármi a súbormi vo zväzku
- v **12** Duplikovať zväzok na iné optické médiá
- v **13** Skontrolovať výskyt poškodených súborov vo zväzku a zobraziť počet adresárov a súborov

### **Príklad: Odobratie kazety optického disku:**

Tento príklad uvádza postup odobratia kazety optického disku z knižnice optických médií.

Keďže sa na kazete nachádzajú dva zväzky, jej odobratím prakticky oba odoberiete. Preto zadaním možnosti 4 (Remove) pre ktorýkoľvek zväzok zobrazený v príklade nižšie dosiahnete rovnaký výsledok.

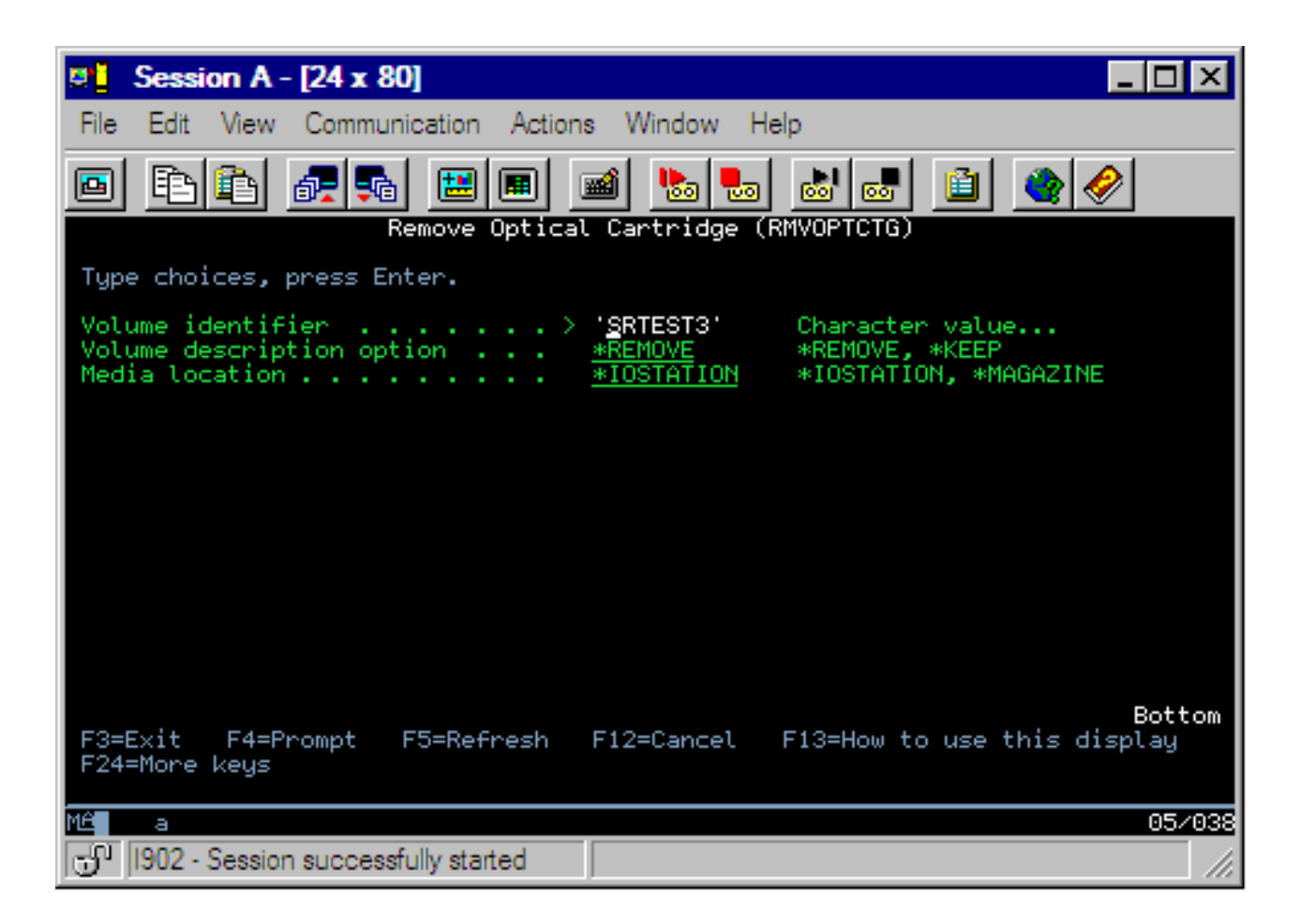

Pred odobratím knižnice si overte, že je vstupno/výstupná stanica prázdna. Ak je vstupno/výstupná stanica obsadená inou kazetou, knižnica optických médií nedokáže odobrať kazetu.

- 1. Do poľa Opt vedľa kazety, ktorú chcete odobrať zadajte možnosť 4 (Remove) a stlačte kláves Enter. Zobrazí sa rozhranie Remove Optical Cartridge. Jednotlivé polia v rozhraní Remove Optical Cartridge vyplňte takto:
	- v Položka **Volume Identifier:** zobrazuje zväzok, ktorý ste zvolili v ponuke Work with Optical Volume.
	- v Položku **Volume description option:** nastavte na \*REMOVE, aby bol zväzok po odobratí kazety odstránený zo súborov s optickými indexmi.

Ak chcete záznamy o zväzku zachovať medzi inicializovanými zväzkami v databázových súboroch s optickými indexmi, nastavte túto položku na hodnotu \*KEEP. Vďaka tomuto bude systém považovať stav zväzkov za \*REMOVED.

- 2. Stlačením klávesu Enter odoberiete kazetu z knižnice. Kazeta optického disku sa bude v takomto prípade nachádzať vo vstupno/výstupnej stanici dátového servera optickej knižnice.
- 3. Stlačením klávesu F3 (Exit) sa vrátite do hlavného menu optickej podpory. Výsledné zobrazenie informuje, že kazeta optického disku už nie je k dispozícii.
- 4. Stlačením klávesu F3 sa vrátite do príkazové ho riadka systémui5/OS.

# **Používanie optických zariadení**

Primárnu ponuku pre optickú podporu môžete zobraziť zadaním príkazu GO OPTICAL v príkazovom riadku i5/OS. Správcovia systému a programátori môžu pristupovať k väčšine optických príkazov prostredníctvom tejto ponuky. Mnohé z optických príkazov je vhodné zadávať priamo v príkazovom riadku.

Tieto príkazy ponúkajú nasledujúce funkcie:

- v Zobraziť optické jednotky v zariadení knižnice optických médií pripojenom priamo alebo cez sieť LAN, zariadení CD alebo zariadení DVD.
- v Zobraziť súbory a adresáre, ktoré sa nachádzajú v ľubovoľnom adresári v ľubovoľnej optickej jednotke.
- v Zobraziť atribúty súborov ľubovoľných optických súborov.
- v Importovať alebo exportovať médiá v priamo pripojenej knižnici optických médií, zariadení CD-ROM alebo zariadení DVD.
- v Vytvoriť záložné kópie jednotky, adresárov alebo súborov, ktoré sa nachádzajú v priamo pripojených optických zariadeniach.
- v Inicializovať jednotku, ktorá sa nachádza v jednotke DVD-RAM alebo priamo pripojenej knižnici optických médií.
- v Pracovať so zariadeniami, ktoré predstavujú knižnice optických médií, optické servery, jednotky CD a jednotky DVD.
- v Pridať, odstrániť alebo zmeniť stav ľubovoľného optického servera pripojeného cez sieť LAN.
- v Duplikovať jednu optickú jednotku do druhej.
- v Kopírovať súbory a adresáre z jednej optickej jednotky do druhej.
- v Skontrolovať jednotku ohľadom poškodených adresárov a súborov.

Keď v príkazovom riadku zadáte príkaz GO CMDOPT, objaví sa úplný zoznam optických príkazov. Mnohé z týchto príkazov je prístupných prostredníctvom predchádzajúcej ponuky GO OPTICAL.

Nasledujúce témy poskytujú informácie o konfigurovaní vášho zariadenia CD-ROM, DVD-ROM alebo DVD-RAM ako aj tipy na zavedenie a uvoľnenie médií.

### **Vloženie a vybratie CD-ROM a DVD média**

Vloženie CD-ROM alebo DVD média do jednotky spôsobí, že systém začne čítať údaje na médiu, aby tak získal identifikátor zväzku.

Systém uloží tento identifikátor do databázového súboru s indexom optických médií, aby v budúcnosti mohol rýchlejšie prístupovať na toto médium. Po uložení identifikátora do indexu môžete na médium pristupovať cez voľby ukladania a obnovenia údajov, ako aj cez rozhrania aplikácií. Vybratím média z jednotky sa odstráni identifikátor zväzku z indexu optických médií. Systém pridá identifikátor zväzku do databázy s indexom optických médií jedným z dvoch nasledujúcich spôsobov:

- v Keď vložíte CD-ROM alebo DVD disk do sprístupneného zariadenia, CD-ROM alebo disk môžete vložiť do zariadenia, ktoré nie je sprístupnené. Index optických médií sa však neaktualizuje, až kým nesprístupníte popis zariadenia.
- v Keď užívateľ sprístupní popis zariadenia CD-ROM alebo DVD, v ktorom je vložené médium.

Po zasunutí média môže dodatočné spracovanie trvať niekoľko sekúnd, počas ktorého nebudete môcť použiť CD-ROM alebo DVD zariadenie. Platí to aj pre sprístupnenie média. Aj po úspešnom dokončení sprístupnenia nebudete môcť použiť médium CD-ROM alebo DVD, kým systém neprečíta a neuloží informácie o médiu do indexu optických médií. Tento proces môže po sprístupnení média trvať niekoľko sekúnd.

Keď užívateľ vloží CD-ROM alebo DVD médium do jednotky, systém odošle nasledujúcu správu do fronty správ QSYSOPR:

Volume VOLID01 added to optical device.

Po vybratí CD-ROM alebo DVD média z jednotky systém odošle nasledujúcu správu do fronty správ QSYSOPR: Volume VOLID01 removed from optical device.

Na overenie úspešného pridania alebo odstránenia CD-ROM alebo DVD média môžete použiť príkaz Work with Optical Volumes (WRKOPTVOL).

Môžete tiež použiť príkaz Display Optical (DSPOPT) na zobrazenie informácií o optických zväzkoch.

V niektorých prípadoch sa môže stať, že médium nebude možné správne načítať. Nižšie sú uvedené niektoré z možných príčin.

- Chyba média alebo jednotky.
- v Formát média nie je podporovaný (digital audio CD-ROM).
- v Systém zaznamenal duplicitný identifikátor zväzku.

V závislosti od druhu chyby sa pri neúspešnom načítaní CD-ROM alebo DVD média môže alebo nemusí médium vysunúť. Neúspešné načítanie CD-ROM alebo DVD média nemusí byť zrejmé. Prvá známka problému môže byť, keď sa pri pokuse o prístup na CD-ROM médium zobrazí niektoré z nasledujúcich hlásení:

Optical volume format not recognized.

Optical volume not found.

Ak počas načítavania média alebo sprístupňovania jednotky dôjde k chybe, systém odošle chybové hlásenie do fronty správ QSYSOPR. Toto hlásenie opisuje príčinu zlyhania.

Spracovanie operácií zavedenia, vybratia a sprístupnenia beží v úlohe QJOBSCD. Ak sa počas týchto operácií vyskytne chyba, prečítajte si v protokole úloh pre QJOBSCD podrobnejšie hlásenia.

### **Alokovať popis zariadenia**

Proces zavedenia média DVD alebo CD-ROM si vyžaduje použitie zdieľanej aktualizácie (\*SHRUPD) opisu zariadenia.

Aby bolo zavedenie úspešné, QJOBSCD musí získať zámok \*SHRUPD na opis zariadenia. Ak má iná úloha na opise zariadenia kolidujúci zámok, spracovanie zavádzania zlyhá s týmito chybami v protokole úloh QJOBSCD.

Optické zariadenie xxxxx sa používa.

Dokončenie pridania kazety optického disku bolo neúspešné.

Predpokladajme, že úloha alokuje OPT01 so zámkom výlučne len na čítanie: ALCOBJ OBJ((OPT01 \*DEVD \*EXCLRD))

Pokiaľ má systém tento zámok, zavedenie CD-ROM a DVD zlyhá v QJOBSCD.

### **Alokovať/dealokovať optickú jednotku**

Knižnice optických médií zahŕňajú modely s jednou až dvanástimi jednotkami. Ak chcete vidieť stav alokácie každej jednotky v knižnici médií, použite príkaz WRKMLBSTS (Work with Media Library Status). Stav alokácie jednotky môže byť ALOKOVANÁ, DEALOKOVANÁ alebo \*NEZNÁMY.

Predvolený stav alokácie optickej jednotky je ALOKOVANÁ, čo znamená, že jednotka je dostupná na použitie knižnicou optických médií. Systém nastavuje túto predvolenú hodnotu v čase IPL. Predvolenú hodnotu možno zmeniť len pomocou príkazu WRKMLBSTS (Work with Media Library Status). DEALOKOVANÁ znamená, že jednotka nedostupná na použitie knižnicou optických médií. Stav alokácie jednotiek vo vypnutej knižnici optických médií je \*NEZNÁMY.

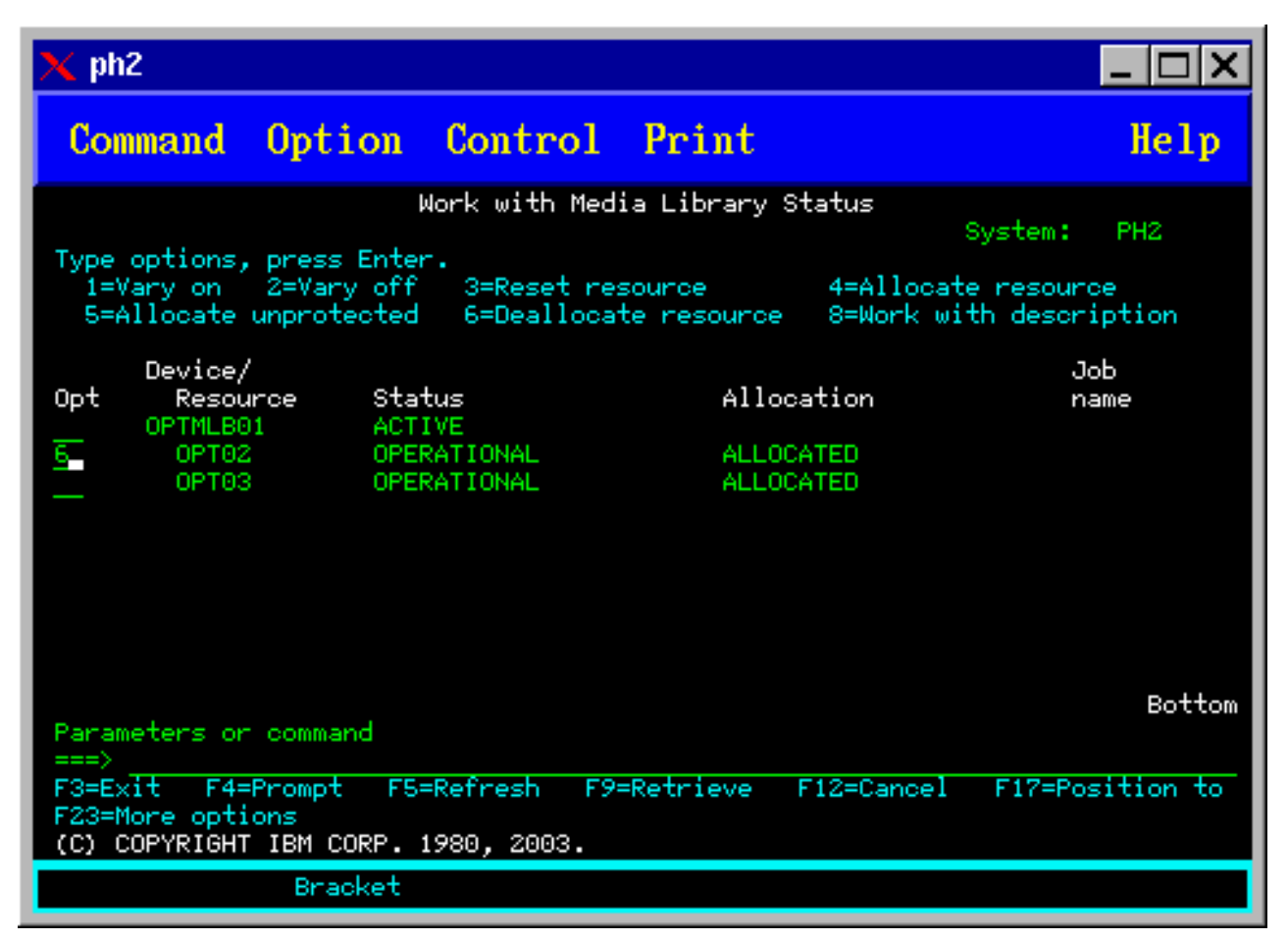

V niektorých prípadoch je potrebné odstrániť jednotku z obsluhy knižnice optických médií, napríklad vtedy, keď sa predpokladá, že je potrebná jej oprava. Pri realizácii tohto kroku musíte zmeniť stav alokácie jednotky na DEALOKOVANÝ. Jednotka sa tak stane nedostupnou na použitie knižnicou optických médií.

Ak chcete dealokovať jednotku, vyberte voľbu 6 (Dealokovať zdroj) na vybranom zariadení alebo prostriedku.

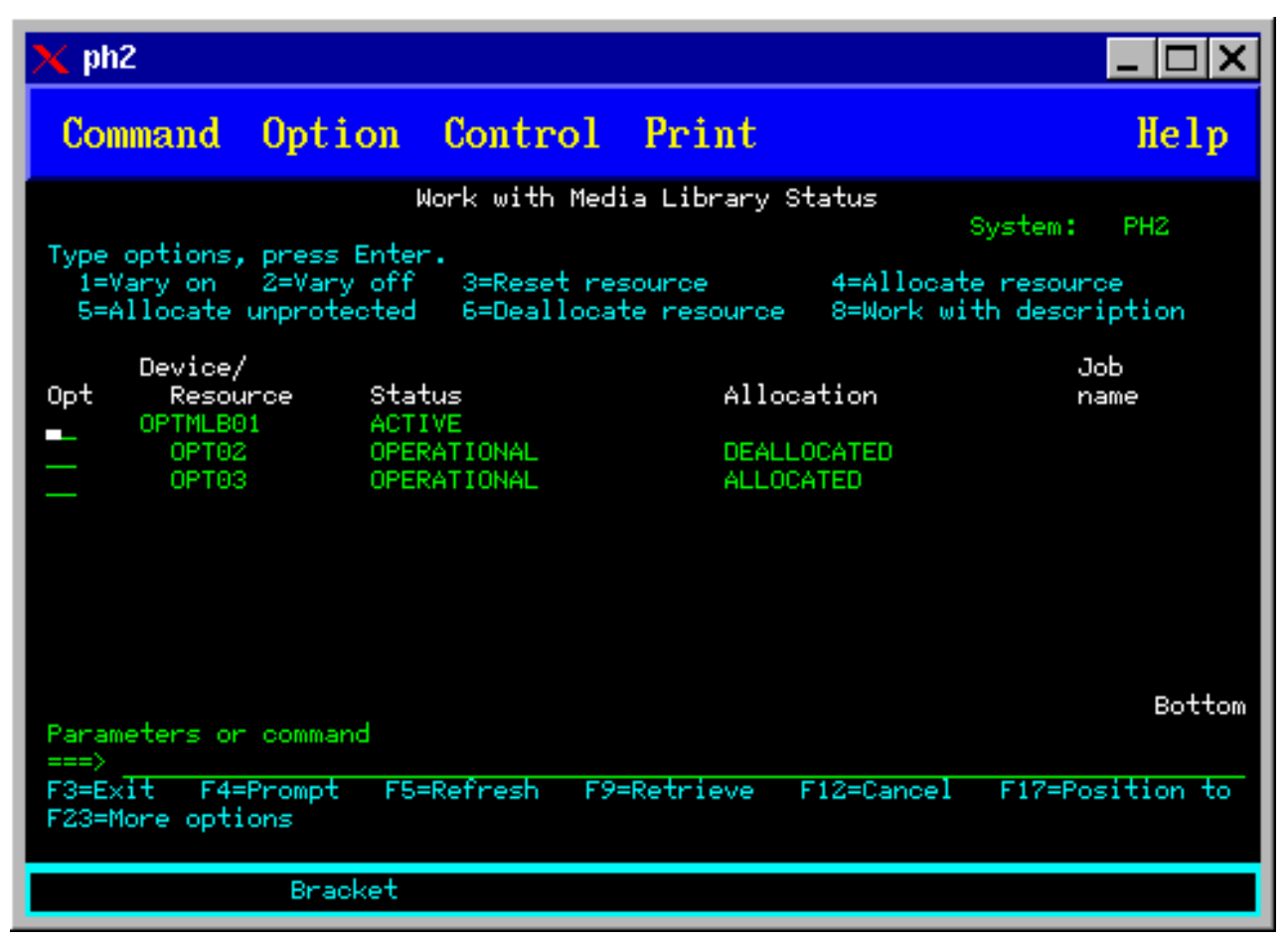

Stav alokácie zariadenia DEALOKOVANÝ sa zachová až do opätovnej alokácie jednotky alebo do vykonania IPL servera iSeries.

# **Používanie optických jednotiek**

Tieto témy opisujú voľby Work with Optical Volumes v hlavnej ponuke Optical Support Utilities.

Tieto voľby sú organizované hierarchicky s jednotkami ako najvyššími v poradí a súbormi ako najnižšími v poradí. Môžete používať príslušný príkaz "Work with..." na prístup k týmto panelom priamo bez toho, aby ste museli ísť cez hlavnú ponuku Optical Support Utilities. Každá obrazovka predstavuje vybrané informácie a voľby, ktoré sú k dispozícii. Niektoré voľby sa možno nedajú použiť na všetky optické zariadenia alebo jednotky.

Primárna ponuka na prácu s optickými jednotkami je obrazovka Work with Optical Volumes (pozri screen shot). Existuje niekoľko alternatív tejto obrazovky na umiestnenie informácií o alternatívnych formátoch a rozšírených atribútoch.

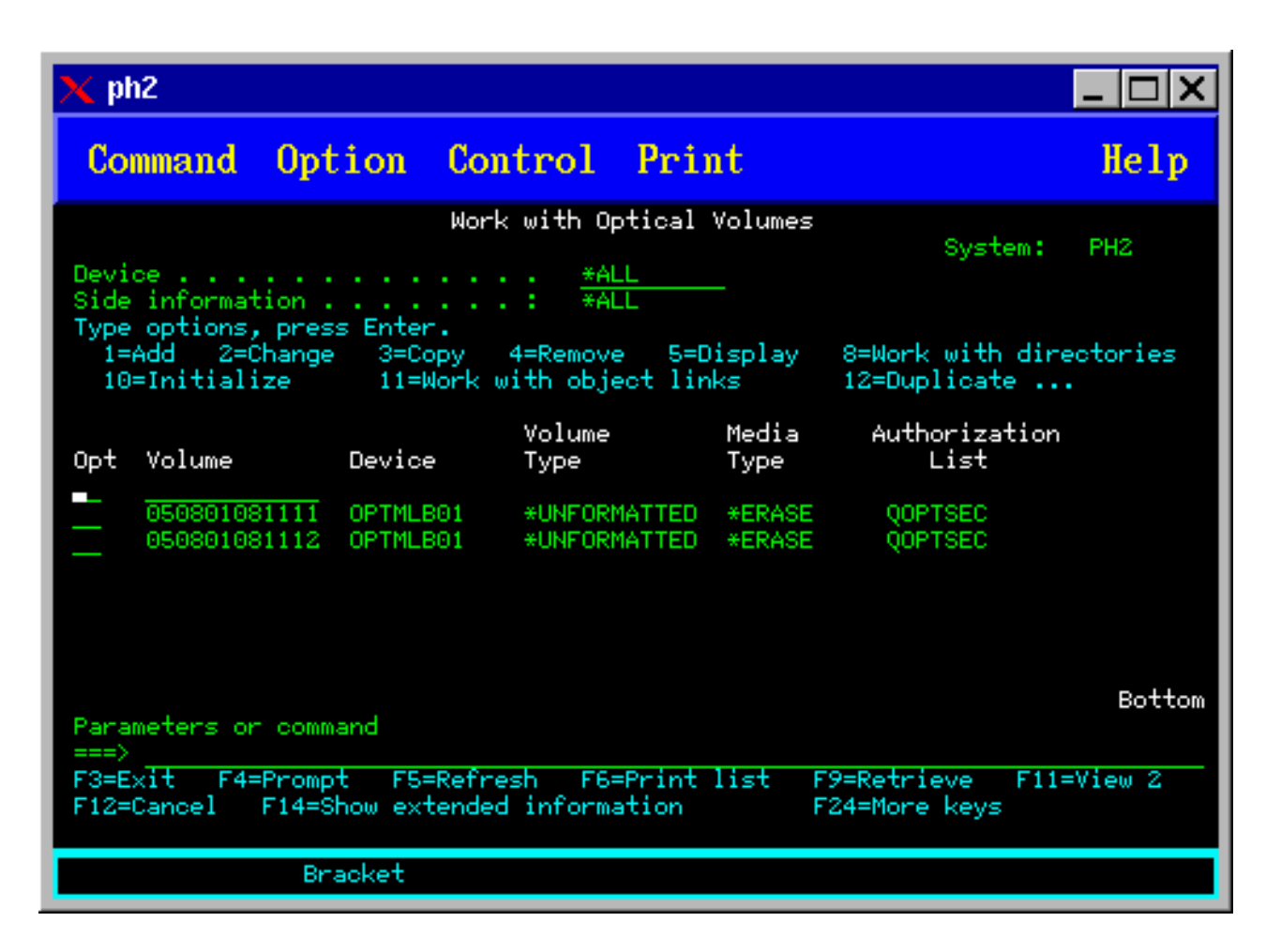

Môžete vybrať obrazovku Work with Optical Volumes zvolením voľby 1 (Work with optical volumes) v ponuke Optical Support Utilities. Príkaz Work with Optical Volumes (WRKOPTVOL) môžete spustiť aj v príkazovom riadku.

Príkaz Work with Optical Volumes (WRKOPTVOL) sa používa v týchto jednotkách:

- v Jednotky v zariadeniach CD-ROM alebo DVD
- v Jednotky v zariadeniach knižnice optických médií
- Jednotky vo virtuálnych optických zariadeniach
- v Jednotky v zariadeniach optickej knižnice pripojenej cez sieť LAN

### **Zobrazenie optických zväzkov**

Keď sa prvýkrát zobrazí okno príkazu Work with Optical Volumes, obsahuje zoznam všetkých zväzkov vo všetkých zariadeniach CD-ROM, DVD a knižniciach optických médií, ako aj v zariadeniach pripojených prostredníctvom lokálnej siete.

Zobrazené názvy zväzkov závisia od informácií, ktoré zadáte do parametra zariadenia (DEV) a CSI. Pre parameter DEV sú platné nasledovné voľby:

#### **Option Explanation name**

**Name** Názov konkrétneho zariadenia. Uvádzajú sa tu všetky zväzky v zadanom zariadení.

**\*ALL** Zoznam všetkých zväzkov vo všetkých zariadeniach. Zväzky sa zobrazujú v abecednom poradí bez ohľadu na to, v ktorom zariadení sa nachádzajú. Stlačením klávesu F11 (Zobrazenie 2) v okne príkazu Work with Optical Volumes môžete zobraziť textový variant tohto zobrazenia, ako je zobrazené na obrázku nižšie.

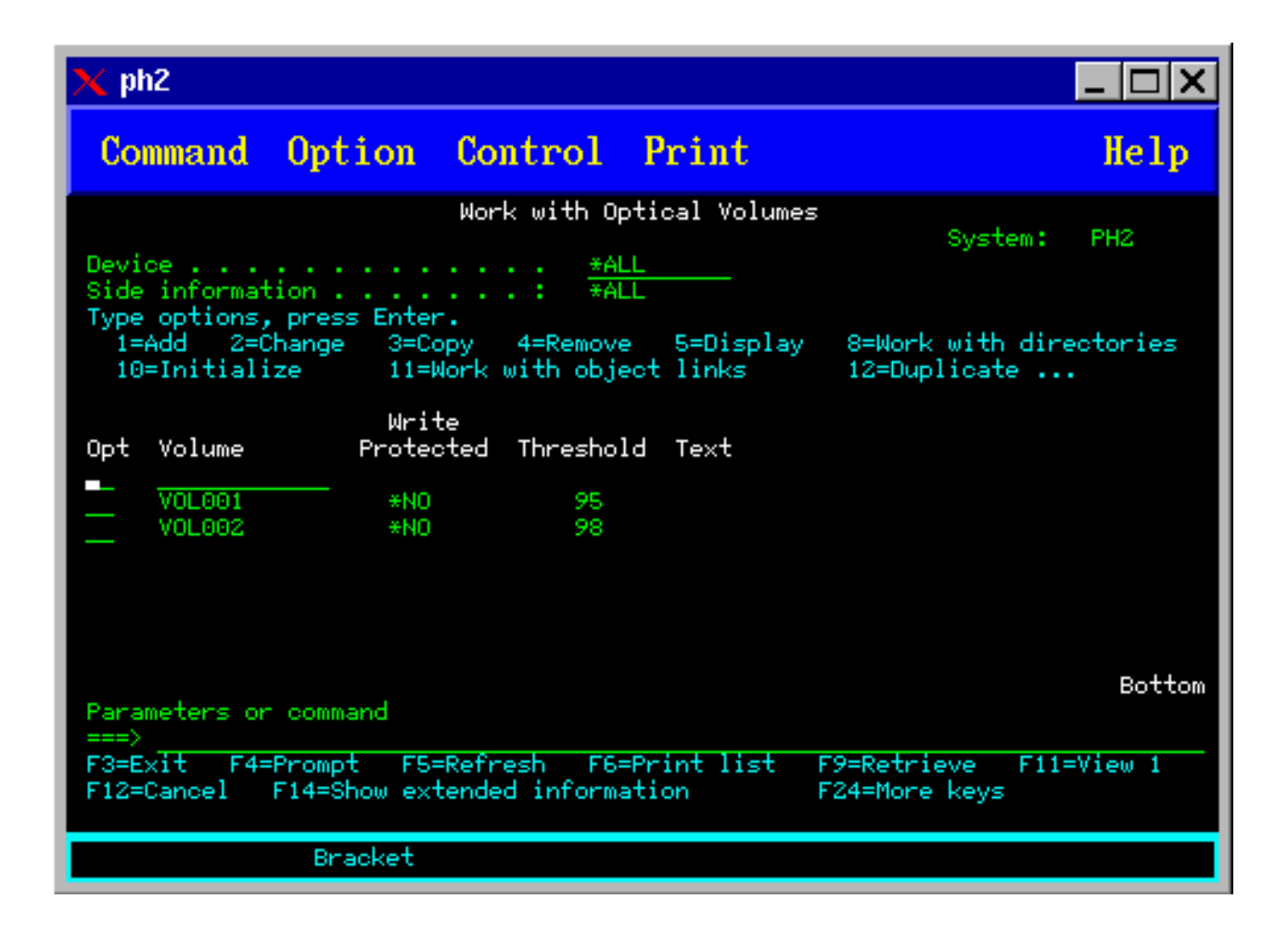

<span id="page-98-0"></span>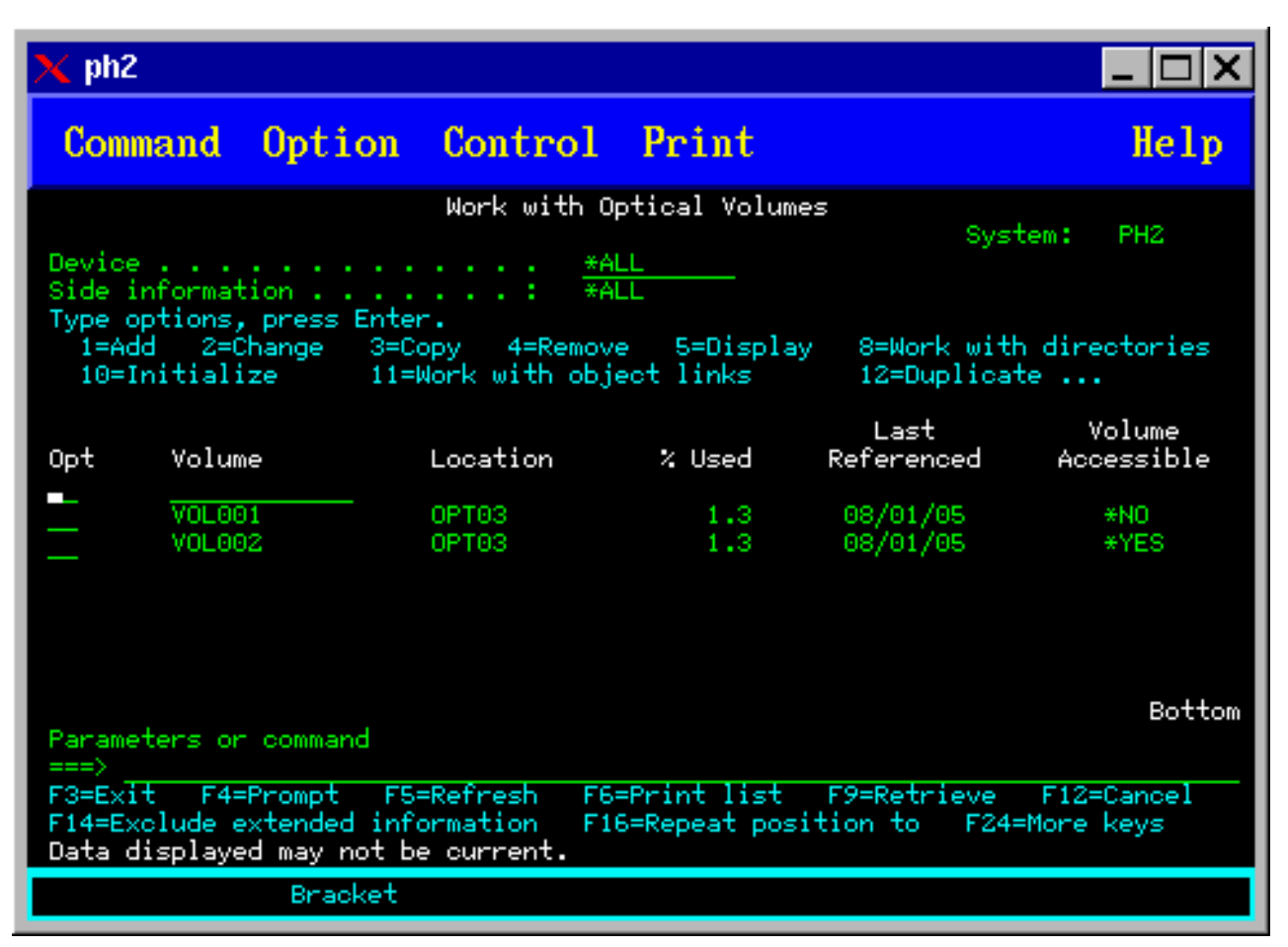

Stlačením klávesu F11 (Zobrazenie 1) prejdete späť na stavový variant.

Tretím variantom zobrazenia príkazu Work with Optical Volumes display je zobrazenie rozšírených informácií. Do tohto zobrazenia prejdete stlačením klávesu F14 (Zobraziť rozšírené informácie) v okne príkazu Work with Optical Volumes alebo môžete použiť príkaz WRKOPTVOL a nastaviť parameter rozšírených informácií na \*YES. Toto zobrazenie je na obrázku nižšie.

Na rozdiel od stavového a textového variantu toto zobrazenie vyžaduje zmenu zobrazenia optického zariadenia. Ak sa nezmení zobrazenie optického zariadenia, zobrazí sa správa OPT1520: Data displayed may not be current.

### **zInicializácia optických zväzkov**

Aby mohol systém vytvárať na zapisovateľných optických médiách adresáre a ukladať do nich súbory, vyžaduje sa najprv inicializácia týchto médií.

Pri inicializácii zväzku musíte určiť nové identifikačné označenie, ktoré sa zapíše na dané médium.

Na inicializáciu optických zväzkov slúži príkaz Initialize Optical. Tento príkaz sa v obrazovke Work with Optical Volumes vyberie zadaním voľby č. (Initialize) v stĺpci Opt (Option) vedľa zväzku, ktorý sa má inicializovať. Následne sa otvorí obrazovka Initialize Optical Volume s výzvami na zadanie požadovaných údajov. Obrazovka Initialize Optical Volume je znázornená na obrázku nižšie.

Formát média zväzku sa určuje pomocou parametra Media Format. Prednastavená hodnota pre formát je \*MEDTYPE, čo znamená, že formát média sa riadi typom použitého média. K dispozícii sú dva formáty médií, a to universal disk format (UDF) a vysokovýkonný systém optických súborov HPOFS.

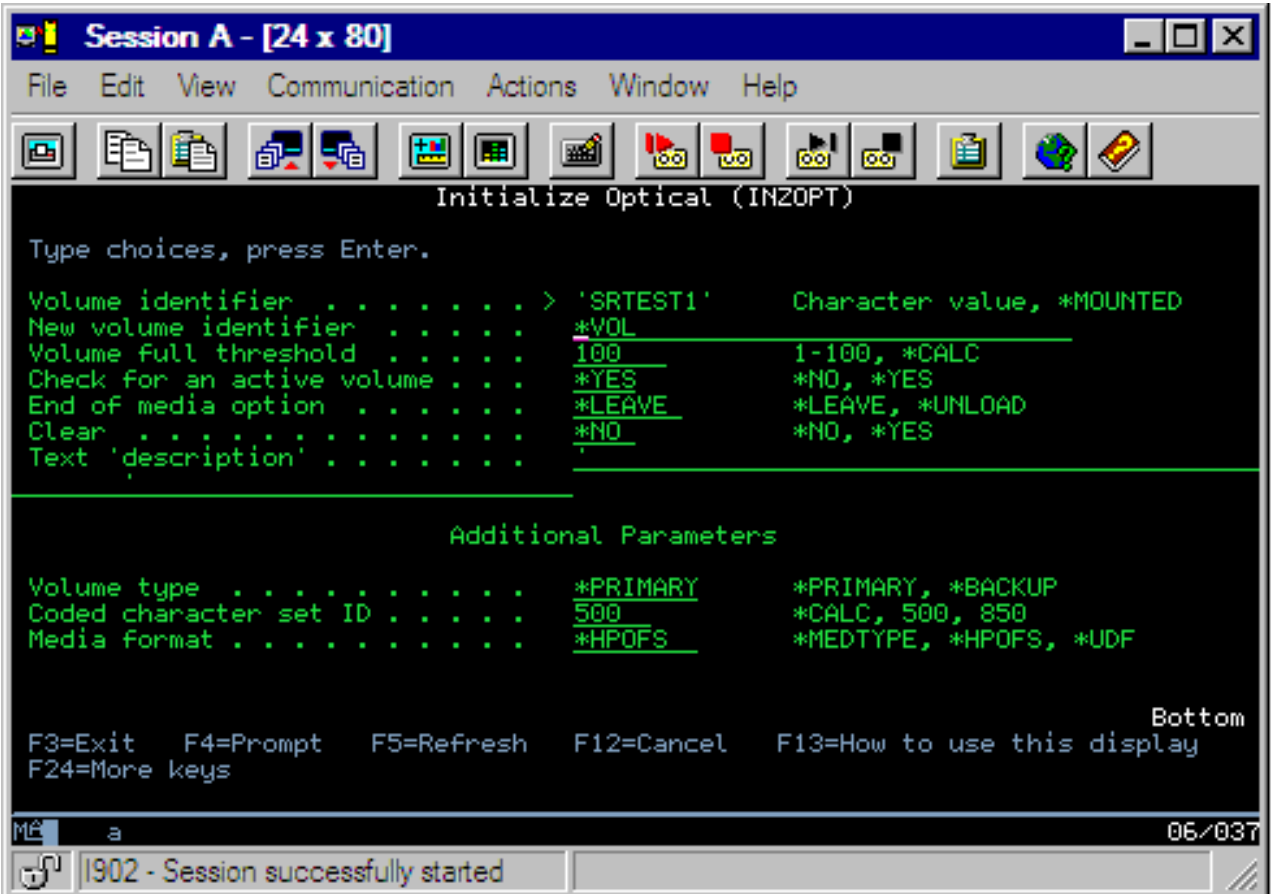

**Upozornenie:** inicializáciou optického zväzku sa stratia všetky údaje, ktoré sa na neho dovtedy zapísali.

Príkaz na inicializáciu optického zväzku (INZOPT) sa vzťahuje na nasledujúce zväzky:

- v Zväzky priamo pripojené ku knižnici optických médií
- v Zväzky na zapisovateľných médiách v DVD mechanikách
- v Zväzky vo virtuálnych optických zariadeniach

### **zPremenovanie optických zväzkov**

Optický zväzok môžete premenovať bez straty informácií, ktoré sa na ňom nachádzajú.

Na premenovanie zväzku vyberte voľbu 7 (Rename) v stĺpci Opt (Option) v ponuke Work with Optical Volumes. Polia tejto ponuky zobrazujú informácie potrebné na premenovanie:

- v V poli *Volume:* sa zobrazuje aktuálny názov zväzku, ktorý chcete premenovať.
- v Do poľa *New Name:* zadajte nový názov optického zväzku. Nový názov sa automaticky stane aktuálnym názvom zväzku.

**Poznámka:** Môžete premenovať nenaformátované (neinicializované a neznáme) zväzky. Po premenovaní nenaformátovanej jednotky sa nový názov správa ako alias danej nenaformátovanej jednotky. Nový názov sa nezapíše na médium a nezachová sa, ak zväzok vyberiete zo zariadenia. Názov je iba dočasný identifikátor, ktorý môžete požívať pri odkazovaní na tento zväzok.

### **Pridávanie kaziet optického disku**

Táto procedúra slúži na pridanie kazety optického disku do optickej jednotky.

Pri pridávaní kazety optického disku zvoľte tento postup:

1. Na obrazovke Práca s optickými jednotkami si vyberte voľbu 1 (Pridať) v stĺpci volieb vedľa prázdneho názvu jednotky.

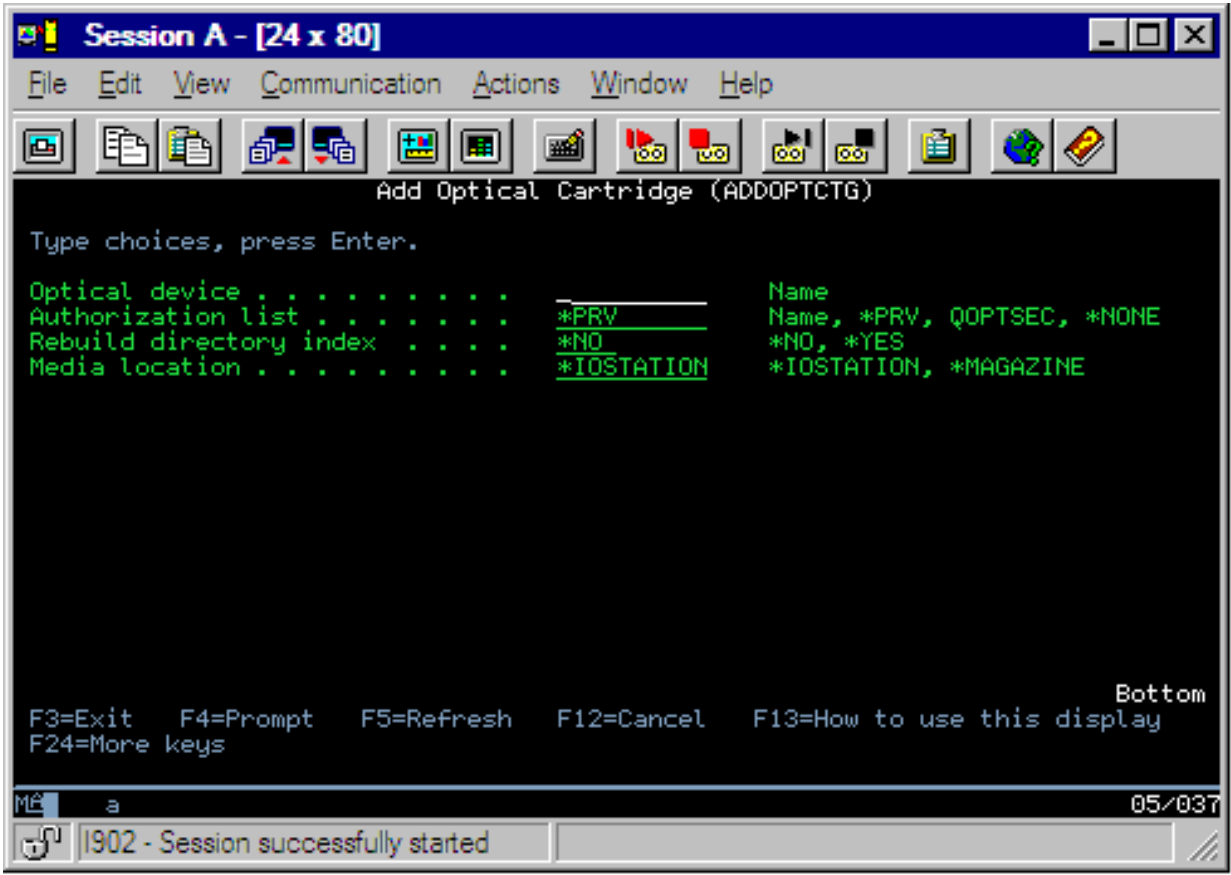

- 2. Na obrazovke Pridanie optickej kazety zadajte:
	- v Knižnicu optických médií (požaduje sa)
	- v Autorizačný zoznam
	- v Prebudovanie indexu adresára
	- Umiestnenie média

### **Poznámka:**

- v Zadanie \*NO pre prebudovanie indexu adresára zlepší výkon príkazu ADDOPTCTG (Add Optical Cartridge) odložením prebudovania indexu optického adresára na neskôr.
- v Niektoré modely 399F podporujú pridanie viacerých médií prostredníctvom bulk magazineHTC. Ak je táto funkcia dostupná pre zariadenie, na jej použitie zadajte \*MAGAZINE.

Nemusíte poskytnúť identifikátor jednotky. Systém poskytne ako identifikátor jednotky dátum a časovú značku. Dátum a časová značka sa použijú na sledovanie jednotky až do jej prečítania. Ak jednotka nie je inicializovaná, dátum a časová značka slúži ako identifikátor až do inicializácie jednotky pomocou užívateľom dodaného názvu.

**Poznámka:** Príkaz ADDOPTCTG (Add Optical Cartridge) sa používa pre:

- v Priamo pripojené knižnice optických médií
- v Zariadenia CD a DVD

### **Kzopírovanie údajov na optickom zväzku**

Súbory na optických zväzkoch môžete kopírovať z jedného alebo viacerých zväzkov alebo adresárov na iné zväzky alebo adresáre.

Ak chcete skopírovať súbory na optickom zväzku v jednom alebo všetkých adresároch na zväzku na iný zväzok alebo do iného adresára, v stĺpci Opt v zobrazení Work with Optical Volumes zvoľte voľbu 3 (Copy) vedľa zväzku s adresárom, ktorý chcete skopírovať.

Objaví sa zobrazenie CPYOPT tak ako je to znázornené na obrázku nižšie a vyzve vás na zadanie podrobnejších informácií.

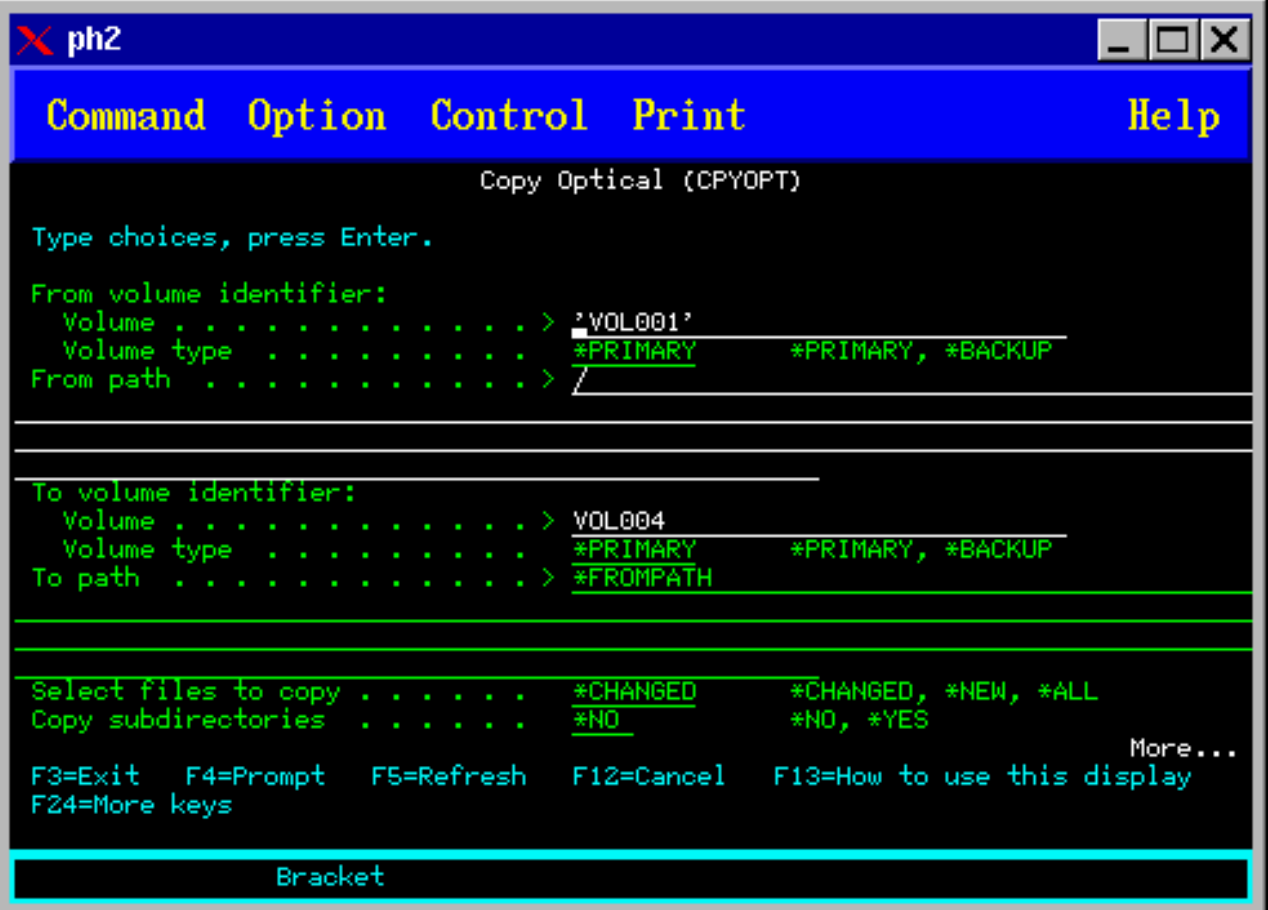

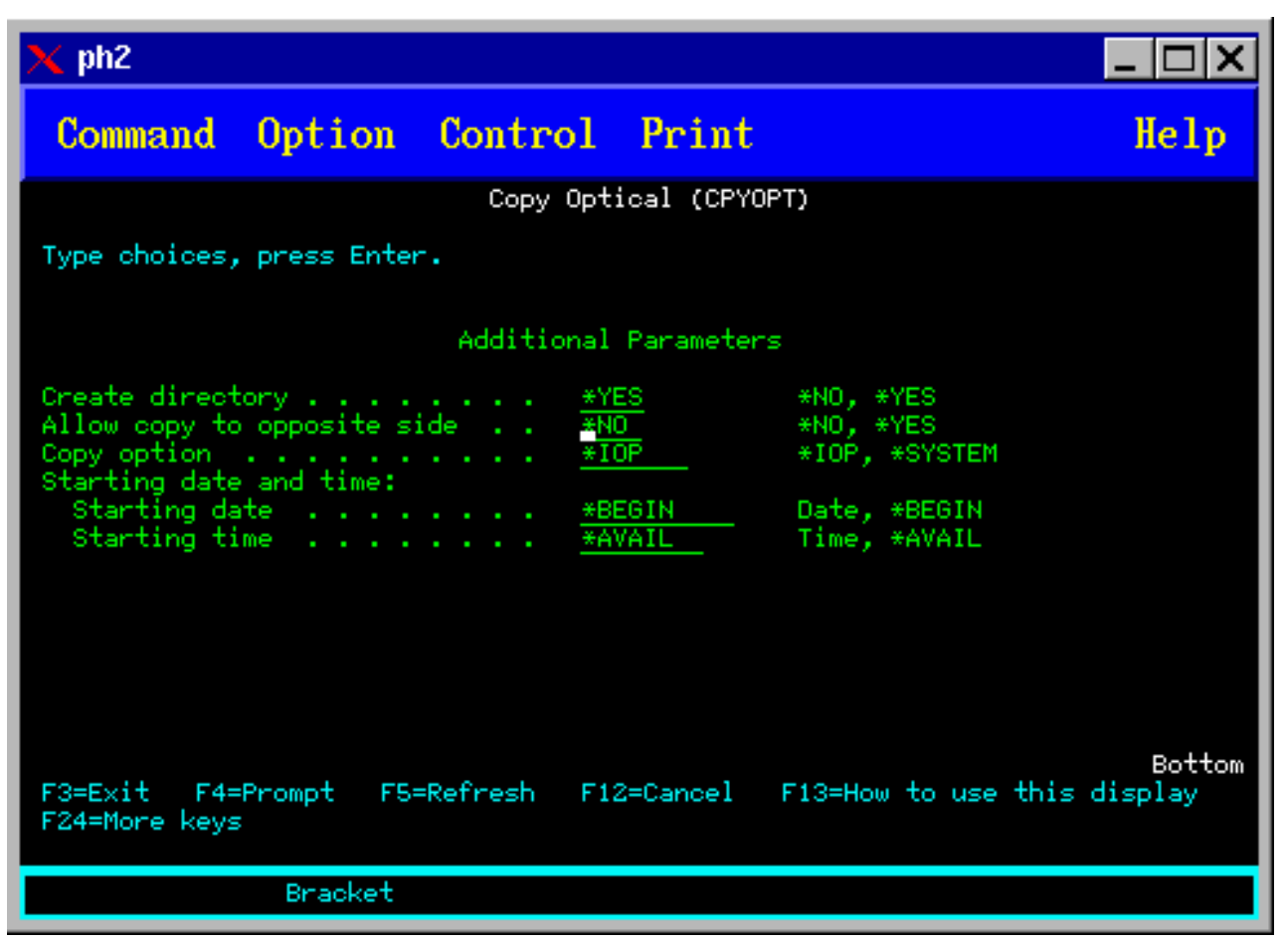

Tento príkaz nemôžete vykonať pre zariadenia pripojené cez sieť LAN. Ak sa pokúsite použiť zariadenie pripojené cez sieť LAN, zobrazí sa chybové hlásenie.

Na obrazovke sa zobrazí názov zväzku. Musíte zadať názov adresára, z ktorého sa má kopírovať a zväzok, na ktorý sa majú údaje skopírovať (zväzok musí byť pred uskutočnením kopírovania inicializovaný). Ak kopírujete celý zväzok, údaje skopírujte na nepoužívaný zväzok. Zaistíte tak dostatok voľného priestoru na kopírovanie.

Tento príkaz nevymaže súbory. Preto ak tento príkaz používate na vytvorenie dodatočných kópií, musíte z cieľového zväzku vymazať súbory, ktoré boli vymazané zo zdrojového zväzku.

Po ukončení kopírovania sa do protokolu úloh zaznamená správa, v ktorej je uvedený počet úspešne skopírovaných súborov a počet súborov, ktoré neboli skopírované. Pre každý súbor, ktorý nebol skopírovaný sa do protokolu úloh zaznamená správa, v ktorej je uvedený celý názov súboru. Pre každý spracovaný adresár sa do protokolu úloh zaznamená správa, v ktorej je uvedený počet úspešne skopírovaných súborov a počet súborov, ktoré neboli skopírované.

### **Parameter SLTFILE na výber súborov na kopírovanie**

Parameter SLTFILE označuje, ako sa majú označiť súbory na skopírovanie. Môžete si vybrať, či sa majú nahradiť súbory, ktoré už existujú na zväzku, na ktorý kopírujete. Hodnota \*CHANGED označuje, že súbor sa skopíruje, ak neexistuje na cieľovom zväzku alebo ak je súbor novší ako súbor na cieľovom zväzku. Hodnota \*NEW označuje, že sa skopírujú len súbor, ktoré ešte neexistujú v poli **To volume identifier**. Hodnota \*ALL označuje, že sa skopírujú všetky súbory, aj ak existujú s rovnakým dátumom vytvorenia.

## **Parameter COPYTYPE**

Parameter COPYTYPE označuje, ktoré prostriedky sa použijú na uskutočnenie kopírovania. Hodnota \*IOP označuje, že kopírovanie bude mať vyšší výkon, no spomalia sa ostatné požiadavky na komunikáciu s knižnicou optických médií. Hodnota \*SYSTEM označuje, že požiadavka kopírovania bude zdieľať prostriedky knižnice optických médií s inými požiadavkami, no tým pádom bude trvať kopírovanie dlhšie.

### **Parameter začiatočného dátumu a času (FROMTIME)**

Parameter FROMTIME je voliteľný a môžete ho použiť na ďalšie obmedzenie počtu súborov na kopírovanie. Súbory zo zdrojového zväzku, ktorých dátum a čas vytvorenia alebo modifikácie je novší alebo totožný s dátumom a časom zadaným v tomto parametri, sú vybraté na skopírovanie.

### **Pzríklad: Kopírovanie údajov na optickom zväzku**

Ak chcete spraviť úplnú kópiu zväzku VOLA na zväzok VOLB, použite nasledujúci príkaz: CPYOPT FROMVOL(VOLA) FROMDIR('/') TOVOL(VOLB) TODIR(\*FROMDIR) SLTFILE(\*CHANGED) CPYSUBDIR(\*YES) CRTDIR(\*YES) ALWCPYOPP(\*NO) COPYTYPE(\*IOP)

Príkaz CPYOPT môžete použiť pre:

- v Zväzky v priamo pripojených knižniciach optických médií
- v Jednotky v zariadeniach CD-ROM alebo DVD
- v Jednotky vo virtuálnych optických zariadeniach

### **Zzmeny atribútov optického zväzku**

Atribúty zväzku možno meniť zadaním hodnoty 2 (Change) v stĺpci Opt (Options) obrazovky Work with Optical Volumes.

Zobrazí sa rozhranie Change Optical Volume (CHGOPTVOL) znázornené na obrázku nižšie s výzvou na zadanie požadovaných zmien pre vybratý zväzok.

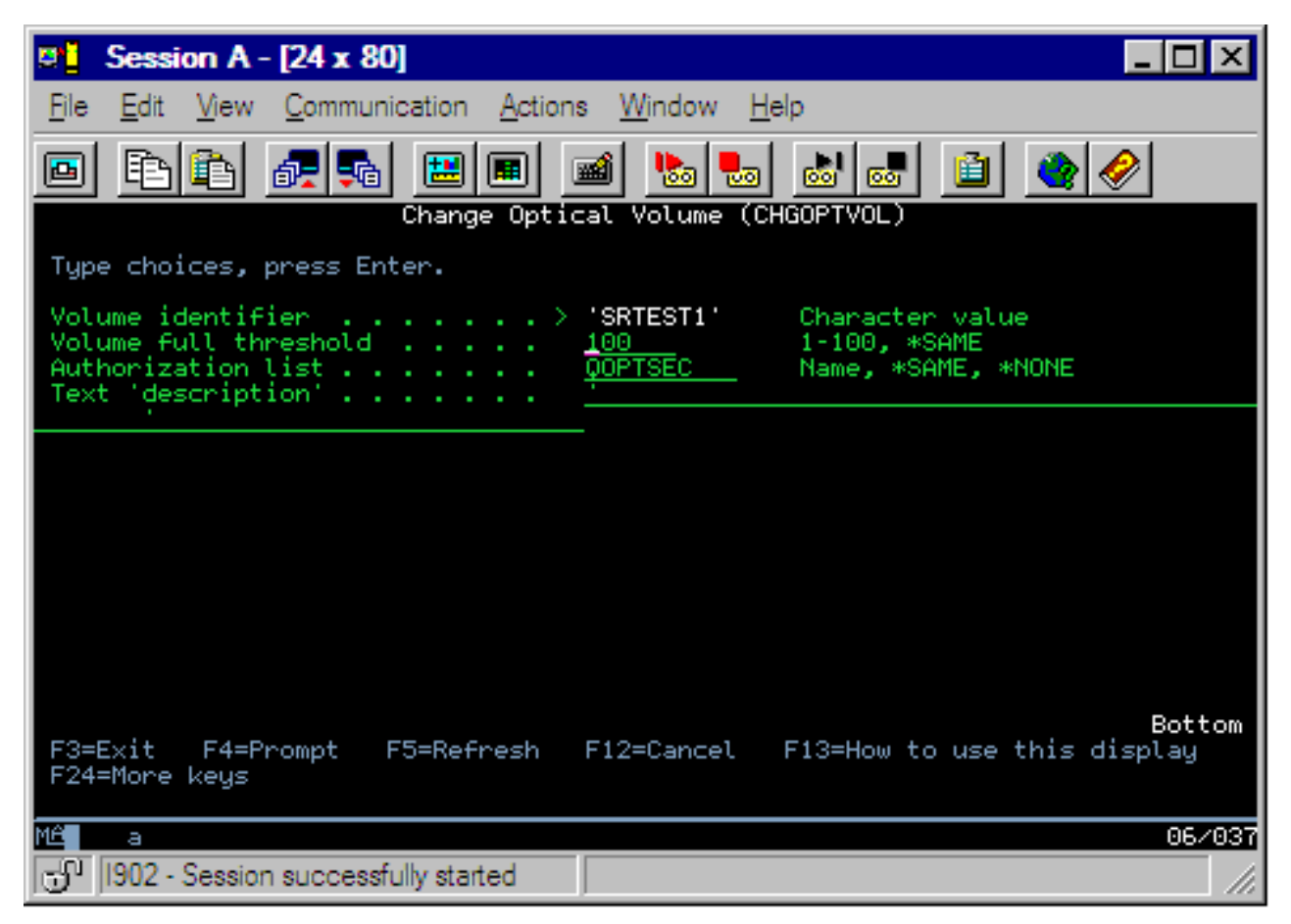

Týmto príkazom možno meniť nasledujúce parametre:

- v Prahová hodnota zaplnenia zväzku v percentách pre zväzky na priamo pripojených knižniciach médií
- v Azutorizačný zoznam, ktorý sa používa na zabezpečenie zväzku
	- **Poznámka:** Ak sa daný zväzok nachádza v samostatnom zariadení (mechanika CD-ROM alebo DVD mechanika), zabezpečí sa na základe autorizačného zoznamu len po dobu, po ktorú sa nachádza v mechanike. Vysunutím média z mechaniky s následným okamžitým vložením späť sa autorizačný zoznam resetuje na štandardné nastavenie QOPTSEC. V systéme sa neuchovávajú autorizačné zoznamy pre zväzky, ktoré sa vybrali zo samostatných optických zariadení. Pre zväzky v zariadeniach na knižnice na optických médií (MLD) možno zadať, aby sa autorizačný zoznam uchovával aj po vybratí média, a to výlučne zadaním hodnoty VOLOPT(\*KEEP) príkazu CL na vysunutie kazety s optickým médiom (RMVOPTCTG). Autorizačný zoznam sa nezapisuje na optický disk, ale sa ukladá interne pre potreby systému priamo na serveri.
- v Popis zväzku pre zväzky na médiách DVD-RAM a v priamo pripojených knižniciach na médiách

### **Zobrazenie a tlač atribútov optického zväzku**

Tieto témy poskytujú informácie o zobrazení a tlači atribútov zväzku.

### **Atribúty optického zväzku**

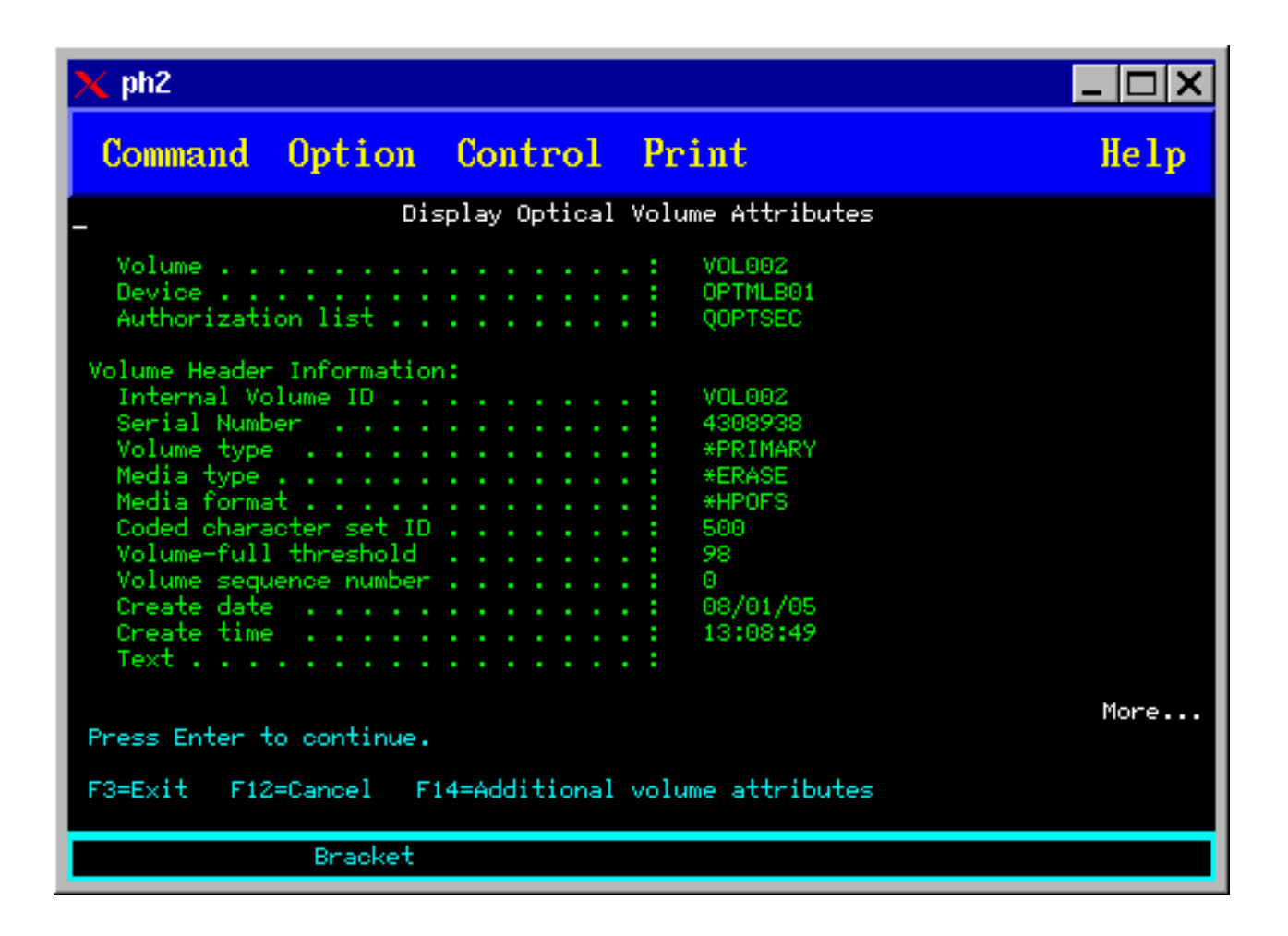

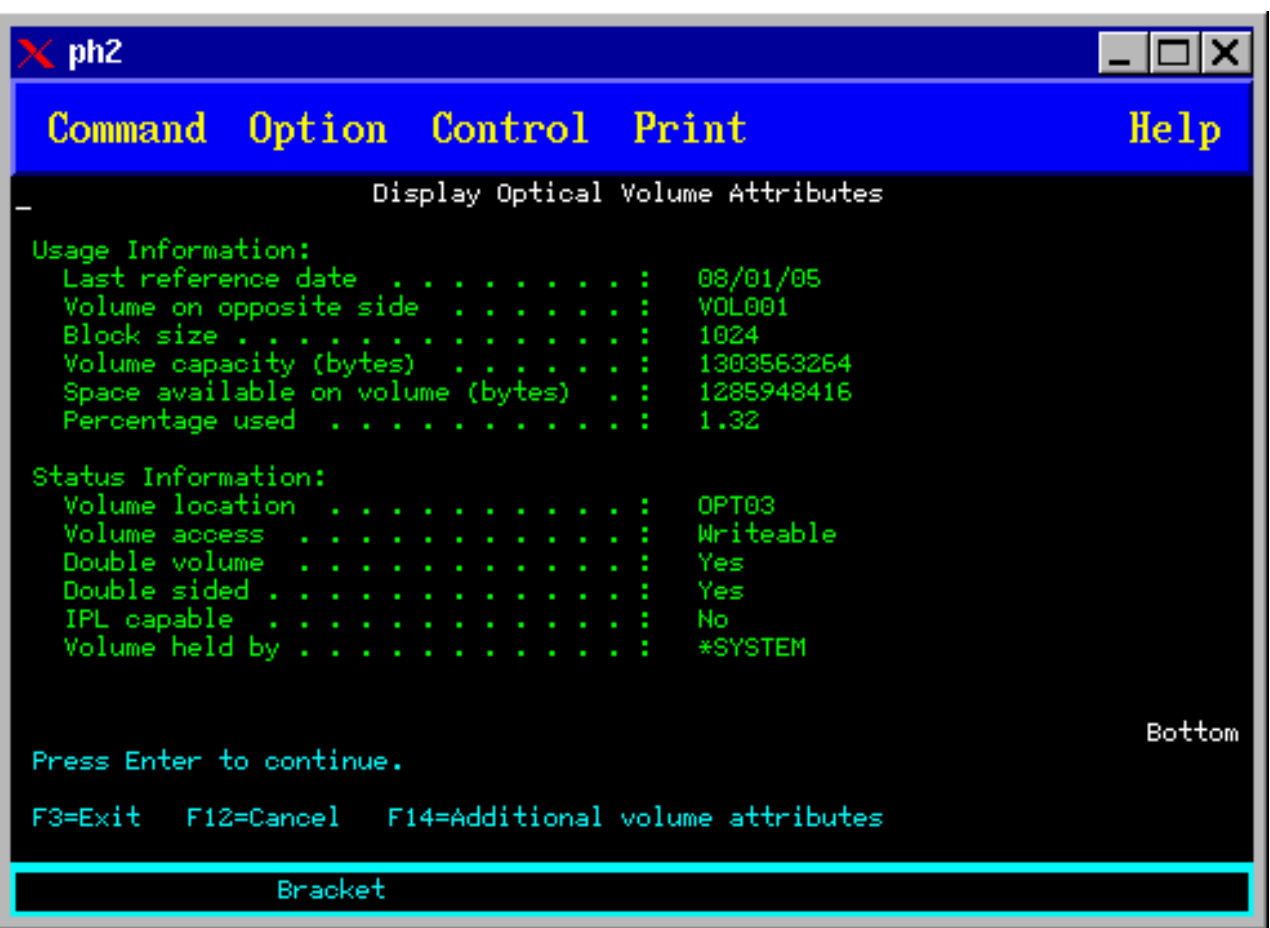

V týchto zobrazeniach nemôžete meniť žiadne informácie.

Ak je optický zväzok typu \*BACKUP, k dispozícii je aj tretie zobrazenie. Ak sa v pravom dolnom rohu zobrazuje položka More..., stlačením klávesu Page Down môžete zobraziť tretí typ zobrazenia. (Toto zobrazenie zobrazuje informácie, ktoré sú jedinečné pre optické zálohovacie zväzky.)

Stlačením klávesu F14 zobrazíte ďalšie atribúty zväzku.

### **Tlač atribútov optického zväzku**

Atribúty zväzku môžete vytlačiť zadaním hodnoty 6 (Tlačiť) v stĺpci Opt vedľa zväzku v okne príkazu Work with Optical Volumes.

Výstup sa zapíše do spoolového súboru, ktorý sa nachádza vo výstupnom fronte pre úlohu.

Príkaz Display Optical (DSPOPT) sa vzťahuje na:

- v Zväzky v zariadeniach optických médií CD-ROM alebo DVD.
- v Zväzky v priamo pripojených zariadeniach knižnice optických médií.
- Jednotky vo virtuálnych optických zariadeniach
- v Zväzky v knižniciach optických médií pripojených pomocou lokálnej siete

### **Duplicitné optické zväzky**

V tejto téme sa vysvetľuje, ako vytvoriť zálohu optického zväzku.

Efektívnym spôsobom vytvorenia zálohy optického zväzku je použitie príkazu CL Duplicate Optical (DUPOPT). Tento príkaz vykonáva kópie sektorov na vytvorenie zväzku, ktorý je identický so zdrojovým okrem identifikátora zväzku a dátumu a času vytvorenia.

Príkaz Duplicate optical display sa zobrazuje nižšie.

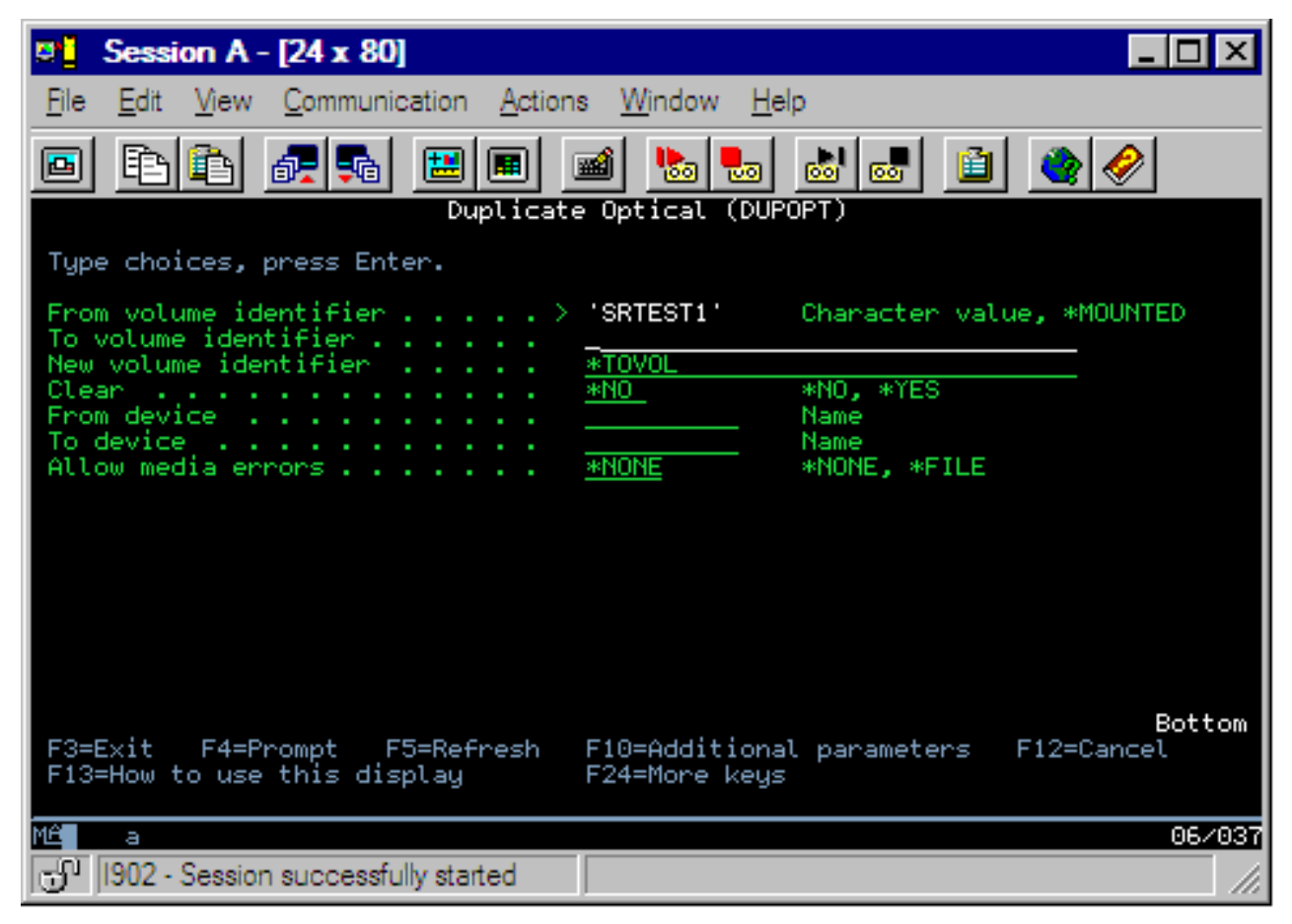

Zadanie informácie do nasledovných polí:

- From volume identifier
- To volume identifier
- New volume indentifier
- Clear

Príkaz DUPOPT je použiteľný pre zväzky v priamo pripojených zariadeniach knižníc optických médií a zariadeniach DVD.

### **Zobrazenie informácií o adresároch a súboroch**

Existujú dva spôsoby zobrazenia informácií o adresároch a súboroch pomocou panelov a príkazov s podporou optických zariadení: príkaz Work with Object Links (WRKLNK) a príkaz Work with Optical Directories (WRKOPTDIR).

### **Práca s odkazmi objektu**

Príkaz Work with Object Links (WRKLNK) pracuje s adresármi a súbormi. Tento príkaz poskytuje hierarchické zobrazenie adresárov a súborov vo zväzku (podobné zobrazeniu na PC). Adresáre i súbory na danej úrovni hierachie cesty sa zobrazia tak, ako sa uvádza nižšie. Systém zobrazí adresáre ako typ DIR a súbory ako typ DSTMF.
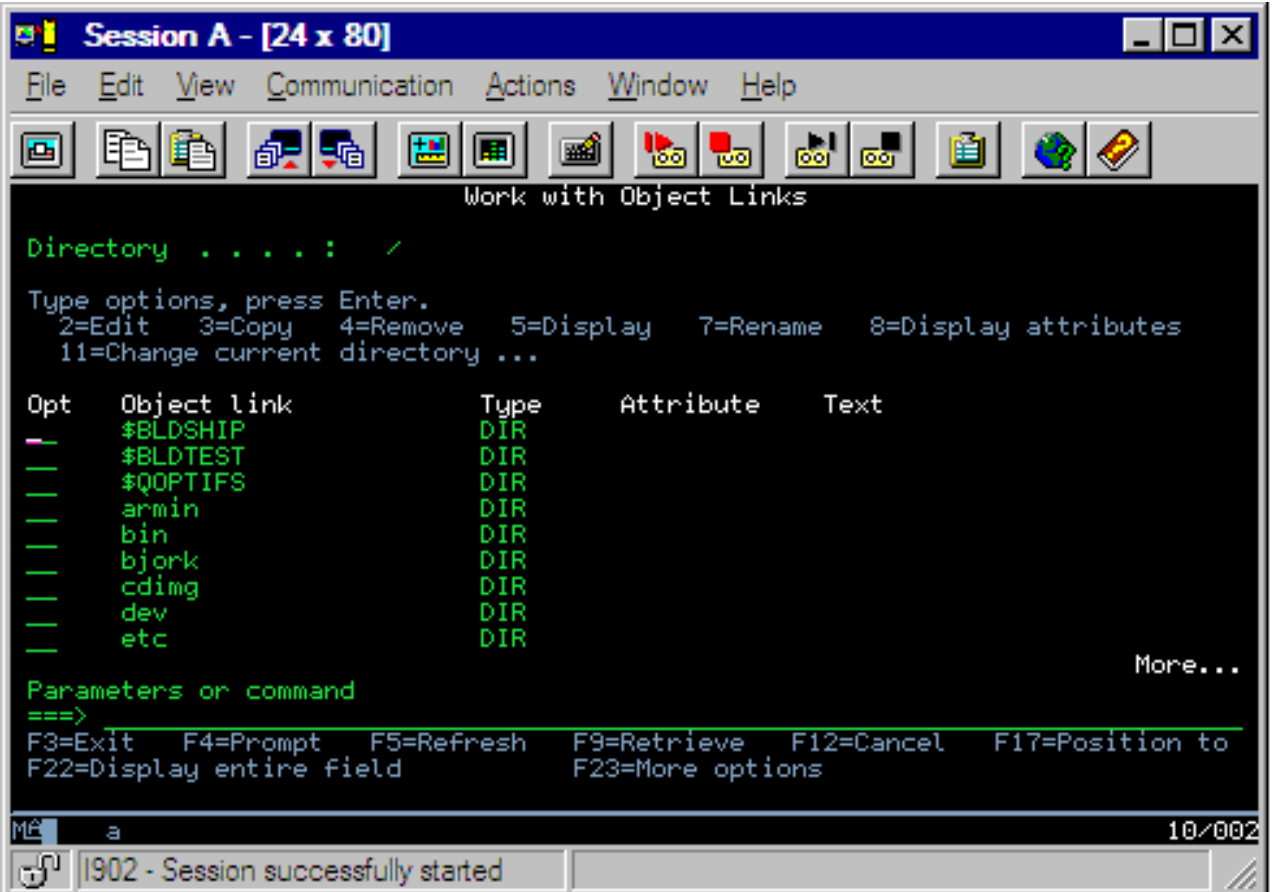

Príkaz Work with Object Links (WRKLNK) je použiteľný v nasledovných podmienkach:

- v Jednotky v zariadeniach CD-ROM alebo DVD
- v Zväzky v priamo pripojených zariadeniach knižnice optických médií
- v Jednotky vo virtuálnych optických zariadeniach

### **Práca s adresármi a súbormi optického zväzku**

Príkaz Work with Optical Directories (WRKOPTDIR) pracuje iba s adresármi. Môžete zobraziť všetky adresáre a podadresáre alebo môžete zobraziť iba určité požadované úrovne. Tento príkaz vyžaduje vytvorenie indexu adresára optického zväzku, ak nebol vytvorený pri pridávaní optickej kazety. Príkaz Work with Optical Files (WRKOPTF) pracuje so súbormi optického zväzku.

Príkaz WRKOPTDIR a WRKOPTF je použiteľný v nasledovných podmienkach:

- v Zväzky v priamo pripojených zariadeniach knižnice optických médií
- v Zväzky CD-ROM v zariadeniach CD-ROM alebo DVD
- v Zväzky v zariadeniach knižnice optických médií pripojených pomocou lokálnej siete

**Poznámka:** Zväzky vytvorené vo formáte UDF nepodporujú príkazy WRKOPTDIR a WRKOPTF.

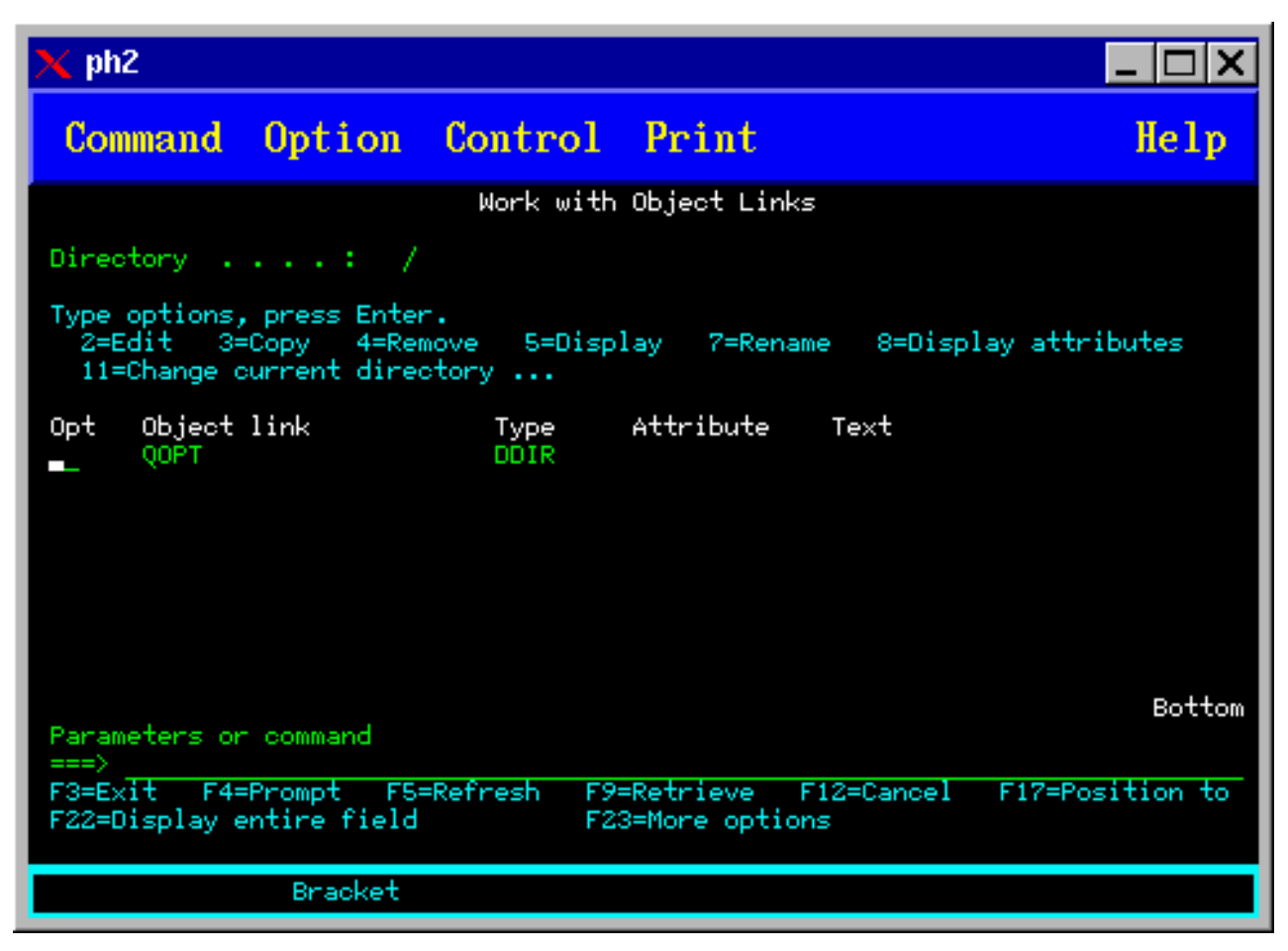

### **Odobratie optického zväzku**

Na odobratie zväzku zvoľte vedľa zväzku, ktorý chcete odobrať, v ponuke Work with Optical Volumes, v stĺpci Opt (Option) možnosť 4 (Remove).

Optický zväzok môžete odobrať aj fyzickým odobratím kazety optického disku z dátového servera optickej digitálnej knižnice. Zobrazí sa nasledujúca ponuka Remove Optical Cartridge a vyžiada si od vás doplnkové informácie.

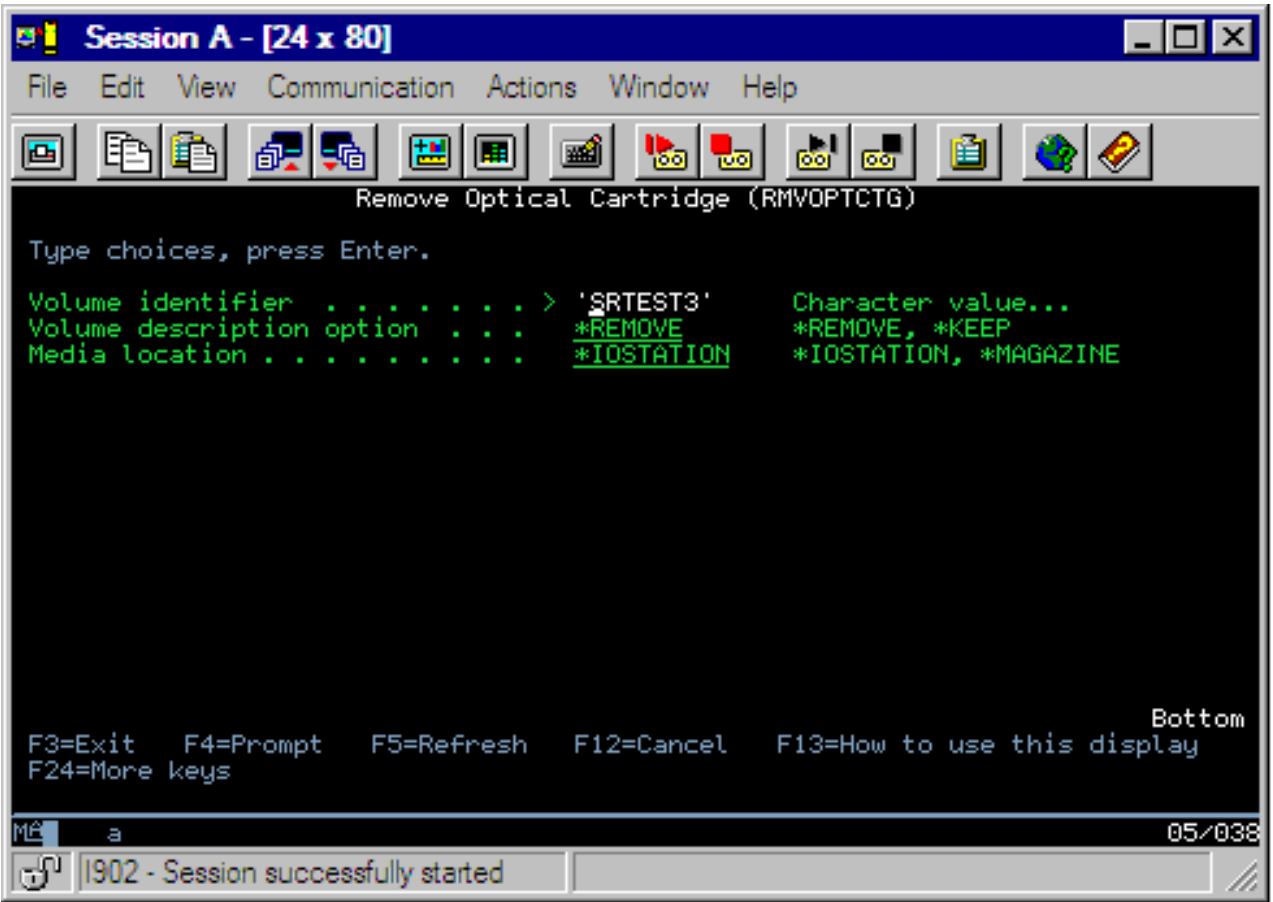

Zadajte informácie do nasledujúcich polí:

- Identifikátor zväzku
- Možnosti pre opis zväzku
- v Umiestnenie odobratého zväzku (ak bol opis zväzku nastavený na \*KEEP)
- v Umiestnenie média: Niektoré modely 399F podporujú odoberanie médií z hromadného zásobníka. Ak zariadenie používa zásobník, môžete nastavením hodnoty \*MAGAZINE nastaviť používanie tejto funkcie. Zásobník môžete odobrať zadaním VOL(\*MAGAZINE) v tomto príkaze.

Keďže na každom optickom disku sú 2 zväzky, možnosti nastavené v ponuke Remove Optical Cartridge sa uplatnia na oba.

**Poznámka:** Príkaz na odobratie kazety Remove Cartridge (RMVOPTCTG) sa vzťahuje na:

- v Zväzky priamo pripojené ku knižnici optických médií
- Zväzky v CD-ROM a DVD zariadeniach
- Jednotky vo virtuálnych optických zariadeniach

### **Vymazanie odobratých zväzkov z databázy optického indexu**

Ak ste odobrali (\*REMOVED) zväzok, ale uložili ste informácie o popise zväzku, môžete ich pomocou možnosti 9 (Delete) vymazať. Možnosť vymazať môžete tiež použiť ak bol zväzok označený, že sa nachádza v offline zariadení. Voľba vymazať odstráni iba jeden zväzok z dvoch zväzkov na optickej kazete.

**Poznámka:** Voľba vymazať sa vzťahuje na:

v Zväzky odobraté z knižnice optických médií

- <span id="page-111-0"></span>v Zväzkky v offline knižniciach optických médií
- v Zväzkky v offline optickom LAN zariadení

## **Kontrola optickej jednotky**

Na overenie integrity adresárov a súborov uložených na zväzku vyberte voľbu č. 14 (Check) v stĺpci Opt (Option) vedľa identifikačného označenia zväzku.

Pomocou tohto príkazu si možno overiť, či možno čítať všetky súbory, pričom v prípade, ak sa zistia poškodené súbory, vytlačí sa ich zoznam. Ďalej možno v závislosti od hodnoty parametra OUTPUT určiť, či sa má zobrazovať celkový počet zistených poškodených a nepoškodených súborov.

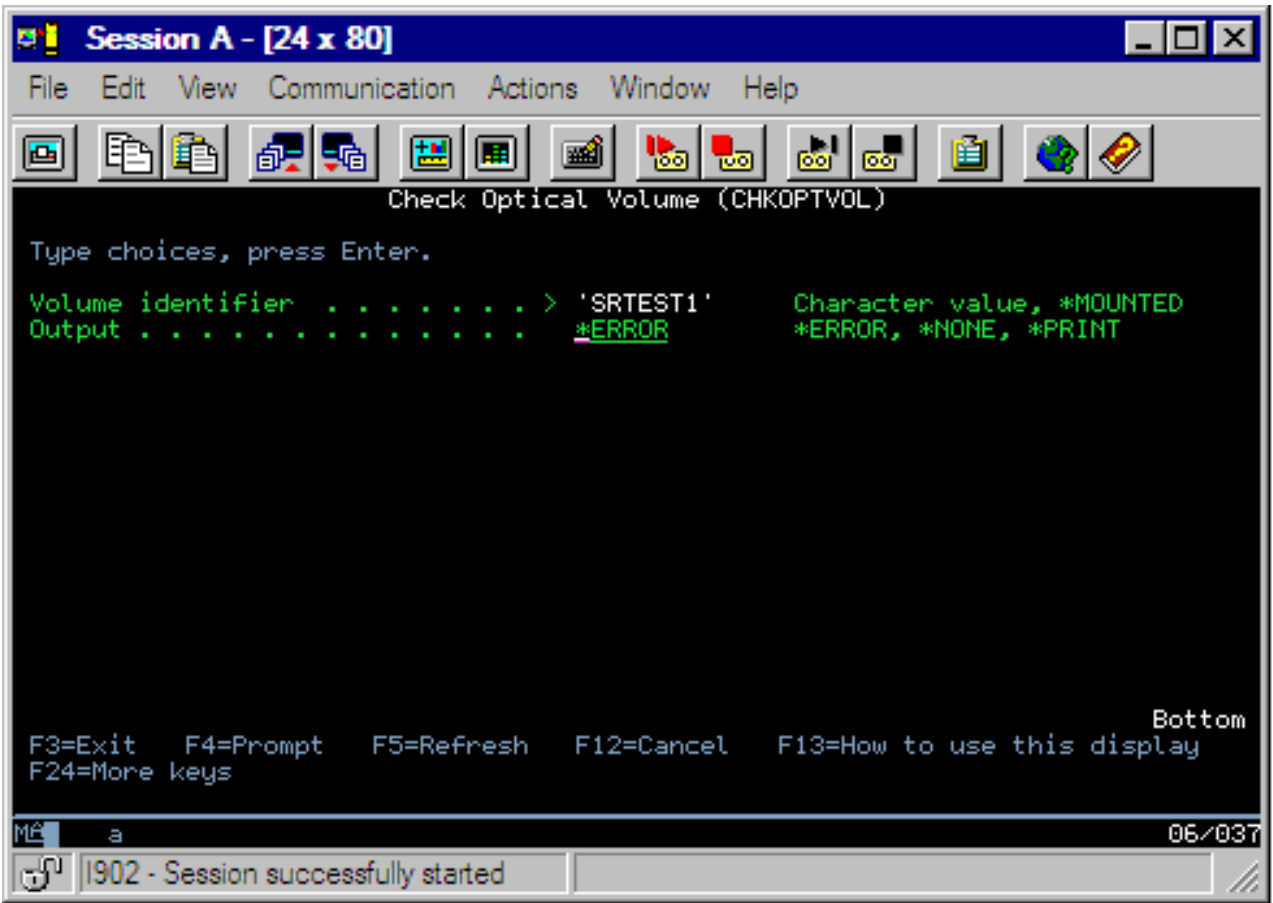

Zadajte informácie do nasledujúcich polí:

- Identifikátor zväzku
- v Output: zadajte podmienky pre tlačový výstup.
- v Optical device: určenie optického zariadenia sa vyžaduje len vtedy, ak sa v poli na identifikačné označenie zadala hodnota \*MOUNTED.

**Poznámka:** Príkaz na kontrolu optického zväzku (CHKOPTVOL) sa vzťahuje na:

- v Zväzky priamo pripojené ku knižnici optických médií
- Zväzky v CD-ROM a DVD zariadeniach
- Zväzky vo virtuálnych optických zariadeniach

### **Zmeny parametrov optického prostredia**

Na zmenu konkrétnych parametrov optickej konfigurácie s účinkom na všetky úlohy využívajúce systém optických súborov možno použiť príkaz na zmenu optických atribútov (CHGOPTA).

Za účelom požadovanej konfigurácie možno upravovať nasledujúce parametre.

#### **Atribúty kopírovania**

Pomocou tejto funkcie možno zadať, či sa majú pri kopírovaní alebo presune súborov medzi súborovými systémami QDLS a QOPT pomocou aplikačného programovacieho rozhrania HFS Copy alebo pomocou rozhrania Move Stream File kopírovať atribúty zdrojového súboru. Pri kopírovaní a presune súborov v rámci systému optických súborov sa tento parameter ignoruje, a pre knižnice na optických médiách pripojené k sieťam LAN je neplatný. Ak aplikácie nepožadujú, aby sa pri kopírovaní medzi súborovými systémami QOPT a QDLS zachovávali atribúty súborov, treba nastaviť hodnotu tohto parametra na \*NO. Táto voľba zlepšuje výkon pri operáciách presunu a kopírovania a znižuje požiadavky na úložný priestor pri zápise na optický disk.

#### **Atribút zablokovania súboru**

Pomocou tejto funkcie možno zadať, či sa má pre daný súborový systém /QOPT zapnúť alebo vypnúť podporná funkcia zablokovania optických súborov. Ak sa táto funkcia vypne, sú v prípade chyby pri zatvorení súboru príslušné opatrenia na obnovu dát na zodpovednosti užívateľa.

### **Povoliť variantné znaky**

Pomocou tejto funkcie možno určiť, či možno v názvoch ciest pri pristupovaní k súborom uloženým na optických zväzkoch vo formáte universal disk format (UDF) prostredníctvom rozhraní hierarchického systému súborov (HFS) zadávať variantné znaky. Tento parameter nemá vplyv na prístup k optickým zväzkom vo formáte vysokovýkonného systému optických súborov (HPOFS) a vo formáte ISO 9660. Ďalej tento parameter nemá vplyv ani na integrované rozhrania súborových systémov používané pre všetky formáty optických médií.

#### **Podpora médií rozšírených formátov**

Pomocou tejto funkcie možno určiť, ktorý formát sa má použiť pri vložení média do optického zariadenia. Niektoré médiá majú definovaný primárny i rozšírený formát. Napríklad optické disky typu UDF-Bridge majú ako základný definovaný formát ISO 9660 a ako rozšírený formát UDF. Podporované sú tiež protokoly Rock Ridge pre rozšírený formát názvu. Pomocou tohto parametra možno určiť, ktorý formát sa má použiť pri vložení média do optického zariadenia.

#### **Súvisiace koncepty**

"Obnova [zablokovaných](#page-136-0) optických súborov" na strane 131 zablokovaný optický súbor, je optický súbor, ktorý sa nedá bežným spôsobom zatvoriť.

### **Nastavenie ochrany proti zápisu**

Funkcia ochrany proti zápisu zabraňuje zapisovaniu na disk.

Okno ochrany proti zápisu indikuje, či je ochrana proti zápisu zapnutá alebo vypnutá.

Ak chcete použiť funkciu ochrany proti zápisu, postupujte takto:

- 1. Nájdite na kazete prepínač ochrany proti zápisu.
- 2. Nastavte ho do polohy read/write alebo read-only.
	- v Ak chcete, aby na disk bolo možné aj zapisovať (stav read/write), posuňte prepínač ochrany proti zápisu do polohy off. Okno ochrany proti zápisu sa zatvorí. Takto môžete na disk zapisovať údaje.
	- v Ak chcete, aby sa z disku dalo iba čítať (stav read-only), posuňte prepínač ochrany proti zápisu do polohy on. Okno ochrany proti zápisu bude otvorené a na disk nebude možné zapisovať nijaké údaje.

Pre každú jednotku (stranu disku) je na kazete samostatný prepínač ochrany proti zápisu.

#### **Súvisiace úlohy**

"Označenie optickej kazety s [inicializovaným](#page-87-0) zväzkom" na strane 82

Ak chcete označiť kazetu, ktorá obsahuje aspoň jeden inicializovaný zväzok, postupujte podľa týchto krokov. Voľby si vyberáte v zobrazení Work with Optical Volumes.

# <span id="page-113-0"></span>**Vytvorenie hlavného disku CD-ROM**

Pokyny pre prípravu matricového disku CD pre server iSeries nájdete na stránke Optický úložný priestor.

[Optický](http://www-1.ibm.com/servers/eserver/iseries/optical/cdrom/cddist.htm) úložný priestor

# **Zálohovanie optického zväzku**

Táto koncepcia popisuje metódy, ktoré možno použiť na zálohovanie optických údajov z jedného optického zväzku na iný optický zväzok alebo pásku.

Táto téma obsahuje informácie o definovaní stratégie zálohovania, možnostiach zálohovania a používaní príkazov zálohovania.

### **Definovanie stratégie zálohovania**

V tejto téme sa popisuje postup potrebný na definovanie stratégie zálohovania.

Neexistuje jediná dokonalá stratégia zálohovania vyhovujúca potrebám každého užívateľa. Pred rozhodnutím sa pre niektorú stratégiu zálohovania je preto potrebné definovať svoje požiadavky na zálohovanie. Ako pomôcku pri určení svojej stratégie zálohovania použite tieto otázky:

- Potrebujem zálohy údajov?
	- Dajú sa informácie ľahko znova vytvoriť?
	- Ak nebudem mať zálohy, ako to ovplyvní moju prácu?
	- Vyžaduje sa zo zákona, aby som mal k dispozícii zálohy?
- v Ako často mám vykonávať zálohy?
	- Denne
	- Týždenne
	- Mesačne
	- Iba keď je zväzok plný
- Ako sa bude zálohovanie vykonávať?
	- Prírastkové zálohovanie
	- Čiastkové alebo výberové zálohovanie
	- Úplné zálohovanie
- v Kedy má systém vykonávať zálohovanie?
	- Počas prvej, druhej alebo tretej zmeny
	- Cez víkend
	- Vyskytnú sa inékonflikty s optickými jednotkami?
- v Bude cieľový zväzok obsahovať zálohy pre jeden alebo pre viaceré zväzky?
- v Ako dlho zachovám pôvodné údaje po vykonaní zálohovania?
- v Aký typ dostupnosti je potrebný pre zväzky?
	- V knižnici optických médií
	- Mimo knižnice optických médií, ale v mieste pracoviska
	- Mimo knižnice optických médií a mimo pracoviska

Toto nie je úplný zoznam faktorov na zváženie pri rozhodovaní o stratégii zálohovania, ale skôr základ, na ktorom môžete ďalej stavať.

# **Duplicate Optical (DUPOPT)**

Príkaz Duplicate Optical (DUPOPT) vytvorí duplicitný optický zväzok.

Vytvorený duplicitný zväzok je identický s pôvodným zväzkom a líši sa iba identifikátorom zväzku a časom vytvorenia.

Použitím príkazu DUPOPT namiesto príkazu CPYOPT na úplné zálohovanie celého zväzku sa podstatne zvýši výkon. Na príkaz DUPOPT sa vzťahujú nasledujúce požiadavky:

- Vyžadujú sa dve optické jednotky.
- v Zdrojový a cieľový zväzok musí mať rovnakú veľkosť sektorov.
- v Zdrojový a cieľový zväzok nemôžu byť na opačnej strane tej istej kazety.
- v Zdrojové a cieľové zariadenia musia byť rovnakého typu (obe musia byť napríklad optickou knižnicou alebo samostatným optickým zariadením).
- v Ak je zdrojové médium typu \*WORM, cieľové médium musí byť typu \*WORM alebo \*ERASE. Ak je zdrojové médium typu \*ERASE, cieľové médium musí byť typu \*ERASE.
- v Ak je zdrojové médium typu \*DVD-RAM, cieľové médium musí byť typu \*DVD-RAM.
- v Ak je cieľové médium typu \*WORM, nesmie byť inicializované.
- v Ak je cieľové médium typu \*ERASE, všetky údaje na cieľovom zväzku sa stratia.
- v Po spustení príkazu DUPOPT systém proces nepreruší. Systém nenaplánuje žiadnu inú prácu na jednotke až do dokončenia príkazu.

Príkaz DUPOPT použite, keď chcete skopírovať celý zväzok, alebo na účely prírastkového zálohovania zdrojového zväzku. V prípade úplného zálohovania počkajte, kým je zdrojový zväzok plný, a príkaz CL DUPOPT použite až potom.

Príkaz DUPOPT vždy vytvorí úplnú kópiu zdrojového zväzku. Môžete ho však použiť aj na prírastkové zálohovanie optických zväzkov nasledovným spôsobom:

- 1. Určite, ako často chcete zálohovať zdrojový zväzok a koľko záložných kópií chcete mať k dispozícii.
- 2. Použite príkaz DUPOPT na duplikovanie zdrojového média do cieľového média, ktorého typ média je \*ERASE. Získate tým presnú kópiu zdrojového média.
- 3. Pokračujte vo vytváraní duplicít zdrojového zväzku tak často, ako chcete, až kým zdrojový zväzok nie je plný.
- 4. Keď je zdrojové médium plné a máte k dispozícii úspešnú finálnu kópiu, môžete použiť všetky cieľové médiá na zálohovanie iných zdrojových médií.
- 5. Ak je vaše zdrojové médium typu \*WORM, pred finálnym zálohovaním určite, či typ vášho finálneho cieľového média má byť \*WORM alebo \*ERASE.

**Upozornenie:** Ak sa príkaz DUPOPT nedokončí úspešne alebo z akéhokoľvek dôvodu skončí počas spracovania, zálohovanie bude neúspešné. Navyše ak je cieľové médium typu \*WORM, cieľový zväzok môže byť už nepoužiteľný.

**Rozšírenia:** Od uvedenia príkazu DUPOPT došlo k niekoľkým rozšíreniam:

- v Príkaz DUPOPT už nevyžaduje, aby sa zdrojový i cieľový zväzok nachádzal v tej istej optickej knižnici.
- v V prípade cieľových médií s formátom \*HPOFS už kapacita cieľového média nemusí byť zhodná s kapacitou zdrojového média. Môže byť teraz rovnaká alebo väčšia.
- v V prípade médií typu \*WORM už cieľové médium nemusí byť typu \*WORM. Môžete použiť médiá typu \*WORM alebo \*ERASE.
- v Vylepšená obnova po chybe zariadenia.
- Zlepšený výkon.
- v Pridanie krížovej podpory zariadení (z knižnice do knižnice, zo samostatného zariadenia do samostatného zariadenia).
- v Pridanie podpory uvoľnenia pre samostatné zariadenia.
- v Pri duplikovaní zväzku v samostatnom alebo virtuálnom zariadení môžete vytvoriť presnú kópiu zdroja s rovnakým identifikátorom zväzku.

V nasledujúcom príklade systém duplikuje zväzok v optickom zariadení OPT01 do zväzku v optickom zariadení OPT02. Po dokončení bude mať cieľový zväzok identifikátor MYBACKUP a systém uvoľní médium v zariadení.

**Poznámka:** Poznámka: Systém podporuje možnosť uvoľnenia iba pre samostatné zariadenia.

### > DUPOPT FROMVOL(\*MOUNTED) TOVOL(\*MOUNTED) NEWVOL(MYBACKUP)

### FROMDEV(OPT01) TODEV(OPT02) FROMENDOPT(\*LEAVE) TOENDOPT(\*UNLOAD)

### **Kopírovanie údajov na optických zväzkoch (CPYOPT)**

Táto téma sa zaoberá používaním príkazu CPYOPT jazyka CL a niektorými voliteľnými parametrami, ktoré môžete pre tento príkaz zadať.

Príkaz CPYOPT slúži na kopírovanie súborov a adresárov medzi optickými zväzkami. Príkaz CPYOPT môžete použiť na kopírovanie: v Všetkých súborov a adresárov na celom zväzku. v Všetkých súborov a podadresárov v adresári. v Všetkých súborov v adresári. v Samostatný súbor. Existujú dva druhy optických zväzkov: \*PRIMARY (primárny) a \*BACKUP (zálohovací). Zväzok \*PRIMARY je normálny zväzok, na ktorý môžu zapisovať užívateľské aplikácie. Zväzok \*BACKUP je špeciálny zväzok, na ktorý možno zapisovať len pomocou špeciálnych príkazov pre optické zväzky. Príkaz CPYOPT môžete použiť na kopírovanie súborov medzi nasledujúcimi typmi zväzkov:

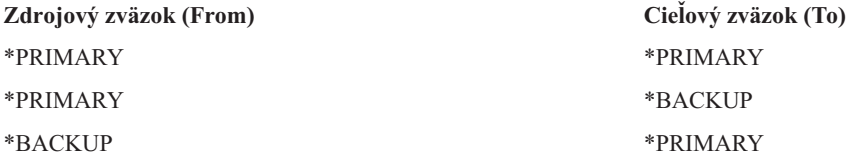

Nasledujúce odkazy vám umožnia získať podrobnejšie informácie o príkaze CPYOPT:

### **Kľúčové parametre:**

Ako pomôcka je k dispozícii viacero parametrov, ktoré možno zadávať za účelom výberu súborov na kopírovanie.

Tieto parametre sú:

- Výber súborov na kopírovanie (SLTFILE)
- Kopírovať podadresáre (CPYSUBDIR)
- Počiatočný dátum a čas (FROMTIME)

Aby bolo možné skopírovať súbor, musí spĺňať všetky tri uvedené požiadavky.

Pomocou príkazu CPYOPT si možno vytvoriť záložné kópie optických zväzkov, nie je to však pre tento účel ideálny spôsob. Treba si totiž uvedomiť, že vykonanie príkazu CPYOPT prebieha po jednotlivých súboroch, čo znamená, že ak sa kopíruje veľký počet súborov, môže si jeho dokončenie vyžiadať rádovo hodiny. Potrebný čas na vykonanie požiadavky na kopírovanie závisí tiež od zadaných volieb. Príklady na porovnanie rôznych zadaných volieb a ako sa tieto voľby prejavujú na požiadavke na kopírovanie si možno pozrieť ďalej v tejto kapitole.

*Voľba súborov, ktoré sa majú kopírovať:* Ak chcete vybrať súbory, ktoré sa majú skopírovať, použite parameter Select files to copy (SLTFILE).

- v Máte nasledujúce voľby: prednastavená voľba je \*CHANGED. Systém zistí, či zdrojový súbor na cieľovej jednotke už existuje. Ak áno, systém zdrojový súbor skopíruje iba vtedy, ak sa tento zdrojový súbor od posledného kopírovania zmenil. O tom, či sa súbor zmenil alebo nie, rozhodujú dve sady dátumov a časov: Buď dátum a čas poslednej zmeny súboru alebo dátum a čas, kedy sa naposledy zmenili atribúty tohto súboru. Tieto dátumy a časy je možné zobraziť zadaním parametra DATA(\*FILATR) v príkaze Display Optical (DSPOPT) CL.
- v Zadaním voľby \*ALL sa skopírujú všetky súbory nachádzajúce sa v zdrojovom zväzku. Všetky súbory, ktoré už prípadne na cieľovom médiu existujú, nahradí systém novými kópiami súborov zo zdrojovej jednotky.
- v Zadaním voľby \*NEW sa skopírujú len súbory, ktoré aktuálne v cieľovom zväzku nejestvujú.

Ak cieľová jednotka už obsahuje súbory, voľba \*CHANGED alebo \*NEW môže spôsobiť, že požiadavka CPYOPT sa bude vykonávať dlhšie. Je to tak preto, lebo systém si musí vytvoriť zoznam súborov aj pre zdrojovú aj pre cieľovú jednotku a potom ich porovnať. Čas potrebný na tieto úlohy sa môže obzvlášť predĺžiť v prípadoch, keď jednotky obsahujú tisíce súborov.

*Kopírovať podadresáre:* Pomocou parametra Copy subdirectories (CPYSUBDIR) možno určiť, či sa majú spracovať aj súbory v podadresároch zadanej cesty k zdroju, z ktorého sa má kopírovať. Máte nasledujúce voľby:

- v Zadaním voľby \*NO sa povolí kopírovanie len pre súbory pod zadanou adresou k zdroju. Jedná sa o prednastavenú voľbu.
- v Zadaním voľby \*YES sa povolí kopírovanie pre všetky súbory pod zadanou adresou k zdroju vrátane jej podadresárov. Ak v cieľovom zväzku tieto podadresáre nejestvujú, vytvoria sa. Podadresáre sa vytvoria pod rovnakými názvami ako pôvodné v zdrojovom zväazku, a to aj v prípade, ak má nadradený adresár iný názov. Pred vlastným kopírovaním sa vždy vykoná overenie, či výsledné názvy nových ciest neprekračujú maximálnu povolenú dĺžku. Systém vám nepovolí kopírovať podadresáre do iného podadresára v tom istom adresári daného zväzku.

*Počiatočný dátum a čas:* Systém použije parameter FROMTIME, pomocou ktorého zistí, či je súbor vhodný na kopírovanie podľa dátumu svojho vytvorenia alebo poslednej zmeny. Všetky súbory, ktoré boli vytvorené, zmenené alebo ktorých atribúty sa zmenili v deň alebo po dni (čase) počiatočného dátumu a času, sú vhodné na kopírovanie. Dátum, kedy bol súbor vytvorený alebo naposledy zmenený, môžete zistiť zadaním parametra DATA(\*FILATR) v príkaze Display Optical (DSPOPT) CL. Predvolené hodnoty: Hodnoty \*BEGIN pre Počiatočný dátum a \*AVAIL pre Počiatočný čas indikujú, že všetky súbory spĺňajú požiadavku počiatočného dátumu a času. Zadaním počiatočného dátumu a času sa určia na kopírovanie len súbory, ktoré sa vytvorili alebo naposledy upravovali po tomto čase. Tento parameter môžete použiť na značné obmedzenie počtu súborov, ktoré budú vyžadovať spracovanie príkazom CPYOPT. Takto sa zníži dĺžka času potrebného na spracovanie týchto súborov. Tento parameter môžete spojiť s parametrom SLTFILE a obmedziť tak počet súborov, ktoré treba pred začatím kopírovania skontrolovať. Na skopírovanie by sa mali vybrať len súbory, ktoré sa naposledy menili (hodnota \*CHANGED) alebo vytvorili (hodnota \*NEW) po zadanom počiatočnom dátume a čase.

*Príklady:* Príklad 1 — Skopírovanie všetkých súborov zo zdrojového zväzku: v tomto príklade je opísaný postup na skopírovanie všetkých súborov zo zdrojového zväzku VOL001 do zväzku, ktorý v čase kopírovania neobsahoval žiadne súbory ani adresáre. Spracujú sa všetky podadresáre v zdrojovom zväzku, tieto podadresáre sa znovu vytvoria v cieľovom zväzku a skopírujú sa všetky súbory.

### > CPYOPT FROMVOL(VOL001) FROMPATH(/) TOVOL(CPYVOL001) SLTFILE(\*ALL) CPYSUBDIR(\*YES) CRTDIR(\*YES)

Príklad 2 — Skopírovanie všetkých súborov zo zdrojového zväzku, ktoré sa vytvorili alebo upravovali od poslednej požiadavky na kopírovanie: v tomto prípade máte viacero volieb, ktoré si môžu vyžiadať rôzny čas. Prvou z nich je vydať rovnakú požiadavku ako v Príklade 1 s tým rozdielom, že sa zadá iný cieľový zväzok. Do nového cieľového zväzkz sa skopírujú všetky súbory a adresáre.

Druhou možnosťou je použiť voľbu \*CHANGED parametra SLTFILE.

### > CPYOPT FROMVOL(VOL001) FROMPATH(/) TOVOL(CPYVOL001) SLTFILE(\*CHANGED) CPYSUBDIR(\*YES) CRTDIR(\*YES)

V závislosti od aktuálneho počtu súborov na zdrojovom a cieľovom médiu si spracovanie tejto požiadavky môže vyžiadať pomerne dlhý čas. Najprv je potrebné spracovať si zoznam všetkých súborov na zdrojovom a cieľovom médiu. Následne sa vykoná porovnanie týchto súborov s cieľom zistiť, či a ktoré z nich sa od poslednej požiadavky CPYOPT zmenili. Po dokončení tohto kroku sa skopírujú len tie súbory, ktoré sa zmenili.

Treťou možnosťou je použiť voľbu \*NEW parametra SLTFILE, pod podmienkou, že nedošlo k zmenám žiadneho z jestvujúcich, ale len k pridaniu nových súborov k zdrojovému zväzku.

> CPYOPT FROMVOL(VOL001) FROMPATH(/) TOVOL(CPYVOL001) SLTFILE(\*NEW) CPYSUBDIR(\*YES) CRTDIR(\*YES)

Najprv je potrebné spracovať si zoznam všetkých súborov na zdrojovom a cieľovom médiu. Následne treba tieto súbory ešte predtým, než sa pristúpi ku kopírovaniu, vzájomne porovnať.

Štvrtou možnosťou je použiť niektorú z volieb príkazu SLTFILE v kombinácii so zadaním počiatočného dátumu a času.

> CPYOPT FROMVOL(VOL001) FROMPATH(/) TOVOL(CPYVOL001) SLTFILE(\*CHANGED) CPYSUBDIR(\*YES) CRTDIR(\*YES) FROMTIME('04/01/99' '00:00:00')

Zadaním počiatočného času sa do cieľového zväzku skopírujú len súbory, ktoré sa vytvorili alebo naposledy upravovali po 04.01.1999.

### **Použitie príkazu CPYOPT na zálohovanie jednotky:**

Príkaz Copy Optical (CPYOPT) môžete použiť na vykonanie úplnej alebo čiastočnej kópie vašej jednotky.

Nasledujúci text opisuje špeciálne spracovanie príkazu CPYOPT, keď je cieľom jednotka \*PRIMARY alebo \*BACKUP. Pozrite si tento zoznam, aby ste sa vedeli rozhodnúť ako najlepšie využiť príkaz.

- v Kopírujte úplne alebo čiastočne. Môžete kopírovať súbor, adresár, adresár so všetkými podadresármi alebo celú jednotku.
- v Kopírujte prírastkovo. Môžete kopírovať len to, čo sa zmenilo od predchádzajúcej požiadavky CPYOPT.
- v Pri kopírovaní zadajte dátum spustenia na výber súborov. Len súbory, ktoré sú vytvorené alebo zmenené v alebo po zadanom dátume sú vhodné na kopírovanie.
- v Replikujte hierarchickú štruktúru zdrojovej jednotky v cieľovej jednotke.Požiadavky CPYOPT na typ jednotky \*PRIMARY Keď je cieľová jednotka typu \*PRIMARY, príkaz CPYOPT má tieto jedinečné požiadavky:

*Požiadavky CPYOPT na typ jednotky \*PRIMARY:* Keď je cieľová jednotka typu \*PRIMARY, príkaz CPYOPT má tieto jedinečné požiadavky:

- v Zdrojová jednotka môže mať typ \*PRIMARY alebo \*BACKUP.
- v Keďže cieľová jednotka je \*PRIMARY, všetky požiadavky na rozhranie API a väčšina optických príkazov a pomocných programov môže pristupovať k jednotke.
- v Keďže pomocné programy a užívateľské programy môžu aktualizovať jednotku \*PRIMARY, musíte určiť spôsob, akým sa budú chrániť adresáre a súbory pred neoprávnenými zmenami alebo vymazaním.
- v Cieľová jednotka by mohla obsahovať informácie pre jednu alebo viacnásobné optické jednotky \*PRIMARY. Jednoduchý spôsob ako riadiť viacnásobné jednotky v samostatnej cieľovej jednotke by bolo prostredníctvom nového adresára na prvej úrovni. Tento názov adresára by mohol byť názvom jednotky primárneho zdroja.
- v Potrebujete spôsob ako sledovať poslednú zálohu jednotky alebo adresára. Použite príkaz CPYOPT, aby sa to dialo automaticky.
- v Hierarchická štruktúra v cieľovej jednotke nemusí byť identická s optickou jednotkou \*PRIMARY.
- v Vytvorenie dátumu a času a zmena dátumu a času súboru v cieľovej jednotke sa bude robiť inak, ako u ich náprotivkoch v optickej primárnej jednotke. Údaje o vytvorení súboru a čas na cieľovej jednotke je dátum, kedy bol súbor zapísaný.
- v Adresáre a súbory môžete používať priamo v cieľovej jednotke \*PRIMARY. Nemusíte kopírovať späť do optickej jednotky \*PRIMARY.
- v Môžete požiadať, aby systém kopíroval len nové súbory v zdrojovej jednotke na cieľovú jednotku. To môže byť užitočné, ak nikdy nemeníte súbory vo vašej zdrojovej jednotke, ale iba vytvárate nové.

*Požiadavky CPYOPT na typ jednotky \*BACKUP:* Keď je cieľová jednotka typu \*BACKUP, príkaz Copy Optical (CPYOPT) má tieto jedinečné požiadavky:

- v Zdrojová jednotka musí byť typu \*PRIMARY.
- v Len príkazy CPYOPT a CVTOPTBKU môžu zapisovať do cieľovej jednotky \*BACKUP. Rozhrania API, pomocné programy a užívateľské programy nemôžu zapisovať do optickej jednotky \*BACKUP.
- v Optická jednotka \*BACKUP môže obsahovať informácie len pre jednu optickú jednotku \*PRIMARY. Týmto sa zabráni tomu, aby dve primárne jednotky zdieľali rovnakú optickú záložnú jednotku.
- v Adresáre alebo súbory z optickej jednotky \*BACKUP nemôžete vymazať. Zaisťuje to integritu údajov optickej záložnej jednotky.
- v Systém zachováva dátum a čas vytvorenia súboru a dátum a čas zmeny pre jednotku \*PRIMARY v optickej jednotke \*BACKUP.
- v Užívateľská aplikácia nemôže priamo používať súbor alebo adresár v jednotke \*BACKUP. V prvom rade musíte skopírovať súbor alebo adresár do optickej jednotky \*PRIMARY pomocou príkazu CPYOPT.
- v Ak je optická jednotka \*PRIMARY poškodená alebo stratená, môžete skonvertovať optickú jednotku \*BACKUP do optickej jednotky \*PRIMARY. Môžete to spraviť prostredníctvom príkazu Convert Optical Backup (CVTOPTBKU) CL.
- v Optické jednotky \*BACKUP vyžadujú použitie doplnkových médií na zachovanie kontrolných informácií o stave požiadaviek na zálohovanie. Z tohto dôvodu jednotka \*PRIMARY využitá na 100% nemusí sedieť do optickej jednotky \*BACKUP.
- Systém vždy inicializuje jednotky \*BACKUP s prahom jednotky 99%.

*Návrhy ktorý z typov jednotky CPYOPT sa má použiť:* Nasleduje zoznam položiek, ktoré môžete použiť, aby ste vedeli určiť, či máte použiť cieľový typ jednotky \*PRIMARY alebo \*BACKUP.

- v Vo všeobecnosti príkaz CPYOPT do typu jednotky \*PRIMARY vám dáva viac flexibility, ale vyžaduje viac riadenia vašich záložných jednotiek.
- v Príkaz CPYOPT do typu jednotky \*BACKUP poskytuje viac riadenia a bezpečnosti pre vaše optické záložné jednotky, ale je menej flexibilný.
- v Použite príkaz CPYOPT a zadajte typ jednotky \*PRIMARY, ak chcete kopírovať údaje z niekoľkých jednotiek do jedinej jednotky.
- v Použite príkaz CPYOPT a zadajte typ jednotky \*BACKUP, ak chcete väčšiu bezpečnosť pre vaše záložné jednotky. Systém nemôže zapisovať do jednotiek typu \*BACKUP normálnymi optickými príkazmi alebo užívateľskými programami.
- v Použite príkaz CPYOPT a zadajte typ jednotky \*BACKUP na uloženie informácií ako napríklad kedy systém skopíroval adresáre a jednotky a stav úspešnosti týchto kópií.
- v Najväčšia výhoda používania príkazu CPYOPT na typ jednotky \*BACKUP je tá, že systém ukladá informácie o kontrole zálohy do záložnej jednotky. Tieto informácie zahŕňajú vzťah medzi súbormi v záložnej jednotke a súbormi v primárnej jednotke. Tieto informácie môžu byť veľmi užitočné, ak budete niekedy potrebovať obnoviť stratené zdrojové údaje zo záložnej jednotky.
- v Použite príkaz CPYOPT a zadajte typ jednotky \*BACKUP, ak chcete, aby boli zdrojový a cieľový dátum (vytvorenie a zmeny) identické.
- v Jedna nevýhoda využívania príkazu CPYOPT do typu jednotky \*BACKUP je tá, že systém používa extra priestor v záložnej jednotke na ukladanie kontrolných informácií. Množstvo, ktoré sa používa je približne 3 krát väčšie ako sektorová veľkosť pre každý adresár. Z tohto dôvodu, ak príkaz CPYOPT nakopíruje 100 adresárov z primárnej jednotky do záložnej jednotky, kde je sektorová veľkosť v záložnej jednotke 2KB, záložná jednotka používa doplnkových 600KB priestoru. V tomto príklade 600KB priestoru je použitých každý raz, keď sa spustí príkaz.

### **Typ jednotky \*BACKUP:**

Táto časť prejednáva typ jednotky \*BACKUP a jedinečný proces zálohovania, ktorý je priradený jednotke \*BACKUP.

Nezabudnite, že použitie príkazu Copy Optical (CPYOPT) na jednotku \*BACKUP sa už neodporúča na zálohovanie jednotiek z dôvodu požadovaného času. Na zálohovanie jednotiek sa odporúča príkaz Duplicate Optical (DUPOPT).

Typ jednotky \*BACKUP podporuje zálohovanie a ochranu informácií z optických jednotiek \*PRIMARY. Systém nepovoľuje užívateľským programom alebo rozhraniam API zapisovať na optické jednotky \*BACKUP. Jednotky \*BACKUP možno aktualizovať len obmedzenou množinou príkazov optických zariadení. Keď systém vytvorí adresár alebo súbor na optickej jednotke \*BACKUP, jediným spôsobom, ako ho možno vymazať, je znova inicializovať jednotku. Takto sa zabráni náhodnému alebo úmyselnému vymazaniu.

Zálohové jednotky a adresáre obsahujú súbor Complete Backup Range, ktorý obsahuje dátumové informácie o predchádzajúcich požiadavkách na kopírovanie na optickú jednotku \*BACKUP. Tieto dátumy sú užitočné pri určovaní obsahu zálohových adresárov a jednotiek s ohľadom na obsah ich primárnych kópií. Tieto riadiace dátumy sa ľahšie obnovujú zadaním časového kontrolného bodu. Každý zálohový adresár ma svoje vlastné riadiace dátumy. Každá zálohová jednotka má tiež svoje vlastné riadiace dátumy, ktoré zahrňujú:

- v Úplný začiatočný dátum a čas
- Úplný koncový dátum a čas
- v Dátum a čas poslednej zmeny

Systém zapisuje tieto dátumy na zálohové jednotky do vyhradeného súboru v každom zálohovom adresári. Keďže systém zapisuje dátumy na médium, zálohové jednotky sú autonómne. Nielenže sú na médiu zálohové údaje, ale sú tam aj informácie o obnove.

### *Úplný zálohovací rozsah:*

Keď sa má optická jednotka \*PRIMARY kopírovať do optickej jednotky \*BACKUP, do jednotky \*BACKUP sa zapíše špeciálny súbor s názvom Úplný zálohovací rozsah.

Tento súbor označuje čas vykonania poslednej zálohy. Systém si ponechá informácie o riadení zálohy pre jednotku a každý adresár v jednotke. Po úspešnom zálohovaní adresára alebo jednotky bude súbor s názvom Úplný zálohovací rozsah obsahovať dátum a čas začatia aj ukončenia. Rozsah pre optickú zálohovaciu jednotku alebo adresár má svoj konkrétny význam: zálohovací adresár alebo jednotka obsahuje kópiu všetkých vytvorených alebo zmenených súborov v dátumovom rozsahu zodpovedajúcom primárnemu adresáru alebo jednotke.

Napríklad jednotka BVOL1 je \*BACKUP optickou jednotkou pre \*PRIMARY jednotku PVOL1. BVOL1 obsahuje adresár /DIR1, ktorý má tento úplný zálohovací rozsah:

- v Dátum začatia: 1.1.99
- $\cdot$  Čas začatia: 09:00:00
- Dátum ukončenia: 30.1.99
- $\cdot$  Čas ukončenia: 22:00:00

Znamená to, že systém zálohoval všetky zmenené alebo vytvorené súbory v /DIR1 na PVOL1 od 1.1.1999 od 9:00 hodiny do /DIR1 na BVOL1 do 30.1.1999 do 22:00 hodiny. Súbory vytvorené alebo zmenené na \*PRIMARY jednotke PVOL1 v adresári /DIR1 30.1.1999 po 22:00 hodine neboli zatiaľ zálohované.

**Úplný zálohovací rozsah pre adresáre:** Úplný zálohovací rozsah pre adresár nezahŕňa všetky podadresáre daného adresára. Inými slovami, každý adresár má svoj vlastný jedinečný Úplný zálohovací rozsah. Predpokladajme napríklad, že adresár /A má Úplný zálohovací rozsah od 1.3. do 1.5.1999, čo nemusí nutne znamenať, že adresár /A/B má rovnaký úplný rozsah. V skutočnosti nemusí mať adresár /A/B vôbec žiadny úplný zálohovací rozsah. Úplný rozsah neodráža hierarchický rozsah všetkých adresárov v danom podstrome.

Systém zaktualizuje Úplný zálohovací rozsah pre zálohový adresár po skopírovaní všetkých vhodných súborov v primárnom adresári.

**Poznámka:** Poznámka: Na zistenie vhodnosti súboru sa používa parameter SLTFILE na príkaze CPYOPT. Ak použijete \*ALL, všetky súbory budú vhodné na kopírovanie. Ak použijete \*CHANGED, na kopírovanie budú vhodné len tie súbory, ktoré boli vytvorené alebo zmenené od posledného použitia príkazu CPYOPT. Ak zadáte \*NEW, systém skopíruje len súbory, ktoré sa na cieľovej jednotke nenachádzajú.

Napríklad FILE.001 sa skopíruje 1.3.1999 ako výsledok úplnej zálohy adresára /DIR1. V tom čase bude adresáru /DIR1 pridelený rozsah ukončenia 1.3.1999. 1.4.1999 užívateľ znova nechal systém zálohovať adresár /DIR1 zadaním SLTFILE(\*CHANGED). Avšak záloha ovplyvní len zmenené súbory. Ak sa súbor FILE.001 od predchádzajúceho použitia príkazu CPYOPT nezmenil, nebude na kopírovanie vhodný. Ak však kopírovanie žiadneho z vhodných súborov nezlyhá, systém zaktualizuje rozsah ukončenia pre /DIR1 na 1.4.1999.

**Úplný zálohovací rozsah pre optické jednotky:** Úplný zálohovací rozsah pre optickú jednotku sa veľmi podobá rozsahu pre optický adresár. Úplný rozsah pre adresár predstavuje vzťah medzi súbormi v zálohovacom a primárnom adresári. Úplný rozsah pre optickú zálohovaciu jednotku predstavuje podobný vzťah medzi súbormi v optickej zálohovacej jednotke a primárnej jednotke. Ak chcete zaktualizovať úplný rozsah jednotky, musíte zálohovať všetky vhodné súbory na jednotke.

Aktualizovať úplný rozsah pre jednotku možno len vtedy, ak príkaz CPYOPT zadá premenné FROMPATH(/) a CPYSUBDIR(\*YES), čím sa zabezpečí, že systém spracuje všetky súbory v jednotke \*PRIMARY.

*Úplný zálohovací rozsah - dátum a čas začatia:*

V príkaze CPYOPT (Copy Optical) možno zadať dátum a čas začatia.

Dátumom a časom začatia úplného zálohovacieho rozsahu pre optickú zálohovaciu jednotku alebo adresár je najskorší čas úspešného skopírovania všetkých vhodných súborov v jednotke alebo adresári zadaný na príkaze CPYOPT.

Tento systém používa čas na výber súborov z primárnej jednotky na kopírovanie do optickej zálohovacej jednotky. Systém kopíruje všetky súbory vytvorené alebo zmenené v uvedenom čase alebo po ňom. Systém musí najprv úspešne skopírovať všetky vhodné súbory pre adresár alebo jednotku. Systém nastaví dátum a čas začatia pre zodpovedajúcu optickú zálohovaciu jednotku alebo adresár na uvedený čas. Definícia uvádza, že táto hodnota predstavuje najskorší čas zadaný na príkaze CPYOPT. Pozrite si tento príklad.

Dátum a čas začatia - scenár: užívateľ zadá príkaz CPYOPT pre adresár /DIR1 a uvedie dátum 1.5.1999 ako dátum začatia. Po úspešnom skopírovaní všetkých vhodných súborov systém nastaví úplný dátum začatia pre zálohovací adresár /DIR1 na 1.5.1999.

Predpokladajme, že užívateľ znova zadá príkaz CPYOPT pre adresár /DIR1. Tentokrát systém nastaví dátum začatia na 1.4.1999. Táto požiadavka skopíruje všetky súbory zmenené od posledného zadania príkazu CPYOPT a všetky súbory vytvorené medzi 1.4. a 1.5.1999, ktoré neboli vybrané v predchádzajúcej žiadosti. Po opätovnom úspešnom skopírovaní všetkých vhodných súborov sa dátum začatia pre zálohovací adresár /DIR1 zmení na 1.4.1999. Budúce kópie zadávajúce staršie dátumy začatia vytvoria podobné výsledky.

Pre dátum a čas začatia na príkaze CPYOPT použite \*BEGIN a \*AVAIL. Skopírujú sa všetky súbory z primárneho adresára alebo jednotky bez ohľadu na čas vytvorenia alebo zmeny súboru.

#### *Úplný zálohovací rozsah - dátum a čas ukončenia:*

Príkaz CPYOPT neumožňuje zadať dátum a čas ukončenia. Systém vždy používa dátum a čas požiadavky na kopírovanie ako dátum a čas ukončenia.

Preto systém používa dátum a čas požiadavky pre úplný dátum a čas ukončenia pre zálohovací adresár alebo jednotku.

Dátumom a časom ukončenia úplného zálohovacieho rozsahu pre optickú zálohovaciu jednotku alebo adresár je jedna z týchto podmienok:

- v Posledný raz dokončenia príkazu CPYOPT.
- v Keď systém úspešne skopíruje všetky vhodné súbory v danej jednotke alebo adresári.
- v Keď dátum a čas začatia požiadavky nenasleduje po existujúcom úplnom rozsahu.

Definícia poľa dátumu a času ukončenia má dve časti. Prvá časť - týmto dátumom je posledný raz, kedy bol príkaz CPYOPT dokončený pre adresár alebo jednotku bez zlyhania. Druhá časť - úplný dátum a čas ukončenia sa nezaktualizuje, ak rozsah požiadavky nepresahuje existujúci rozsah. Uvedené platí aj vtedy, ak sa všetky vhodné súbory skopírujú úspešne.

Dátum a čas ukončenia - scenár: 1.7.1999 užívateľ zadal príkaz CPYOPT pre adresár /DIR1, ktorý uvádza 1.2.1999 ako dátum začatia. Ak sa všetky vhodné súbory úspešne skopírujú, systém nastaví úplný dátum začatia pre zálohovací adresár /DIR1 na 1.2.1999 a úplný dátum ukončenia na 1.7.1999.

15.9.1999 systém zadá druhý príkaz CPYOPT pre adresár /DIR1 a 1.6.1999 uvedie ako dátum začatia. Ak sa všetky vhodné súbory úspešne skopírujú, úplným dátumom začatia pre zálohovací adresár /DIR1 zostane 1.2.1999. Úplný dátum ukončenia sa presunie na 15.9.1999. Toto je bežná situácia, ktorá berie do úvahy len prvú časť vyššie uvedenej definície.

1.12.1999 užívateľ znova zadá príkaz CPYOPT pre adresár /DIR1. Tento raz užívateľ zadá 1.10.1999 ako dátum začatia. Aj keď sa všetky vhodné súbory skopírujú úspešne, úplný rozsah sa nezmení. Úplný rozsah nemožno predĺžiť tak, aby obsahoval nový dátum ukončenia. Je to preto, že súbory, ktoré boli vytvorené alebo zmenené medzi 15.9.1999 a 1.10.1999 sa nezapočítavajú.

*Úplný zálohovací rozsah - posledný zmenený dátum a čas:*

Použitie príkazu CPYOPT spôsobuje, že systém zapíše posledný zmenený dátum a čas optickej zálohovacej jednotky alebo adresára,

ktorý zahŕňa ľubovoľný čas, kedy systém zapísal atribúty adresára alebo súboru do adresára alebo jednotky.

Posledný zmenený dátum a čas daného adresára a jednotky bude vždy odrážať dátum a čas požiadavky. Uvedené bude platiť aj vtedy, keď systém zapíše súbor do zálohovacieho adresára.

Posledný zmenený dátum a čas - scenár č.1: 1.7.1999 užívateľ zadá príkaz CPYOPT pre adresár /DIR1 zadaním \*BEGIN ako dátumu začatia. Ak systém úspešne skopíruje všetky vhodné súbory, dátumy budú nasledovné:

- v Systém nastaví úplný dátum začatia pre zálohovací adresár /DIR1 na \*BEGIN
- v a úplný dátum ukončenia na 1.7.1999.

Ak systém skopíroval minimálne jeden súbor do adresára /DIR1 ako výsledok tejto žiadosti, posledným zmeneným dátumom bude tiež 1.7.1999.

Systém nemusí po úspešnom kopírovaní nutne zaktualizovať posledný zmenený dátum a čas. Ak systém nezapísal žiadne súbory do zálohovacieho adresára, môže zaktualizovať úplný rozsah, ale nie posledný zmenený dátum.

Posledný zmenený dátum - scenár č. 2: V "Poslednom zmenenom dátume a čase - scenár č.1" má zálohovací adresár /DIR1 ako dátumy po požiadavke nasledovné:

- Dátum začatia \*BEGIN.
- Dátum ukončenia 1.7.1999.
- v Posledný zmenený dátum 1.7.1999.

1.10.1999 užívateľ znova zadá príkaz CPYOPT pre adresár /DIR1. Tento raz príkaz uvádza SLTFILE(\*CHANGED) na kopírovanie len tých súborov, ktoré sa zmenili od poslednej požiadavky CPYOPT. Predpokladajme, že od posledného zálohovania 1.7.1999 sa nezmenili žiadne súbory. Keďže na kopírovanie nie sú vhodné žiadne súbory, systém nezapíše do zálohovacieho adresára /DIR1 žiadne súbory a preto ako posledný zmenený dátum zostáva 1.7.1999. Keďže však žiadne vhodné súbory nezlyhali, úplný rozsah pre /DIR1 sa predĺži tak, že dátum ukončenia bude 1.10.1999. Posledný zmenený dátum a čas sú veľmi dôležité vtedy, keď sú nastavené mimo úplného rozsahu. Táto situácia nastane, ak boli niektoré súbory skopírované, kým iné vhodné súbory z nejakého dôvodu neboli skopírované.

Posledný zmenený dátum a čas - scenár č.3: V "Poslednom zmenenom dátume a čase - scenár č.2" má zálohovací adresár /DIR1 ako dátumy po požiadavke nasledovné:

- Dátum začatia \*BEGIN.
- v Dátum ukončenia 1.10.1999.
- Posledný zmenený dátum 1.7.1999.

1.12.1999 užívateľ znova zadá príkaz CPYOPT pre adresár /DIR1. Predpokladajme, že od poslednej žiadosti o príkaz CPYOPT 1.10.1999 bolo do primárneho adresára /DIR1 pridaných alebo bolo zmenených 10 súborov. Predpokladajme, že len osem súborov bolo úspešne skopírovaných do adresára /DIR1 a dva vhodné súbory zlyhali. Keďže systém neskopíroval všetky vhodné súbory, úplný rozsah zostáva rovnaký s dátumom začatia \*BEGIN a ukončenia 1.10.1999. Keďže sa však adresár /DIR1 zmenil, posledný zmenený dátum bude aktualizovaný na 1.12.1999. Keďže posledný zmenený dátum je mimo úplného rozsahu, úplná kópia adresára /DIR1 od \*BEGIN po 1.10.1999 možno neexistuje. Novšia kópia zmeny vykonanej 1.12.1999 mohla jeden z týchto súborov nahradiť.

### *Príklad kopírovania na optický zväzok \*BACKUP:*

Tento príklad zobrazuje systém, ktorý zálohuje zväzok typu \*PRIMARY VOL01 do zväzku typu \*BACKUP BKP-VOL01.

Skopírujú sa tým všetky súbory vo všetkých podadresároch. Potom, čo systém zapíše do zväzku BKP-VOL01, zväzok použije jedným z nasledovných spôsobov:

- Na ďalšie zálohy zväzku VOL01.
- v Na konvertovanie zo zväzku \*BACKUP BKP-VOL na zväzok \*PRIMARY VOL01.

### > CPYOPT FROMVOL(VOL01) FROMPATH(/) TOVOL('BKP-VOL01' \*BACKUP) SLTFILE(\*ALL) CPYSUBDIR(\*YES)

#### *Konvertovanie zálohovacieho optického zväzku \*BACKUP:*

Pomocou príkazu CVTOPTBKU môžete konvertovať optický zálohovací zväzok \*BACKUP na primárny optický zväzok \*PRIMARY.

Táto funkcia je užitočná najmä ak je optický zväzok \*PRIMARY poškodený alebo chýba. Vďaka konverzii nebudete musieť kopírovať všetky informácie z optického zväzku \*BACKUP na primárny zväzok \*PRIMARY. Po tom, čo systém zväzok konvertuje na zväzok \*PRIMARY, umožní vám všetky požiadavky na zapisovanie na zväzok.

Po tom, čo systém konvertuje optický zväzok \*BACKUP na zväzok \*PRIMARY nebudete už môcť zväzok konvertovať naspäť na zálohovací zväzok \*BACKUP. Ak chcete konvertovať zálohovacie zväzky, v zobrazení Optical Backup/Recovery vyberte voľbu 6 (Convert optical backup volume) alebo použite príkaz CVTOPTBKU jazyka CL.

Pred samotnou konverziou by ste mali overiť názov zväzku \*PRIMARY, pre ktorý slúži tento zväzok ako záloha. To môžete uskutočniť tak, že si zobrazíte atribúty optického zväzku \*BACKUP. Použite príkaz DSPOPT (Display Optical Volume Attributes) alebo zvoľte voľbu 5 (Display) v zobrazení Work with Volumes.

Na optickom zväazku \*BACKUP môžu byť predtým vymazané adresára a súbory zväzku \*PRIMARY. Preto sa môže stať, že pri konvertovaní optického zväzku \*BACKUP na zväzok \*PRIMARY budete musieť manuálne vymazať adresáre a súbory z tohto zväzku. Túto funkciu použite, aby zväzok odrážal stav na zväazku \*PRIMARY. Ak nikdy nemažete adresáre a súbory zo zväzku \*PRIMARY, túto funkciu nevyužijete.

### **Výkon CPYOPT:**

Táto téma sa zaoberá faktom, že výkon je komplexný jav s množstvom navzájom previazaných súčastí.

Zmenou jednej zložky možno nežiaduco ovplyvniť inú. Táto vzájomná závislosť a iné faktory ovplyvňujúce výkon znemožňujú vytvorenie návodu na vypočítanie času požadovaného na kopírovanie zadaného počtu súborov. Ide len o vodiaci údaj, ktorý vám pomôže odhadnúť, ako dlho asi bude vykonanie príkazu CPYOPT trvať.

Môžete chcieť odhadnúť ako dlho bude pri použití príkazu CPYOPT trvať skopírovanie celého optického zväzku. Môžete najskôr skopírovať jeden adresár, ktorý obsahuje známy počet súborov priemernej veľkosti. Potom na základe rozdielu medzi časom ukončenia a začiatočným časom určite uplynutý čas. Uplynutý čas vydeľte počtom kopírovaných súborov, čím vypočítate priemerný počet sekúnd na jeden súbor. Toto číslo môžete použiť ako základ na výpočet času potrebného na skopírovanie celého zväzku, ktorý obsahuje súbory priemernej veľkosti.

Ak budete dodržiavať nasledujúce rady, maximalizujete výkon kopírovania:

- v Ak kopírujete málo adresárov s veľkým množstvom súborov, môže to ovplyvniť výkon. Výkon môže ovplyvniť aj kopírovanie veľkého množstva adresárov s malým množstvom súborov. Snažte sa udržať počet súborov v adresári nižší ako 6000.
- Pri určovaní veľkosti súboru berte do úvahy výkon.
- v Pre súbory nepoužívajte rozšírené atribúty (EA). Ak má súbor rozšírené atribúty, tieto sú ukladané mimo údajov súboru. Pri kopírovaní údajov sa musia skopírovať aj rozšírené atribúty. Je to podobné ako keby ste s každým kopírovaným súborom skopírovali ďalší súbor.
- v Zdrojový aj cieľový zväzok by mali byť v rovnakej knižnici.
- v Nekopírujte na druhú stranu optickej kazety.
- v Ak môžu mať procesy kopírovania vyhradené použitie optických zväzkov, v príkaze CPYOPT použite parameter COPYTYPE \*IOP.
- v Dávajte pozor, aby nedošlo ku konfliktu zväzkov z iného uskutočňovaného optického procesu.
- Na kopírovanie si vyhraď te dva optické zväzky.

*Konflikt zväzkov:* Nasledujúce podmienky môžu výrazne ovplyvniť výkon kopírovania:

- v Ak máte len jeden zväzok dostupný na použitie.
- v Ak kopírujete z jednej strany optickej kazety na druhú.
- v Ak sú spustené ďalšie procesy, ktoré sa pokúšajú pristupovať na dostupné optické zväzky.
- v Ak sa na zdrojovom zväzku nachádza veľké množstvo súborov.

Ak chcete zväzok odobrať, uložiť ho do slotu, získať nový zväzok a pripojiť ho, budete potrebovať 8 - 15 sekúnd. Požiadavky na kopírovanie by ste mali uskutočňovať v čase, v ktorom môže mať proces určené výhradné používane optických zväzkov.

Nemali by ste kopírovať veľký počet súborov z jednej strany optickej kazety na druhú. Optické zväazky majú len jednu čítaciu/zapisovaciu hlavu. Pri kopírovaní z jednej strany optickej kazety na druhú:

- Systém pripojí zdrojový zväzok.
- v Obmedzený počet súborov, ktoré sa majú skopírovať sa prečíta a uloží do dočasného úložného priestoru i5/OS.
- v Zdrojový zväzok sa odpojí a systém po otočení optickej kazety pripojí cieľový zväzok.
- v Súbory sa načítajú z dočasného úložného priestoru systému i5/OS a zapíšu sa na cieľový zväzok .
- v Ak sa májú skopírovať ďalšie súbory, systém odpojí cieľový zväzok a po otočení optickej kazety znova pripojí zdrojový zväzok.
- v Systém bude tento proces opakovať, kým sa neskopírujú všetky súbory. Aby sa skopírovali všetky súbory, môže sa stať, že budete musieť optickú kazetu viackrát otočiť.

Výkon kopírovania je vždy vyšší, ak sú zdrojový aj cieľový zväzok v rovnakej knižnici a parameter COPYTYPE nastavíte pre radič danej knižnice možnosť \*IOP. V dvoch prípadoch budete musieť uskutočniť krok naviac. Prvý prípad je, ak sa zdrojový aj cieľový zväzok nachádza v jednej knižnici. Druhý prípad zahŕňa nastavenie parametra COPYTYPE pre položku \*SYSTEM, v prípade že sa zväzky nachádzajú v rovnakej knižnici. Tento krok navyše vyžaduje pred zapísaním súborov, ktoré chcete skopírovať na cieľový zväzok, presunutie týchto súborov na dočasný úložný priestor na serveriiSeries. Ak systém vyhovuje obom nasledujúcim podmienkam, nebudete musieť použiť dočasný úložný priestor:

- v Ak sú oba optické zväzky v rovnakej knižnici.
- v Ak ste parameter COPYTYPE v príkaze CPYOPT nastavili na možnosť \*IOP.

Tieto dve podmienky umožňujú priamy prenos údajov medzi dvoma optickými zväzkami.

# **Príkazy Save a Restore (SAV/RST)**

Príkaz SAV je možné použiť na vytvorenie zálohy obrazu optickej jednotky. Obraz jednotky (disku) sa potom obnovuje pomocou príkazu RST.

Obraz optickej jednotky je kópiou celej optickej jednotky vo formáte \*SAVRST. Pomocou príkazu SAV je možné tento obraz jednotky uložiť na akékoľvek podporované zariadenie - pásku, disketu, optický disk, resp. do úložného súboru.

Následne, keď sa obraz jednotky obnovuje pomocou príkazu RST, musí sa obnoviť celý tento obraz na existujúcu optickú jednotku, a to buď na nezávislom zariadení alebo v knižnici optických médií.

Obraz optickej jednotky má jedinečné vlastnosti, ktoré vyžadujú uloženie resp. obnovenie obrazu celej jednotky v rámci jedinej operácie. Akonáhle je obraz uložený, nie je možné z neho načítať jednotlivé súbory alebo adresáre.

Akonáhle je obraz optickej jednotky uložený, je možné ho prehliadať pomocou príkazov DSPTAP, DSPDKT, DSPOPT alebo DSPSAVF, podľa toho, aké zariadenie sa na operáciu ukladania resp. obnovy používa. Keď sa položka reprezentujúca uložený obraz jednotky zobrazí, je možné pomocou voľby 8 zobraziť ďalší informačný panel, ktorý obsahuje špecifické informácie o médiu ako napríklad typ média, kapacitu jednotky, veľkosť sektorov a informácie o atribútoch zabezpečenia. Jednotlivé súbory alebo adresáre, ktoré sú obsahom daného obrazu jednotky, vidieť nemôžete.

Použitie bežného príkazu SAV na ukladanie optických údajov je možné jednoducho zapracovať do už existujúcej stratégie zálohovania systému bez toho, aby bolo treba na vykonanie operácie ukladania požadovať samostatný príkaz, napríklad príkaz DUPOPT. Príkaz SAV je dobrou alternatívou príkazu DUPOPT, pretože umožňuje jednotku uložiť z knižnice optických médií s jednou mechanikou alebo zo samostatného zariadenia bez toho, že by sa požadovalo vyhradenie druhého optického zariadenia. Príkaz SAV poskytuje schodné riešenie inkrementálneho zálohovania formou periodického zálohovania ešte nie celkom zaplnených jednotiek na zálohovacie médiá, napr. na pásky. Keď je už jednotka plná, je možné ju na archívne účely skopírovať, a to buď obnovením celej jednotky a vytvorením kópie, alebo zadaním príkazu DUPOPT, ktorý celú jednotku skopíruje.

Uložením a následnou obnovou obrazu optickej jednotky sa vytvára presná kópia uloženej jednotky, vrátane názvu tejto jednotky. Príkaz DUPOPT vytvára kópiu zdrojovej jednotky, avšak názov jednotky sa zmení.

Ak si želáte uložiť a obnoviť optickú jednotku, musíte mať nasledovné oprávnenia:

- v Oprávnenie \*USE pre dané optické zariadenie
- v Zvláštne oprávnenie \*SAVSYS alebo oprávnenie \*OBJEXIST pre celý autorizačný zoznam optických zariadení.
- v Ak je formátom daného média UDF, požaduje sa tiež oprávnenie \*RWX pre koreňový adresár danej jednotky. Pokým bude príkaz SAV alebo príkaz RST aktívny, zariadenie bude uzamknuté pre zdieľanie (LSRD).

Záznamy auditov vytvorené počas požiadavky SAV alebo RST.

- **OR** Object Restored (objekt obnovený)
- **RZ** Zmena primárnej skupiny počas obnovy. Uložená hodnota rôzna od cieľovej. Hodnota na cieli zostáva nezmenená. (iba UDF)
- v **RO** Zmena vlastníka počas obnovy. Uložená hodnota rôzna od cieľovej. Hodnota na cieľovom médiu zostáva nezmenená. (iba UDF).
- v **O1** Úspešne otvorené pre uloženie (S/R/S) Storage/Read/Save. Úspešne otvorené pre obnovu (S/U/R) Storage/Update/Restore

#### **Podpora príkazu Save (SAV):**

Príkaz SAV je možné používať na ukladanie jednotiek s formátom HPOFS alebo Universal Disk Format (UDF).

Táto funkcia nebude podporovať zálohovanie médií s formátom ISO9660.

Zvoľte jednotku alebo jednotky, ktoré chcete uložiť. Príkaz SAV bráni implicitnému uloženiu všetkých obrazov optických jednotiek v súborovom systéme QOPT, ak parameter OBJ obsahuje hodnotu '/\*'. Súborový systém QOPT nie je možné uložiť; jednotky pod týmto súborovým systémom však je možné uložiť. Ak chcete uložiť všetky jednotky vo vnútri súborového systému QOPT, '/QOPT/\*' musí byť v parametri OBJ explicitne zadané. Uvedomte si, že ak sú zvolené všetky jednotky, dokončenie tejto operácie SAV by mohlo trvať veľmi dlho, v závislosti od počtu jednotiek, ktoré sa ukladajú. Ďalšie obmedzenia pre parameter OBJ nájdete v časti "Parameters".

Ak chcete zadať, že sa má uložiť obraz jednotky, musíte do parametra SUBTREE zadať hodnotu \*STG.

Ukladanie obrazu optickej jednotky do inej optickej jednotky je možné; avšak cieľová jednotka nemôže byť v takom prípade opačnou stranou ukladanej jednotky (disku).

Vykonávanie príkazu SAV je porovnateľné s príkazom DUPOPT, aj keď závisí od zvoleného cieľového zariadenia.

### *Parametre:*

- v **OBJ** Zadajte jeden alebo niekoľko názvov ciest. Názov cesty nie je možné rozšíriť za úroveň jednotky. Príkladmi neplatných názvov ciest sú '/QOPT/VOL/\*' alebo '/QOPT/VOL/DIR/FILE'.
- v **SUBTREE** Pri obnove obrazov optických jednotiek musí byť \*STG.
- v **CHGPRIOD** Dátum začiatku, čas začiatku, dátum skončenia a čas skončenia, všetky musia byť \*ALL.
- v **UPDHST** Musí byť \*NO.
- v **SAVACT** Parameter sa pri pokuse o uloženie obrazu optickej jednotky ignoruje.
- v **PRECHK** Musí byť \*NO.
- v **TGTRLS** Hodnota nemôže prekročiť V5R2M0. Pozrite si tému CL v kategórii Programming v službe Information Center, kde nájdete bližšie vysvetlenie hodnôt parametrov a ich významu.

Pozrite si tému CL v kategórii Programming v službe Information Center, kde nájdete bližšie vysvetlenie hodnôt parametrov a ich významu.

### *Príklady:*

- v Uloženie všetkých jednotiek v súborovom systéme QOPT do úložného súboru. SAV DEV('/qsys.lib/xyz.lib/xzysavfile.file') OBJ(('/qopt/\*')) SUBTREE(\*STG)
- v Uloženie všetkých jednotiek začínajúcich sa znakmi vola a volb do úložného súboru. SAV DEV('/qsys.lib/xyz.lib/xzysavfile.file') OBJ(('qopt/vola\*') ('/qopt/volb\*')) SUBTREE(\*STG)
- v Uloženie jednej jednotky vol1 na páskové zariadenie. SAV DEV('/qsys.lib/tap01.devd') OBJ(('/qopt/vol1')) SUBTREE(\*STG)

### **Podpora RST:**

RST je možné použiť pri voľbe jednotky alebo jednotiek, ktoré sa majú obnoviť (t.j. z ktorej alebo ktorých sa majú načítať údaje).

Protokol príkazov RST vyžaduje, aby sa všetky fyzické súborové systémy správali podľa určitej množiny preddefinovaných pravidiel, ktoré určujú spôsob vykonávania obnovy (načítania údajov), a to v závislosti o toho, či daný objekt v danom systéme existuje alebo neexistuje. Pre účely obnovy obrazu optickej jednotky musí v systéme existovať cieľové médium, či už je pripojené ako nezávislé zariadenie alebo importované do knižnice optických médií. Toto médium musí tiež byť dostupné podľa názvu zadaného v parametri OBJ-New Path Name. OBJ-New Path Name sa buď musí zhodovať s názvom parametra OBJ-Name alebo musí byť \*SAME. Toto obmedzenie bude vyžadovať, aby boli nenaformátované jednotky pred spustením príkazu RST premenované. Nenaformátované jednotky je možné premenovať pomocou voľby 7 buď z obrazovky WRKOPTOL alebo obrazovky WRKLNK alebo zadaním bežného príkazu RNM.

Po premenovaní nenaformátovanej jednotky sa nový názov správa ako alias danej nenaformátovanej jednotky. Nový názov sa na médium nezapíše a keď sa médium zo zariadenia vyberie, tento názov sa nezachová. Tento názov je iba dočasným identifikátorom jednotky, ktorého účelom je odkazovať na túto jednotku až do ukončenia obnovy jej obrazu.

Uložené jednotky je možné obnovovať aj na nenaformátované, aj na naformátované jednotky. Ak obnovujete na naformátovanú jednotku, ktorá obsahuje aktívne súbory a adresáre, dostanete správu s dotazom. Ak budete v obnove pokračovať, všetky existujúce údaje na cieľovom médiu sa zničia (prepíšu).

Uložené jednotky HPOFS je možné obnovovať na vymazávateľné médiá so zhodnými veľkosťami sektorov a kapacitou rovnou alebo väčšou kapacite uloženej jednotky.

Jednotky UDF uložené na DVD a vymazávateľných médiách je možné obnovovať na DVD alebo vymazávateľné médiá, avšak kapacita média a veľkosť sektorov musí byť zhodná s kapacitou a veľkosťou sektorov uloženej jednotky.

Jednotky WORM je možné obnovovať buď na jednotky WORM alebo na vymazávateľné médiá, pokiaľ je kapacita cieľového média väčšia alebo rovná kapacite uloženej jednotky a veľkosť sektorov je totožná s veľkosťou sektorov uloženej jednotky. Keď obnovujete na WORM, cieľová jednotka musí byť nenaformátovaná.

Výkonnosť príkazu RST je porovnateľná s výkonnosťou príkazu DUPOPT, avšak závisí od zvoleného cieľového zariadenia.

*Parametre:* **OBJ Name** Názov obrazu alebo obrazov optickej jednotky, ktoré majú byť obnovené z zo zálohovacieho zariadenia.

**OBJ New** Názov cesty Zadajte jeden alebo niekoľko názvov ciest. Názov cesty nie je možné rozšíriť za úroveň jednotky. Príkladmi neplatných názvov ciest sú '/QOPT/VOL/\*' alebo '/QOPT/VOL/DIR/FILE'. Zadajte názvy existujúcich jednotiek alebo zadajte \*SAME.

**SUBTREE** Pri obnove obrazov optických jednotiek musí byť \*STG.

**OPTION** Musí byť \*ALL alebo \*OLD.

**ALOWOBJDIF** Zvoľte \*OWNER, \*PGP, \*AUTL, \*NONE alebo \*ALL. Zvolená hodnota určuje, aké rozdiely medzi uloženou jednotkou a naformátovanou cieľovou jednotkou sa budú tolerovať. Ak sú povolené zmeny, potom bude vykonaný pokus o zachovanie bezpečnostných atribútov UID, GID a PERMS koreňového adresára cieľovej jednotky UDF. Hodnoty \*OWNER a \*PGP sa pri obnove na neinicializovanú jednotku alebo pri obnove na inicializovanú jednotku HPOFS nekontrolujú.

Pozrite si príručku CL Reference, kde nájdete ďalšie vysvetlenie hodnôt parametrov a ich významu.

### *Príklady:*

- v Obnova všetkých jednotiek v súborovom systéme QOPT z úložného súboru. RST DEV('/qsys.lib/xzylib.lib/xzysavefile.file') OBJ((\* \*INCLUDE \*SAME)) SUBTREE(\*STG).
- v Obnova všetkých jednotiek začínajúcich sa znakmi vola a volb z úložného súboru. RST DEV('/qsys.lib/xzylib.lib/xzysavefile.file') OBJ(('/qopt/vola\*' \*INCLUDE \*same) ('/qopt/volb\*' \*INCLUDE
- \*same)) SUBTREE(\*STG) • Obnova jednej jednotky, vol1 do vol1.
	- RST DEV('/qsys.lib/tap01.devd') OBJ(('/qopt/vol1' \*INCLUDE \*same)) SUBTREE(\*STG)
- **Poznámka:** OBJ-New Path Name sa buď musí zhodovať s názvom parametra OBJ-Name alebo musí byť \*SAME. Toto obmedzenie bude vyžadovať, aby boli nenaformátované jednotky pred spustením príkazu RST premenované.

# **Riadenie výkonu v knižniciach optických médií**

Táto téma obsahuje upozornenia týkajúce sa výkonu určené pre užívateľov knižníc optických médií.

Výkon knižníc optických médií pripojených cez LAN alebo s priamym pripojením môže ovplyvniť množstvo faktorov. Táto téma sa zaoberá spôsobmi, ako tieto faktory môžu ovplyvniť výkon operácií s optickými médiami.

# **Pripojenie a odpojenie zväzku**

Pripojenie a odpojenie zväzk sú dôležité úkony, ktoré ovplyvňujú výkon pri práci s optickými médiami. Odpojenie zväzku, uloženie do slotu, získanie nového zväzku a jeho pripojenie trvá približne 8 až 15 sekúnd. Ak môžete minimalizovať počet pripojení a odpojení zväzkov, ktoré vyžaduje vaša aplikácia, výkon sa zvýši.

## **Konflikt jednotiek**

Konflikt jednotiek môže výrazne ovplyvniť výkon. Nasledujúce podmienky zvyšujú pravdepodobnosť konfliktu jednotiek a mali by ste im predchádzať:

- v Ak je k dispozícii len jedna jednotka pre knižnice aplikácií.
- v Ak sa množstvo bežiacich procesov súčasne pokúša používať rozličné optické zväzky.

## **Počet adresárov a súborov**

Ak máte príliš veľké množstvo súborov v malom počte adresárov, môže to ovplyvniť výkon. Adresáre zoskupujú súvisiace informácie, aby tak zabezpečili rýchlejší prístup. Obvykle získate vyšší výkon, ak máte viac adresárov s menším počtom súborov. Hoci neexistuje obmedzenie počtu súborov, ktoré sa môžu nachádzať v adresári, kvôli zabezpečeniu výkonu by ste v adresári nemali mať viac ako 6 000 súborov.

# **Veľkosť súboru**

Veľkosť súboru má priamy vplyv na dĺžku času prečítania, zapísania alebo skopírovania súboru. Vo všeobecnosti platí, že čím väčší je súbor, tým je pravdepodobnejšie, že daná operácia bude trvať dlhšie.

# **Výkon príkazu ADDOPTCTG (Add optical cartridge)**

Zadaním voľby \*NO pre znovuvytvorenie indexu adresárov môžete zvýšiť výkon príkazu Add Optical Cartridge (ADDOPTCTG) tým, že odložíte vytvorenie indexu optických médií na neskôr.

### **Súvisiace koncepty**

Úvahy o jednotkách, adresároch a súboroch

Rozvinutie vyrovnávacej pamäti I/O prostredníctvom HFS

### **Súvisiace informácie**

Úvahy o [výkone](http://www-1.ibm.com/servers/eserver/iseries/optical/performance/optperfc.htm)

### **Faktory výkonu v prípade priamo pripojených knižníc optických médií**

V tejto téme sa popisujú faktory špecifické pre priamo pripojené knižnice optických médií.

Keď má súbor rozšírené atribúty, tieto sú uložené oddelene od údajov. Pri zápise alebo kopírovaní údajov sa musia zapísať alebo skopírovať aj atribúty. Ak sa atribúty súborov nevyžadujú, kopírovanie atribútov medzi súborovými systémami QOPT a QDLS možno potlačiť použitím príkazu Change Optical (CHGOPTA). Nastavením hodnoty kopírovania atribútov (CPYATR) pre príkaz CHGOPTA na \*NO sa potlačí kopírovanie atribútov medzi súborovými systémami QOPT a QDLS.

### **Rozšírenie I/O vyrovnávacej pamäte pomocou rozhrania API HFS:**

Užívatelia rozhraní API HFS môžu zlepšiť výkon využitím voľby rozšírenia I/O vyrovnávacej pamäte. Rozšírenie nastavení I/O vyrovnávacej pamäte vám umožní riadiť objem údajov čítaný z optického média, keď je potrebné čítať iba určité časti z celého súboru.

### **Súvisiace koncepty**

Rozvinutie vyrovnávacej pamäti I/O prostredníctvom HFS

### **Faktory výkonu pri kopírovaní a duplikovaní optických zväzkov:**

Pri kopírovaní a duplikovaní optických zväzkov je potrebné vziať do úvahy niekoľko faktorov ovplyvňujúcich výkon.

Výkon pri príkazoch Copy Optical (CPYOPT) a Duplicate Optical (DUPOPT) je zložitá veličina s mnohými navzájom súvisiacimi zložkami. Zmenou jednej zložky možno nežiaduco ovplyvniť inú.

Vzhľadom na túto vzájomnú závislosť a iné faktory ovplyvňujúce výkon kopírovania a zálohovania si prečítajte ďalšie informácie v téme [Zálohovanie](#page-113-0) optického zväzku.

### **Časovače plánovania pripájania a odpájania jednotiek:**

Táto téma poskytuje informácie o spôsobe, akým serveriSeries riadi pracovné požiadavky na priamo pripojené zariadenia knižníc optických médií. Téma je spracovaná na úrovni pokročilejších používateľov a nepojednáva o všetkých aspektoch programu.

V prípade priamo pripojených knižníc optických médií môžete na zmenu logiky zaraďovania úloh do frontov a plánovania servera iSeries môžete použiť príkaz Change Device Description (CHGDEVMLB).

Existujú dve hodnoty časovača, asociované s knižnicami optických médií, ktoré ovplyvňujú časové plánovanie pripájania jednotiek a ich preventívneho odpájania. Obidve hodnoty časovača môžete zmeniť pomocou príkazu CHGDEVMLB. Prvou hodnotou časovača (UNLOADWAIT) je čas čakania na uvoľnenie. Táto hodnota určuje, ako dlho má systém čakať na novú požiadavku adresovanú pripojenej jednotke predtým, než ju odpojí. Druhou hodnotou časovača (MAXDEVTIME) je maximálny čas čakania zariadenia. Táto hodnota určuje, ako dlho má jednotka s aktívnymi požiadavkami zostať v mechanike, zatiaľ čo ostatné požiadavky nachádzajúce sa vo fronte čakajú na použitie tejto mechaniky.

Použitím týchto dvoch hodnôt časovača môžete prispôsobiť plánovanie pripájania jednotky, ktoré používa knižnica optických médií, tak, aby toto plánovanie korešpondovalo s využívaním optických jednotiek vašou aplikáciou.

Tieto hodnoty časovača môžete zmeniť kedykoľvek; nové hodnoty časovača však budú účinné až po najbližšom zapnutí daného zariadenia.

Na plánovanie pripájania jednotiek sa využívajú časovače priority a ohraničenia systémových úloh. Maximálny počet jednotiek, ktoré možno pripojiť, je rovný počtu mechaník, ktorými disponuje daná knižnica optických diskov. Pri plánovaní času pripájania jednotiek dbajte na nasledovné veci:

- v Jednotka môže zostať v optickej mechanike pripojená po dobu maximálneho času čakania zariadenia, ak iná jednotka prijala pracovné požiadavky s takou istou alebo nižšou prioritou úlohy. Výnimka môže nastať vtedy, keď inicializujete prepisovateľnú jednotku alebo použijete príkaz DUPOPT; jednotka zostane v mechanike až dovtedy, kým sa daná operácia neukončí.
- v Pracovné požiadavky na pripojené jednotky sa spracúvajú skôr ako požiadavky s takou istou alebo nižšou prioritou úlohy adresované jednotkám, ktoré nie sú pripojené.
- v V prípade prostredia, v ktorom sa spracúva viacero úloh, sa jednotky pripájajú podľa priority úlohy danej pracovnej požiadavky. Pracovná požiadavka od úlohy s vyššou prioritou systémovej úlohy má za následok, že sa pripojí požadovaná jednotka a daná požiadavka sa spracuje. Jednotka zostáva pripojená po dobu maximálneho času čakania zariadenia, ak prichádzajú ďalšie pracovné požiadavky; v prípade, že je neaktívna, odpája sa po uplynutí času čakania na uvoľnenie alebo o jej odpojení či neodpojení rozhodne pracovná požiadavka od úlohy s vyššou prioritou systémovej úlohy. Ak inicializujete prepisovateľnú jednotku alebo použijete príkaz DUPOPT, jednotka zostane pripojená až dovtedy, kým sa daná operácia neukončí.
- v Ak je práca v mechanike prerušená požiadavkou s vyššou prioritou, časovač maximálneho času čakania zariadenia pre aktuálne pripojenú jednotku sa zruší. Všetky budúce požiadavky adresované danej jednotke sa zaradia do frontu pre normálne spracovanie podľa priority.
- v Ak jednotka, ktorú pracovná požiadavka potrebuje, nie je pripojená do uplynutia času vyhradeného systémom (systémový 'timeout', spravidla 30 minút), spracovanie úlohy sa nepodarí z dôvodu uplynutia vyhradeného času.

### **Zmena priority aktívnej úlohy**

Z dôvodu metódy riadenia, akú v rámci podpory knižníc optických diskov používa systém i5/OS, výsledkom zmeny priority vykonávania v aktívnej optickej úlohe na používateľskej úrovni môže byť strata vyhradeného časového intervalu alebo, v niektorých prípadoch, aj zlyhanie úlohy pre uplynutie vyhradeného času.

# **Riadenie zabezpečenia optických médií a audit**

Informácie na optických médiách môžete zabezpečiť pomocou bezpečnostných funkcií systémui5/OS.

Úroveň možnosti zabezpečenia závisí od formátu optického média zväzku. Autorizačný zoznam môžete použiť na zabezpečenie všetkých optických zväzkov. Toto zahŕňa všetky zväzky v zariadeniach CD-ROM, DVD, zariadeniach pripojených cez LAN, priamo pripojených zariadeniach a virtuálnych optických zariadeniach. Optické zväzky formátované pomocou UDF poskytujú okrem zabezpečenia pomocou autorizačného zoznamu zabezpečenie na úrovni adresárov a súborov. Podpora optických médií poskytuje množstvo spôsobov na zabránenie pred neoprávneným prístupom a spracovaniu údajov uložených na optických zväzkoch. Toto zabezpečenie spočíva na overovaní práv žiadateľa na prístup ku konkrétnym optickým zväzkom pred uskutočnením nasledujúcich požiadaviek:

- v Otvorenie súboru alebo adresára
- Vytvorenie adresára
- v Vymazanie súboru alebo adresára
- Premenovanie súboru
- v Inicializácia alebo premenovanie zväzku
- Odpojenie kazety
- v Zmena alebo získanie atribútov
- Kopírovanie
- v Zálohovanie alebo konvertovanie zálohy
- v Uloženie alebo vydanie držaných súborov
- Čítanie sektorov
- Uloženie údajov na optickom zväzku
- Obnovenie údajov na optickom zväzku
- v Skontrolovať optickú jednotku ohľadom poškodených súborov

Zároveň so zabezpečením optických zväzkov, adresárov a súborov. K dispozícii je tiež auditovanie prístupu k optickým objektom.

### **Súvisiace koncepty**

["Bezpečnosť](#page-83-0) adresárov a súborov" na strane 78

Bezpečnosť úrovne adresárov a súborov je k dispozícii pre jednotky UDF. Systém udržiava oprávnenia na údaje optických adresárov a súborov pre tri skupiny užívateľov; vlastníka, skupinu a verejnosť. Bezpečnosť úrovne jednotky je tiež k dispozícii prostredníctvom zoznamov autorizácií.

### **Použitie oprávnení vyžadovaných pre optické funkcie**

Táto téma opisuje rôzne úrovne užívateľského oprávnenia a typy prístupu, ktoré sa s nimi asociujú.

Musíte mať oprávnenie \*USE na optickú jednotku, aby ste mohli používať tieto optické funkcie:

- Otvoriť súbor na čítanie
- Otvoriť adresár
- v Opakovane získať atribúty súboru alebo adresára
- Čítať sektor
- Vypísať cesty alebo súbory
- v Skontrolovať optickú jednotku ohľadom poškodených súborov

Musíte mať oprávnenie \*CHANGE na optickú jednotku, aby ste mohli používať tieto optické funkcie:

v Otvoriť na zapisovanie alebo čítanie zapisovanie

- v Vytvoriť alebo zmazať adresár
- v Vytvoriť, zmazať alebo premenovať súbor
- v Zmeniť atribúty súboru alebo adresára
- Uložiť alebo uvoľniť držaný optický súbor

Musíte mať oprávnenie \*ALL na optickú jednotku, aby ste mohli používať tieto optické funkcie:

- v Inicializovať jednotku (vyžaduje oprávnenie \*CHANGE pre médiá DVD-RAM)
- v Premenovať jednotku (vyžaduje oprávnenie \*CHANGE pre médiá DVD-RAM)
- v Konvertovať záložnú jednotku na primárnu
- v Duplikovať optickú jednotku (vyžaduje oprávnenie \*CHANGE pre médiá DVD-RAM)

Musíte mať oprávnenie \*USE na zdrojovú optickú jednotku a oprávnenie \*CHANGE na cieľovú optickú jednotku, aby ste mohli používať tieto optické funkcie:

- Kopírovať súbor
- Kopírovať adresár

Musíte mať oprávnenie \*CHANGE na zdrojovú optickú jednotku a oprávnenie \*CHANGE na cieľovú optickú jednotku, aby ste mohli používať tieto optické funkcie:

Musíte mať oprávnenie \*AUTLMGT na optickú jednotku, aby ste mohli používať tieto optické funkcie:

- v Zmeniť zoznam autorizácii použitý na zabezpečenie jednotky
- v Pridať optickú kazetu (ak vyraďuje existujúci zoznam autorizácií)

Musíte mať oprávnenie \*OBJEXIST na zdrojovú jednotku, aby ste mohli použiť optickú funkciu uložiť optickú jednotku.

Musíte mať oprávnenie \*OBJEXIST na cieľovú jednotku, aby ste mohli použiť funkciu obnoviť optickú jednotku.

- **Poznámka:** Všetky programy sa dodávajú v oprávnením PUBLIC(\*EXCLUDE) a väčšina príkazov sa dodáva s oprávnením PUBLIC(\*USE). Tieto príkazy sa dodávajú s oprávnením PUBLIC(\*EXCLUDE).
	- Add Optical Cartridge (ADDOPTCTG)
	- Remove Optical Cartridge (RMVOPTCTG)
	- Add Optical Server (ADDOPTSVR)
	- Remove Optical Server (RMVOPTSVR)
	- Reclaim Optical (RCLOPT)
	- Change Optical Attributes (CHGOPTA)

### **Zadanie autorizačného zoznamu**

Táto téma objasňuje spôsob, akým sa jednotky počas procesu importovania zabezpečujú pomocou autorizačného zoznamu.

Parameter autorizačného zoznamu (AUTL) v príkaze Add Optical Cartridge (ADDOPTCTG) umožňuje, aby sa jednotky, ktoré sa práve importujú do knižnice optických médií, automaticky zabezpečovali prostredníctvom autorizačného zoznamu; takéto automatické zabezpečenie je teda súčasťou procesu importovania.

Ak pre novú optickú jednotku (takú, ktorá nebola odstránená pomocou voľby VOLOPT(\*KEEP)) nie je zadaný nijaký autorizačný zoznam, použije sa na zabezpečenie danej jednotky predvolený autorizačný zoznam pre optické jednotky (QOPTSEC). Ak bola táto jednotka odstránená prostredníctvom voľby VOLOPT(\*KEEP), použije sa na zabezpečenie jednotky ten autorizačný zoznam, ktorý jednotku zabezpečoval predtým.

Používateľ, ktorý pridáva optickú kazetu, nemusí mať nijaké oprávnenie vo vzťahu k údajom nachádzajúcim sa na jednotke, ktorá je práve zabezpečovaná autorizačným zoznamom, pokiaľ tento používateľ nepotláča platnosť toho autorizačného zoznamu, ktorý jednotku, ktorá bola odstránená pomocou voľby VOLOPT(\*KEEP), zabezpečoval predtým.

Táto metóda sa líši od spôsobu, akým sa autorizačné zoznamy používajú na zabezpečovanie systémových objektov. Napríklad, operátor systému by mal mať možnosť do knižnice optických médií pridať optický disk PAYROLL (výplatná listina) a zabezpečiť ho prostredníctvom autorizačného zoznamu PAYROLL, avšak nemal by mať možnosť čítať údaje na tomto disku.

Na zmenu autorizačného zoznamu používaného na zabezpečenie optickej jednotky, ktorá bola predtým odstránená prostredníctvom voľby VOLOPT(\*KEEP), musí mať používateľ, ktorý zadáva príkaz ADDOPTCTG, buď oprávnenie \*AUTLMGT vo vzťahu k autorizačnému zoznamu, ktorý jednotku zabezpečoval predtým, alebo zvláštne oprávnenie \*ALLOBJ.

### **Použitie priradenia autorizačného zoznamu a príkazu Add Optical Server (ADDOPTSRV)**

Príkaz Add Optical Server (ADDOPTSRV) zabezpečuje všetky jednotky na serveri predvoleným autorizačným zoznamom pre optické jednotky (QOPTSEC). Predvolený autorizačný zoznam pre optické jednotky sa použije vtedy, ak jednotka predtým nebola zabezpečená iným autorizačným zoznamom a potom odstránená pomocou voľby VOLOPT(\*KEEP) v príkaze Remove Optical Server (RMVOPTSVR).

## **Zmena autorizačného zoznamu na zabezpečenie optického zväzku**

Za účelom zabezpečenia optického zväzku v mechanike CD-ROM alebo knižnice na optickom médiu možno vykonávať zmeny v autorizačnom zozname.

Zmenu autorizačného zoznamu pre daný optický zväzok možno vykonať pomocou príkazu na zmenu optického zväzku (CHGOPTVOL). Na zmenu autorizačného zoznamu, ktorý sa používa na zabezpečenie optického zväzku, musíte mať ako užívateľ pre autorizačný zoznam, ktorý sa momentálne používa na zabezpečenie daného zväzku, buď oprávnenie na úrovni \*AUTLMGT , alebo osobitné oprávnenie \*ALLOBJ. Ak sa ako názov autorizačného zoznamu zadá hodnota \*NONE, vynechá sa pri ďalších požiadavkách na prístup k zväazku postup na overenie prístupových oprávnení k tomuto zväzku. Ak nový autorizačný zoznam nejestvuje, príkaz CHGOPTVOL sa odmietne a vydá sa hlásenie, že nový autorizačný zoznam nejestvuje. Všetky zmeny autorizačných zoznamov, ktoré sa používajú na zabezpečenie niektorého zväzku, či už na iný zoznam alebo na hodnotu \*NONE, sa v prípade, ak je aktívna funkcia auditovania optických zväzkov, zaprotokolujú v audite.

# **Uchovanie autorizačného zoznamu po odstránení optických jednotiek**

Vzťah medzi optickou jednotkou a autorizačným zoznamom sa uchováva k databáze indexu optickej jednotky.

Tento vzťah sa po vyexportovaní jednotky s voľbou \*REMOVE stráca, pretože daný záznam sa vymaže. Ak je však pri odstraňovaní jednotky zadaná voľba \*KEEP, záznam sa zachová. Ak do príkazu Add Optical Cartridge (ADDOPTCTG) zadáte parameter \*PREV, autorizačný zoznam, ktorý túto optickú jednotku zabezpečoval predtým, než bola odstránená s voľbou \*KEEP, sa použije na zabezpečenie danej jednotky aj potom, keď sa táto jednotka pridá opätovne. Vzťah medzi jednotkou CD-ROM a autorizačným zoznamom, ktorý ju zabezpečuje, sa po vybratí disku CD-ROM z mechaniky stráca.

### **Mapovanie autorizačného zoznamu na optický zväzok**

Názov autorizačného zoznamu používaného na zabezpečenie optického zväzku je uložený v databázovom súbore s indexom optických médií.

Ak pri pokuse o prístup na zväzok nie je možné nájsť autorizačný zoznam, ktorý slúži na zabezpečenie optického zväzku, prístup je odmietnutý a zobrazí sa hlásenie, ktoré oznamuje, že nie je možné nájsť autorizačný zoznam pre zväzok. Ak pre autorizačný zoznam používaný na zabezpečenie optického zväzku zadáte možnosť \*NONE, neuskutoční sa žiadne overovanie prístupu. Autorizačný zoznam na zabezpečenie optického zväzku môžete určiť pomocou príkazu WRKOPTVOL (Work with Optical Volumes).

### **Riadenie zabezpečenia na úrovni adresárov a súborov**

Zabezpečenie na úrovni adresárov a súborov môžete použiť pri zväzkoch formátovaných v UDF (universal disk format).

Systém podporuje oprávnenia pre údaje v adresároch na optických médiách pre tri skupiny užívateľov: vlastník, skupina a verejnosť. Tieto oprávnenia môžete zobraziť, zmeniť a riadiť pomocou príkazov pre oprávnenia v integrovanom súborovom systému Display Authority (DSPAUT), Change Authority (CHGAUT) a Work with Authority (WRKAUT). Ak chcete zmeniť vlastníka a primárnu skupinu pre súbory a adresáre, použite príkazy integrovaného súborového systému Change Owner (CHGOWN) a Change Primary Group (CHGPGP). Tieto príkazy sú dostupné aj cez zobrazenie Work with Optical Volumes, ak pri požadovanom zväzku zadáte voľbu 11 (Work with object links).

### **Súvisiace koncepty**

"Formáty [optických](#page-77-0) médií" na strane 72 Systém i5/OS podporuje množstvo typov optických médií a formátov médií.

## **Auditovanie optických operácií**

Množstvo optických operácií môžete auditovať.

Aby ste mohli povoliť audit optických operácií, systémová hodnota QAUDCTL musí byť nastavená na možnosť \*AUDLVL a v systémovej hodnote QAUDLVL musí byť zadaná možnosť \*OPTICAL.

Ak chcete zmeniť tieto systémové hodnoty, v parametri SYSVAL príkazu WRKSYSVAL (Work with System Values) zadajte hodnotu \*SEC. Na zmenu týchto hodnôt je vyžadované mimoriadne oprávnenie \*AUDIT.

Nasledujúce optické operácie môžete auditovať:

- v Vytvorenie, kopírovanie alebo vymazanie adresára
- v Otvorenie súboru, vrátane prístupového režimu (len na čítanie, len na zapisovanie, čítanie aj zapisovanie)
- v Kopírovanie, presunutie, premenovanie alebo vymazanie súboru
- v Zmena alebo získanie atribútov adresára
- v Riadenie volieb súborového systému (uloženie alebo uvoľnenie zablokovaného súboru, čítanie sektorov)
- Otvorenie adresára
- Zálohovanie optických zväzkov
- v Inicializácia alebo premenovanie optického zväzku
- v Konvertovanie zálohovacieho optického zväzku na primárny zväzok
- v Pridanie alebo odstránenie optickej kazety
- v Zmena autorizačného zoznamu pre optický zväzok
- Uloženie optického zväzku
- zObnovenie optického zväzku
- v Skontrolovať optickú jednotku ohľadom poškodených súborov

### **Súvisiaci odkaz**

Odkaz na bezpečnosť iSeries

# **Obnovenie optického databázového indexu**

Index na úrovni systému, nazývaný optický databázový index obsahuje údaje o všetkých optických jednotkách a adresároch, ktoré sú známe systému.

Databáza optického indexu obsahuje fyzické súbory s indexom optických zväzkov (QAMOVAR) a indexom optických adresárov (QAMOPVR). Príkazom Reclaim Optical (RCLOPT) môžete obnoviť databázu optických indexov, v prípade, že sa poškodí alebo zničí alebo ak sa stane, že sa zväzky, o ktorých viete, že sa nachádzajú vo vašej knižnici optických médií, CD-ROM alebo DVD zariadení nedajú nájsť. Na spustenie príkazu RCLOPT zvoľte možnosť 2

(Obnoviť optický index) v zobrazení Optical Backup/Recovery alebo zadajte príkaz RCLOPT. Pri oboch uvedených postupoch sa zobrazí ponuka Obnoviť optický index (RCLOPT).

**Poznámka:** Príkaz RCLOPT (dodávaný s verejnou autoritou \*EXCLUDE) sa uplatní na priamo pripojené optické knižnice médií, CD-ROM a DVD optické zariadenia. Príkaz RCLOPT nemôžete použiť pre knižnice optických médií pripojené cez sieť LAN. Na obnovene databázy optických indexov pre knižnice optických médií pripojené cez sieť LAN použite príkaz Pridať optický server (ADDOPTSVR).

### **Obnovenie optického indexu pre samostatné optické zariadenie**

Pri každom sprístupnení CD-ROM alebo DVD zariadenia, v ktorom sa nachádza médium sa obnoví index jeho obsahu.

Pri každom sprístupnení CD-ROM alebo DVD zariadenia, v ktorom sa nachádza médium sa obnoví index jeho obsahu. Najjednoduchší spôsob obnovy optického indexu pre samostatné optické zariadenie je zneprístupnenie a opätovné sprístupnenie zariadenia pomocou príkazu Vary configuration (VRYCFG). Rovnaký účinok má aj vysunutie a zasunutie média. V prípade potreby môžete na samostatné optické zariadenie použiť aj príkaz Obnoviť optický index (RCLOPT).

### **Druhy obnovenia**

Môžete si vybrať z troch typov obnovenia: \*SYNC, \*UPDATE, a \*RESET.

Každý nasledujúci typ obnovenia opísaný v týchto témach je rozsiahlejší a jeho vykonanie trvá dlhšie. Typy obnovenia \*UPDATE a \*RESET vám umožňujú voliteľné obnovenie indexu optických adresárov. Typ obnovenia by ste mali zvoliť podľa toho, aký máte problém s indexom.

### **Súvisiace koncepty**

"Výber typu [obnovy](#page-135-0) indexu, ktorý sa má použiť" na strane 130 Táto téma obsahuje informácie o type obnovy indexu, ktorý sa má použiť, a za akých okolností je vhodné použiť jednotlivé voľby.

### **Synchronizácia indexu jednotky s interným indexom knižnice (\*SYNC):**

Voľba synchronizácie indexov skontroluje, či sa záznamy v databáze indexu optickej jednotky nachádzajú aj v internom indexe knižnice.

Záznamy, ktoré sú v oboch indexoch, zostanú nezmenené. Iba tie optické jednotky, ktoré sa nachádzajú v internom indexe knižnice, avšak nenachádzajú sa v databáze indexu optickej jednotky, sú pripojené v optickej mechanike. Ak sa v internom indexe knižnice nachádza záznam, avšak tento záznam sa nenachádza v indexe optickej jednotky, vytvorí sa v indexe optickej jednotky pre túto jednotku záznam. Odošle sa správa OPT2105 Záznamy indexu optickej jednotky vytvorené pre jednotku &2;, ktorá indikuje, že pre danú jednotku bol v indexe optickej jednotky vytvorený záznam. Ak sa jednotka inicializuje, vytvoria sa pre každý adresár tejto jednotky aj indexové záznamy adresárov optickej jednotky. Ak sa v indexe optickej jednotky nachádza záznam, avšak tento záznam sa nenachádza v internom indexe knižnice, odošle sa správa OPT2115 Optická jednotka &1; je označená ako odstránená. To indikuje, že stav tejto jednotky bol zmenený na ″odstránená″ (\*REMOVED).

### **Aktualizujte index jednotky z optickej jednotky (\*UPDATE):**

Voľba aktualizovať znovu vytvára položky indexu optickej jednotky pre všetky jednotky v knižnici médií alebo špecifickej jednotke čítaním údajov o jednotke z médií.

Okrem toho môžete voliteľne znovu vytvoriť index optického adresára prostredníctvom parametra DIR. Ak je zadaná hodnota \*ALL v poli identifikátora jednotky, index optickej jednotky je požadovaný späť pre všetky jednotky v knižnici optických médií. Ak sa do poľa identifikátora jednotky zadá špecifický názov jednotky, index optickej jednotky je požadovaný späť len pre túto jednotku. Index optickej jednotky je aktualizovaný len pre tie jednotky a knižnice, ktoré sú vybrané. Informácie o indexe pre iné jednotky a knižnice zostávajú nezmenené. Každá optická jednotka, ktorej index je požadovaný späť bude pripojená do optickej jednotky.

Ak sú všetky jednotky v knižnici optických médií zadané a v indexe internej knižnice je položka, ale nie v indexe optickej jednotky, vytvorí sa položka pre jednotku v indexe optickej jednotky a vydá sa správa OPT2105. Ak je jednotka inicializovaná, vytvorené sú aj položky indexu optického adresára pre každý adresár v jednotke.

Ak je položka v indexe optickej jednotky, ale nie v indexe internej knižnice, vydá sa správa OPT2115. Táto správa indikuje, že stav jednotky pre túto jednotku bol zmenený na \*REMOVED.

#### **Resetovanie indexu knižnice a obnovenie indexu zväzkov(\*RESET):**

Funkcia obnovenia vykonáva tie isté procesy ako funkcia aktualizácie s tým rozdielom, že pred obnovením indexu optických zväzkov je obnovený interný index knižnice.

Opätovné vytvorenie alebo aktualizáciu interného indexu knižnice a indexu optických zväzkov môžete spustiť pre konkrétnu knižnicu optických médií alebo pre všetky knižnice optických médií. Index optických zväzkov sa aktualizuje iba pre zvolené knižnice. Indexované informácie pre ostatné knižnice ostanú nezmenené. Zadaním možnosti \*RESET vždy obnovíte index optických adresárov. Ak chcete využiť možnosť \*RESET, každá kazeta optickej knižnice musí byť pripojená aspoň raz. Systém to vyžaduje na to, aby bolo zabezpečené správne vytvorenie indexu.

Ak sa záznam nachádza v internom indexe knižnice, ale nie v indexe optických zväzkov, systém opätovne pripojí a načíta zväzok. Systém zaznamená zväzok do indexu optických zväzkov a vyšle správu OPT2105.

Ak sa záznam nachádza v indexe optických zväzkov, ale nie v internom indexe knižnice, systém vyšle správu OPT2115. Táto správa znamená, že zväzok nebol po aktualizácii interného indexu knižnice nájdený a jeho stav bol zmenený na \*REMOVED.

#### **Použite možnosť Reclaim Optical Directory Index**

Možnosť reset vám umožňuje obnoviť súbor s indexov optických adresárov (QAMOPVR). Parameter DIR môžete nastaviť na nasledujúce hodnoty:

- v Nastavenie \*YES znamená, že index optických adresárov sa obnoví pre všetky zväzky v danej knižnici.
- v Nastavenie \*NO znamená, že index optických adresárov sa pre daný zväzok neobnoví.

Typ obnovenia \*RESET vyžaduje výhradné využívanie všetkých obnovovaných knižníc. Pri využívaní typu \*RESET sa nepoužíva pole identifikátora zväzku Volume.

### **Čas vyžadovaný na dokončenie spätnej požiadavky optického indexu:**

Keď sú spolu zadané \*RESET a VOLUME(\*ALL) alebo \*UPDATE a VOLUME(\*ALL), môže trvať aj niekoľko hodín kým sa dokončí príkaz Reclaim Optical Index (RCLOPT).

Časová požiadavka je nevyhnutná, pretože každá jednotka v optickej knižnici médií, ktorá je špecifikovaná musí byť pripojená a potom prečítaná. Požadované databázy sú potom aktualizované predtým, ako je pripojená ďalšia jednotka. Nasledujúce faktory ovplyvňujú to, ako dlho trvá, kým sa dokončí príkaz:

- Koľko knižníc je požadovaných späť
- v Koľko jednotiek je v každej knižnici
- v Aký typ požiadavky o navrátenie je požadovaný
- Koľko adresárov je v každej jednotke

Príkaz požiadavky o navrátenie by sa nemal zrušiť pred dokončením. Ak sa príkaz požiadavky o nacrátenie zruší pred dokončením, môže byť potrebné príkaz RCLOPT spustiť znovu predtým, ako sa knižnica médií dostane do použiteľného stavu.

### **Informácie o indexe optických médií**

Index optických médií obsahuje informácie o tom, ktoré zväzky sú v konkrétnej knižnici optických médií a ktoré adresáre sú na ktorom zväzku. Tieto informácie sú umiestnené na rozličných úrovniach v rámci systému.

<span id="page-135-0"></span>Súbory s indexom optických médií slúžia na zvýšenie výkonu tým, že odstraňujú potrebu prístupu do knižnice optických médií alebo na fyzické médium zakaždým, keď je vyžadované umiestnenie zväzku alebo adresára.

Zlyhanie, aktualizácia systému a fyzické presunutie zariadení knižnice optických médií z jedného systému do iného môžu spôsobiť, že súbory z indexami nebudú synchronizované s aktuálnym obsahom konkrétnej knižnice optických médií alebo zväzku. V takom prípade sa zobrazia hlásenia ako napríklad OPT1245, OPT1825 alebo OPT1330, ktoré oznamujú, že je potrebné aktualizovať index. Tieto hlásenia vás budú informovať, že by ste mali spustiť príkaz Reclaim Optical (RCLOPT). Nasledujúce témy obsahujú informácie o súboroch s indexom optických médií, ktoré sú umiestnené na rozličných úrovniach v rámci systému. Porozumenie rozličným indexom optických médií vám uľahčí rozhodovanie, ktorý typ obnovenia indexu spustiť.

### **Databázové súbory s indexom optických médií:**

Indexy optických médií sú uložené vo fyzických súboroch QAMOVAR a QAMOPVR.

Súbor QAMOVAR je index optických zväzkov. Obsahuje informácie o všetkých optických zväzkoch, ktoré systém pozná. To zahŕňa zväzky, ktoré boli predtým odobraté z knižnice optických médií, s popisom \*KEEP. Súbor QAMOPVR je index adresárov na optických médiách. Obsahuje informácie o adresároch vo zväzkoch v priamo pripojených knižniciach optických médií alebo zariadeniach CD-ROM. To zahŕňa tie zväzky, ktoré boli predtým odobraté z priamo pripojených knižníc, s popisom \*KEEP.

Informácie pre zväzky, ktoré sú označené ako \*OFFLINE or \*REMOVED sa pri procese obnovenia zachovajú, no nemôžu byť znovuvytvorené alebo overené, pretože fyzické zväzky už nie sú dostupné. Ak sa databáza s indexom optických médií zničí, informácie o odstránených zväzkoch (\*REMOVED) môžete obnoviť pridaním kazety so zväzkami do knižnice optických médií pomocou príkazu Add Optical Cartridge (ADDOPTCTG)

### **Interný knižnicový index:**

V každej knižnici s optickými médiami sa uchováva interný knižnicový index s prehľadom všetkých zväzkov, ktoré táto knižnica obsahuje.

Riadenie interných knižnicových indexov pre jednotlivé knižnice na optických médiách prebieha podľa licencovaného interného kódu. Údaje v týchto indexoch vo všeobecnosti nie sú prístupné užívateľom ani aplikačným programom. Je však potrebné udržiavať synchronizáciu týchto indexov s databázou optických indexov. Pri zadaní typu obnovy indexu \*RESET sa tento index vytvorí znovu.

Knižnicu alebo knižnice na optických médiách, ktoré si vyžadujú obnovu, možno vybrať zadaním názvu požadovanej knižnice v poli Optical media library v obrazovke Reclaim Optical (RCLOPT). Zadaný názov musí vyhovovať jestvujúcej nakonfigurovanej knižnici na optickom médiu vo vašom systéme.

Ak sa má obnoviť viac než jedna knižnica na optickom médiu, zadajte pre každé zariadenie osobitný príkaz RCLOPT, teda nie súhrnný príkaz MLB(\*ALL) pre všetky zariadenia. Príkazom MLB(\*ALL) sa vykoná obnova všetkých knižníc na optických médiách postupne po jednej. Zadaním osobitných príkazov RCLOPT môžu prebiehať činnosti obnovy pre viacero knižníc paralelne, a tým rýchlejšie.

### **Výber typu obnovy indexu, ktorý sa má použiť**

Táto téma obsahuje informácie o type obnovy indexu, ktorý sa má použiť, a za akých okolností je vhodné použiť jednotlivé voľby.

Vo väčšine chybových hlásení podpory pri práci s optickými súbormi, ktorých súčasťou je návrh na spustenie príkazu na obnovu optického indexu (RCLOPT), je uvedený tiež typ obnovy indexu, ktorý je v danom prípade vhodné použiť na odstránenie následkov chyby. V určitých situáciách však môže z vášho hľadiska ako užívateľa vzniknúť potreba obnovy optického indexu aj vtedy, ak sa nevydalo žiadne chybové hlásenie. V takýchto prípadoch je potrebné určiť, ktorý typ obnovy indexu sa má spustiť. Ak Vám nie je jasné, ktorý typ obnovy by sa mal použiť, spustite príkaz RCLOPT so zadaním voľby \*SYNC a následne skúste znovu zadať požiadavku, ktorá zlyhala. Ak požiadavka znovu zlyhá, spustite príkaz RCLOPT so zadaním voľby \*RESET.

### <span id="page-136-0"></span>**\*SYNC**

Použite túto voľbu, ak sa vám zobrazujú hlásenia indikujúce, že sa určitý zväzok nenašiel (OPT1331, OPT1330 - kód príčiny 2), alebo že bol odstránený (OPT1460), hoci podľa vášho názoru sa tento zväzok v danej knižnici na optickom médiu v skutočnosti nachádza. Táto voľba je užitočná po aktualizácii na novú verziu systému i5/OS, alebo pri presunoch priamo pripojených zariadení s knižnicami na optických médiách medzi dvomi servermi.

### **\*UPDATE**

Použite ak prvú túto voľbu vtedy, ak sa vám zobrazí hlásenie indikujúce chybu v optických tabuľkách (OPT1825). Ďalej má táto voľba tiež využitie pri problémoch so zobrazením všetkých adresárov v určitom zväzku pri použití príkazu na prácu s optickými adresármi (WRKOPTDIR).

### **\*RESET**

Použite túto voľbu vtedy, ak sa vám zobrazí hlásenie OPT1330 s kódom príčiny 01. S výnimkou okolností, keď vás k tomu priamo vyzve hlásenie v rozhraní pre prácu s optickými súbormi, mala by sa táto voľba používať len v krajných prípadoch. Dokončenie príkazu po zadaní tejto voľby si zvyčajne vyžiada výrazne viac času než po zadaní predchádzajúcich dvoch volieb, zaistí však správnosť tak databázy optických indexov, ako aj interného knižnicového indexu. Ak nie je výslovne potrebné, aby sa vytvoril index optických adresárov, zadajte hodnotu DIR(\*NO). Vytvorenie indexu optických adresárov je portebné len pri využívaní príkazu na prácu s optickými adresármi (WRKOPTDIR) a príkazu na zobrazenie optických adresárov (DSPOPT) so zadanou hodnotou DATA(\*DIRATR). Ak zadáte hodnotu DIR(\*NO), vytvorí sa adresárový index pri využití niektorých z ich funkcií.

# **Obnova zablokovaných optických súborov**

zablokovaný optický súbor, je optický súbor, ktorý sa nedá bežným spôsobom zatvoriť.

Takýto súbor obsahuje v zásobníku dáta, ktoré sa nedajú zapísať na optický disk. Ak je identifikátor otvoreného súboru stále platný, súbor je stále otvorený. V opačnom prípade je považovaný za zatvorený. V tejto téme nájdete informácie o obnovení zablokovaného súboru.

Zablokované optické súbory sa vytvárajú iba na médiách formátu \*HPOFS, ak je atribút **Held file** v zobrazení Change Optical Attributes (CHGOPTA) nastavený na \*YES. Zablokované súbory sa nevytvárajú pre médiá formátu \*UDF alebo ak je atribút **Held file** v ponuke CHGOPTA nastavený na \*NO.

### **Súvisiace koncepty**

"Zmeny [parametrov](#page-111-0) optického prostredia" na strane 106

Na zmenu konkrétnych parametrov optickej konfigurácie s účinkom na všetky úlohy využívajúce systém optických súborov možno použiť príkaz na zmenu optických atribútov (CHGOPTA).

### **Používanie optických súborov**

Aplikácie môžu pracovať s dátami v optických súboroch pomocou aplikačných programovacích rozhraní na unixovej báze, alebo pomocou hierarchického systému súborov (HFS).

Aplikácie si otvárajú súbory, vykonávajú so súbormi rôzne akcie a napokon súbor zatvoria. Ak dôjde činnosťou aplikácie k zmene dát alebo atribútov súboru, systém optických súborov uloží tieto zmeny vo forme dočasného systémového objektu v úložnom priestore systému i5/OS. Systém optických súborov vykoná aktualizáciu optického disku až potom, čo sa súbor v danej aplikácii zatvoril. Ak k súboru súčasne pristupujú a menia v ňom dáta a atribúty dve alebo viacero aplikácií, uložia sa zmeny na optickom disku až potom, čo sa súbor zatvorí v poslednej zo súčasne pristupujúcich aplikácií. Aplikácie môžu vykonávať zmeny dát a atribútov súborov buď pomocou funkcií aplikačného programovacieho rozhrania HFS s riadenou vyrovnávacou pamäťou na zapisované dáta, alebo pomocou funkcií fsync() na unixovej báze.

Implementácia tohto procesu má nasledujúce výhody:

- v Simulácia prístupu s prezeraním a prepisovaním optických súborov
- v Uzamykanie a zdieľanie súborov
- Uzamykanie a zdieľanie bajtov
- v Spracovanie dát optických súborov s priamym prístupom
- v Zapisovanie reťazcov dát s variabilnou dĺžkou z vyrovnávacej pamäte do optického súboru
- v Zníženie počtu a objemu vstupov a výstupov dát na optický disk

### **Súvisiace informácie**

Aplikačné programové rozhrania (API)

### **Držané optické súbory:**

Ak systém optických súborov nedokáže pri vykonaní funkcie zatvorenia aktualizovať optický disk, operácia zlyhá a daný súbor sa označí ako zablokovaný.

V systéme optických súborov sa však tento súbor aj naďalej môže považovať za otvorený. V takom prípade povolí systém optických súborov aplikáciám, v ktorých je práve daný súbor otvorený, pokračovať v činnosti. Nezávisle od toho však súbor, ktorý sa zablokoval a tento jeho stav trvá, nemožno otvoriť v žiadnej ďalšej aplikácii. Ak systém nedokáže zabezpečiť nápravu príčin zlyhania a súbor zostáva stále otvorený, môže sa daná aplikácia pokúsiť tento súbor zatvoriť. Ak sa úspešne vykoná funkcia zatvorenia, súbor už nie je v systéme ďalej zablokovaný (ak sa v niektorej aplikácii rozhrania HFS určil typ otvorenia niektorého súboru ako ″normal″, prestane byť tento súbor naďalej dostupný z aplikačného programovacieho rozhrania HFS). Online informácie o typoch otvorenia, ktoré majú význam pre príkaz na otvorenie streamových súborov, si možno vyhľadať na stránkach spoločnosti IBM.

**Poznámka:** Systém nevytvorí zablokované súbory vtedy, ak dôjde k zlyhaniu funkcie zatvorenia súborov na médiách vo formáte UDF.

### *Obnovenie zablokovaného optického súboru:*

V tejto téme nájdete pokyny na obnovenie zablokovaného súboru.

Ak zlyhá zatváranie otvoreného optického súboru a súbor sa zablokuje môžete postupovať jedným z dvoch uvedených spôsobov:

- Môžete sa pokúsiť o uloženie súboru
- v Môžete súbor uvoľniť, čím umožníte jeho opätovné otvorenie.

Ak bola príčina, pre ktorú zatváranie súboru zlyhalo napravená, môžete súbor zavrieť bez potreby ukladania alebo uvoľňovania. V takomto prípade je súbor automaticky uložený a uvoľnený a zablokovanie je zrušené Po uvoľnení môžete zablokovaný súbor zavrieť, ak je identifikátor súboru ešte platný.

Pred uložením a uvoľnením zablokovaného optického súboru si môžete výberom možnosti 8 (Display Usage information) v zobrazení Work with Held Files Optical Files (WRKHLDOPTF) prezrieť všetky jeho otvorené inštancie. Toto môže byť pri rozhodovaní sa o správnom postupe dôležitý krok. Napríklad, ak sa rozhodnete neukladať najnovšiu verziu súboru, je užitočné si najprv overiť či obsah daného súboru nemenili v rovnakom čase aj iné aplikácie. Ak by ste súbor iba uvoľnili a nevykonali žiadne ďalšie aktualizácie predtým ako by súbor zavrela posledná aplikácia, ktorá ho menila, zmeny by sa vrátili späť pre všetkých užívateľov.

### *Uloženie podržaného optického súboru:*

Pri ukladaní podržaného optického súboru sa údaje a atribúty súboru fyzicky zapíšu na optický disk. Môžete sa rozhodnúť pre uloženie do pôvodnej jednotky, adresára a názvu súboru, ktoré ste zadali v čase otvárania, alebo sa môžete zvoliť celkom novú cestu súboru optického súboru.

V niektorých situáciách môžete súbor uložiť v jeho pôvodnom cieľovom umiestnení. Ak bol napríklad súbor otvorený normálnym typom otvárania, je tento súbor teraz prostredníctvom rozhrania HFS API nedostupný a oznamuje, že identifikátor otvoreného súboru už nie je platný. Avšak stav, ktorý spôsobil, že súbor sa stal podržaným súborom, už mohol byť opravený, čo vám umožňuje dané údaje uložiť tak, že ako cieľ zadáte podržaný súbor.

Ak aplikácia udáva ako cieľ inú cestu súboru, tento súbor už nesmie existovať. Ak je to vhodné, môžete takýto súbor vymazať skôr, ako sa pokúsite na danú jednotku a do daného adresára a názvu súboru ukladať.

Po uložení podržaného optického súboru by mal byť tento súbor uvoľnený, aby ho mohli použiť ďalšie aplikácie.

### *Uvoľnenie zablokovaného optického súboru:*

Zablokovaný súbor môžete uvoľniť iba ak nie je aktuálne uzamknutý inými aktívnymi úlohami.

Uvoľnením zablokovaného optického súboru sa odstráni zablokovanie súboru, čo umožní ďalším aplikáciám jeho otvorenie. Taktiež odbremení optický súborový systém od potreby aktualizácie optického disku, okrem prípadu, že iná aplikácia uskutoční neskoršie modifikácie súboru. Po uvoľnení môžete súbor zavrieť, ak je užívateľský proces ešte aktívny.

Ak jedna alebo viaceré aplikácie súbor po uvoľnení naďalej modifikujú, optický súborový systém sa pokúsi aktualizovať optický disk po uzatvorení súboru poslednou aplikáciou, ktorá súbor modifikovala. Ak bola príčina, pre ktorú zatváranie súboru zlyhalo nebola napravená, dá sa predpokladať, že súbor bude opäť zablokovaný.

Zablokovaný súbor môže byť uvoľnený po uložení alebo bez neho. Ak uloženie súboru nie je možné, jednoducho potvrďte, že zápis dát na disk nie je možný, a že takýto výsledok akceptujete a nepokúsite sa, okrem zatvorenia súboru, o iný úkon .

Ak zablokovaný optický súbor neuvoľníte, ostane zablokovaný aj po skončení procesu okrem prípadu, že je uloženie súboru počas automatického zatvorenia úspešné. Pri zablokovaných súboroch môže takáto situácia nastať iba v prípade, že je typ otvorenia stály a príčina predchádzajúceho zlyhania zatvorenia bola odstránená.

#### *Implementácia funkcií zablokovaných optických súborov:*

Pred rozhodnutím, či sa má uložiť alebo uvoľniť zablokovaný optický súbor, môže byť z vášho hľadiska ako užívateľa potrebné prezrieť si informácie, ktoré môžu byť nápomocné pre rozhodnutie o uložení alebo uvoľnení.

Pomôckou na tento účel je obrazovka Work with Held Optical Files v kombinácii s možnosťou uloženia a uvoľnenia zablokovaných optických súborov. Funkcie uloženia a uvoľnenia sú tiež k dispozícii ako súčasť aplikačného programovacieho rozhrania HFS Control File System.

Obrazovka Work with Held Optical Files je užívateľsky orientovanou pomôckou, ktorá umožňuje zobrazenie a riadenie zablokovaných optických súborov v systéme. Túto obrazovku si možno vyvolať príkazom na prácu so zablokovanými optickými súbormi (WRKHLDOPTF).

Pomocou volieb v obrazovke Work with Held Optical Files si možno zobraziť, ktoré súbory sa práve používajú (otvorené inštancie), ako aj ukladať a uvoľňovať zablokované súbory. V štandardnom nastavení sa zadaním voľby č. 9 (Save) v obrazovke Work with Held Optical Files po uložení automaticky uvoľní zablokovaný súbor.

Funkcie, ktoré sú k dispozícii pod voľbami č. 9 (t.j. uloženie) a č. 6 (t.j. uvoľnenie), sú tiež dostupné ako osobitné funkcie Save Held Optical File a Release Held Optical File aplikačného programovacieho rozhrania Control File System v téme Programovanie.

Na rozdiel od voľby č. 9 (uloženie) sa pri použití funkcie na uloženie a uvoľnenie v aplikačnom programovacom rozhraní Control File System po uložení zablokovaného súboru tento automaticky neuvoľní. To znamená, že po uložení súboru treba osobitne zadať výslovnú požiadavku na jeho uvoľnenie.

#### *Vypnutie podpory zablokovaného optického súboru:*

Systém i5/OS sa dodáva so zapnutou podporou zablokovaného optického súboru. Ak chcete, môžete podporu vypnúť použitím príkazu Change Optical Attributes (CHGOPTA).

Keď je podpora zablokovaného optického súboru vypnutá, pri zlyhaní archivácie súboru na optický disk sa nevytvorí zablokovaný súbor. Pri použití tejto voľby riadenie procedúr obnovy súborov, ktorých archivácia zlyhala, zabezpečuje užívateľská aplikácia. Zvážte nasledovné scenáre:

### **Scenár 1**

Aplikácia otvorí optický súbor na operáciu zápisu a následne zapíše do súboru údaje. Pokus o zavretie súboru je neúspešný, pretože optický disk je plný.

### **Podpora zablokovaného súboru je zapnutá**

Súbor je naďalej otvorený, bude však zablokovaný. Súbor sa zavrie súčasne s ukončením úlohy, ak sa úspešne nezavrie pred jej ukončením. Súbor zostane zablokovaný, kým nie je uvoľnený.

### **Podpora zablokovaného súboru je vypnutá**

Súbor je naďalej otvorený, nie je však zablokovaný. Súbor sa zavrie súčasne s ukončením úlohy, ak sa úspešne nezavrie pred jej ukončením. Súbor sa nestane zablokovaným a všetky prostriedky (virtuálny optický súbor) spojené so zablokovaným súborom sa uvoľnia.

#### **Scenár 2**

Aplikácia otvorí optický súbor na zápis a následne zapíše do súboru údaje. Aplikácia potom poskytne rozhranie API Force Buffered Data, aby sa zabezpečila bezpečnosť údajov v pevnom úložnom priestore. ServeriSeries potom prestane byť napájaný.

#### **Podpora zablokovaného súboru zapnutá**

Po internom zavedení programu servera iSeries súbor existuje ako zablokovaný optický súbor. Všetky údaje, pre ktoré sa zabezpečilo úspešné uloženie na disk, sú obnoviteľné. Inými slovami, keď uložíte zablokovaný súbor do optického úložného priestoru, uložia sa všetky údaje zapísané pred požiadavkou Force buffered data.

#### **Podpora zablokovaného súboru vypnutá**

Po internom zavedení programu servera iSeries súbor neexistuje ako zablokovaný optický súbor. Všetky údaje zapísané do tohto súboru v predošlej otvorenej inštancii sa stratia. Požiadavka Force data je neúčinná.

Je dôležité spomenúť, že keď je vypnutá podpora zablokovaného optického súboru, vynútenie uloženia údajov do pevného úložného priestoru nemá zmysel. Údaje sa totiž zapíšu do optického úložného priestoru po úspešnom zavretí súboru. Funkcia Force buffered data vynúti uloženie údajov na disk systému i5/OS, pričom môžete použiť zablokovaný optický súbor na obnovenie údajov po výpadku napájania. Zadržané súbory sú jediným prostriedkom na obnovenie údajov vynútene uložených do pevného úložného priestoru po výpadku napájania alebo inej neočakávanej chybe. Podpora zablokovaného súboru je potrebná na obnovenie akýchkoľvek údajov z otvorenej inštancie, ktorá sa zavrie neúspešne. Ovplyvní to nasledovné rozhrania API.

• Force Buffered Data HFS API (OHFFRCSF)

Toto rozhranie API sa aktivuje, keď je podpora zablokovaného súboru vypnutá, nebude mať však vplyv.

- Synchronize File Changes IFS API fsync() Toto rozhranie API sa aktivuje, keď je podpora zablokovaného súboru vypnutá, nebude mať však vplyv.
- v Synchronous write-through flag on Open Stream File HFS API (QHFOPNSF)

Táto hodnota je povolená, spracuje sa však ako príznak asynchrónneho priameho zápisu.

Na zapnutie, vypnutie alebo určenie aktuálneho stavu podpory zablokovaného optického súboru použite príkaz CL CHGOPTA. Po vypnutí zostáva podpora zablokovaného optického súboru vypnutá pre všetkých používateľov optického úložného priestoru. Ak má byť podpora zablokovaného súboru znova aktívna, musíte ju zapnúť.

# **Ukladanie a obnova údajov na optických médiách**

Príkazy na ukladanie a obnovu údajov jazyka CL v systéme i5/OS podporujú zariadenia v priamo pripojenej knižnici optických médií, CD-ROM, DVD-ROM a samostatné DVD-RAM zariadenia.

Optické úložné zariadenia sú najvhodnejšie ako súčasť ochrany pred stratou údajov. Výnimočne dlhá skladovacia životnosť optických médií sa výborne hodí na dlhodobé skladovanie dôležitých údajov. Použitím neprepisovateľných WORM médií dosiahnete mimoriadnu ochranu, pretože údaje na tomto médiu nie je možné meniť. Páskové zariadenia poskytujú optimálny mechanizmus pre každodenné zálohovanie. Závisí to od množstva údajov, ktoré chcete zálohovať a množstva systémového času dostupného na zálohovanie. CD-ROM a DVD-RAM médiá sú tiež vhodné na distribúciu softvéru. Rozhranie pre ukladanie/obnovu údajov môžete použiť ako súčasť inštalačného postupu pre programy, údaje a opravy programov. Samostatné optické zariadenia CD-ROM a DVD-RAM tiež podporujú príkaz Load Run (LODRUN CL).

#### **Súvisiace koncepty**

["Vysokovýkonný](#page-79-0) systém optických súborov" na strane 74

Vysokovýkonný systém optických súborov (HPOFS) je architektúra formátovania médií, ktorú vyvinula spoločnosť IBM pre účely inicializácie optických médií v systéme i5/OS.

["Bezpečnosť](#page-83-0) adresárov a súborov" na strane 78

Bezpečnosť úrovne adresárov a súborov je k dispozícii pre jednotky UDF. Systém udržiava oprávnenia na údaje optických adresárov a súborov pre tri skupiny užívateľov; vlastníka, skupinu a verejnosť. Bezpečnosť úrovne jednotky je tiež k dispozícii prostredníctvom zoznamov autorizácií.

#### **Súvisiaci odkaz**

Save Restore (SAVRST)

### **Základné pojmy ohľadne ukladania a obnovovania údajov na optických médiách**

Optické zariadenia podporujú množstvo najpoužívanejších príkazov jazyka CL na ukladanie a obnovu údajov v systémei5/OS.

Samostatné optické DVD-RAM zariadenie je ekonomická alternatíva k magnetickej páske na ukladanie/obnovu údajov na entry level serveroch iSeries. Samostatné DVD-RAM zariadenie podporuje všetky hlavné funkcie na ukladanie a obnovu údajov. Automatizované knižničné zariadenie zjednodušuje používanie operácií ukladania a obnovy údajov, ktoré vyžadujú zoznamy zväzkov.

#### **Formáty optických médií, ukladanie a obnova údajov:**

Táto téma obsahuje všeobecné informácie o rozličných formátoch optických médií vo vzťahu k ukladaniu a obnove zoznamu zväzkov.

Ukladanie a obnova zoznamu zväzkov sú odlišné pre každý formát optických médií. Zoznam zväzkov sa používa pri požiadavkách na uloženie alebo obnovu, keď sú pri spracovaní potrebné viaceré zväzky, čím sa vytvorí množina zväzkov. Všetky zväzky v množine musia mať rovnaký formát. Množiny zväzkov nepodporujú CD média vo formáte ISO 9660.

Médiá ako sú neprepisovateľné médium WORM a médium CCW musíte inicializovať vo formáte HPOFS.

Prepisovateľné médiá môžete inicializovať vo formáte HPOFS alebo UDF.

DVD médium, ktoré je používané samostatným DVD-RAM zariadením musíte inicializovať vo formáte UDF.

#### **Organizovanie údajov ukladania a obnovy na optických zariadeniach:**

Táto téma poskytuje informácie o organizovaní údajov uloženia a obnovy na optických zariadeniach podľa dĺžky názvu cesty, pomenúvacích konvencií a adresárových úrovní.

Údaje uložené na optickom médiu sú jedinečne identifikované názvom cesty. Názov cesty je vo forme: /názov adresára/názov podadresára/../názov súboru. Môžete vytvoriť a určiť ľubovoľný potrebný počet adresárových úrovní na organizovanie uložených údajov podľa svojich potrieb. Ak adresárové úrovne nie sú určené, súbor uložených údajov sa umiestni do koreňového adresára zadaného optického zväzku.

Názov cesty k optickému úložnému priestoru môže mať maximálnu dĺžku 256 alfanumerických znakov. Názvy optických zväzkov môžu mať maximálnu dĺžku 32 alfanumerických znakov. Pri používaní dlhých názvov je potrebná opatrnosť. Mnoho zobrazení, správ, zostáv, výstupných súborov a popisov objektov týkajúcich sa ukladania a obnovy v systéme i5/OS podporuje maximálne 6 znakov pre názvy zväzkov a 17 znakov pre názvy ciest. Dlhšie názvy sa v týchto prípadoch zobrazia orezané. Okrem toho určitý softvér na autoamtizovanú správu údajov nemusí správne spracovať dlhé názvy zväzkov a ciest.

### **Vykonávanie operácie uloženia do optického úložného priestoru**

Knižnicu DEVLI01 systému i5/OS môžete uložiť do optického zväzku SRVOL1, ktorý sa nachádza v knižničnom zariadení OPTMLB02. Vykonáte to použitím nasledujúceho príkazu CL: SAVLIB LIB(DEVLIB01) DEV(OPTMLB02) VOL(SRVOL1) ('/DEVLIB01')

V koreňovom adresári zväzku SRVOL1 sa vytvorí optický súbor DEVLIB01 obsahujúci uložené údaje.

**Zobrazenie informácií o uložení a obnove súboru v optickom úložnom priestore:** Ako príklad možno uviesť, že informácie týkajúce sa uloženia a obnovenia súborov, ktoré sa nachádzajú v danom optickom zväzku, možno zobraziť pomocou príkazu CL Display optical (DSPOPT). Nasledovný príkaz CL zobrazí informácie pre všetky uložené a obnovené súbory v koreňovom adresári optického zväzku SRVOL1:

DSPOPT VOL(SRVOL1) DATA(\*SAVRST) PATH(/)

*Použitie parametra OPTFILE:* Parameter OPTFILE sa používa pre príkazy uloženia a obnovy na určenie názvu cesty súboru v optickom zväzku, ktorý sa má použiť na uloženie údajov. Systém dynamicky vytvára všetky zadané názvy adresárov, ak neexistujú.

Parameter OPTFILE má predvolenú hodnotu (\*). Použitím predvolenej hodnoty parametra umiestnite súbor v koreňovom adresári optického zväzku, ktorý je určený parametrom VOLUME. V iných príkazoch než SAV je názov súboru názvom knižnice systému i5/OS, ktorá obsahuje objekty, ktoré sa ukladajú.

Pre príkaz SAV parameter OPTFILE(\*) generuje názov súboru vo forme SAVrrrrmmddhhmmssmmm, kde rrrrmmddhhmmssmmm je aktuálny dátum a čas.

*Používanie voľby vysunutia média:* V prípade samostatných jednotiek pripojených I/O adaptérmi PowerPC môžete automaticky otvoriť zásobník médií pri ukončení operácie uloženia a obnovy. Vykonáte to zadaním parametra ENDOPT(\*UNLOAD). Systém tento parameter ignoruje v prípade zariadení optickej knižnice. Parametre ENDOPT(\*LEAVE) alebo ENDOPT(\*REWIND) nemajú vplyv na samostatné optické zariadenia jednotiek ani na zariadenia knižnice optických médií.

### **Obsah zoznamu jednotiek:**

Zoznamy jednotiek umožňujú, že jedna operácia uloženia a obnovy môže použiť veľké množstvo úsekov optického média na vykonanie požadovanej operácie.

Informácie týkajúce sa optických jednotiek, ktoré sú súčasťou zoznamu jednotiek uloženia a obnovy, možno zobraziť pomocou príkazu display optical (DSPOPT).

Informačné polia zoznamu jednotiek:

- v Príznak **Pokračovanie z predchádzajúcej jednotky**
	- Toto pole platí len pre médiá UDF.
	- Tento príznak označuje, že súbor uloženia a obnovy pokračuje z predchádzajúcej jednotky v zozname jednotiek.
	- Tento príznak môže mať zapnutý len jeden súbor v danej jednotke.
	- Na zobrazenie tohto príznaku použite príkaz DSPOPT DATA(\*FILATR).
- v Príznak **Pokračovanie na nasledujúcej jednotke**
	- Toto pole platí len pre médiá UDF.
- Tento príznak označuje, že súbor uloženia a obnovy pokračuje na nasledujúcej jednotke v zozname jednotiek.
- Tento príznak môže mať zapnutý len jeden súbor v danej jednotke.
- Na zobrazenie tohto príznaku použite príkaz DSPOPT DATA(\*FILATR).

### v Príznak **S podporou IPL**

- Tento príznak označuje, že tento systém bol vytvorený príkazom save system (SAVSYS) a že ho môžete používať pre IPL v režime D.
- Na zobrazenie tohto príznaku použite príkaz DSPOPT DATA(\*VOLATR).
- v Jednotka **Posledná jednotka v zozname jednotiek**
	- Tento príznak signalizuje, že príslušná jednotka je poslednou jednotkou v zozname jednotiek.
	- Pri jednotkách formátu HPOFS systém nepovoľuje úložné súbory, ktoré nesúvisia so zoznamom jednotiek na finálnej jednotke. Zvyšná kapacita nemá vplyv na túto situáciu. Jednotky UDF však povoľujú nesúvisiace úložné súbory na jednotke, ak existuje dostatok voľného priestoru.
	- Na zobrazenie tohto príznaku použite príkaz DSPOPT DATA(\*VOLATR).
- v Pole **ID začiatočnej jednotky**
	- ID jednotky prvej jednotky v množine viacerých jednotiek v zozname jednotiek sa nachádza v poli ID začiatočnej jednotky. Pri jednotkách formátu UDF môže zoznam jednotiek obsahovať niekoľko rôznych úložných súborov. Následkom toho toto pole nešpecifikuje začiatočnú jednotku žiadneho daného súboru, ktorý sa nachádza v množine.
	- Na zobrazenie tohto príznaku použite príkaz DSPOPT DATA(\*VOLATR) alebo DATA(\*FILATR).

### **Zoznamy jednotiek s médiami formátu HPOFS:**

Táto téma popisuje informácie o zozname jednotiek špecifických pre médiá formátu HPOFS.

Len jeden súbor v množine s viacerými jednotkami logicky presahovať jednotky. Posledná jednotka v množine neakceptuje ďalšie požiadavky na uloženie. Systém neudržiava trvalé príznaky.

- Volume1 (Sequence#=1, Starting volid=Volume1, Last volume in set=No)
	- File1 (Continued from previous volume=NO, Continued on next volume=NO)
	- File2 (Continued from previous volume=NO, Continued on next volume=NO)
	- File3 (Continued from previous volume=NO, Continued on next volume=NO)
- Volume2 (Sequence#=2, Starting volid=Volume1, Last volume in set=No)
	- File3 (Continued from previous volume=NO, Continued on next volume=NO)
- Volume3 (Sequence#=3, Starting volid=Volume1, Last volume in set=Yes)
	- File3 (Continued from previous volume=NO, Continued on next volume=NO)

### **Poznámka:**

- v Pre Volume1, Volume2 alebo Volume3 nie sú povolené žiadne ďalšie uloženia. Systém nepovolí ďalšie uloženia súborov na Volume3, bez ohľadu na dostatok voľného priestoru.
- v Stratí sa prístup ku všetkým predtým uloženým údajom z Volume1, Volume2 a Volume3.
- v Všetky operácie obnovy musia začínať na bVolume1.

### **Zoznamy jednotiek s médiami formátu UDF:**

Táto téma popisuje informácie o zozname jednotiek špecifických pre médiá formátu UDF (universal disk format).

Viac ako jeden súbor v množine viacerých jednotiek môže logicky presahovať jednotky, ale len jeden súbor na jednotku môže presahovať na nasledujúcu jednotku v zozname jednotiek. Posledná jednotka v množine neakceptuje ďalšie požiadavky na uloženie, ak nie je k dispozícii priestor. Systém udržiava nepretržité príznaky pre rozdelené súbory.

- Volume1 (Sequence#=1, Starting volid=Volume1, Last volume in set=No)
	- File1 (Continued from previous volume=NO, Continued on next volume=NO)
- File2 (Continued from previous volume=NO, Continued on next volume=NO)
- File3 (Continued from previous volume=NO, Continued on next volume=YES)
- Volume2 (Sequence#=2, Starting volid=Volume1, Last volume in set=No)
	- File3 (Continued from previous volume=YES, Continued on next volume=NO)
	- File4 (Continued from previous volume=NO, Continued on next volume=NO)
	- File5 (Continued from previous volume=NO, Continued on next volume=YES)
- Volume3 (Sequence#=3, Starting volid=Volume1, Last volume in set=No)
	- File5 (Continued from previous volume=YES, Continued on next volume=YES)
- Volume4 (Sequence#=4, Starting volid=Volume1, Last volume in set=Yes)
	- File5 (Continued from previous volume=YES, Continued on next volume=NO)
	- File6 (Continued from previous volume=NO, Continued on next volume=NO)

**Poznámka:** Povoľovanie priestoru, dodatočné uloženia sú povolené na Volume4.

- **Poznámka:** Operácia obnovy začína na jednotke, ktorá obsahuje prvý výskyt daného súboru. Napríklad, môžete obnoviť údaje z File4 na Volume2 bez spracovania Volume1.
- **Poznámka:** Množina jednotiek pre médiá vo formáte UDF popísaná v tejto časti, nesúvisí s podporou množiny jednotiek alebo viacerých jednotiek, ktorá je definovaná v špecifikáciách formátov pre UDF (ECMA 167 3. vydanie alebo UDF revízia 2.01). Podporu pre množiny jednotiek, ako ju definujú tieto špecifikácie, v súčasnosti systém i5/OS neobsahuje.

### **Súvisiace koncepty**

"Vyčistenie média" Zadaním CLEAR(\*ALL) vyčistíte všetky súbory na médiu.

### **Vykonávanie operácie uloženia do optického úložného priestoru**

Nasledujúca téma poskytuje informácie vykonávaní operácie uloženia na médiá DVD-RAM, UDF a HPOFS.

### **Zadajte názvy ciest optických súborov:**

Táto téma poskytuje informácie o spôsobe zadávania názvu cesty pre optický súbor, ktorý sa používa na operáciu ukladania.

Ukladanie na optické médiá pracuje v náhodnom režime a pri zapisovaní súborov na médiá používa hierarchickú štruktúru súborov. Počnúc koreňovým adresárom jednotky môžete zadať názov cesty pre optický súbor, ktorý sa používa na operáciu ukladania. Po zadaní hviezdičky (\*) systém vygeneruje názov optického súboru v koreňovom adresári (/). Po zadaní optical\_directory\_path\_name/\* systém vygeneruje názov optického súboru v zadanom adresári danej optickej jednotky. Zadanie optical\_file\_path\_name vytvorí názov optického súboru. Napríklad, zadanie SAVLIB LIB(MYLIB) DEV(OPT01) OPTFILE('/mydir/\*') vytvorí názov optického súboru mydir/MYLIB. Ak adresár mydir neexistuje, systém ho vytvorí.

Keď používate na ukladanie informácií i5/OS médiá DVD-RAM, systém pomocou parametra CLEAR v príkazoch ukladania vyhľadá aktívne súbory. Ak si želáte, aby systém prehľadal jednotku DVD-RAM a našiel všetky aktívne optické súbory s rovnakým názvom, zadajte CLEAR(\*NONE). Ak existuje optický súbor s takým istým názvom, systém zobrazí správu s dotazom. Môžete buď zrušiť spracúvanie, prepísať existujúci súbor na jednotke, alebo vložiť do mechaniky novú kazetu. Ak neexistujú nijaké aktívne súbory zadaného optického súboru a na vašej jednotke DVD-RAM je k dispozícii priestor, systém tento súbor zapíše na vaše médium DVD-RAM. Ak systém nemôže na tomto médiu nájsť nijaký voľný priestor, vyzve vás, aby ste do zariadenia vložili iné médium DVD-RAM.

### **Vyčistenie média:**

Zadaním CLEAR(\*ALL) vyčistíte všetky súbory na médiu.
Zadaním CLEAR(\*AFTER) automaticky vyčistíte všetky médiá za prvou jednotkou. Systém zašle dotazovaciu správu, keď zaznamená zadaný optický súbor na prvej jednotke, čo umožňuje ukončiť operáciu ukladania alebo nahradiť súbor. Zadaním CLEAR(\*REPLACE) automaticky nahradíte aktívne údaje zadaného optického súboru na médiu.

Jedinou voľbou na parametri CLEAR, ktorá vyčistí všetky súbory, je CLEAR(\*ALL). V opačnom prípade systém zašle dotazovaciu správu pre každý zadaný názov optického súboru, ktorý zaznamená. Ak zadáte CLEAR(\*NONE), zašle sa dopytovacia správa pre každý zaznamenaný názov optického súboru, a nie len pre prvý názov.

Ak chcete predísť dotazovacej správe počas operácie ukladania, môžete vykonať jednu z týchto funkcií:

- Inicializovať najprv optickú jednotku (INZOPT).
- v Zadať voľbu pomocou parametra CLEAR na príkaze na uloženie.

**Poznámka:** Ak použijete parameter CLEAR(\*NONE), zašle sa dotazovacia správa. IBM poskytuje online informácie o používaní parametra CLEAR s príkazmi na uloženie.

#### **Súvisiace koncepty**

["Zoznamy](#page-142-0) jednotiek s médiami formátu UDF" na strane 137 Táto téma popisuje informácie o zozname jednotiek špecifických pre médiá formátu UDF (universal disk format).

#### **Ukladanie na viacero jednotiek:**

Ak systém zapisuje údaje na druhú jednotku DVD-RAM, považuje systém takú situáciu za prácu so sadou DVD.

Sadu môžu tvoriť dve alebo viac jednotiek. Systém môže informácie zapisovať iba na poslednú jednotku zo sady. Pri práci so sadou DVD-RAM obsahujúcou tri jednotky nemôže systém informácie zapisovať na prvú a druhú jednotku.

Nižšieuvedená tabuľka uvádza informácie o príkazoch podporovaných rozličnými optickými zariadeniami. (?? - orig. angl. veta je čudná - nezmyselne použitý výraz ″according to″, akoby vetu písal Slovák alebo Čech... alebo Číňan?)

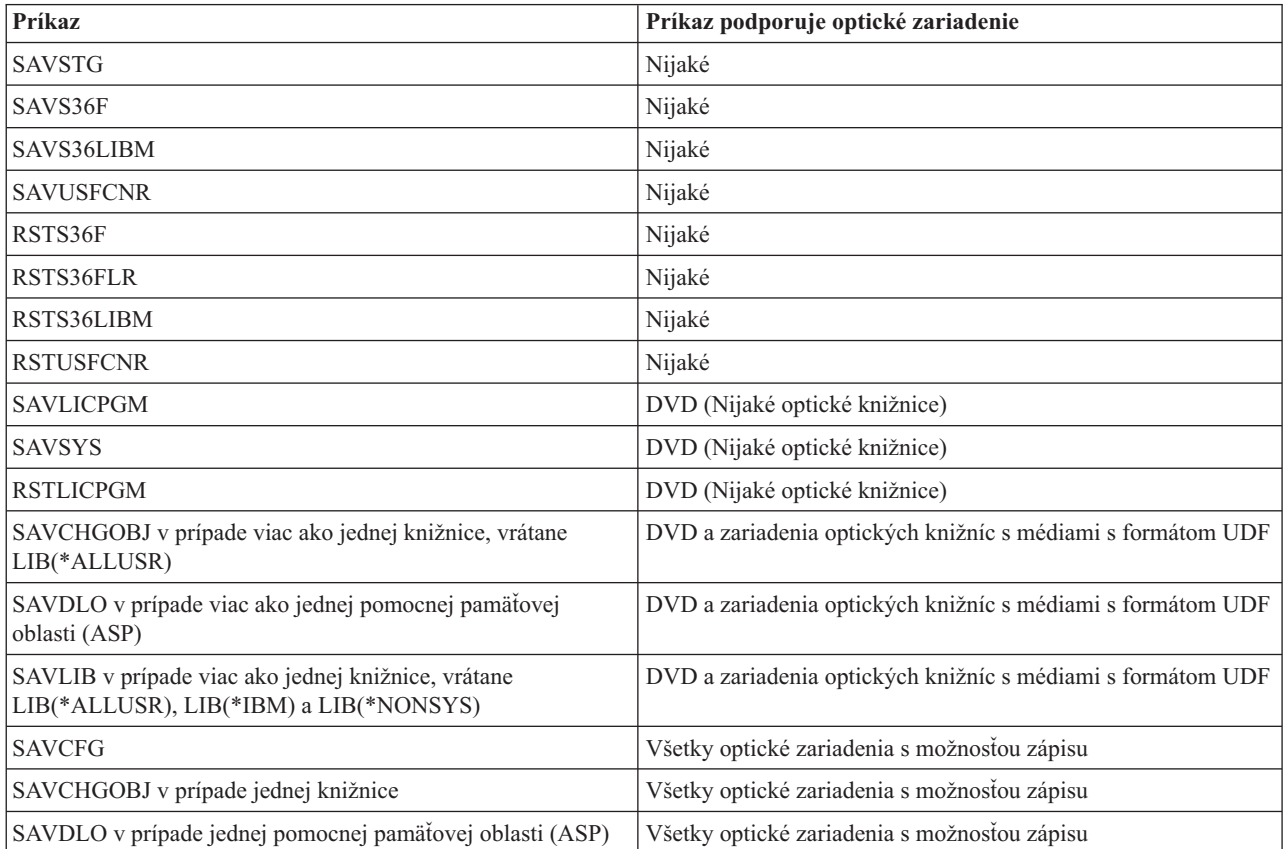

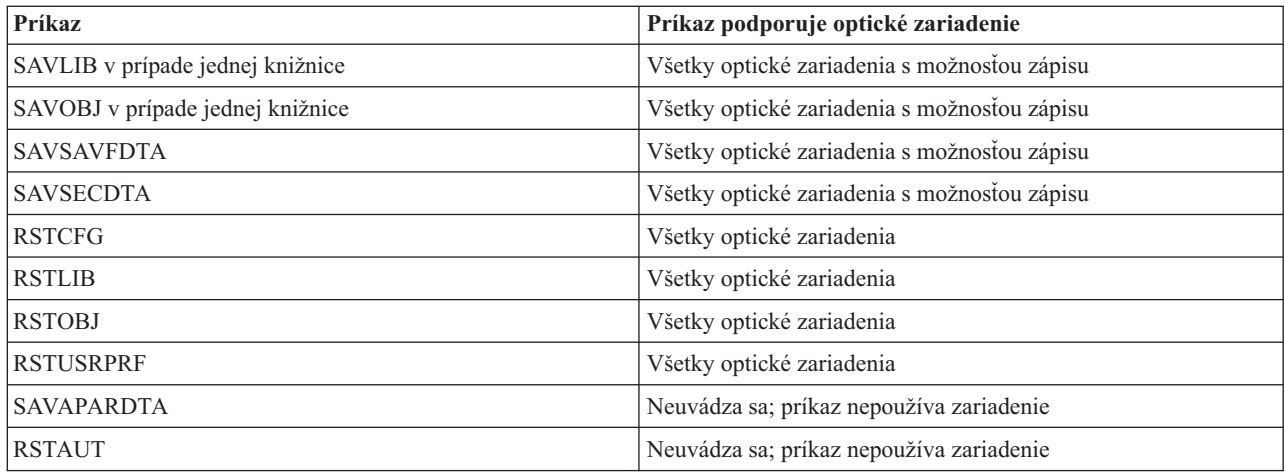

## **Prevádzkové pokyny podľa typu optického zariadenia**

Táto téma obsahuje informácie ohľadne prevádzkových pokynov podľa typu zariadenia pre údajové servery s knižnicou optických médií a samostatné optické jednotky CD-ROM, DVD-ROM a DVD-RAM.

#### **Údajové servery s knižnicou optických médií**

- v Pre identifikátor zväzku nemôžete použiť predvolenú hodnotu \*MOUNTED.
- v Zväzky, ktoré sa nachádzajú v zozname zväzkov musia byť všetky v rovnakej knižnici.
- v Jeden súbor na uloženie môže byť rozložený na niekoľkých zväzkoch v zozname zväzkov.
- v Médiá vo formáte HPOFS: akýkoľvek zväzok v zozname zväzkov bude nepoužiteľný pre všetky operácie na uloženie alebo obnovenie údajov okrem operácie, ktorá pôvodne spracovala zoznam zväzkov. Napríklad:
	- Príkaz na uloženie A zapíše súbor na uloženie A na zväzok A.
	- Príkaz na uloženie B zapíše súbor na uloženie B do zoznamu zväzkov: zväzok C, zväzok B, zväzok A.
	- Príkaz na obnovenie A nebude môcť obnoviť údaje zo súboru A na zväzku A.
	- Príkaz na obnovenie B bude môcť obnoviť údaje zo súboru B v zozname zväzkov: zväzok C, zväzok B, zväzok A.

#### **Samostatné optické jednotky CD-ROM a DVD-ROM**

- v CD-ROM a DVD-ROM sú zariadenia určené len na čítanie. Systém pre tieto zariadenia nepodporuje príkazy na ukladanie.
- v Ukladané súbory sa nemôžu rozkladať cez niekoľko CD-ROM alebo DVD-ROM médií vo formáte ISO 9660.
- v Pre identifikátor zväzku môžete zadať predvolenú hodnotu \*MOUNTED. Spracuje sa optický zväzok v zadanom samostatnom zariadení.

#### **Samostatné optické jednotky DVD-RAM**

- v Zariadenia DVD-RAM slúžia na čítanie aj na zapisovanie. Pre zariadenia DVD-RAM sú podporované príkazy na ukladanie a obnovu údajov.
- v Pre identifikátor zväzku môžete zadať predvolenú hodnotu \*MOUNTED. Spracuje sa optický zväzok v zadanom samostatnom zariadení.
- v Viacero súborov na uloženie môže byť rozložených na niekoľkých zväzkoch v zadanom zozname zväzkov DVD-RAM.
- **Poznámka:** Komprimácia a dekompresia softvéru môže zvýšiť čas potrebný na uloženie a obnovenie údajov. Využíva značné množstvo prostriedkov, čo môže ovplyvniť celkový výkon systému.

# **Odstraňovanie problémov v optickom úložnom priestore**

Táto téma poskytuje informácie o riešeniach súvisiacich s optickým úložným priestorom.

V tejto téme je zodpovedaných niekoľko bežných otázok, sú tu ponúknuté kroky, podľa ktorých sa má postupovať, keď nastane problém a uvedené informácie, ktoré budú potrebné na analýzu problémov.

## **Časté otázky ohľad podpory optických médií**

Táto téma obsahuje informácie, ktoré vám pomôžu s riešením niektorých základných problémov a otázok týkajúcich sa optických zariadení.

- 1. Pri zapisovaní objektov sa zobrazí hlásenie, že nie je k dispozícii dostatok voľného miesta na optickom médiu. Médium však nie je plné. V čom spočíva problém?
- 2. Môj zálohovací zväzok sa zaplní skôr, než sa uložia všetky objekty z primárneho zväzku. Čím je zaplnený priestor navyše?
- 3. Pri zálohovaní plattera sa úloha [abnormálne](#page-147-0) ukončí. Keď reštartujem zálohu, zobrazí sa hlásenie OPT1210, ktoré oznamuje, že adresár už existuje. Keď však zadám príkaz Work with Optical Directories [\(WRKOPTDIR\),](#page-147-0) adresár nie je uvedený v [zozname.](#page-147-0) Ako je to možné?
- 4. Zobrazí sa hlásenie [OPT1115,](#page-147-0) ktoré oznamuje, že pri pokuse vyhľadať objekt nebol súbor nájdený. Keď použijem príkaz Work with Optical Files [\(WRKOPTF\)](#page-147-0) zobrazí sa objekt. Prečo nemôžem objekt získať?
- 5. Zdá sa, že moja aplikácia ukladá objekty správne, no keď použijem príkaz Work with Optical Files [\(WRKOPTF\),](#page-147-0) [nezobrazia](#page-147-0) sa všetky objekty. Kde sú tieto objekty?
- 6. Môj aplikačný program zlyhá a zobrazí sa hlásenie CPF1F83, ktoré oznamuje, že pri pokuse o [skopírovanie](#page-147-0) súboru so [sekvenčným](#page-147-0) zápisom pomocou príkazu CPYSF nebol nájdený názov súborového systému /QOPT. V čom spočíva [problém?](#page-147-0)
- 7. Chcem použiť určitý [zväzok,](#page-147-0) ale nemám k nemu prístup. Čo môžem robiť?
- 8. Zobrazujú sa hlásenia, ktoré oznamujú, že by som mal spustiť príkaz Reclaim Optical [\(RCLOPT\).](#page-147-0) Vykonanie príkazu [RCLOPT](#page-147-0) s voľbou \*RESET však môže trvať dlho. Existuje rýchlejší spôsob obnovy?
- 9. Aký je rozdiel medzi zväzkami s označením \*OFFLINE a [\\*REMOVED?](#page-148-0)
- 10. Ak do svojej knižnice [optických](#page-148-0) médií pridám plné optické zväzky pomocou príkazu Add Optical Cartridge [\(ADDOPTCTG\),](#page-148-0) vykonanie operácie trvá dlho. Čo mám robiť?
- 11. Do CD-ROM jednotky som vložil [CD-ROM](#page-148-0) médium, no pri pokuse o prístup k zväzku sa zobrazilo hlásenie, že zväzok nebol nájdený. [Nezobrazili](#page-148-0) sa žiadne chybové hlásenia. Kde je chyba?

#### Pri zapisovaní objektov sa zobrazí hlásenie, že nie je k dispozícii dostatok voľného miesta na optickom médiu. **Médium však nie je plné. V čom spočíva problém?**

Buď je nesprávne nastavená horná hranica, ukladaný objekt je väčší než dostupný voľný priestor alebo je plný rezervný priestor *spares area*. Pomocou príkazu display optical (DSPOPT) zobrazte atribúty zväzku, na ktorý zapisujete. Skontrolujte, či sú hodnoty pre hornú hranicu a dostupný priestor platné. Skontrolujte tiež, či prístup na zväzok je *zapisovateľný* a nie *len na čítanie*. Ak je dostupný len na čítanie, rezervný priestor môže byť plný. Rezervný priestor je množina sektorov, do ktorých sa zapisujú údaje, keď je pôvodný sektor poškodený.

#### **Môj zálohovací zväzok sa zaplní skôr, než sa uložia všetky objekty z primárneho zväzku. Čím je zaplnený priestor navyše?**

Môžu to spôsobiť niektoré situácie:

- v Keď bola zapísaná len časť súboru, môže nastať chyba zariadenia. Keď bola záloha reštartovaná, bol prepísaný celý súbor.
- v Ak ako zálohovací zväzok používate médium WORM, mohlo byť pred zálohovaním niekoľkokrát inicializované, čím ste prišli o určité miesto na zväzku.
- v Ak vykonávate inkrementálnu zálohu, mohli ste v parametri SLTFILE zvoliť nesprávnú voľbu (\*ALL namiesto \*CHANGED).
- <span id="page-147-0"></span>v Ak ste primárny zväzok vytvorili v systéme: verzia 2, vydanie 3, modifikácia 0 a primárny zväzok je zaplnený z viac než 98 %, príkaz Duplicate Optical (DUPOPT) môže byť jediný spôsob, ako tento zväzok zálohovať.
- v Primárnay zväzok je médium 2X a zálohovací zväzok je médium 1X.

#### **Pri zálohovaní zväzku sa úloha abnormálne ukončí. Keď reštartujem zálohu, zobrazí sa hlásenie OPT1210, ktoré oznamuje, že adresár už existuje. Keď však zadám príkaz Work with Optical Directories (WRKOPTDIR), adresár nie je uvedený v zozname. Ako je to možné?**

Keď sa úloha abnormálne ukončila, na zväzku bol vytvorený adresár, no súbory s indexom optických médií sa ešte neaktualizovali. Odoberte zálohovací zväzok pomocou príkazu Remove Optical Cartridge (RMVOPTCTG) a pomocou príkazu Add Optical Cartridge (ADDOPTCTG) a zadaním voľby DIR(\*YES)) ho znova pridajte. Interný index optických médií sa aktualizuje o novú cestu.

#### **Zobrazilo sa hlásenie OPT1115, ktoré oznamuje, že pri pokuse vyhľadať objekt nebol súbor nájdený. Keď použijem príkaz Work with Optical Files (WRKOPTF) zobrazí sa objekt. Prečo nemôžem objekt získať?**

Optické médium môže byť znečistené. Kontaktujte hardvérovú podporu a nechajte médium vyčistiť.

#### **Zdá sa, že moja aplikácia ukladá objekty správne, no keď použijem príkaz Work with Optical Files (WRKOPTF), nezobrazia sa všetky objekty. Kde sú tieto objekty?**

Súbory môžu byť zablokované. Podrobnejšie informácie o týchto súboroch si prečítajte v čast[iZablokované](rzam4heldoptfiles.htm) optické [súbory.](rzam4heldoptfiles.htm) V tomto prípade zväzok pravdepodobne dosiahol horný limit. Skontrolujte, či vaša aplikácia dokáže správne spracovať hlásenia OPT1345 Threshold reached on optical volume alebo CPF1F61 No space available on media.

#### **Môj aplikačný program zlyhá a zobrazí sa hlásenie CPF1F83, ktoré oznamuje, že pri pokuse o skopírovanie súboru so sekvenčným zápisom pomocou príkazu CPYSF nebol nájdený názov súborového systému /QOPT. V čom spočíva problém?**

Časť cesty označujúca súborový systém (/QOPT) musí byť zadaná veľkými písmenami. Zbytok cesty môže byť zadaný veľkými alebo malými písmenami.

#### **Chcem použiť určitý zväzok, ale nemám k nemu prístup. Čo môžem robiť?**

Môže to byť spôsobené duplicitnými názvami zväzkov. Ak sa zväzok nachádza na LAN serveri, môže mať rovnaký názov ako zväzok v priamo pripojenej knižnici alebo na inom serveri. Ak existujú duplicitné názvy, použije sa len prvý nájdený zväzok.

#### **Zobrazujú sa hlásenia, ktoré oznamujú, že by som mal spustiť príkaz Reclaim Optical (RCLOPT). Vykonanie príkazu RCLOPT s voľbou \*RESET však môže trvať dlho. Existuje rýchlejší spôsob obnovy?**

Áno. Aby ste lepšie porozumeli procesu RCLOPT, prečítajte si najskôr časť *Obnovenie databázy optických indexov*. Potom uskutočnite nasledujúce:

- v Spustite príkaz RCLOPT MLB *názov\_zariadenia* OPTION(\*SYNC).
- v Spustite príkaz Work with Optical Volumes (WRKOPTVOL) a stlačte F14 (Show extended information). Ak niektoré zväzky zobrazujú ako umiestnenie označenie prenosné, potom:
	- 1. Spustite príkaz RCLOPT MLB(názov zariadenia) OPTION(\*UPDATE) VOL *názov\_prenosnej\_jednotky*.
	- 2. Obnovte zobrazenie Work with Optical Volumes. Ak sa niektoré zväzky naďalej zobrazujú ako prenosné, zopakujte krok 1.
- v Spustite príkaz RCLOPT MLB *názov zariadenia* OPTION(\*RESET) DIR(\*NO)

**Poznámka:** Táto voľba trvá dlhšie než prvé dve, no zadaním voľby DIR(\*NO) sa môže čas potrebný na uskutočnenie príkazu RCLOPT \*RESET skrátiť na polovicu.

#### <span id="page-148-0"></span>**Aký je rozdiel medzi zväzkami s označením \*OFFLINE a \*REMOVED?**

\*OFFLINE sú zväzky v optických zariadeniach, ktoré sú vypnuté, neprístupné alebo odpojené. \*REMOVED sú zväzky, ktoré boli z knižnice optických médií odstránené so zadaním voľby VOLOPT \*KEEP.

#### **Ak do svojej knižnice optických médií pridám plné zväzky pomocou príkazu Add Optical Cartridge (ADDOPTCTG), vykonanie operácie trvá dlho. Čo mám robiť?**

Ak zväzky odstraňujete pomocou príkazu Remove Optical Cartridge (RMVOPTCTG), pri odstraňovaní zadajte pre parameter VOLOPT voľbu \*KEEP. Interné indexy optických zariadení ukladajú všetky informácie o týchto zväzkoch, vrátane informácií o adresároch na optických médiách. Ak zväzky pridávate pomocou príkazu ADDOPTCTG, zadajte v parametri DIR voľbu \*NO. Zväzky budú pridané a index adresárov sa neobnoví. Vďaka tomu sa zrýchli proces importovania.

**Poznámka:** Tento proces by ste nemali uskutočniť, ak ste na odobratých zväzkoch od času, kedy boli odobrané zo systému, uskutočnili zmeny.

#### **Do CD-ROM jednotky som vložil CD-ROM médium, no pri pokuse o prístup na jednotku sa zobrazilo hlásenie, že jednotka nebola nájdená. Nezobrazili sa žiadne chybové hlásenia. Kde je chyba?**

Informácie o zavádzaní CD-ROM médií si prečítajte v časti *CD-ROM a DVD médiá na serveroch iSeries*. V takom prípade ste sa pravdepodobne pokúšali o prístup na CD-ROM médium predtým, než bolo načítané (po zasunutí média počkajte 10 - 20 sekúnd), alebo počas načítavania došlo k chybe. Front správ QSYSOPR vám umožní zistiť, či CD-ROM jednotka bola zavedená úspešne.

### **Zhromažďovanie informácií**

Ak chcete zavolať ďalšiu úroveň podpory a urýchliť proces analýzy problému, pripravte si tieto informácie:

- v Podrobný opis problému vrátane všetkých týchto položiek:
	- 1. Aplikácia, ktorá je spustená
	- 2. Či je systém alebo aplikácia nainštalovaná nanovo alebo už bola spustená
	- 3. Možno problém reprodukovať?
- Typ a číslo modelu údajových serverov
- v Aktuálna úroveň PTF
- Počet údajových serverov
- Počet jednotiek

## **Ostatné systémové príkazy**

Informácie potrebné na analýzu problémov možno zhromaždiť pomocou týchto systémových príkazov:

- v Príkaz DSPJOBLOG (Display Job Log) zobrazuje príkazy a súvisiace správy pre úlohu, ktorá je stále aktívna a nebola ešte zapísaná.
- v Príkaz DSPLOG (Display Log) zobrazuje protokol histórie systému (QHST), ktorý obsahuje informácie o prevádzke systému a jeho stave.
- v Príkaz TRCJOB (Trace Job) riadi stopy volaní a návratov programu, ktoré sa vyskytnú v aktuálnom programe alebo v obsluhovanej úlohe.
- v Príkaz STRSRVJOB (Start Service Job) spúšťa vzdialenú servisnú operáciu pre danú úlohu, aby bolo možné zadať ostatné servisné príkazy na obsluhu danej úlohy.
- v Príkaz ENDSRVJOB (End Service Job) ukončuje operáciu vzdialenej obsluhy úlohy. Tento príkaz zastavuje servisnú operáciu, ktorá sa začala po zadaní príkazu STRSRVJOB (Start Service Job).
- v Príkaz ANZPRB (Analyze Problem) umožňuje analyzovať a vytvoriť záznam problému alebo ohlásiť problémy, ktoré systém nezistil. Ak ide o platný problém, porovnaním opisu problému s už známym problémom pre ktorý existuje PTF možno poskytnúť opravu alebo vytvoriť APAR.

Bližšie informácie o systémových príkazoch obsahuje téma Programovanie.

# **Podporné štruktúry výstupného súboru**

V tejto téme sa popisujú tri možné formáty záznamu vytvorené príkazom Display Optical (DSPOPT) pri smerovaní výstupu do výstupného súboru alebo užívateľského priestoru.

Hviezdičkou (\*) sú označené iba polia nastavené pre zväzok lokálnej siete (typ zväzku 9). Polia Volume Capacity a Volume Space Available majú v prípade zväzkov lokálnej siete odlišný význam - príčinou je to, že pole Volume Full Threshold nie je k dispozícii. Pole Volume Capacity obsahuje údaj o celkovom voľnom mieste vo zväzku. Celkové voľné miesto predstavuje súčet voľného miesta pre aplikáciu užívateľa a miesta rezervovaného prahom naplnenia zväzku.

Pole Volume Space Available obsahuje voľné užívateľské miesto vo zväzku. Voľné užívateľské miesto je hodnota vypočítaná odpočítaním miesta rezervovaného prahom naplnenia zväzku od celkového voľného miesta.

## **Štruktúra výstupného súboru pre atribúty zväzku**

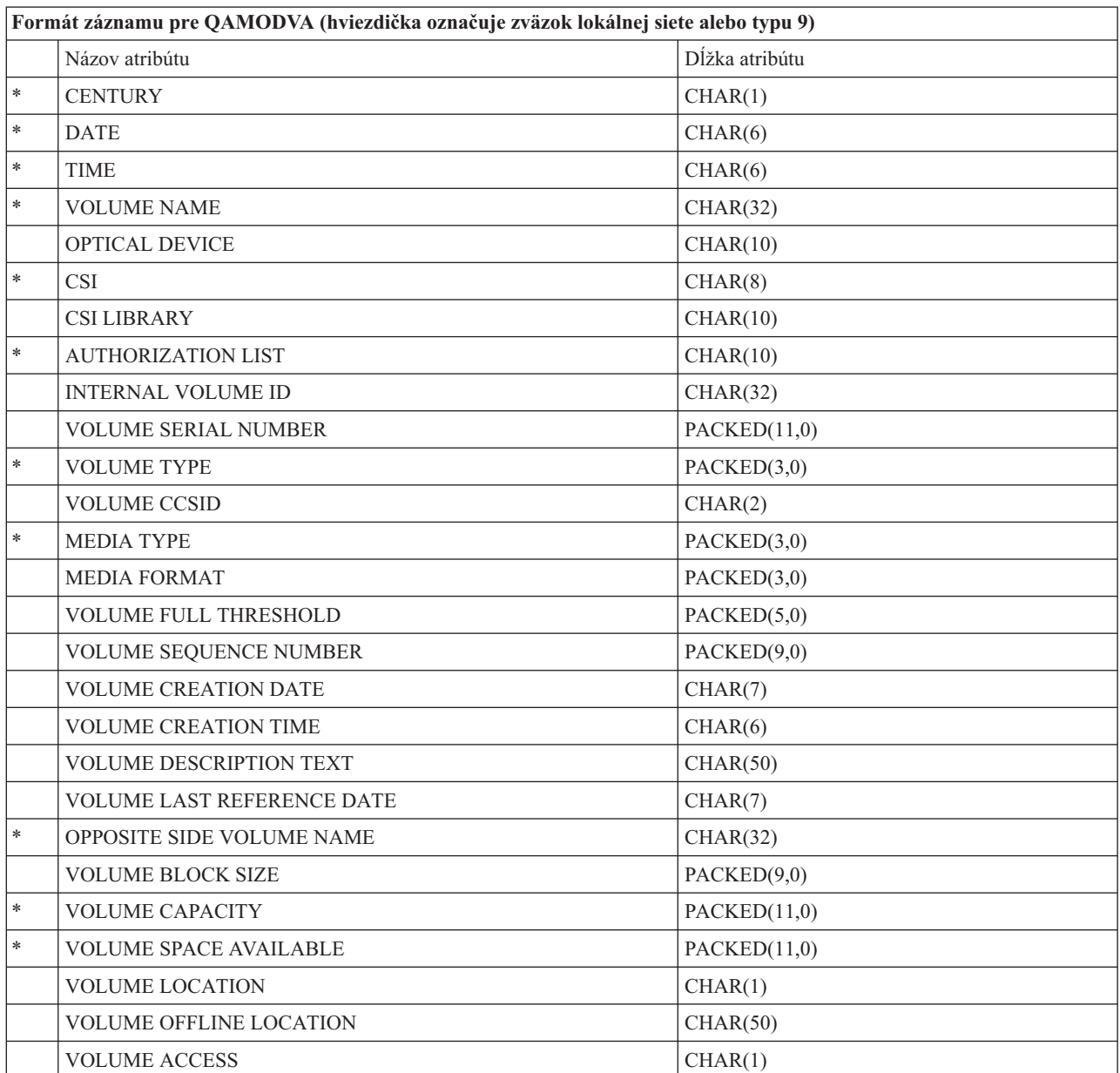

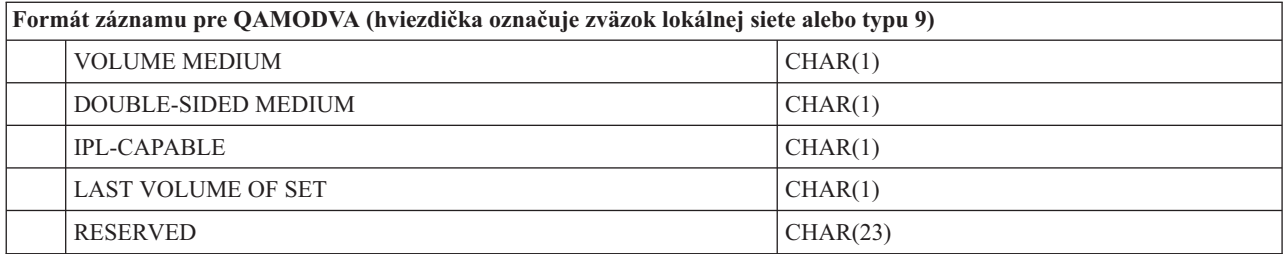

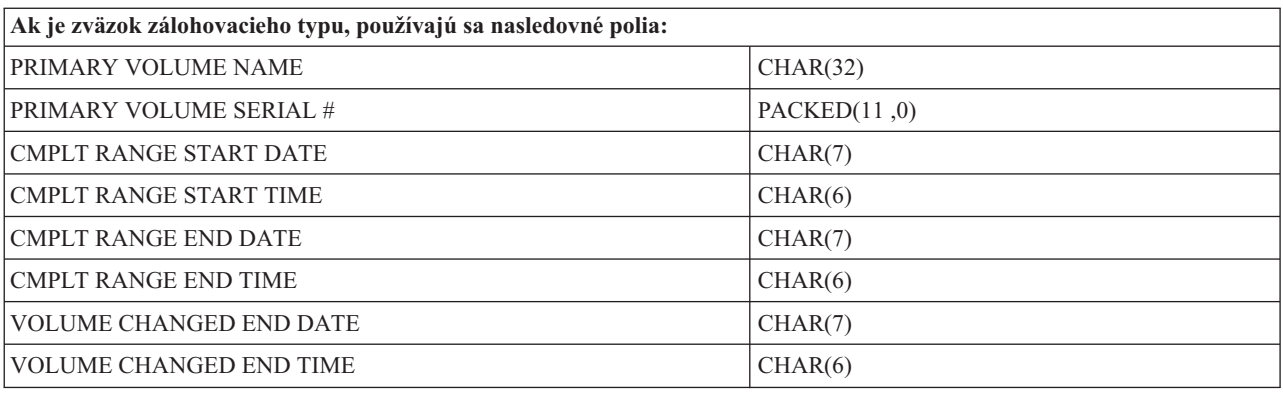

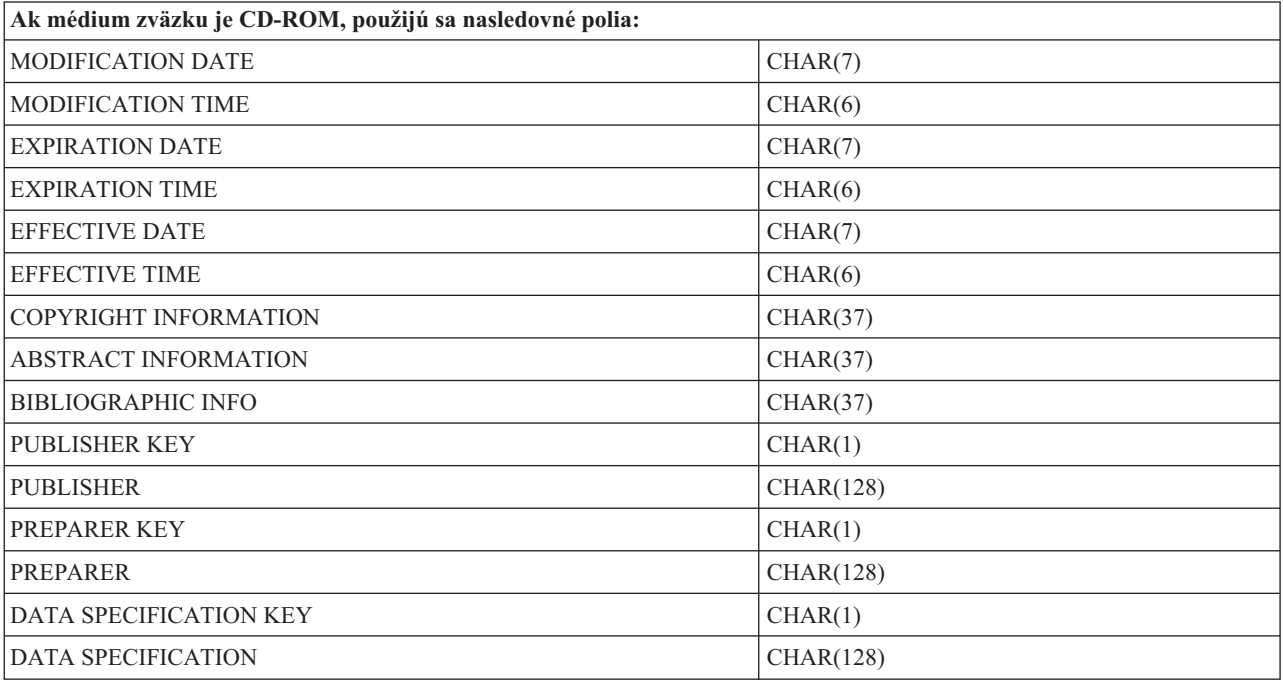

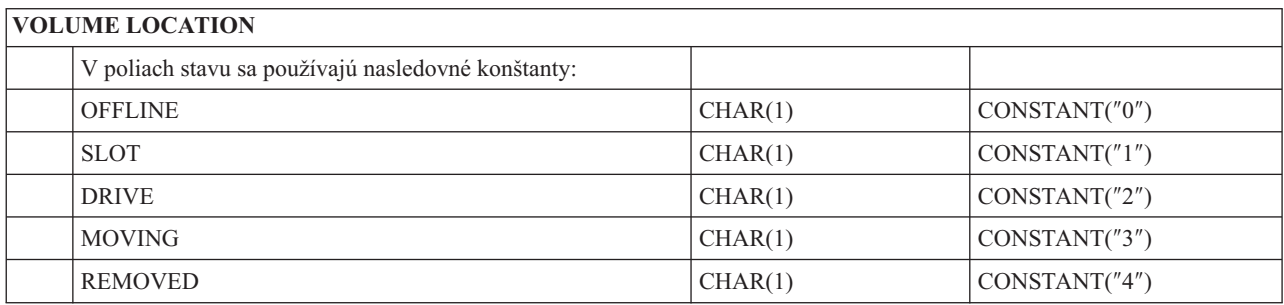

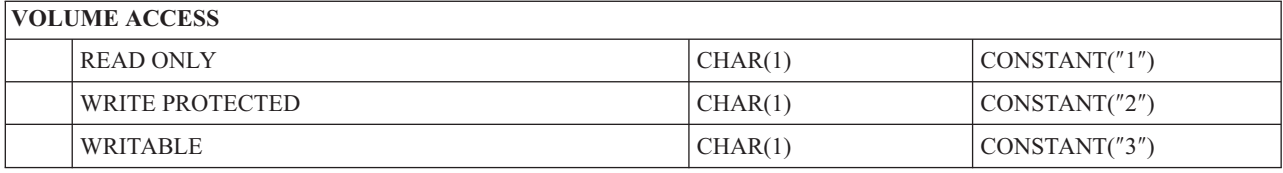

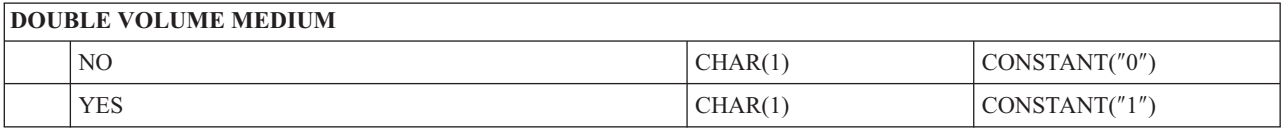

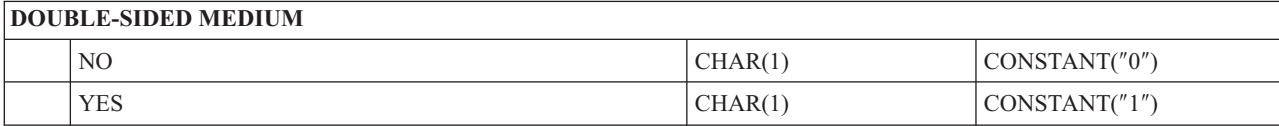

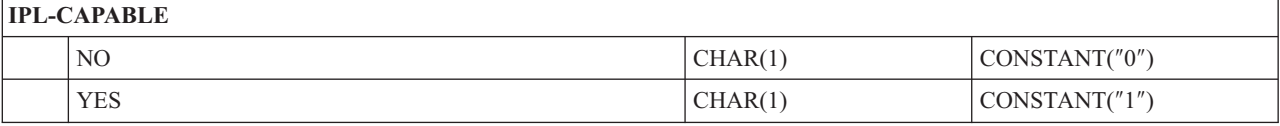

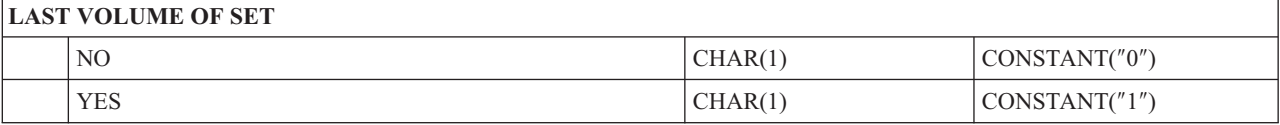

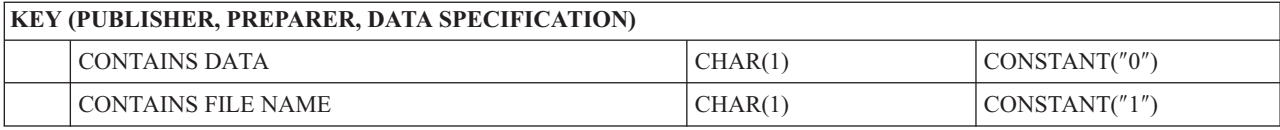

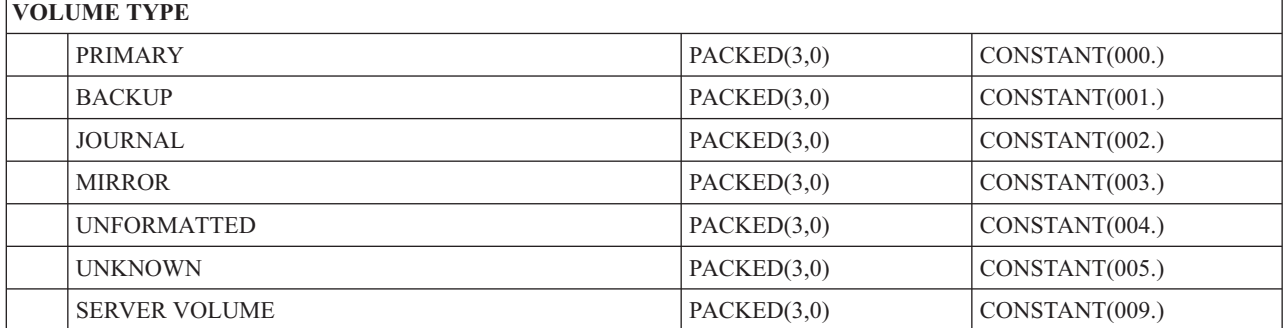

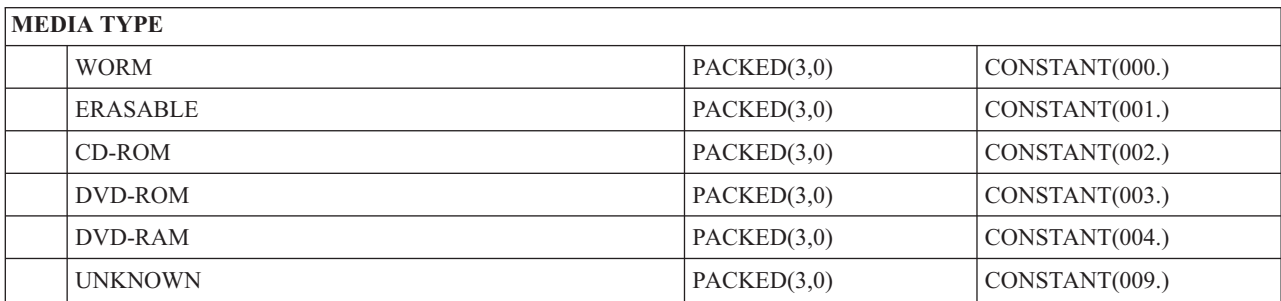

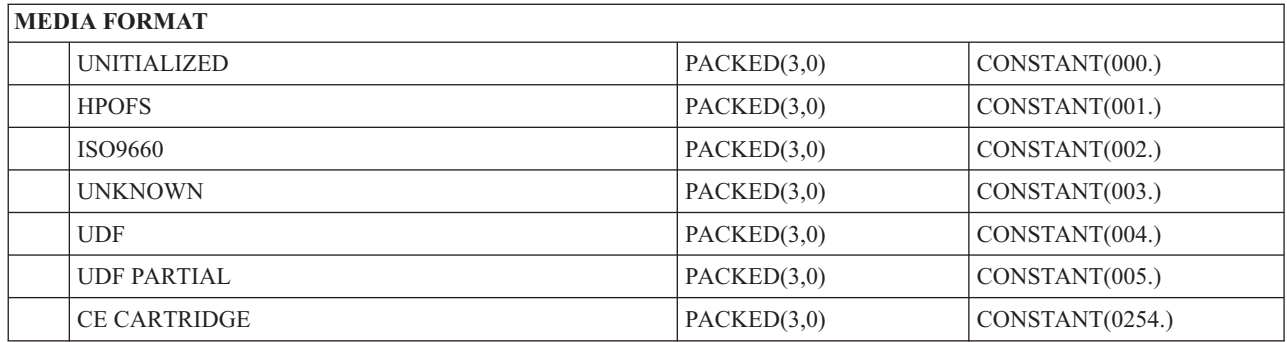

# **Štruktúra výstupného súboru pre atribúty adresára**

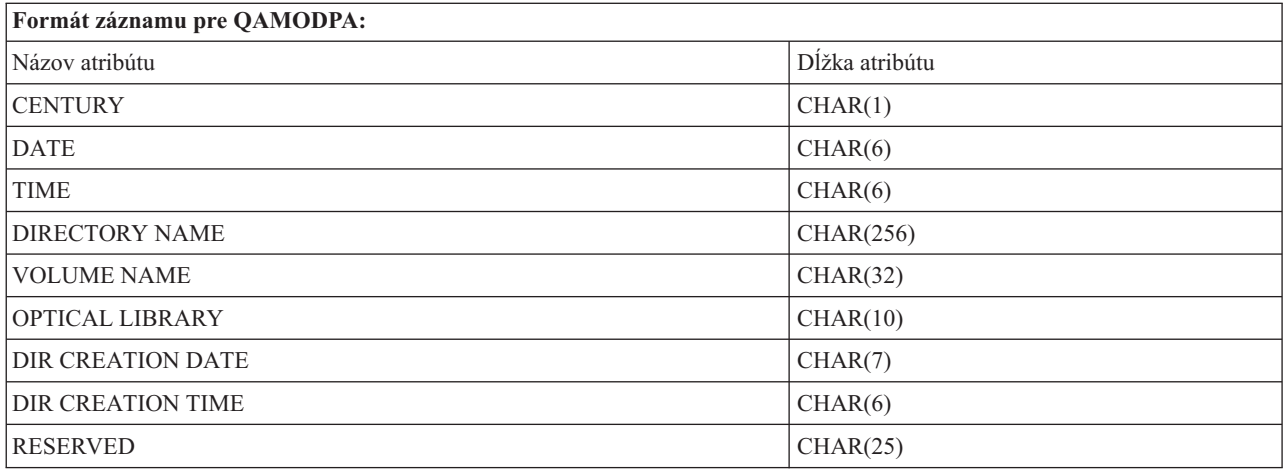

# **Štruktúra výstupného súboru pre atribúty súboru**

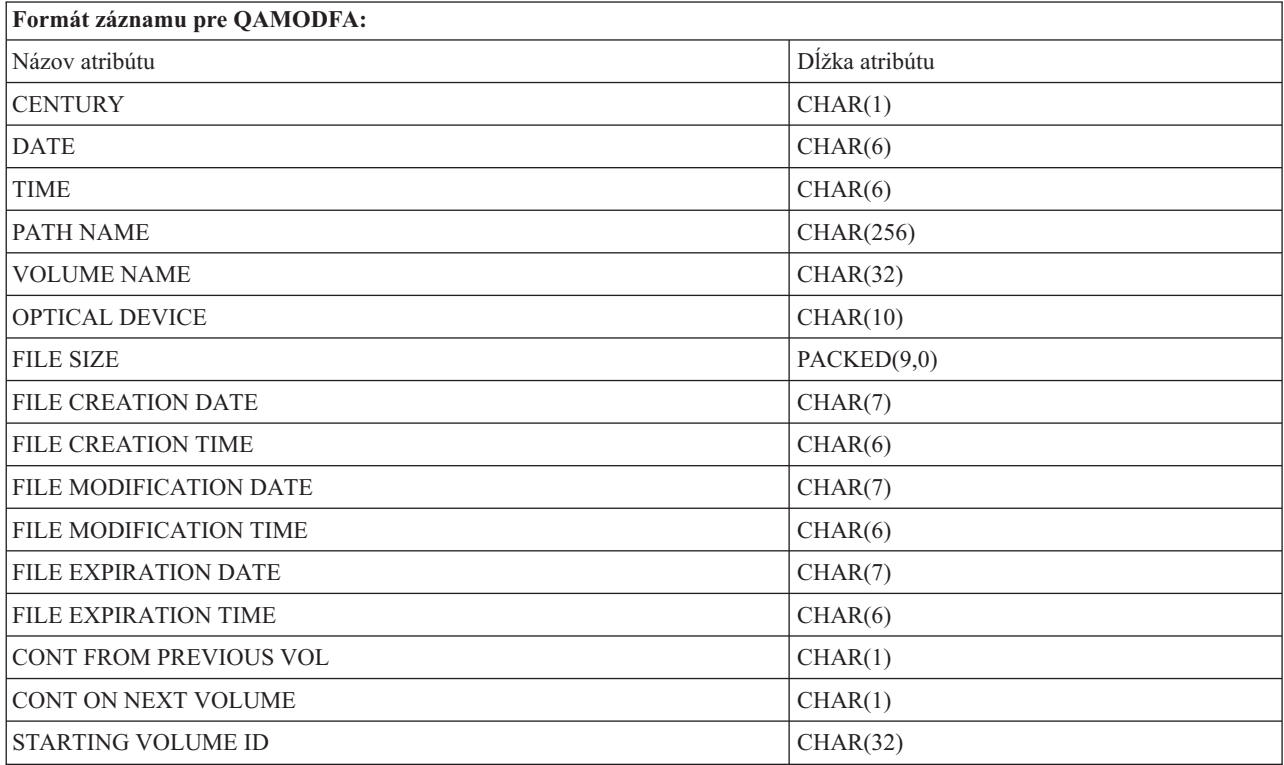

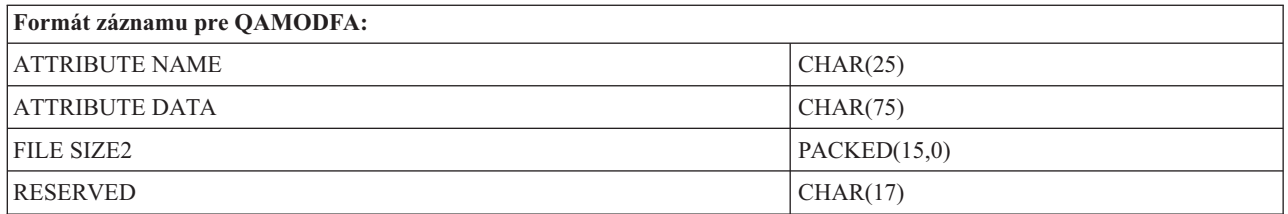

- **Poznámka:** Ak je veľkosť súboru 999 999 999 bajtov alebo menej, atribúty FILE SIZE a FILE SIZE 2 budú obsahovať správny údaj o veľkosti súboru. Ak je veľkosť súboru väčšia než 999 999 999 bajtov, atribút FILE SIZE sa nastaví na hodnotu 999 999 999 a atribút FILE SIZE 2 bude obsahovať správny údaj o veľkosti súboru.
- **Poznámka:** Ak má súbor rozšírené atribúty súboru, pre každý atribút bude existovať jeden záznam, kým nebudú uvedené všetky atribúty súboru.

Konštanty použité v poliach stavu

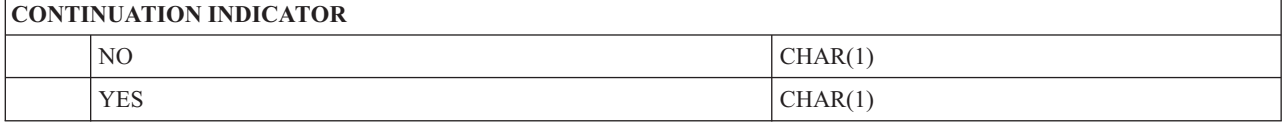

## **Virtuálna pamäť**

Virtuálna pamäť sa skladá z objektov, ktoré, keď sa použijú spoločne, imitujú páskové, CD, DVD a WORM médiá na diskových jednotkách. Imitované médiá sa budú pre server javiť ako *skutočné* médiá.

**Poznámka:** Spoločnosť IBM zaručuje neexkluzívnu licenciu na autorské práva na používanie všetkých príkladov programovacieho kódu, z ktorých môžete vytvárať podobné funkcie prispôsobené vašim vlastným konkrétnym potrebám.

> OKREM ŠTATUTÁRNYCH ZÁRUK, KTORÉ SA NEDAJÚ VYLÚČIŤ, SPOLOČNOSŤ IBM, JEJ VÝVOJÁRI PROGHRAMU A DODÁVATELIA NEPOSKYTUJÚ ŽIADNU ZÁRUKU, ČI UŽ VYJADRENÚ ALEBO IMPLIKOVANÚ, VRÁTANE (ALE BEZ OBMEDZENIA) NA IMPLIKOVANÉ ZÁRUKY PREDAJNOSTI, VHODNOSTI PRE KONKRÉNTY ÚČEL A NEPOŠKODENIA, KTORÉ SA TÝKAJÚ PROGRAMU ALEBO TECHNICKEJ PODPORY, AK JE POSKYTOVANÁ.

SPOLOČNOSŤ IBM, JEJ VÝVOJÁRI PROGRAMU ANI DODÁVATELIA NIE SÚ V ŽIADNOM PRÍPADE ZODPOVEDNÍ ZA ŽIADNU Z NASLEDUJÚCICH UDALOSTÍ, ANI KEĎ SÚ INFORMOVANÍ O ICH MOŽNOSTI:

- 1. STRATA ALEBO POŠKODENIE ÚDAJOV;
- 2. PRIAME, ŠPECIÁLNE, NÁHODNÉ ALEBO NEPRIAME ŠKODY ALEBO AKÉKOĽVKE NÁSLEDNÉ EKONOMICKÉ ŠKODY; ALEBO
- 3. STRATA ZISKU, OBCHODOV, TRŽIEB, DOBRÉHO MENA ALEBO PREDPOKLADANÝCH ÚSPOR.

NIEKTORÉ JURISDIKCIE NEDOVOĽUJÚ ZRIEKNUTIE SA ALEBO OBMEDZENIA NÁHODNÝCH ALEBO VYPLÝVAJÚCICH ŠKÔD, PRETO SA VÁS NEMUSIA TÝKAŤ NIEKTORÉ ALEBO VŠETKY Z HOREUVEDENÝCH OBMEDZENÍ ALEBO VÝNIMIEK.

## **Základné pojmy pre virtuálny úložný priestor**

Táto téma poskytuje všeobecné informácie o virtuálnom úložnom priestore, vrátane popisov a inštrukcií na používanie.

Keď používate virtuálny úložný priestor, vytvárate obrazy virtuálnych pások, CD alebo DVD, ktoré existujú vo vašich serverových diskových jednotkách. Objekty, ktoré používa virtuálny úložný priestor sú tieto:

## **Virtuálne zariadenie úložného priestoru**

**Virtuálne zariadenie úložného priestoru** je opis zariadení, ktorý podporuje virtuálny úložný priestor, ako je skutočná páska, alebo opis optického zariadenia podporuje skutočný úložný priestor. Jeden z 35 opisov páskových zariadení virtuálneho úložného priestoru a jeden z 35 opisov optického zariadenia virtuálneho úložného priestoru môže byť naraz aktívnych v serveri.

Vytvárate virtuálne páskové zariadenie výberom parametrov RSRCNAME(\*VRT) alebo TYPE(63B0) v príkaze Create Device Description (Tape) alebo (CRTDEVTAP).

Vytvárate virtuálne optické zariadenie výberom parametrov RSRCNAME(\*VRT) alebo TYPE(632B) v príkaze Create Device Description (Optical) alebo (CRTDEVOPT).

## **Katalóg obrazov**

**Katalóg obrazov** je objekt, ktorý môže obsahovať najviac 256 položiek katalógu obrazov. Každý katalóg je priradený k jednému užívateľom určenému adresáru integrovaného súborového systému. Systémom rozpoznaný identifikátor pre typ objektu je \*IMGCLG. Katalógy obrazov môžu mať tieto stavy:

#### **Pripravený**

Všetky zavedené a pripojené položky katalógu obrazov sú k dispozícii na používanie zariadením virtuálneho úložného priestoru. Katalóg obrazov sa dá pripraviť pomocou príkazu LODIMGCLG (Load Image Catalog) s parametrom OPTION(\*LOAD).

#### **Nepripravený**

Žiadna z položiek katalógu obrazov v katalógu obrazov nie je k dispozícii na používanie zariadením virtuálneho úložného priestoru.

Katalógy si môžete prezerať alebo meniť príkazom Work with Image Catalogs (WRKIMGCLG).

## **Ochrana pred zápisom**

**Ochrana pred zápisom** určuje, či ste aktivovali prepínač ochrany pred zápisom pre položku katalógu obrazov. Stavy pre ochranu pred zápisom sú tieto:

- **Y** Ochrana pred zápisom je nastavená pre položku katalógu obrazov. Nemôžete zapisovať do virtuálneho obrazu priradeného k tejto položke katalógu obrazov.
- **N** Ochrana pred zápisom nie je nastavená pre položku katalógu obrazov. Do virtuálneho obrazu priradeného k tejto položke katalógu obrazov môžete zapisovať.

#### **Len na optické použitie**

**Poznámka:** Ak je prístup pre položku optického katalógu obrazov \*READWRITE, prepínač ochrany pred zápisom nastavte na Y alebo N. Ak je prístup pre položku optického katalógu obrazov \*READONLY, prepínač ochrany pred zápisom je stále nastavený na Y.

Položky katalógu obrazov môžete prezerať alebo meniť príkazom Work with Image Catalog Entries (WRKIMGCLGE). Príkaz WRKIMGCLGE indikuje, či je katalóg obrazov v stave Pripravený alebo Nepripravený a tento príkaz môžete použiť na zmenu položiek katalógu obrazov nezávisle od toho, či je katalóg obrazov v stave Pripravený alebo Nepripravený.

Položky katalógu obrazov môžete meniť príkazom Load/Unload/Mount IMGCLG Entry (LODIMGCLGE) alebo napísaním GO IMGCLG v príkazovom riadku.

## **Virtuálny obraz**

**Virtuálny obraz** je objekt, ktorý obsahuje údaje, ktoré sú zvyčajne vo fyzických médiách. Virtuálny obraz je prúdový súbor, ktorý sa nachádza v integrovanom súborovom systéme. V scenári zálohovania a obnovy môžete spájať virtuálne obrazy.

#### **Súvisiaci odkaz**

Work with Image Catalogs (WRKIMGCLG) Work with Image Catalog Entries (WRKIMGCLGE) Load/Unload/Mount IMGCLG Entry (LODIMGCLGE) **Súvisiace informácie** Odkaz na bezpečnosť iSeries

### **Výhody virtuálnej pamäte**

Virtuálna pamäť pomáha eliminovať chyby médií a zásahy užívateľa a dokáže zvýšiť dostupnosť systému.

Virtuálna pamäť poskytuje aj nasledovné výhody:

## **Elektronická distribúcia**

Virtuálnu pamäť môžete používať na zjednodušenie distribuovania softvéru a údajov pomocou vytvárania páskových, CD alebo DVD obrazov na vašom serveri. Tieto obrazy môžete distribuovať elektronicky pomocou protokolu na prenos súborov (FTP, FTP SSL) alebo inými elektronickými metódami. V serveri, ktorý prijme obrazy môžete pripojiť obrazy do virtuálneho zariadenia a používať ich. Elektronicky tiež môžete prijímať alebo distribuovať dočasné opravy programov (PTF).

## **Podpisovanie objektov**

Virtuálny obraz môžete zabezpečiť tak, že mu udelíte digitálny podpis. Systém i5/OS poskytuje podporu pre používanie digitálnych certifikátov na digitálne podpisovanie objektov. Digitálny podpis na objekte sa vytvorí pomocou kryptografie a slúži ako osobný podpis na písomnom dokumente. Aby ste mohli používať podpisovanie objektov a overovanie podpisov, musíte vytvoriť digitálny podpis.

## **Vytváranie CD, DVD a pásky**

Pomocou virtuálneho úložného priestoru môžete vytvárať skutočné médiá príkazmi DUPOPT a DUPTAP na vytváranie duplikátov virtuálnych obrazov na fyzické médiá.

#### **Súvisiace koncepty**

Podpisovanie objektu a overovanie podpisov

### **Tieňovanie katalógu**

Tieňovanie katalógu sa používa na vytvorenie kópie existujúceho katalógu obrazov.

Na vytvorenie kópie katalógu obrazov použite príkaz CRTIMGCLG (Create Image Catalog). Referenčný katalóg obrazov obsahuje informácie o obrazoch. Závislý katalóg obrazov je kópiou referenčného katalógu obrazov v momente spustenia príkazu CRTIMGCLG (Create Image Catalog).

Tento príkaz sa používa na vytvorenie závislého katalógu obrazov vášho referenčného katalógu: CRTIMGCLG IMGCLG(*dependent*) DIR(\*refimgclg) REFIMGCLG(*reference*)

Existovať môže až 35 pripravených závislých katalógov ukazujúcich na jeden referenčný katalóg. Všetky páskové referenčné katalógy sú určené len na čítanie a sú prístupné pre zápis. Avšak optické referenčné a všetky závislé katalógy obrazov sú určené len na čítanie a možno ich použiť na obnovu operácií.

Ak chcete vymazať referenčný katalóg alebo niektorý súbor obrazov, najprv musíte vymazať všetky závislé katalógy obrazov. Názov jednotky pre optické závislé katalógy má štvorznakovú predponu. Predpona sa pridáva po príprave optického závislého katalógu. Na vyhľadanie názvu optickej závislej jednotky použite príkaz WRKIMGCLGE (Work with Image Catalog Entries).

## **Virtuálna páska**

Keď používate virtuálne páskové zariadenia, vytvoríte virtuálne páskové jednotky, ktoré existujú na diskových jednotkách vášho servera.

Virtuálne páskové zariadenia môžu vykonávať rovnaké úlohy ako fyzická páska, okrem nasledovných úloh:

- v Inštalácia základného systému i5/OS (podporované je RSTLICPGM)
- SAVSTG
- v Výpis na médiá zo SST a DST

### **Položka katalógu obrázkov k páskovému virtuálnemu úložnému priestoru**

V **položke katalógu obrázkov** sa zobrazujú údaje o virtuálnom zväzku v katalógu obrazov, a obsahuje tiež údaje o virtuálnom obraze, ktorý sa nachádza v adresári s katalógom obrazov.

Príkladom informácií o položke katalógu obrazov je názov súboru virtuálneho obrazu, identifikátor média, pozícia indexu v katalógu, informácie o prístupe, informácie o ochrane pred zápisom a textový opis obrazu.

Možné stavy položky katalógu obrazov sú:

#### **Vložené**

Virtuálny obraz, ktorý je priradený vybratej položke katalógu obrazov, je aktívny alebo vložený do virtuálneho zariadenia. Vloženie virtuálneho obrazu sa zadá pomocou hodnoty \*MOUNTED parametra na použitie zväzku. Naraz môže byť vložená len jeden páskový virtuálny zväzok.

#### **Vložené**

Páskový virtuálny zväzok, ktorý je priradený vybranej položke katalógu obrazov, je k dispozícii pre použitie v páskovom virtuálnom zariadení.

#### **Vysunuté**

Virtuálny obraz, ktorý je priradený vybratej položke katalógu obrazov, nie je k dispozícii pre použitie v páskovom virtuálnom zariadení.

Ak je katalóg obrazov v pripravenom stave, tieto stavy reprezentujú aktuálny stav položky katalógu obrazov. Ak katalóg obrazov nie je v pripravenom stave, tieto stavy oznamujú, aký stav bude mať položka katalógu obrazov pri uvedení katalógu obrazov do stavu pripravený.

#### **Jednotka preklenujúca virtuálny páskový úložný priestor**

K rozdeleniu dôjde v prípade, ak jednotky obsahujú súbory, ktoré pokračujú z jednej jednotky na ďalšiu.

Keď operácia uloženia preklenuje jednotku, pozastaví proces uloženia, keď aktuálne médium, ktoré používate nemá dostatok priestoru a pokračuje v operácii uloženia v nasledujúcom médiu. V kontexte zálohovania a obnovy, jednotka je médium, ktoré používate na uloženie vašich údajov.

Keď vykonávate operáciu ukladania a rozdeľujete virtuálne obrazy, viacjednotková množina virtuálnych obrazov sa správa podobne ako viacjednotková množina ľubovoľného iného typu skutočného média.

Jedna výhoda používania virtuálneho úložného priestoru pre operáciu zálohovania je tá, že ak máte dostatok priestoru na disku, môžete vykonávať nesledované zálohovania bez použitia automatického zavádzacieho programu médií alebo knižnice médií.

Podobne ako pri skutočných zariadeniach, keď preklenujete jednotky virtuálnych obrazov, môžete zadať zoznam jednotiek alebo zadať \*MOUNTED pre parameter VOL vo všetkých príkazoch uloženia. Ak zadáte zoznam jednotiek, server pripojí jednotky virtuálnych obrazov podľa potreby. V oboch prípadoch by ste mali povoliť dostatok jednotiek, aby ste mohli dokončiť operáciu uloženia.

Ak je zadaná hodnota \*MOUNTED, použije sa jednotka, ktorá je pripojená. Ak nie sú pripojené žiadne jednotky, nasledujúca zavedená jednotka v katalógu obrazov bude pripojená automaticky.

Ak je zadaná hodnota \*MOUNTED pre uloženie, nová jednotka bude vytvorená automaticky, keď sa dosiahne koniec katalógu obrazov.

Ak je zadaný zoznam jednotiek pre uloženie, po vyčerpaní zoznamu jednotiek sa zobrazí správa CPA 6798. Teraz môžete poskytnúť novú jednotku.

**Poznámka:** Ak nová jednotka zadaná v odpovedi na správu CPA6798 neexistuje, bude vytvorená automaticky.

Ak dovolíte serveru vytvoriť novú jednotku, server vykoná toto:

- v Pridáva jednotku \*NEW a vloží ju do pozície 256 v katalógu obrazov
- v Pripojí jednotku do virtuálneho zariadenia
- Pokračuje v ukladaní

Keď server vytvorí novú jednotku, pomenuje nový virtuálny obraz. Server vždy vkladá nový virtuálny obraz do pozície 256 katalógu obrazov. Veľkosť nového virtuálneho obrazu je nastavená na 1,000,000 MB príkazom ALCSTG(\*MIN). Predchádzajúca jednotka sa presúva do predchádzajúcej pozície.

Táto tabuľka uvádza príklad toho, čo sa stane, keď server pridá novú jednotku počas uloženia do katalógu obrazov, v ktorom existovali Vol001 a Vol002 pred spustením uloženia.

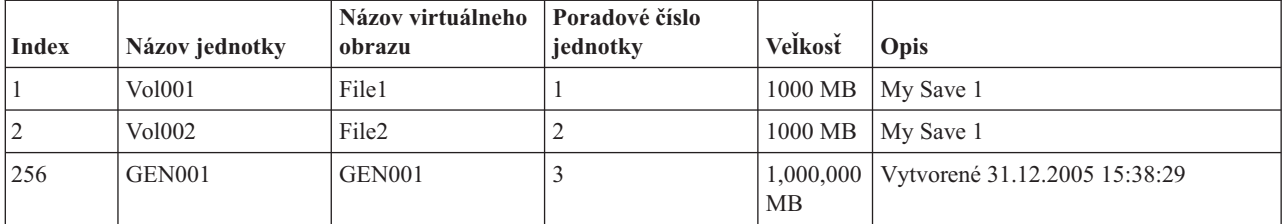

### **Formát virtuálnych obrazov pásky**

Parameter hustoty (formátu) riadi optimálnu veľkosť blokov, ktorú bude používať zväzok, aby bol vytvorený zväzok kompatibilný pre duplikovanie do fyzického páskového zariadenia.

- v Zväzky s hustotou \*VRT256K budú používať optimálnu veľkosť bloku 256 kB.
- v Zväzky s hustotou \*VRT240K budú používať optimálnu veľkosť bloku 240 kB.
- v Zväzky s hustotou \*VRT64K budú používať optimálnu veľkosť bloku 64 kB.
- v Zväzky s hustotou \*VRT32K nebudú používať optimálnu veľkosť bloku a budú kompatibilné so všetkými zariadeniami.

V záujme maximálneho výkonu je vhodné vybrať najväčšiu kompatibilnú veľkosť bloku. Na zmenu hustoty existujúceho zväzku možno použiť príkaz Initialize Tape (INZTAP).

**Poznámka:** Príkaz Initialize tape (INZTAP) odstráni z pásky všetky existujúce údaje.

### **Príprava na virtuálnu páskovú pamäť**

Táto téma obsahuje informácie o spĺňaní požiadaviek na virtuálnu páskovú pamäť a prípravu na jej požívanie.

Ak sa chcete pripraviť na používanie virtuálnej páskovej pamäte, musíte vziať do úvahy nasledujúce položky:

- v Či máte oprávnenie vytvárať virtuálne obrazy
- Koľko máte voľného diskového priestoru
- v Počet potrebných jednotiek virtuálnych obrazov
- v Maximálnu veľkosť bloku, ktorú podporuje fyzické páskové zariadenie, na ktorom bude uložená virtuálna pásková jednotka
- v Skontrolujte, či užívateľské profily použité na vytvorenie virtuálnych páskových jednotiek majú atribút maximálne povolenej pamäte nastavený na hodnotu \*NOMAX.

#### **Koľko máte voľného diskového priestoru:**

Virtuálne obrazy sú uložené na vašich diskových jednotkách, preto môžu rýchlo zaplniť diskový priestor. Je dôležité, aby ste stanovili dostatok diskového priestoru. Najmenšia prípustná veľkosť pre páskovú jednotku obrazu súboru je 48 MB. Najväčšia prípustná veľkosť je 1 000 000 MB.

Ak chcete zistiť, koľko máte voľného diskového priestoru, vykonajte toto:

- 1. V aplikácii iSeries Navigator rozviňte **Moje pripojenia** → **váš server iSeries** → **Konfigurácia a servis** → **Hardvér** → **Diskové jednotky** → **Diskové oblasti**.
- 2. Pravým tlačidlom myši kliknite na **diskovú oblasť**, ktorú chcete zobraziť a vyberte **Vlastnosti**.
- 3. Vyberte kartu **Kapacita**.

Strana **Kapacita** zobrazuje použitý priestor, voľný priestor, celkovú kapacitu, prah a percentuálne vyjadrenie použitého diskového priestoru pre disková oblasť.

**Poznámka:** Využitie disku je obmedzená na 95% kapacity. Po dosiahnutí 95% kapacity disku sa pásková operácia zastaví s chybou konca média.

Ak chcete zistiť veľkosť voľného priestor, môžete tiež použiť príkaz WRKDSKSTS (Work with Disk Status).

Ak potrebujete vyčistiť diskový priestor, pozrite si časť Vyčistenie diskového úložného priestoru.

#### **Vyčistiť diskový úložný priestor:**

Kroky na vyčistenie diskového úložného priestoru:

- 1. Odstráňte všetky nepoužívané virtuálne páskové jednotky príkazom RMVIMGCLGE KEEP(\*NO).
- 2. Vymažte všetky nepoužívané objekty.
- 3. Uložte objekty príkazom STG(\*FREE).
- 4. Uložte staré verzie protokolov QHST, ktoré sa práve nepoužívajú, potom ich vymažte.
- 5. Vytlačte alebo vymažte spoolové súbory na systéme.

#### **Počet potrebných jednotiek virtuálnych obrazov:**

Kroky na stanovenie, koľko jednotiek potrebujete:

- 1. Určite, koľko údajov plánujete uložiť.
- 2. Určite veľkosť každého virtuálného obrazu. Určite veľkosť obrazu podľa toho, čo plánujete vykonávať s páskovým súborom obrazu. Ak chcete súbory elektronicky prenášať na iný systém, veľkosť súborov by mala byť malá..

### **Nastavenie virtuálneho páskového úložného priestoru**

Táto téma obsahuje podrobnejší prehľad krokov potrebných na nastavenie virtuálnej páskovej pamäte. Táto téma tiež obsahuje odkazy na informácie obsahujúce špecifické pokyny na nastavenie virtuálnej páskovej pamäte podľa typu úloh, ktoré chcete vykonávať.

Nasleduje podrobnejší prehľad postupu nastavenia virtuálneho optického úložného priestoru pre najbežnejšie úlohy. Presné kroky potrebné na nastavenie virtuálneho páskového úložného priestoru závisia od úlohy, ktorú chcete vykonať, napríklad vykonanie operácie uloženia alebo distribuovanie softvéru.

Jednotlivé úlohy obsahujú odkazy na pokyny pre rôzne úlohy, ktoré môžete vykonávať s virtuálnym páskovým úložným priestorom.

Úlohy sú nasledujúce:

- v "Vytvoriť virtuálne zariadenia"
- "Vytvoriť virtuálne obrazy v katalógu obrazov"
- v "Použiť virtuálne obrazy v katalógu obrazov"
- "Konkrétne úlohy"

#### **Vytvoriť virtuálne zariadenia:**

Ak ešte nemáte virtuálne páskové zariadenie typu 63B0, vytvorte ho a zapnite: CRTDEVTAP DEVD(TAPVRT01) RSRCNAME(\*VRT) VRYCFG CFGOBJ(TAPVRT01) CFGTYPE(\*DEV) STATUS(\*ON)

**Poznámka:** Môžete vytvoriť až 35 virtuálnych páskových zariadení.

#### **Vytvoriť virtuálne obrazy v katalógu obrazov:**

1. Vytvorte katalóg obrazov:

CRTIMGCLG IMGCLG(MYCATALOG) DIR('/MYCATALOGDIRECTORY') TYPE(\*TAP)

- 2. Pridajte virtuálnu páskovú jednotku z existujúceho virtuálneho páskového súboru alebo vytvorte novú virtuálnu páskovú jednotku.
	- v Ak chcete pridať obraz zo súboru s obrazom:

ADDIMGCLGE IMGCLG(MYCATALOG) FROMFILE(SLIC\_N) TOFILE(\*fromfile)

Opakujte tento krok pre každý súbor z adresára katalógu. Tento krok predpokladá, že váš obraz je už v adresári katalógu obrazov.

v Ako vytvoriť virtuálne páskové jednotky: ADDIMGCLG IMGCLG(MYCATAGLOG) FROMFILE(\*NEW) TOFILE(vo1001) VOLNAME(VOL1001)

#### **Použiť virtuálne obrazy v katalógu obrazov:**

Zaveďte katalóg obrazov do virtuálneho zariadenia

LODIMGCLG IMGCLG(MYCATALOG) DEV(TAPVRT01)

#### **Konkrétne úlohy:**

S virtuálnou páskovou pamäťou môžete vykonávať operácie uloženia a obnovy.

#### **Vykonanie operácie uloženia**

Ak chcete uložiť virtuálnu páskovú pamäť, pozrite časť Vezmite do úvahy použitie virtuálnej páskovej pamäte v téme Zálohovanie vášho servera.

#### **Vykonanie operácie obnovy**

Ak chcete vykonať obnovu z virtuálnej páskovej pamäte, pozrite časťZálohovanie a obnova

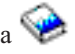

#### **Výroba duplikátu virtuálnej pásky na fyzické médium**

Keď plánujete vyrobiť duplikát virtuálnych páskových jednotiek na fyzické páskové zariadenia, budete musieť skontrolovať, či sú virtuálne páskové jednotky vytvorené pomocou veľkosti bloku, ktorá je kompatibilná s vaším fyzickým páskovým zariadením. Hustota (formát) virtuálnych páskových jednotiek sa používa na ovládanie maximálnej veľkosti používanej pre bloky údajov na virtuálnej páskovej jednotke . Ak nie ste si istí, akú veľkosť bloku vaše páskové zariadenie podporuje, môžete zobraziť informácie o podporovanej veľkosti bloku pomocou aplikácie iSeries Navigator, ktorý zobrazí vlastnosti vášho fyzického páskového zariadenia.

#### **Používanie jednotiek v závislých katalógov obrazov**

Závislý katalóg poskytuje zobrazenie, určené len na čítanie, virtuálnych páskových jednotiek, ktoré sa nachádzajú v referenčnom katalógu obrazov. Na vytvorenie závislého katalógu obrazov použite nasledovný príkaz:

CRTIMGCLG IMGCLG(JOEDEP) DIR(\*REFIMGCLG) TYPE(\*TAP) REFIMGCLG(JOE)

Všetky jednotky v referenčnom katalógu obrazov (JOE) sú dostupné, keď je závislý katalóg obrazov (JOEDEP) pripojený v samostatnom virtuálnom páskovom zariadení. Závislé katalógy obrazov nie sú zosynchronizované s doplnkovými zmenami vykonanými na referenčnom katalógu obrazov.

Je možné vytvoriť viacero závislých katalógov obrazov, pričom všetky budú odkazovať na rovnaký referenčný katalóg. Rovnakú virtuálnu páskovú jednotku možno súčasne pripojiť do niekoľkých virtuálnych zariadení s použitím závislých katalógov obrazov. Táto montážna procedúra umožňuje súčasné používanie rovnakej virtuálnej páskovej jednotky na vstupné operácie pre viacerých užívateľov.

#### **Používanie virtuálnej pásky z iných oddielov**

- 1. Skontrolujte, či sa uvoľnil popis virtuálneho páskového zariadenia pri vypnutí s parametrami určujúcimi hodnotu \*NO.
- 2. Pripojte virtuálnu jednotku, ktorú chcete používať z iného oddielu, pomocou príkazov katalógu obrazov.
- 3. Vypnite virtuálne páskové zariadenie.

**Poznámka:** Virtuálna jednotka je stále pripojená.

Iný oddiel teraz môže používať predtým pripojenú virtuálnu páskovú jednotku cez virtuálne I/O do virtuálneho páskového zariadenia.

#### **Používanie virtuálnych páskových jednotiek v užívateľských ASP**

- 1. CRTUDFS '/dev/qaspXX/aspXX.udfs', kde XX je číslo ASP
- 2. MKDIR '/vaša-cesta' na vytvorenie adresára bodu pripojenia
- 3. MOUNT \*UDFS '/dev/qaspXX/aspXX.udfs' '/adresár-bodu-pripojenia'
- 4. Teraz všetko, čo vytvoríte v '/bod-pripojenia', vytvorí sa v UDFS
- 5. Pomocou príkazu CRTIMGCLG vytvorte katalóg obrazov s bodom pripojenia v názve cesty

**Poznámka:** Adresár bodu pripojenia nemôžete zadať, keď zadávate názov cesty príkazom CRTIMGCLG. Je možné zadať len adresár pod bodom pripojenia.

#### **Používanie virtuálnych páskových jednotiek v nezávislých ASP**

Ak chcete používať virtuálnu páskovú jednotku v nezávislom ASP, ako prvú časť názvu cesty IFS zadajte názov zariadenia ASP. Predtým, ako budú virtuálne páskové jednotky použiteľné, musí byť zapnutý nezávislý ASP, takže určité príkazy obnovy, napríklad RSTLICPGM, nemožno používať pre virtuálne páskové jednotky v nezávislých ASP.

#### **Atribúty \*ALWSAV súboru obrazu**

Keď je katalóg obrazov v pripravenom stave, všetky obrazy katalógu obrazov majú atribút \*ALWSAV s hodnotou \*NO. To zabraňuje ukladanie obrazov príkazom Save Object (SAV) alebo OsrSave API. Keď katalóg obrazov nie je v pripravenom stave, všetky obrazy katalógu obrazov majú atribút \*ALWSAV s hodnotou \*YES. To umožňuje ukladanie obrazov.

#### **Zmeňte ochranu pred zápisom pre položky katalógu obrazov pre virtuálnu pásku**

Použite tieto informácie na zmenu ochrany pred zápisom pre virtuálne páskové médiá.

Všetky položky katalógu obrazov obsahujú prepínač ochrany pred zápisom, ktorý funguje rovnako ako prepínač ochrany pred zápisom na skutočnom médiu. Štandardné nastavenie je také, že položka katalógu obrazov nie je chránená pred zápisom.

**Poznámka:** Všetky položky katalógu obrazov v závislých katalógoch sú chránené pred zápisom.

Po pridaní novej položky do katalógu obrazov, táto položka nie je implicitne chránená proti zápisu. Po pridaní novej položky do katalógu obrazov môžete zmeniť ochranu pred zápisom príkazom CHGIMGCLGE (Change Image Catalog Entry).

Ak chcete zameniť položku katalógu obrazov tak, aby bola chránená pre zápisom, zadajte nasledujúci príkaz, kde názov katalógu obrazov je MYCAT a index katalógu obrazov je 3:

CHGIMGCLGE IMGCLG(MYCAT) IMGCLGIDX(3) WRTPTC(\*YES)

Ak chcete zmeniť položku katalógu obrazov tak, aby nebola chránená pred zápisom, zadajte nasledujúci príkaz, kde názov katalógu obrazov je MYCAT a index katalógu obrazov je 3:

CHGIMGCLGE IMGCLG(MYCAT) IMGCLGIDX(3) WRTPTC(\*NO)

#### **Prenos virtuálnych obrazov medzi servermi**

Tieto pokyny použite na presun virtuálnych obrazov medzi rôznymi servermi.

Výhoda používania virtuálneho páskovej úložného priestoru spočíva v tom, že kópie virtuálneho obrazu môžete používať na viac než jednom serveri. Ak chcete preniesť virtuálny obraz do iného servera, použite jednu z nasledujúcich metód.

#### **Protokol FTP**

Virtuálny obraz môžete preniesť z jedného servera do druhého pomocou FTP (File Transfer Protocol). Ak chcete použiť FTP, vo vašom serveri musíte mať nastavené a spustené TCP/IP. Pozrite si časť FTP, kde nájdete viac informácií. Pokyny k presunu súboru pomocou FTP nájdete v časti Prenos súborov s FTP.

#### **iSeries Navigator**

Existujú dva spôsoby použitia aplikácie iSeries Navigator na prenos súborov medzi systémami. Najjednoduchšie je pomocou aplikácie iSeries Navigator pretiahnuť súbor z jedného servera do druhého.

Na presunutie súborov môžete tiež použiť riadiacu centrálu v aplikácii iSeries Navigator. Centrálne riadenie je množina výkonných funkcií pre správu systému, ktorá zjednodušuje správu viacerých systémov na úroveň správy jedného systému. Viac informácií nájdete v téme Centrálne riadenie. Podrobnejšie inštrukcie o presúvaní súborov pomocou riadiacej centrály nájdete v časti Balenie o odosielanie objektov pomocou riadiacej centrály.

#### **Odstraňovanie problémov s virtuálnym páskovým úložným priestorom**

Táto téma obsahuje všeobecné informácie o odstraňovaní bežných problémov s páskovými zariadeniami.

Väčšinou, keď sa vyskytnú problémy s virtuálnym páskovým úložným priestorom, operácia sa zastaví a dostanete dopytovaciu alebo únikovú správu. Správa indikuje, že sa vyskytol problém s práve spracúvanou jednotkou a poskytuje pokyny na obnovu. Vykonajte pokyny na obnovu po dopytovacej alebo únikovej správe.

Najbežnejšie dopytovacie a únikové správy, ktoré sa vyskytujú v súvislosti s virtuálnym páskovým úložným priestorom:

#### **Dopytovacie správy**

CPA4262 - Jednotka &5 na zariadení &4 je chránená proti zápisu (C R). CPA6745 - Jednotka na zariadení &4 je chránená proti zápisu (C R).

#### **Úniková správy**

CPF415B - Zoznam zariadení je nesprávny.

CPF41B0 - Bol zadaný nesprávny názov katalógu obrazov.

CPF41B3 - Nie sú žiadne jednotky na pripojenie z katalógu.

CPF41B4 - Virtuálna pásková jednotka nie je k dispozícii.

CPF41B5 - Virtuálna pásková jednotka sa nenašla.

CPF67F5 - Našiel sa duplicitný názov kazety alebo virtuálnej jednotky.

CPF4373 - Koniec média na zariadení. Táto správa sa odošle, keď prah úložného priestoru ASP obsahujúceho virtuálnu páskovú jednotku prekročí 95%, alebo keď sa prekročí maximálny povolený prah úložného priestoru užívateľského profilu, ktorý vlastní virtuálnu pásku a nie je možné alokovať prídavný úložný priestor, aby bolo možné pokračovať vo výstupnej operácii.

Ak chcete zobraziť niektorú z týchto správ, v príkazovom riadku zadajte: DSPMSGD CPF*xxxx* a stlačte Enter.

# **Virtuálny optický úložný priestor**

Keď používate virtuálny optický úložný priestor, vytvárate virtuálne obrazy CD alebo DVD, ktoré existujú vo vašich serverových diskových jednotkách.

Virtuálny optické obrazy môžete používať na vykonanie týchto úloh:

- v Inštalujte softvér ako je Licensed Internal Code, dočasné opravy programov (PTF), i5/OS a licenčné programy
- · Distribúcia softvéru
- Vykonávanie zálohovania
- v Vytvorenie distribučných médií pre centrálne miesto
- v Vytvorenie média s uloženými licenčnými programami

Nasledujúce témy poskytujú informácie o virtuálnom optickom úložnom priestore a jeho používaní.

### **Položka katalógu obrázkov k optickému virtuálnemu úložnému priestoru**

**Položka katalógu obrazov** je pozícia v katalógu obrazov, ktorá obsahuje informácie o virtuálnom obraze, ktorý sa nachádza v adresári katalógu obrazov.

Príkladom informácií k položkám katalógu obrázkov môže byť názov súboru s virtuálnym obrázom, identifikačné označenie zväzku, indexová položka v katalógu, údaje na riadenie prístupu, údaje o ochrane pred prepisovaním, ako aj slovný popis obrázu.

Nasledujú možné stavy položky katalógu obrazov. Ak je katalóg obrazov v pripravenom stave, tieto stavy reprezentujú aktuálny stav položky katalógu obrazov. Ak katalóg obrazov nie je v pripravenom stave, tieto stavy oznamujú, aký stav bude mať položka katalógu obrazov pri uvedení katalógu obrazov do stavu pripravený.

#### **Vložené**

Virtuálny obraz, ktorý je priradený vybratej položke katalógu obrázov, je aktívny alebo vložený do aktívneho virtuálneho zariadenia. Vložený virtuálny obraz je dostupný virtuálny obraz, ktorý môžete zobraziť príkazom na prácu s katalógovými položkami (WRKIMGCLGE) alebo príkazom na prácu s optickými zväzkami (WRKOPTVOL). Naraz môže byť vložený len jeden virtuálny obraz.

#### **Vložené**

Virtuálny obraz priradený k vybratej položke katalógu obrazov je aktívny alebo zavedený vo vybratom virtuálnom zariadení.

#### **Vysunuté**

Virtuálny obraz priradený k vybratej položke katalógu obrazov nie je aktívny alebo nie je zavedený v aktívnom virtuálnom zariadení. Cez virtuálne optické zariadenie sú prístupné len položky katalógu obrazov so stavom pripojený alebo zavedený.

#### **Prístup**

**Prístup** určuje, či je položka katalógu obrazov určená len na čítanie alebo aj na zápis.

S ohľadom na prístup, položka katalógu obrazov môže mať tieto stavy:

#### **\*READONLY**

Virtuálny obraz priradený k položke katalógu obrazov je len na čítanie.

#### **\*READWRITE**

Virtuálny obraz priradený ku katalógu obrazov slúži na čítanie aj zápis.

## **Presahovanie jednotky pre virtuálny optický úložný priestor**

Keď operácia uloženia **rozdelí** jednotku, pozastaví proces ukladania, ak aktuálne používané médium už nemá priestor a pokračuje v operácii ukladania na ďalšom médiu. V kontexte zálohovania a obnovy, jednotka je médium, ktoré používate na uloženie vašich údajov. K rozdeleniu dôjde v prípade, ak jednotky obsahujú súbory, ktoré pokračujú z jednej jednotky na ďalšiu.

Keď vykonávate operáciu ukladania a rozdeľujete virtuálne obrazy, viacjednotková množina virtuálnych obrazov sa správa podobne ako viacjednotková množina ľubovoľného iného typu skutočného média.

Jednou z výhod používania virtuálneho úložného priestoru pre operáciu zálohovania je, že ak máte dostatok diskového priestoru, môžete vykonávať neobsluhované zálohy bez použitia automatického zavádzača médií alebo knižnice médií.

Podobne ako pri skutočných zariadeniach, keď rozdeľujete jednotky virtuálnych obrazov, môžete zadať zoznam jednotiek alebo zadať \*MOUNTED pre parameter VOL vo všetkých príkazoch uloženia. Ak zadáte zoznam jednotiek, server pripojí jednotky virtuálnych obrazov podľa potreby. Ak zadáte \*MOUNTED, pri spustení príkazu musíte mať pripojené virtuálne obrazy. V oboch prípadoch musíte poskytnúť dostatok médií na vykonanie operácie uloženia.

Či už zadáte \*MOUNTED alebo zoznam jednotiek, ak nedáte k dispozícii dostatok jednotiek na dokončenie operácie uloženia, server vám odošle dopytovaciu správu OPT149F - Zaviesť nasledujúcu jednotku na optickom zariadení &1. Dopytovacia správa OPT149F vám poskytuje tri voľby:

- Zrušiť operáciu
- v Dovoliť serveru vytvoriť novú jednotku
- v Pozastaviť operáciu a vytvoriť novú jednotku manuálne

Ak dovolíte serveru vytvoriť novú jednotku, server vykoná toto:

- v Pridá jednotku \*NEW a vloží ju na pozíciu 256 v katalógu obrazov
- v Pripojí jednotku do virtuálneho zariadenia
- v Inicializuje novú jednotku
- v Pokračuje v ukladaní

Keď server vytvorí novú jednotku, pomenuje nový virtuálny obraz. Server používa pre ID jednotky časovú značku. Názov obrazu je kombinácia ID jednotky a poradového čísla jednotky. Server vloží nový virtuálny obraz na pozíciu 256 v katalógu obrazov. Veľkosť nového virtuálneho obrazu je rovnaká ako veľkosť predošlého virtuálneho obrazu.

Nasledujúca tabuľka uvádza príklad, čo sa stane, keď server pridá dve nové jednotky počas ukladania do katalógu obrazov, v ktorom už pred spustením ukladania existuje jednotka Volume 2.

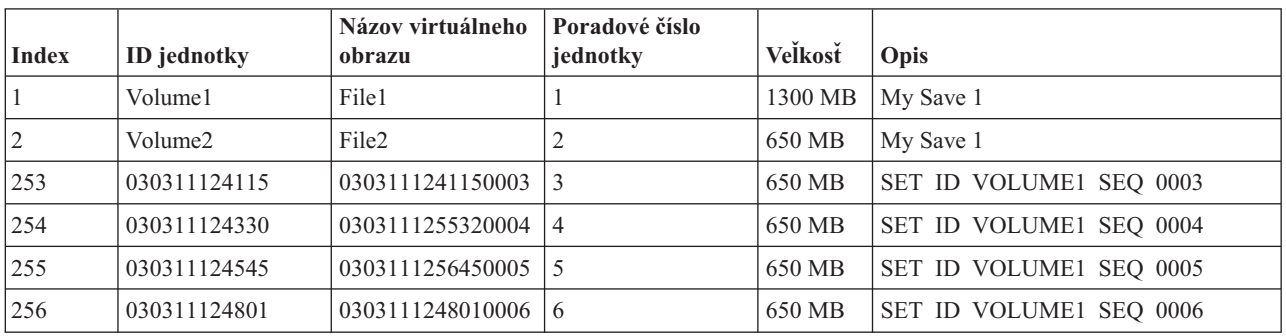

## **Hľadisko pre úplné zálohy**

Ak vykonávate úplné zálohovanie napríklad pomocou príkazu SAVSYS (Save System), prvá jednotka musí mať aspoň 1489 MB. Prvá jednotka musí mať aspoň 1489 MB, pretože musí byť dostatočne veľká na uloženie licenčného interného kódu. Zvyšné jednotky môžu byť menšie ako 1489 MB.

## **Obmedzenia virtuálneho optického úložného priestoru**

Virtuálny optický úložný priestor môžete používať pre všetky operácie, ktoré môžu zapisovať do skutočných médií s týmito výnimkami.

#### **Výpis z pamäti hlavného úložného priestoru v SST a DST**

Systémové servisné nástroje (SST) a vyhradené servisné nástroje (DST) poskytujú funkciu na výpis hlavného úložného priestoru na médium. Pre výpis hlavného úložného priestoru na médium nemôžete použiť virtuálny optický úložný priestor.

#### **Uloženie licenčného interného kódu**

Funkcia na uloženie licenčného interného kódu je dostupná len na obrazovke Počiatočné zavedenie programov (IPL) alebo na obrazovke Inštalácia operačného systému. Integrovaný súborový systém nie je dostupný pri použití týchto funkcií, preto virtuálne optické zariadenie nebude mať zavedené žiadne médium.

**PTFs** Ak vytvárate vlastný balík opráv a ukladáte ho do virtuálneho obrazu, nemôžete preklenúť jednotky. Váš vlastný balík opráv sa musí zmestiť na jednu jednotku.

#### **Server IBM Integrated xSeries pre aplikáciu iSeries**

Integrovaný serverový hardvér xSeries nepodporuje operácie zapisovania do virtuálneho obrazu.

#### **Zálohovanie a obnova**

Operáciu obnovy môžete vykonať z virtuálnych obrazov len vtedy, ak je server spustený. Inštalácie pomocou katalógu obrazov vyžadujú príkazový riadok na spustenie inštalácie.

#### **Súvisiace koncepty**

Voliteľný balík opráv

### **Formát virtuálnych optických obrazov**

Pre virtuálne optické zväzky sú k dispozícii obrazy vo formáte ISO 9660 a vo formáte UDF.

### **ISO 9660**

Ak je virtuálny obraz vo formáte 9660, je určený len na čítanie. Virtuálne obrazy vo formáte ISO 9660 nemôžete spájať.

## **UDF**

Virtuálny obraz použije UDF, ak vykonáte jedno z tohto:

- v Vytvoríte virtuálny obraz s FROMFILE(\*NEW) v príkaze ADDIMGCLGE (Add Image Catalog Entry).
- Vytvoríte virtuálny obraz z DVD.
- v Vytvoríte virtuálny obraz z média CD-RW, ktoré používa UDF.

Parameter FROMFILE(\*NEW) sa zvyčajne používa, ak plánujete uložiť virtuálny obraz alebo ho použiť na distribúciu softvéru. Virtuálne obrazy používajúce UDF môžete spájať.

Ak chcete vytvoriť skutočné médium z virtuálneho obrazu UDF, virtuálny obraz môžete poslať do PC alebo použiť príkaz DUPOPT (Duplicate Optical) a virtuálny obraz skopírovať priamo do jednotky DVD-RAM vo vašom serveri.

## **Príprava pre virtuálny optický úložný priestor**

Táto téma obsahuje informácie o spĺňaní požiadaviek na virtuálnu páskovú pamäť a prípravu na jej požívanie.

Ak sa chcete pripraviť na používanie virtuálneho optického úložného priestoru, musíte uvážiť nasledujúce položky:

- v Či máte oprávnenie vytvárať virtuálne obrazy
- v Množstvo dostupného diskového priestoru
- v Počet potrebných jednotiek virtuálnych obrazov

#### **Súvisiace úlohy**

Vyčistenie priestoru diskovej pamäti

**Súvisiaci odkaz** Work with Disk Library Status (WRKDSKSTS) **Súvisiace informácie** Odkaz na bezpečnosť iSeries

#### **Koľko máte voľného diskového priestoru:**

Virtuálne obrazy sú uložené na vašich diskových jednotkách, preto môžu rýchlo zaplniť diskový priestor. Je podstatné, aby ste sa uistili že máte dosť diskového priestor. Najmenšia možná veľkosť pre optický obraz je 48 MB. Najväčšia povolená veľkosť je 16 GB.

Ak chcete zistiť, koľko máte voľného diskového priestoru, vykonajte toto:

- 1. V aplikácii iSeries Navigator rozviňte **Moje pripojenia** → **váš server iSeries** → **Konfigurácia a servis** → **Hardvér** → **Diskové jednotky** → **Diskové oblasti**.
- 2. Pravým tlačidlom myši kliknite na diskovú oblasť a vyberte **Vlastnosti**.
- 3. Vyberte stranu **Kapacita**.

Strana **Kapacita** zobrazuje použitý priestor, voľný priestor, celkovú kapacitu, prah a percentuálne vyjadrenie použitého diskového priestoru pre disková oblasť.

Na zistenie veľkosti voľného priestoru môžete tiež použiť príkaz Disk Status (WRKDSKSTS).

Ak potrebujete vyčistiť diskový priestor, pozrite časť Vyčistiť diskový úložný priestor.

#### **Počet potrebných jednotiek virtuálnych obrazov:**

Ak chcete zistiť, koľko jednotiek potrebujete, vykonajte toto:

- 1. Určite, koľko údajov chcete uložiť.
- 2. Určite veľkosť každého virtuálného obrazu. Veľkosť môžete určiť podľa toho, čo chcete so súborom optického obrazu robiť. Napríklad, ak chcete skopírovať súbory optických obrazov na CD, jednotka môže mať najväčšiu veľkosť 650 MB.
- 3. Vydeľte množstvo údajov, ktoré chcete uložiť veľkosťou jednotiek. Napríklad, ak plánujete uložiť 1 GB údajov a chcete skopírovať jednotky na CD, musíte vytvoriť dve jednotky.

#### **Hľadisko pre úplné zálohy:**

Ak vykonávate úplné zálohovanie, prvá jednotka musí mať aspoň 1489 MB, pretože musí byť dostatočne veľká na uloženie licenčného interného kódu. Zvyšné jednotky môžu byť menšie ako 1489 MB.

#### **Oprávnenie potrebné na vytváranie virtuálnych obrazov:**

Ak chcete používať príkazy potrebné na vytváranie virtuálnych obrazov, musíte mať špeciálne oprávnenia \*SECADM (security administrator) a \*ALLOB (all object).

### **Nastavenie virtuálneho optického úložného priestoru**

Táto téma obsahuje podrobnejší prehľad krokov potrebných na nastavenie virtuálnej optickej pamäte. Táto téma tiež obsahuje odkazy na informácie obsahujúce špecifické pokyny na nastavenie virtuálnej optickej pamäte podľa typu úloh, ktoré chcete vykonávať.

Nasleduje základný prehľad krokov používaných na nastavenie virtuálneho optického úložného priestoru pre najbežnejšie úlohy. Presné kroky potrebné na nastavenie systému závisia od úlohy, ktorú chcete vykonať, ako napríklad vykonanie operácie uloženia alebo distribuovanie softvéru.

Jednotlivé úlohy poskytujú odkazy na pokyny pre rôzne úlohy, ktoré môžete vykonávať s optickým úložným priestorom.

Úlohy sú nasledujúce:

- v ["Inštalácia](#page-167-0) z katalógu obrazov" na strane 162
- v "Vytvoriť virtuálne optické zariadenie"
- v "Použiť virtuálne obrazy v katalógu obrazov"
- ["Konkrétne](#page-167-0) úlohy" na strane 162
	- **Súvisiace koncepty**
	- Úvahy o používaní virtuálneho optického úložného priestoru
	- **Súvisiace úlohy**
	- Príprava na aktualizáciu alebo výmenu softvéru pomocou katalógu obrazov
	- príprava centrálneho systému na virtuálne obrazy
	- Distribúcia softvéru
	- Inštalácia opráv z katalógu obrazov
	- Zálohovanie servera
	- **Súvisiace informácie**
	- Zálohovanie a obnova

#### **Vytvoriť virtuálne optické zariadenie:**

- 1. Vytvorte katalóg obrazov:
	- CRTIMGCLG IMGCLG(MYCATALOG) DIR('/MYCATALOGDIRECTORY')
- 2. Pridajte obraz z fyzického média alebo zo súborov s obrazom, získaných z iného systému. Ak pridávate nový prázdny obraz, zadajte nasledujúci príkaz: ADDIMGCLGE IMGCLG(MYCATALOG) FROMFILE(\*NEW) TOFILE(NEWIMAGEFILE) IMGSIZ(16000)
	- Opakujte tento krok pre každý potrebný optický disk.
- 3. Ak ešte nemáte virtuálne optické zariadenie typu 632B, vytvorte ho a zapnite: CRTDEVOPT DEVD(OPTVRT01) RSRCNAME(\*VRT) VRYCFG CFGOBJ(OPTVRT01) CFGTYPE(\*DEV) STATUS(\*ON)
- 4. Zavedte katalóg obrazov do virtuálneho zariadenia: LODIMGCLG IMGCLG(MYCATALOG) DEV(OPTVRT01)
- 5. Inicializujte virtuálny obraz: INZOPT NEWVOL(MYVOLUMEID) DEV(OPTVRT01) CHECK(\*NO) TEXT(MYTEXTDESCRIPTION)

#### **Použiť virtuálne obrazy v katalógu obrazov:**

- 1. Vytvorte katalóg obrazov: CRTIMGCLG IMGCLG(MYCATALOG) DIR('/MYCATALOGDIRECTORY') CRTDIR(\*YES)
- 2. Pridajte obraz z fyzického média alebo zo súborov s obrazom, získaných z iného systému.
	- v Ak chcete pridať obrazy z fyzického média: ADDIMGCLGE IMGCLG(MYCATALOG) FROMDEV(OPTXX) TOFILE(\*fromfile) Opakujte pre každý optický disk.
	- v Ak chcete pridať obraz zo súboru s obrazom: ADDIMGCLGE IMGCLG(MYCATALOG) FROMFILE(SLIC\_N) TOFILE(\*fromfile) Opakujte tento krok pre každý súbor z adresára katalógu. Tento krok predpokladá, že váš obraz je už v adresári katalógu obrazov.
- 3. Vytvorte a zapnite virtuálne zariadenie: CRTDEVOPT DEVD(OPTVRT01) RSRCNAME(\*VRT) VRYCFG CFGOBJ(OPTVRT01) CFGTYPE(\*DEV) STATUS(\*ON)
- 4. Zaveďte katalóg obrazov do virtuálneho zariadenia LODIMGCLG IMGCLG(MYCATALOG) DEV(OPTVRT01)

#### <span id="page-167-0"></span>**Konkrétne úlohy:**

S virtuálnym optickým úložným priestorom môžete vykonávať tieto úlohy.

#### **Inštalácia alebo výmena softvéru**

Ak chcete inštalovať alebo vymieňať softvér pomocou virtuálneho optického úložného priestoru, pozrite časť Príprava na rozšírenie alebo výmenu softvéru pomocou katalógu obrazov.

#### **Distribúcia softvéru**

Ak chcete nastaviť virtuálny optický úložný priestor pre distribúciu softvéru, pozrite časť Príprava centrálneho systému pre virtuálne obrazy v téme Distribúcia softvéru.

#### **Inštalácia opráv**

Ak chcete inštalovať opravy pomocou virtuálneho optického úložného priestoru, pozrite časť Inštalácia opráv z katalógu obrazov.

#### **Vykonanie operácie uloženia**

Ak chcete uložiť virtuálnu optickú pamäť, pozrite časť Vezmite do úvahy použitie virtuálnej optickej pamäte v téme Zálohovanie vášho servera.

#### **Vykonanie operácie obnovy**

Ak chcete vykonať obnovu z virtuálnych obrazov, pozrite časť Zálohovanie a obnova.

#### *Inštalácia z katalógu obrazov:*

1. Vytvorte katalóg obrazov:

CRTIMGCLG IMGCLG(MYCATALOG) DIR('/MYCATALOGDIRECTORY')

- 2. Pridajte obraz z fyzického média alebo zo súborov s obrazom, získaných z iného systému:
	- v Ak chcete pridať obrazy z fyzického média:
		- ADDIMGCLGE IMGCLG(MYCATALOG) FROMDEV(OPTXX) TOFILE(\*fromfile)

Opakujte tento krok pre každý optický disk.

- v Ak chcete pridať obraz zo súboru obrazu: ADDIMGCLGE IMGCLG(MYCATALOG) FROMFILE(SLIC\_N) TOFILE(\*fromfile) Opakujte tento krok pre každý súbor z adresára katalógu. Tento krok predpokladá, že váš obraz je už v adresári katalógu obrazov.
- 3. Vytvorte a zapnite virtuálne zariadenie: CRTDEVOPT DEVD(OPTVRT01) RSRCNAME(\*VRT) VRYCFG CFGOBJ(OPTVRT01) CFGTYPE(\*DEV) STATUS(\*ON)
- 4. Zaveďte katalóg obrazov do virtuálneho zariadenia:
	- LODIMGCLG IMGCLG(MYCATALOG) DEV(OPTVRT01)
- 5. Skontrolujte katalóg pre rozšírenie. VFYIMGCLG IMGCLG(MYCATALOG) TYPE(\*UPGRADE) SORT(\*YES) Na kontrolu operácie sa vyžaduje:
	- a. Licenčný interný kód pre i5/OS
	- b. Operačný systém/iSeries
	- c. i5/OS Knižnica QGPL
	- d. i5/OS Knižnica QUSRSYS
- 6. Spustenie inštalácie:

PWRDWNSYS OPTION(\*IMMED) RESTART(\*YES) IPLSRC(\*IMGCLG) IMGCLG(AL)

Bližšie informácie nájdete v časti Príprava na rozšírenie alebo výmenu softvéru pomocou katalógu obrazov.

#### *Konkrétne úlohy:*

S virtuálnou optickou pamäťou môžete vykonávať operácie uloženia a obnovy.

#### **Atribúty \*ALWSAV súboru obrazu**

Keď je katalóg obrazov v pripravenom stave, všetky obrazy katalógu obrazov majú atribút \*ALWSAV s hodnotou \*NO. To zabraňuje ukladanie obrazov príkazom Save Object (SAV) alebo QsrSave API. Keď katalóg obrazov nie je v pripravenom stave, všetky obrazy katalógu obrazov majú atribút \*ALWSAV s hodnotou \*YES. To umožňuje ukladanie obrazov.

**Poznámka:** Použitím vzorových kódov súhlasíte s podmienkami dokumentu ["Informácie](#page-172-0) o licencii kódu a odoprení [právneho](#page-172-0) nároku" na strane 167.

#### **Zmena ochrany zápisu pre položky katalógu obrazov pre virtuálne optické zariadenie**

Tieto informácie použite na zmenu režimu prístupu pre virtuálne optické médium.

Všetky položky katalógu obrazov obsahujú prepínač ochrany pred zápisom, ktorý funguje rovnako ako prepínač ochrany pred zápisom na skutočnom médiu. Úvodná pozícia týchto prepínačov je zapnutá pre média len na čítanie a vypnutá pre zapisovateľné média. Virtuálne obrazy vo formáte ISO (International Standards Organization) 9660 sú určené len na čítanie, zatiaľ čo média vo formáte UDF (universal disk format) môžu byť zapisovateľné alebo len na čítanie.

Po pridaní novej položky do katalógu obrazov, táto položka nie je implicitne chránená proti zápisu. Po pridaní novej položky do katalógu obrazov môžete zmeniť ochranu pred zápisom príkazom CHGIMGCLGE (Change Image Catalog Entry).

Ak chcete zameniť položku katalógu obrazov tak, aby bola chránená pre zápisom, zadajte nasledujúci príkaz, kde názov katalógu obrazov je MYCAT a index katalógu obrazov je 3:

CHGIMGCLGE IMGCLG(MYCAT) IMGCLGIDX(3) WRTPTC(\*YES)

Ak chcete zmeniť stav len na čítanie položky katalógu obrazov chránenej proti zápisu tak, aby nebola chránená proti zápisu, zadajte nasledujúci príkaz, kde názov katalógu obrazov je MYCAT a index katalógu obrazov je 3:

CHGIMGCLGE IMGCLG(MYCAT) IMGCLGIDX(3) WRTPTC(\*NO)

**Poznámka:** Použitím vzorových kódov súhlasíte s podmienkami dokumentu ["Informácie](#page-172-0) o licencii kódu a odoprení [právneho](#page-172-0) nároku" na strane 167.

#### **Vytvorenie skutočného média z virtuálneho obrazu**

Tieto pokyny použite na skopírovanie virtuálneho obrazu na optický disk.

Jedna z výhod používania optického úložného priestoru je, že môžete kopírovať virtuálne obrazy na skutočné médium. Ak plánujete kopírovať virtuálne obrazy na skutočné médium, musíte sa uistiť, že majú správny formát a správnu veľkosť.

Parameter veľkosti obrazu (IMGSIZ) príkazu Add Image Catalog Entry (ADDIMGCLGE) má tieto hodnoty, ktoré môžete použiť na zadanie správnej veľkosti pre vaše virtuálne obrazy:

#### **\*CD650**

Veľkosť virtuálneho obrazu je 650 MB. Obrazy vytvorené s touto veľkosťou môžu byť zapísané na každé štandardné 650 MB médium alebo väčšie.

#### **\*DVD2600**

Veľkosť virtuálneho obrazu je 2,6 GB. Obrazy vytvorené s touto veľkosťou môžu byť zapísané na každé štandardné 2,6 GB médium alebo väčšie.

#### **\*DVD4700**

Veľkosť virtuálneho obrazu je 4,7 GB. Obrazy vytvorené s touto veľkosťou môžu byť zapísané na každé štandartné 4,7 GB médium.

Po vytvorení virtuálneho obrazu bude tento obraz neupravený. Server nevytvorí v obraze žiadne hlavičky a nepoužije žiadnu komprimáciu.

**Súvisiace úlohy**

Presun súborov s FTP

#### **Formát virtuálneho obrazu:**

Virtuálny obraz môže mať jeden z nasledujúcich dvoch formátov, ISO 9660 alebo UDF (universal disk format). Ak chcete vytvoriť skutočné médium, musíte použiť obraz vo formáte UDF.

#### **Vytvorte skutočné médium prostredníctvom PC:**

Na vytvorenie skutočného média prostredníctvom PC, musíte použiť takú metódu ako je File Transfer Protocol (FTP) alebo aplikáciu iSeries Navigator na presunutie súboru do PC, ktorý má softvér so schopnosťou napaľovať obrazy.

Ak chcete vytvoriť skutočné médium, spravte toto:

1. Použite transportnú metódu ako je FTP alebo aplikácia iSeries Navigator na presunutie súboru obrazov do vášho PC. Ak chcete použiť FTP na presunutie súboru obrazov do vášho PC, pozrite si Transfer files pomocou FTP.

Ak chcete použiť aplikáciu iSeries Navigator spravte toto:

- a. V aplikácii iSeries Navigator rozviňte **My Connections** → **váš server iSeries** → **File systems** → **Integrated File System**.
- b. Prejdite do adresára s vašim virtuálnym obrazom.
- c. Vyberte obraz a presuňte ho na pracovnú plochu vášho PC.
- 2. Ak chcete napáliť obraz na CD alebo DVD, použite softvér na napaľovanie obrazov vo vašom počítači. Odporúča sa použiť režim disk-at-once namiesto re žimu session-at-once.

#### **Vytvorte skutočné médium prostredníctvom jednotky DVD-RAM:**

Ak máte vo vašom serveri jednotku DVD-RAM, môžete použiť príkaz DUPOPT na vytvorenie skutočného média z virtuálneho obrazu.

Veľkosť vášho virtuálneho obrazu musí byť rovnaká alebo menšia ako je veľkosť média vo vašej DVD-RAM.

Ak chcete vytvoriť skutočné médium, vykonajte toto:

- 1. Nasledujúcim príkazom zapnite vaše virtuálne optické zariadenie: VRYCFG CFGOBJ(*názov-virtuálneho-zariadenia*) CFGTYPE(\*DEV) STATUS(\*ON)
- 2. Nasledujúcim príkazom načítajte katalóg obrazov: LODIMGCLG IMGCLG(*názov-katalógu*) DEV(*názov-virtuálneho-zariadenia*) OPTION(\* LOAD)
- 3. Zadajte WRKIMGCLGE (príkaz Work with Image Catalog), aby ste sa uistili, že vaša položka katalógu obrazov je načítaná a pripojená. Ak nie je, vykonajte toto:
	- a. Ak položka katalógu obrazov nie je načítaná, zadajte8(LOAD) a stlačte kláves Enter.
	- b. Ak položka katalógu obrazov nie je pripojená, zadajte6(MOUNT) a stlačte kláves Enter.
	- c. Nasledujúcim príkazom zapnite vašu jednotku DVD-RAM:
		- VRYCFG CFGOBJ(*názov-zariadenia-DVD*) CFGTYPE(\*DEV) STATUS(\*ON)
- 4. Skontrolujte, či je vaše médiu načítané v zariadení DVD.
- 5. Nasledujúcim príkazom skopírujte virtuálny obraz na DVD.
	- DUPOPT FROMVOL(\*MOUNTED) TOVOL(\*MOUNTED) NEWVOL(\*FROMVOL) CLEAR(\*YES) FROMDEV(*názov-virtuálneho-zariadenia*) TODEV(*názov-zariadenia-DVD*)
	- **Poznámka:** Použitím vzorových kódov súhlasíte s podmienkami dokumentu ["Informácie](#page-172-0) o licencii kódu a odoprení [právneho](#page-172-0) nároku" na strane 167.

### **Prenos virtuálnych obrazov medzi servermi**

Tieto pokyny použite na presun virtuálnych obrazov medzi rôznymi servermi.

Jednou z výhod používania virtuálneho optického úložného priestoru je, že kópie virtuálneho obrazu môžete používať vo viac ako jednom serveri. Ak chcete preniesť virtuálny obraz do iného servera, použite jednu z nasledujúcich metód.

#### **Protokol FTP**

Virtuálny obraz môžete preniesť z jedného servera do druhého pomocou FTP (File Transfer Protocol). Ak chcete použiť FTP, vo vašom serveri musíte mať nastavené a spustené TCP/IP. Pokyny k presunu súborov pomocou FTP protokolu nájdete v časti Prenos súborov pomocou FTP protokolu.

#### **iSeries Navigator**

Existujú dva spôsoby použitia aplikácie iSeries Navigator na prenos súborov medzi systémami. Najjednoduchšie je pomocou aplikácie iSeries Navigator pretiahnuť súbor z jedného servera do druhého.

Na presunutie súborov môžete tiež použiť riadiacu centrálu v aplikácii iSeries Navigator. Centrálne riadenie je množina výkonných funkcií pre správu systému, ktorá zjednodušuje správu viacerých systémov na úroveň správy jedného systému. Podrobnejšie inštrukcie o presúvaní súborov pomocou riadiacej centrály nájdete v časti Balenie o odosielanie objektov pomocou riadiacej centrály.

#### **QFilesvr.400**

Súborový systém i5/OS File Server (QFileSvr.400) je integrovaný súborový systém, ktorý poskytuje transparentný prístup k iným súborovým systémom, ktoré sa nachádzajú na vzdialených serveroch. Podrobnejšie informácie o súborovom systém QFileSvr.400 nájdete v časti Súborový systém i5/OS File Server (QFileSvr.400).

**Poznámka:** Najväčší súbor, ktorý môžete preniesť pomocou súborového systému QFileSvr.400 je 4 GB.

**Súvisiace koncepty** FTP Riadiaca centrála Systém súborov súborového servera i5/OS (QFileSvr.400) **Súvisiace úlohy** Presun súborov s FTP Zbalenie a zaslanie objektov pomocou riadiacej centrály

### **Odstraňovanie problémov s virtuálnym optickým úložným priestorom**

Táto téma obsahuje všeobecné informácie o odstraňovaní bežných problémov s optickými zariadeniami.

Keď sa vyskytnú problémy s virtuálnym optickým úložným priestorom, operácia sa zastaví a obdržíte dopytovaciu alebo únikovú správu. Správa indikuje, že sa vyskytol problém s práve spracúvanou jednotkou a poskytuje pokyny na obnovu. Vykonajte pokyny na obnovu po dopytovacej alebo únikovej správe.

Nasleduje zoznam najbežnejších dopytovacých a únikových správ, ktoré sa vyskytujú v súvislosti s virtuálny optickým úložným priestorom:

#### **Dopytovacie správy**

- OPT1260 Nájdený aktívny súbor v jednotke &1.
- OPT1314 Jednotka je chránená proti zápisu alebo je len na čítanie.
- OPT1321 Došlo ku chybe pri spracúvaní &2.
- OPT1486 Zaveďte dalšiu jednotku do optického zariadenia &1.
- OPT1487 Zaveďte jednotku &2 do zariadenia &1.
- OPT1488 Jednotka &2 v optickom zariadení &1 nie je inicializovaná.
- OPT1495 Zoznam názvov jednotiek na zariadení &1 bol vyčerpaný.
- OPT1496 Zaveďte jednotku s poradovým číslo &5 do zariadenia &1.
- OPT149B Zaveďte jednotku so správnou začiatočnou jednotkou do zariadenia &1.
- OPT149C Zaveďte jednotku s pokračovaním súboru do zariadenia &1.

OPT149D - Optické médium je súčasťou už existujúcej množiny jednotiek.

OPT149E - V zariadení &1 bola nájdená neočakávaná jednotka.

- OPT149F Zaveďte ďaľšiu jednotku do optického zariadenia &1.
- OPT1503 Optická jednotka obsahuje aktívne súbory.
- OPT1504 Optické zariadenie &1 je prázdne.

### **Úniková správy**

OPT1390 - Chyba s virtuálnou jednotkou obrazu.

OPT1605 - Došlo k chybe média alebo zariadenia.

Ak chcete zobraziť niektorú z týchto správ, zadajte: DSPMSGD OPT*xxxx* na príkazovom riadku a stlačte kláves Enter.

## **Siete SAN (Storage area networks)**

Táto téma podáva opis toho, čo sú to siete oblastí úložných priestorov (SANs) a ako ich možno použiť na účely centralizovaného uchovávania údajov. Opisuje výhody a nevýhody a obsahuje odkazy na detailnejšie informácie.

SANs sú novším trendom v oblasti pripájania diskov a pások. Konsolidujú uchovávanie údajov vo viacerých úložných zariadeniach do jedinej sady centrálne riadených prostriedkov. Na to používajú spojenie technológií vrátane hardvérových, softvérových a sieťových komponentov. Podporujú priame, vysokorýchlostné prenosy medzi servermi a úložnými zariadeniami týmito spôsobmi:

- v *Server a úložné zariadenie.* Toto je tradičný model výmeny informácií s úložnými zariadeniami. Výhodou SAN v tomto prípade je, že na jedno a to isté úložné zariadenie je možné pristupovať postupne, po rade, alebo súčasne z viacerých serverov.
- v *Server a server.* Sieť SAN môže byť použitá na vysokorýchlostnú a vysokoobjemovú komunikáciu medzi servermi.
- v *Úložné zariadenie a úložné zariadenie.* Táto schopnosť SAN presúvať údaje umožňuje presúvanie údajov bez zásahu servera, čím sa uvoľňujú cykly procesora servera pre iné aktivity, napríklad na spracúvanie aplikácií. Ako príklady je možné uviesť diskové zariadenie zálohujúce svoje údaje na páskové zariadenie bez zásahu servera alebo vzdialené zariadenie zrkadliace po celej SAN. Tento typ presunu údajov nie je v súčasnosti na serveri iSeries k dispozícii.

Siete SANs poskytujú vo vašej sieti iSeries mnohé výhody; okrem iných aj tieto:

- v *Škálovateľnosť.* Úložný priestor je nezávislý od servera, preto nie ste obmedzený počtom diskov, ktoré môžete pripojiť priamo k serveru.
- v *Zlepšená dostupnosť aplikácií.* Úložný priestor je nezávislý na aplikáciách a je dostupný náhradnými prístupovými cestami k údajom.
- v *Vyšší výkon aplikácií.* Spracovanie úložného priestoru je presunuté zo servera do osobitnej siete.
- v *Centralizované a konsolidované uchovávanie údajov.*Kapacitu úložného priestoru je možné pripojiť k serverom na väčšiu vzdialenosť a prostriedky uchovávania údajov je možné od jednotlivých hostiteľov odpojiť. Výsledkom môžu byť nižšie celkové náklady pri lepšom využití úložného priestoru, nižších nákladoch na spravovanie, zvýšenej prispôsobivosti a zvýšenej kontrole.
- v *Prenos údajov pri ukladaní do vzdialených umiestnení.* Môžete udržiavať vzdialenú kópiu údajov, chránenú pred prípadnými miestnymi pohromami.
- v *Zjednodušené centralizované riadenie.*Jediný obraz úložného média zjednodušuje riadenie.

#### **Súvisiace informácie**

Úvod do sietí úložného priestoru (Storage Area [Networks\)](http://www.redbooks.ibm.com/abstracts/sg245470.html?Open)

iSeries v Storage Area Networks Sprievodca [implementáciou](http://www.redbooks.ibm.com/abstracts/sg246220.html?Open) pásky a disku FC s iSeries

## **Informácie súvisiace s programom Storage solutions**

Nasleduje zoznam iSeries príručiek (PDF súborov) a publikácií IBM Redbook (PDF súbory), webových stránok a tém informačného centra, ktoré sa vzťahujú na program Storage Solutions. Každé z týchto dokumentov PDF môžete zobraziť alebo vytlačiť.

## <span id="page-172-0"></span>**Príručky**

- v Služby pre zálohovanie, obnovu a médiá pre servery iSeries (približne 2.5 MB)
- Manažment hierarchických úložných priestorov (približne 943 KB)

## **Publikácie IBM Redbook**

• [Introduction](http://www.redbooks.ibm.com/abstracts/sg245470.html?Open) to Storage Area Network, SAN (približne 4,1 MB)

## **Webové stránky**

- Služby pre [zálohovanie,](http://www.ibm.com/servers/eserver/iseries/service/brms/) obnovu a médiá $\mathbb{R}^2$
- Správa [hierarchického](http://www.ibm.com/servers/eserver/iseries/hsmcomp/index.html) ukladania dát $\overline{\mathcal{A}}$
- iSeries Storage [Solutions](http://www.ibm.com/servers/eserver/iseries/hardware/storage/)  $\neg$
- IBM [TotalStorage](http://www.storage.ibm.com/)  $\rightarrow$

## **Ukladanie súborov PDF**

Ak chcete vo vašej pracovnej stanici uložiť dokument PDF kvôli prezeraniu alebo tlači:

- 1. Kliknite pravým tlačidlom v prehliadači na súbor PDF (kliknite pravým tlačidlom na adresu webovej stránky vyššie).
- 2. Ak používate program Internet Explorer kliknite na **Save Target As**. Ak používate program Netscape Communicator, kliknite na **Save Link As**.
- 3. Prejdite do adresára, kam chcete uložiť PDF.
- 4. Kliknite na tlačidlo **Save**.

## **Prevzatie programu Adobe Acrobat Reader**

Na prehliadanie a tlačenie PDF súborov potrebujete program Adobe Acrobat Reader. Môžete si ho zadarmo stiahnuť z

Webovej stránky [spoločnosti](http://www.adobe.com/products/acrobat/readstep.html) Adobe (www.adobe.com/products/acrobat/readstep.html)  $\blacktriangle$  .

## **Informácie o licencii kódu a odoprení právneho nároku**

Spoločnosť IBM týmto udeľuje nevýlučnú licenciu na autorské práva na použitie všetkých príkladov programovacích kódov, z ktorých možno vytvoriť podobnú funkciu prispôsobenú vašim konkrétnym potrebám.

SPOLOČNOSŤ IBM A VÝVOJÁRI A DODÁVATELIA JEJ PROGRAMOV NEPOSKYTUJÚ S VÝNIMKOU ŠTATUTÁRNYCH ZÁRUK ŽIADNE INÉ ZÁRUKY ANI PODMIENKY, ČI UŽ VYJADRENÉ ALEBO PREDPOKLADANÉ VRÁTANE, AVŠAK BEZ OBMEDZENIA LEN NA PREDPOKLADANÉ ZÁRUKY ALEBO PODMIENKY PREDAJNOSTI, VHODNOSTI NA URČITÝ ÚČEL A DODRŽIAVANIA AUTORSKÝCH PRÁV TÝKAJÚCICH SA DANÉHO PROGRAMU ALEBO PRÍPADNEJ TECHNICKEJ PODPORY.

SPOLOČNOSŤ IBM A VÝVOJÁRI A DODÁVATELIA JEJ PROGRAMOV ZA ŽIADNYCH OKOLNOSTÍ NENESÚ ZODPOVEDNOSŤ ZA ŽIADNU Z TÝCHTO OKOLNOSTÍ, ANI KEBY VEDELI O MOŽNOSTI ICH VZNIKU:

- 1. STRATU ALEBO POŠKODENIE ÚDAJOV;
- 2. PRIAME, MIMORIADNE, NÁHODNÉ ALEBO NEPRIAME ŠKODY ANI ZA NÁSLEDNÉ HOSPODÁRSKE ŠKODY; ALEBO
- 3. STRATU ZISKOV, OBCHODU, PRÍJMOV, DOBRÉHO MENA ALEBO PREDPOKLADANÝCH ÚSPOR.

AK NIEKTORÉ JURISDIKCIE NEPOVOĽUJÚ VYŇATIE ALEBO OBMEDZENIE PRIAMYCH, NÁHODNÝCH ALEBO NÁSLEDNÝCH ŠKÔD, NIEKTORÉ ALEBO VŠETKY VYŠŠIE UVEDENÉ OBMEDZENIA ALEBO VYŇATIA SA NEBUDÚ UPLATŇOVAŤ.

# **Príloha. Poznámky**

Tieto informácie boli vyvinuté pre produkty a služby ponúkané v USA.

Spoločnosť IBM nemusí ponúkať produkty, služby alebo funkcie uvádzané v tomto dokumente v iných krajinách. Informácie o produktoch a službách momentálne ponúkaných v príslušnej krajine poskytuje miestny zástupca spoločnosti IBM. Žiadny odkaz na produkt, program alebo službu IBM nie je myslený tak a ani neimplikuje, že sa môže používať len tento produkt, program alebo služba od IBM. Namiesto nich sa môže použiť ľubovoľný funkčne ekvivalentný produkt, program alebo služba, ktorá neporušuje intelektuálne vlastnícke právo IBM. Vyhodnotenie a kontrola činnosti produktu, programu alebo služby inej ako od IBM je však na zodpovednosti užívateľa.

IBM môže mať patenty alebo podané prihlášky patentov týkajúcich sa predmetu opísaného v tomto dokumente. Poskytnutie tohto dokumentu neznamená udelenie licencie na uvedené patenty. Žiadosti o licencie môžete zasielať písomne na:

IBM Director of Licensing IBM Corporation North Castle Drive Armonk, NY 10504-1785 U.S.A.

Žiadosti o licencie týkajúce sa dvojbajtových (DBCS) informácií smerujte na oddelenie intelektuálneho vlastníctva IBM vo vašej krajine alebo ich pošlite písomne na:

IBM World Trade Asia Corporation Licensing 2-31 Roppongi 3-chome, Minato-ku Tokyo 106-0032, Japan

**Nasledujúci odsek neplatí v Spojenom kráľovstve ani inej krajine, v ktorej sa tieto ustanovenia nezlučujú s miestnymi zákonmi:** SPOLOČNOSŤ INTERNATIONAL BUSINESS MACHINES POSKYTUJE TÚTO PUBLIKÁCIU TAK "AKO JE" BEZ ZÁRUK AKÉHOKOĽVEK DRUHU ČI UŽ VYJADRENÝCH ALEBO PREDPOKLADANÝCH VRÁTANE, AVŠAK BEZ OBMEDZENIA LEN NA PREDPOKLADANÉ ZÁRUKY ALEBO PODMIENKY PREDAJNOSTI, VHODNOSTI NA URČITÝ ÚČEL A DODRŽIAVANIA AUTORSKÝCH PRÁV. Niektoré štáty nedovoľujú zrieknutie sa vyjadrených alebo mlčky predpokladaných záruk v určitých transakciách, preto sa vás toto vyhlásenie nemusí týkať.

Tieto informácie môžu obsahovať technické nepresnosti alebo typografické chyby. Tieto informácie sa periodicky menia; tieto zmeny budú začlenené do nových vydaní publikácie. IBM môže kedykoľvek bez ohlásenia spraviť zmeny a/alebo vylepšenia v produkte(och) a/alebo programe(och) opísanom v tejto publikácii.

Odkazy v týchto informáciách na webové stránky nepochádzajúce od IBM sa poskytujú len kvôli pohodliu a v žiadnom prípade neslúžia ako schválenie týchto webových stránok. Materiály v týchto webových stránkach nie sú súčasťou materiálov pre tento produkt IBM a ich použitie je na vlastné riziko zákazníka.

IBM môže použiť alebo distribuovať všetky vami poskytnuté informácie ľubovoľným spôsobom bez toho, aby voči vám vznikli akékoľvek záväzky.

Vlastníci licencií na tento program, ktorí chcú o ňom získať informácie za účelom povolenia: (i) výmeny informácií medzi nezávisle vytvorenými programami a inými programami (vrátane tohto) a (ii) vzájomného použitia vymieňaných informácií by mali kontaktovať:

IBM Corporation Software Interoperability Coordinator, Department YBWA 3605 Highway 52 N

Rochester, MN 55901 U.S.A.

Takéto informácie môžu byť dostupné, môžu byť predmetom príslušných pojmov a podmienok a v niektorých prípadoch sú dostupné za poplatok.

Spoločnosť IBM poskytuje licenčný program opisovaný v týchto informáciách a všetky preň dostupné licenčné | materiály za podmienok Zákazníckej zmluvy IBM, Licenčnej zmluvy IBM na medzinárodné programy, Licenčnej | | zmluvy IBM pre strojový kód alebo inej porovnateľnej zmluvy medzi zmluvnými stranami.

Všetky údaje o výkone, ktoré sa tu nachádzajú, boli stanovené v riadenom prostredí a výsledky získané v iných operačných prostrediach sa môžu výrazne líšiť. Niektoré merania mohli byť vykonané na systémoch na úrovni vývoja a neexistuje záruka, že tieto merania budú rovnaké na všeobecne dostupných systémoch. Okrem toho, boli niektoré merania odhadnuté prostredníctvom extrapolácie pričom skutočné výsledky sa však môžu líšiť. Užívatelia tohto dokumentu by si mali overiť použiteľné údaje pre svoje konkrétne prostredie.

Informácie týkajúce sa produktov nepochádzajúcich od IBM boli získané od dodávateľov týchto produktov, ich publikovaných ohlásení alebo z iných verejne dostupných zdrojov. Spoločnosť IBM tieto produkty neodskúšala a nemôže potvrdiť presnosť ich výkonu, kompatibilitu ani iné požiadavky týkajúce sa produktov nepochádzajúcich od IBM. Otázky na schopnosti produktov nepochádzajúcich od IBM adresujte na príslušných dodávateľov týchto produktov.

Vyhlásenia týkajúce sa budúceho smerovania alebo úmyslov spoločnosti IBM predstavujú len ciele a zámery spoločnosti a možno ich bez oznámenia zmeniť alebo stiahnuť.

Všetky zobrazené ceny spoločnosti IBM sú jej momentálne platnými odporúčanými maloobchodnými cenami a tieto možno bez oznámenia zmeniť. Ceny predajcov sa od nich môžu líšiť.

Tieto informácie slúžia len na účely plánovania a podliehajú zmenám ešte pred sprístupnením opisovaného produktu.

Tieto informácie obsahujú príklady údajov a správy používané pri každodenných obchodných operáciách. Aby boli tieto príklady názorné, obsahujú mená osôb a názvy spoločností, značiek a produktov. Tieto názvy a mená sú fiktívne a podobnosť s menami, názvami a adresami, ktoré používajú skutočné podniky, je čisto náhodná.

#### LICENCIA NA AUTORSKÉ PRÁVA:

Tieto informácie obsahujú vzorové aplikačné programy v zdrojovom jazyku znázorňujúce techniky programovania na rôznych operačných platformách. Tieto vzorové programy možno kopírovať, meniť a distribuovať v ľubovoľnej forme bez poplatku spoločnosti IBM na účely vývoja, použitia, marketingu alebo distribúcie aplikačných programov vyhovujúcich aplikačnému programovému rozhraniu pre operačnú platformu, pre ktorú boli uvedené vzorové programy napísané. Tieto príklady neboli dôkladne otestované pri všetkých podmienkach. IBM preto nemôže garantovať, alebo predpokladať spoľahlivosť, použiteľnosť, alebo fungovanie týchto programov.

Každá kópia alebo časť vzorového programu alebo odvodená práca musí zahŕňať nasledujúci oznam o autorských právach:

© (názov spoločnosti zákazníka) (rok). Časti tohto kódu sú odvodené od spoločnosti IBM. Vzorové programy. © Copyright IBM Corp. \_zadajte rok alebo roky\_. Všetky práva vyhradené.

Ak si prezeráte elektronickú kópiu týchto informácií, nemusia byť zobrazené fotografie ani farebné ilustrácie.

# **Ochranné známky**

Nasledujúce pojmy sú ochranné známky spoločnosti International Business Machines v USA, v iných krajinách alebo v oboch:

- | e(logo)server
- eServer |
- $\frac{15}{OS}$
- IBM |
- iSeries |
- pSeries |
- xSeries |
- zSeries |

Ostatné názvy spoločnosti, produktov alebo služieb môžu byť ochranné známky alebo značky služieb iných.

# **Podmienky**

Povolenia na používanie týchto publikácií sa udeľujú za týchto podmienok.

**Osobné použitie:** Zákazník môže za predpokladu zachovania všetkých oznamov o vlastníctve rozmnožovať tieto publikácie pre svoje osobné nekomerčné potreby. Distribuovať, zobrazovať alebo vytvárať odvodené práce z týchto publikácií alebo ich častí možno len s výslovným súhlasom spoločnosti IBM.

**Komerčné použitie:** Zákazník môže rozmnožovať, distribuovať a zobrazovať tieto publikácie výlučne v svojom podniku za podmienky zachovania všetkých oznamov o vlastníctve. Rozmnožovať, distribuovať alebo zobrazovať tieto publikácie alebo ich časti, či vytvárať z nich odvodené práce môže zákazník mimo svojho podniku len s výslovným súhlasom spoločnosti IBM.

S výnimkou toho, čo sa výslovne udeľuje v tomto povolení, sa na tieto publikácie ani žiadne informácie, údaje, softvér alebo iné v nich sa nachádzajúce intelektuálne vlastníctvo neudeľujú žiadne ďalšie povolenia, licencie ani práva či už vyjadrené alebo predpokladané.

Spoločnosť IBM si vyhradzuje právo stiahnuť týmto udelené povolenia vždy, keď bude podľa jej vlastného uváženia používanie týchto publikácií škodiť jej záujmom alebo v prípade nedodržiavania vyššie uvedených pokynov.

Tieto informácie nemôžete prevziať ani exportovať okrem prípadu, ak to dovoľujú všetky aplikovateľné zákony a regulácie, vrátane všetkých zákonov a regulácií USA pre export.

IBM SA NEZARUČUJE ZA OBSAH TÝCHTO PUBLIKÁCIÍ. TIETO PUBLIKÁCIE SA POSKYTUJÚ TAK ″AKO SÚ″ BEZ ZÁRUK AKÉHOKOĽVEK DRUHU, ČI UŽ VYJADRENÝCH ALEBO PREDPOKLADANÝCH VRÁTANE, AVŠAK BEZ OBMEDZENIA LEN NA PREDPOKLADANÉ ZÁRUKY ALEBO PODMIENKY PREDAJNOSTI, VHODNOSTI NA URČITÝ ÚČEL A DODRŽIAVANIA AUTORSKÝCH PRÁV.

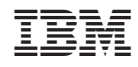

Vytlačené v USA